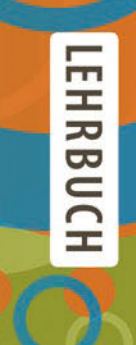

## **Dietmar Abts**

**Masterkurs** Client/Server-Programmierung mit Java

Anwendungen entwickeln mit Standard-Technologien

4. Auflage

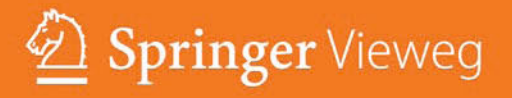

Masterkurs Client/Server-Programmierung mit Java

Dietmar Abts

# Masterkurs Client/Server-Programmierung mit Java

Anwendungen entwickeln mit Standard-Technologien

4. Auflage

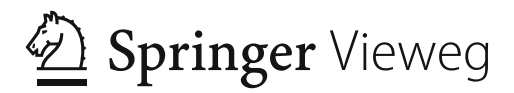

Dietmar Abts FB Wirtschaftswissenschaften Hochschule Niederrhein Mönchengladbach, Deutschland

ISBN 978-3-658-09920-6 ISBN 978-3-658-09921-3 (eBook) DOI 10.1007/978-3-658-09921-3

Die Deutsche Nationalbibliothek verzeichnet diese Publikation in der Deutschen Nationalbibliografie; detaillierte bibliografische Daten sind im Internet über http://dnb.d-nb.de abrufbar.

Springer Vieweg

1. Auflage 2003 erschien unter dem Titel "Aufbaukurs JAVA"

2. Auflage 2007 erschien unter dem Titel "Masterkurs JAVA"

© Springer Fachmedien Wiesbaden 2003, 2007, 2010, 2015

Das Werk einschließlich aller seiner Teile ist urheberrechtlich geschützt. Jede Verwertung, die nicht ausdrücklich vom Urheberrechtsgesetz zugelassen ist, bedarf der vorherigen Zustimmung des Verlags. Das gilt insbesondere für Vervielfältigungen, Bearbeitungen, Übersetzungen, Mikroverfilmungen und die Einspeicherung und Verarbeitung in elektronischen Systemen.

Die Wiedergabe von Gebrauchsnamen, Handelsnamen, Warenbezeichnungen usw. in diesem Werk berechtigt auch ohne besondere Kennzeichnung nicht zu der Annahme, dass solche Namen im Sinne der Warenzeichenund Markenschutz-Gesetzgebung als frei zu betrachten wären und daher von jedermann benutzt werden dürften. Der Verlag, die Autoren und die Herausgeber gehen davon aus, dass die Angaben und Informationen in diesem Werk zum Zeitpunkt der Veröffentlichung vollständig und korrekt sind. Weder der Verlag noch die Autoren oder die Herausgeber übernehmen, ausdrücklich oder implizit, Gewähr für den Inhalt des Werkes, etwaige Fehler oder Äußerungen.

Gedruckt auf säurefreiem und chlorfrei gebleichtem Papier

Springer Fachmedien Wiesbaden ist Teil der Fachverlagsgruppe Springer Science+Business Media (www.springer.com)

### **Vorwort zur vierten Auflage**

Das vorliegende Buch bietet eine kompakte Einführung in aktuelle Technologien zur Entwicklung von modernen Client/Server-Anwendungen auf der Basis von Java SE mit zahlreichen Programmbeispielen und Übungsaufgaben. Die verschiedenen Themen können mit Grundkenntnissen der Programmiersprache Java erarbeitet werden.

Gegenüber der dritten Auflage wurden zahlreiche Verbesserungen und Aktualisierungen vorgenommen. Das Kapitel zu JDBC der dritten Auflage wurde zugunsten neuer Themen entfernt:

- x WebSocket-Protokoll für die bidirektionale Verbindung zwischen einer Webanwendung und einem WebSocket-Server,
- x REST-basierte Web Services mit JAX-RS.

Die Programmbeispiele wurden mit Java SE 8 entwickelt und sind für die aktuellen Versionen der hier eingesetzten Produkte und Frameworks lauffähig:

- Apache ActiveMQ
- Apache Tomcat
- WebSocket-Implementierung Tyrus
- Apache XML-RPC
- Metro Web Service Stack
- JAX-RS-Implementierung Jersey

Der Quellcode der Programmbeispiele und die Lösungen der Übungsaufgaben sind im Internet auf der Website des Verlags direkt neben den bibliographischen Angaben zu diesem Buch verfügbar:

### www.springer-vieweg.de

Danken möchte ich Frau Sybille Thelen vom Lektorat IT für die gute Zusammenarbeit sowie meinen Leserinnen und Lesern für die guten Vorschläge, die in dieser Auflage berücksichtigt wurden.

Ratingen, April 2015 Dietmar Abts abts@hs-niederrhein.de www.dietmar-abts.de

### Inhaltsverzeichnis

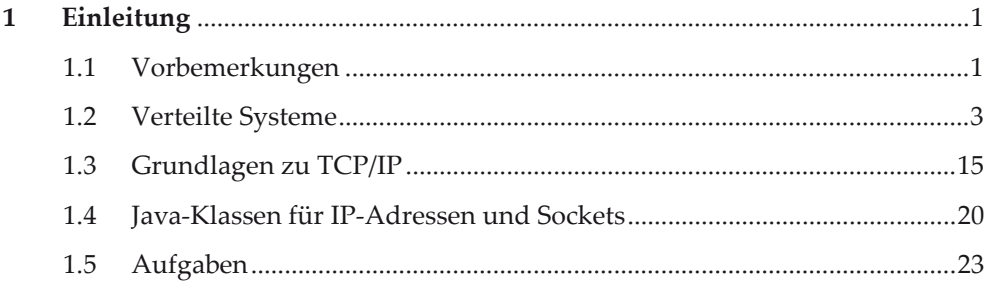

### Nachrichtenbasierte Kommunikation

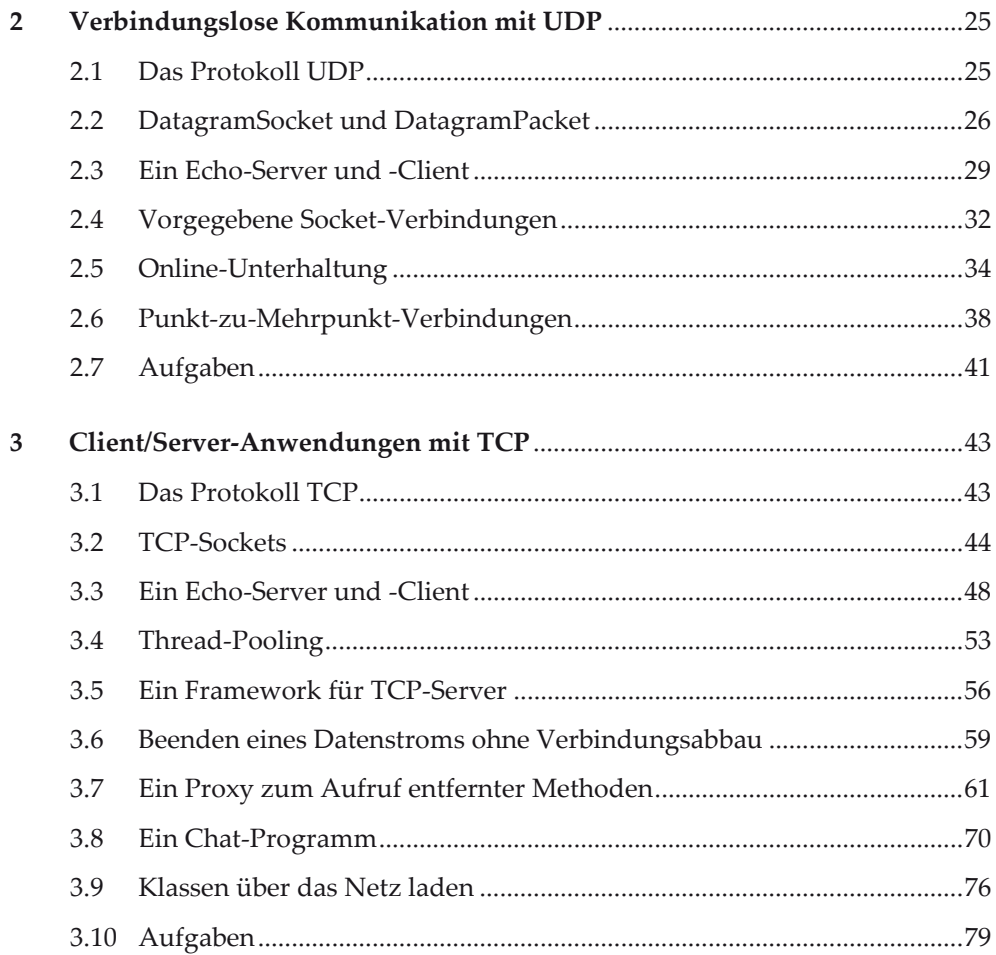

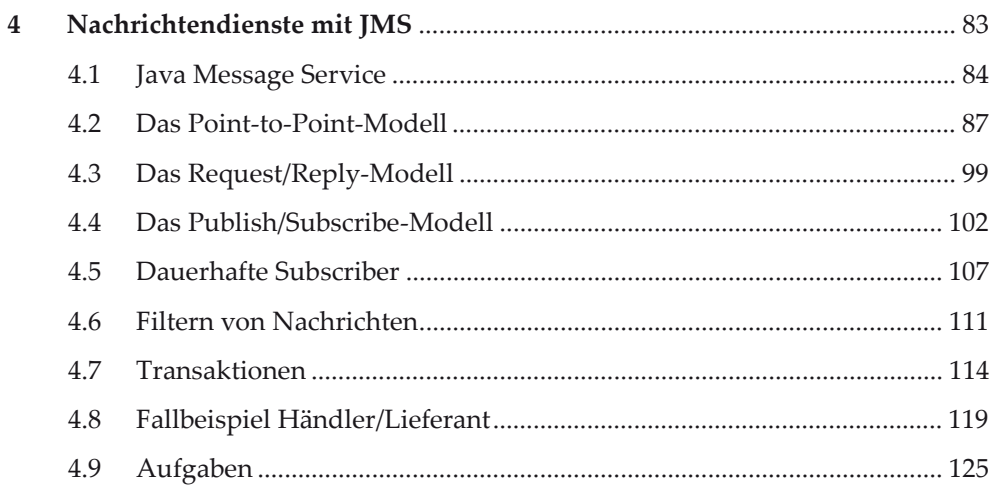

### Objekt-basierte Kommunikation

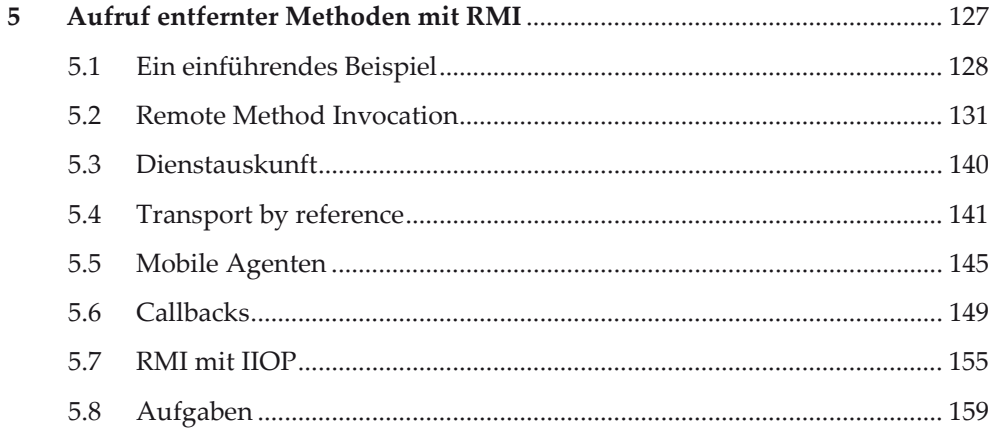

### Web-basierte Kommunikation

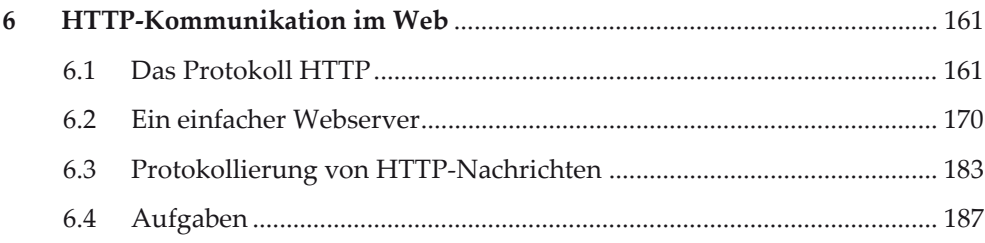

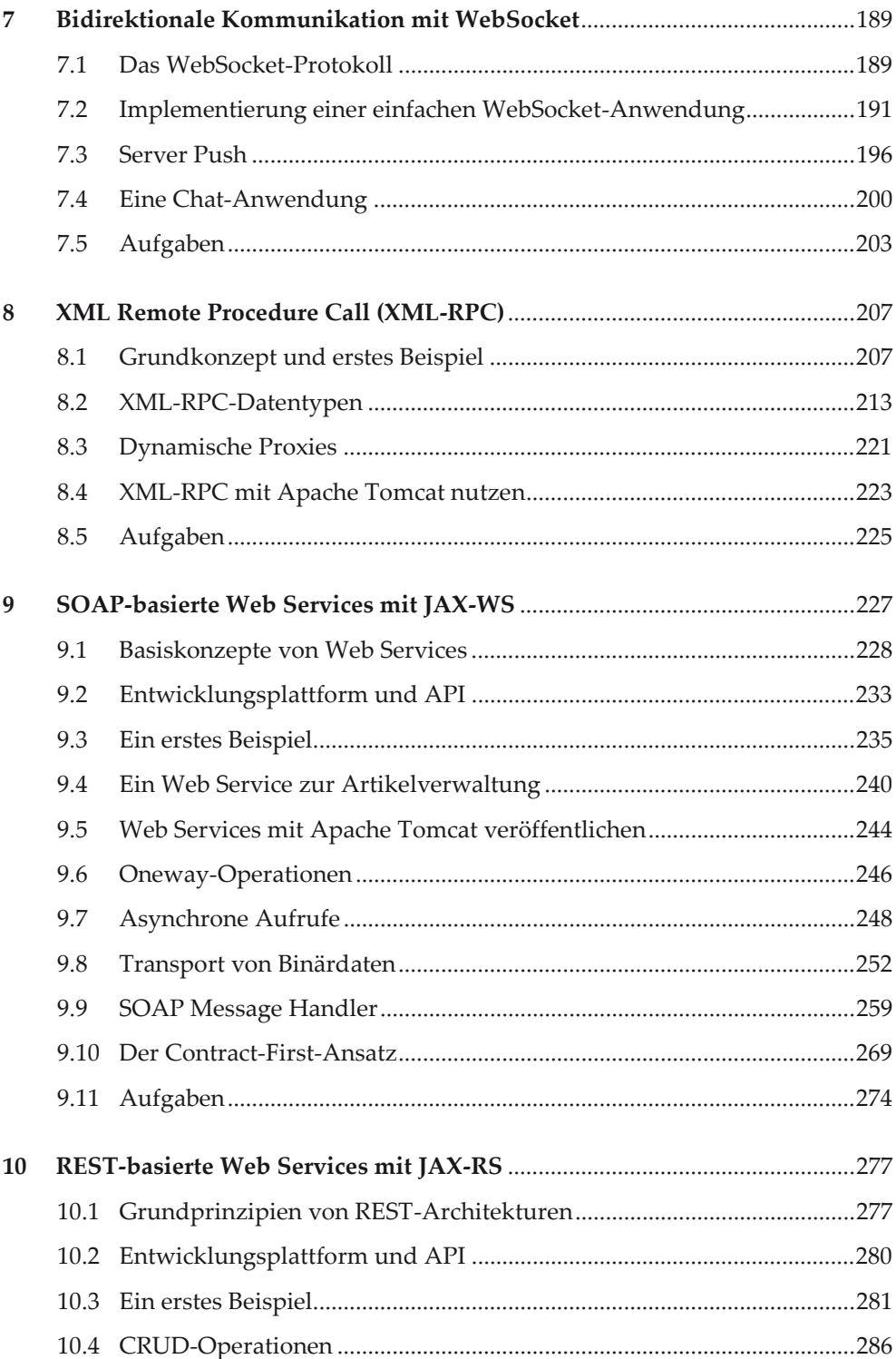

### $\ensuremath{\text{IX}}\xspace$

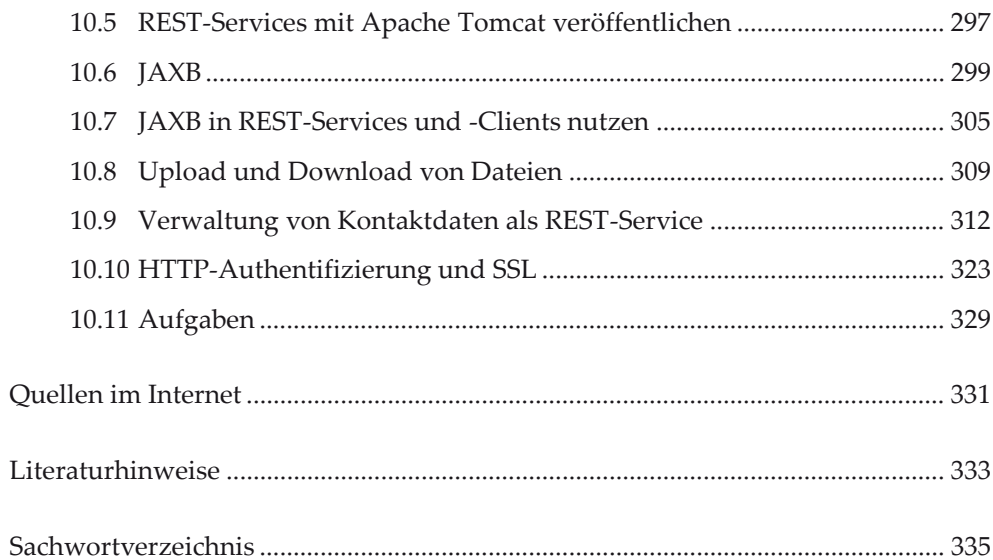

## **1 Einleitung**

### **1.1 Vorbemerkungen**

### **Zielsetzung**

Das vorliegende Buch beschäftigt sich mit der Implementierung von *Client/Server-Anwendungen* auf Basis der Internet-Protokolle und darauf aufsetzenden Standard-Technologien. Die dazu gehörenden Spezifikationen sind zum großen Teil plattform- und programmiersprachenunabhängig (wie z. B. HTTP, WebSocket, SOAPund REST-basierte Web Services). Wir nutzen für die Implementierung der Beispiele durchweg Java und bekannte Referenzimplementierungen der oben angesprochenen Spezifikationen.

Angesichts des Umfangs der Themen musste eine Auswahl getroffen werden, die auch in einem vier Semesterwochenstunden umfassenden Kurs behandelt werden kann.

Ziel des Buches ist es, über die Themenvielfalt angemessen zu informieren und in die Einzelthemen systematisch mit der für die Anwendungsentwicklung nötigen Tiefe einzuführen. Besonderer Wert wurde dabei auf praxisnahe Programmbeispiele und Übungsaufgaben gelegt.

### **Aufbau des Buches**

Dieses Buch ist in zehn Kapitel gegliedert, die jeweils einen Schwerpunkt behandeln. Obwohl die Kapitel weitestgehend in sich geschlossen sind und unabhängig voneinander bearbeitet werden können, wird empfohlen, diese in der hier vorgegebenen Reihenfolge durchzuarbeiten. Die vorgestellten Themen werden anhand vollständiger, lauffähiger Programmbeispiele verdeutlicht.

Übungsaufgaben am Ende eines jeden Kapitels regen zur selbständigen Beschäftigung mit dem dargebotenen Stoff an.

Wir haben die verschiedenen Themen anhand der verwendeten Kommunikationsverfahren klassifiziert und in drei Klassen eingeteilt:

- x Nachrichten-basierte Kommunikation
- Objekt-basierte Kommunikation
- $\bullet$  Web-basierte Kommunikation

Zu den *Nachrichten-basierten Verfahren* gehören die synchrone Nachrichtenübertragung über UDP- und TCP-Sockets sowie Nachrichtensysteme zur Realisierung eines asynchronen Nachrichtenaustausches mit Zwischenspeicherung (Message Oriented Middleware).

Zum *Objekt-basierten Ansatz* gehört RMI (Remote Method Invocation). RMI ermöglicht die Kommunikation zwischen Java-Objekten in verschiedenen JVM-Instanzen (JVM = Java Virtual Machine).

In die Klasse der *Web-basierten Verfahren* haben wir die Verfahren aufgenommen, die auf der Basis des Transportprotokolls HTTP und damit verwandter Techniken arbeiten. Diese sind alle plattform- und programmiersprachenunabhängig.

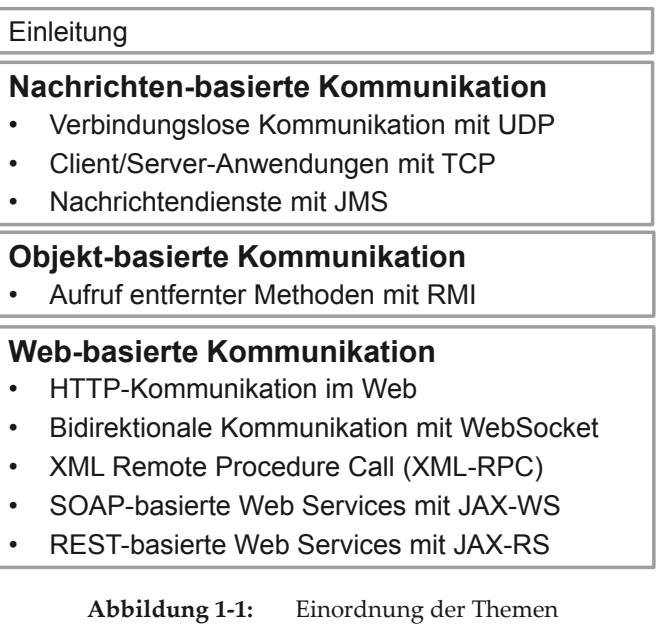

### **Erwartungen an den Leser**

Von den Leserinnen und Lesern werden erwartet:

- Grundlegende Java-Kenntnisse, insbesondere: Konzepte der objektorientierten Programmierung, Dateiverarbeitung und Thread-Programmierung,
- das Wissen um Internet und World Wide Web und der Umgang mit einem Webbrowser,
- x Grundlagenkenntnisse in HTML und XML.

Buchtipps hierzu finden Sie am Ende des Buches im Abschnitt "Literaturhinweise".

### **Die Beispiele**

Alle Beispielprogramme und Lösungen zu den Übungsaufgaben wurden mit Hilfe von Java SE 8 unter Windows 7 entwickelt und im Netz getestet. Selbstverständlich sind die hier vorgestellten Programme ohne Änderung auch auf UNIX/Linux-Systemen lauffähig.

Als Entwicklungsumgebung wurde *Eclipse* eingesetzt. Selbstverständlich kann auch jede andere Java-Entwicklungsumgebung genutzt werden.

Zur Vereinfachung der Programmentwicklung wurde an einigen Stellen das Build-Werkzeug *Ant* der Apache Software Foundation genutzt (siehe Quellenverzeichnis am Ende des Buches). Ant ist in Eclipse integriert, kann aber auch stand-alone genutzt werden. Das Begleitmaterial zu diesem Buch enthält die benötigten Ant-Skripte.

Einzelheiten zu den verwendeten Tools und Bibliotheken können den entsprechenden Kapiteln entnommen werden. Das Quellenverzeichnis am Ende des Buches enthält die Bezugsquellen.

### **Download**

Sämtliche Programme und Lösungen stehen im Internet zur Verfügung und können heruntergeladen werden.

### **1.2 Verteilte Systeme**

Umfassende gesellschaftliche und wirtschaftliche Entwicklungen zwingen Unternehmen, sich flexibel an Veränderungen anzupassen und schnell auf neue Marktsituationen zu reagieren. Betrieblichen Anwendungssystemen kommt hier eine besondere Bedeutung zu. Wie sind die Anwendungssysteme zu implementieren, um höchstmögliche Flexibilität, Verlässlichkeit und Anpassbarkeit zu erreichen?

*Monolithische Systeme* (alle Anwendungen laufen auf *einem* Rechner) sind nur noch bedingt geeignet. Heute ist die Strukturierung der Software in *Client* und *Server* weit verbreitet.

Die folgenden Faktoren haben die fundamentalen Änderungen wesentlich beeinflusst:

- x Leistungsexplosion in der Mikroprozessortechnik,
- schnelle Datennetze,
- x Fortschritte in der Softwaretechnik,
- x Abkehr von hierarchischen Organisationsstrukturen,
- Bedürfnis nach Integration bisher nicht integrierter Systeme,
- Internet-Technologie.

Waren die 1960er Jahre noch durch *Batch-Processing-Systeme*, Lochstreifen und Lochkarten geprägt, konnten Anfang der 1970er Jahre in so genannten *Timesharing-Systemen* Transaktionen im Dialog gestartet werden. Minicomputer (UNIX-Systeme) erschienen als zweiter Gerätetyp neben dem Host. Anfang der 1980er Jahre kamen die *Personal Computer* als Stand-alone-Systeme oder vernetzt im LAN hinzu. Der wichtigste Trend ab 1990 ist durch das Aufkommen von *Client/Server-Computing* für die verteilte Verarbeitung bestimmt. Hierzu zählen insbesondere die heutigen Internet-Anwendungen (Web-Informationssysteme, E-Business-Anwendungen, Cloud Computing).

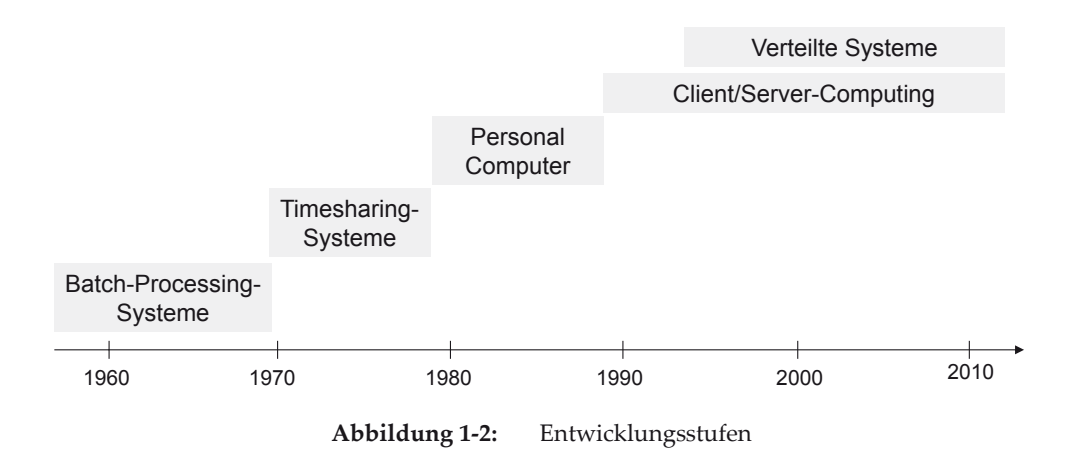

Jede Anwendung kann grob in drei Schichten eingeteilt werden:

1. *Präsentation*

Diese Schicht (auch Benutzungsschnittstelle genannt) hat die Aufgabe, den Dialog mit dem Benutzer zu steuern sowie Daten und Befehle an das System zu übermitteln.

2. *Verarbeitung*

Diese Schicht enthält die Verarbeitungslogik. Hier wird der eigentliche Nutzen der Anwendung erzielt.

3. *Datenhaltung*

Diese Schicht hat die Aufgabe, die Daten abzuspeichern und bei Bedarf wieder zur Verfügung zu stellen.

Abbildung 1-3 zeigt eine Webanwendung, die dem Benutzer das Produktangebot eines Unternehmens präsentiert. Die drei Schichten Präsentation, Verarbeitung und Datenhaltung sind jeweils auf eigenen Rechnern implementiert. Der *Webbrowser* ist die Benutzungsoberfläche, die die abgefragten Informationen grafisch präsentiert. Der *Webserver* erzeugt Datenbankabfragen, bereitet die Abfrageergebnisse als Webseite auf und übermittelt diese an den Client. Der *Datenbankserver* verwaltet den Produktkatalog und führt die Datenbankabfragen aus. Webbrowser, Webserver und Datenbankserver sind autonome Teilsysteme, die koordiniert miteinander kooperieren.

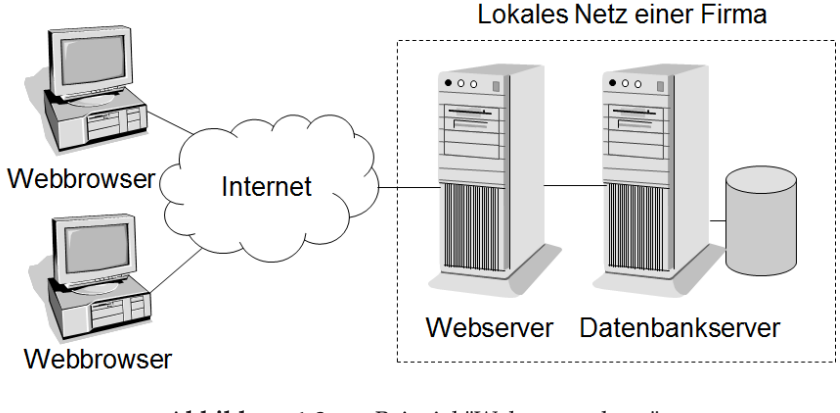

**Abbildung 1-3:** Beispiel "Webanwendung"

#### **Verteiltes System**

*Verteilung* bedeutet die Zuordnung von Funktionen und Daten auf mehrere Rechner. Ein Anwendungssystem wird dabei in funktionale Komponenten zerlegt, die dann bei der Installation im Netz so verteilt werden, dass die Komponenten optimal unterstützt werden. Abstrakt formuliert ist ein *verteiltes System* eine Menge von Komponenten, die kooperieren, um eine *gemeinsame* Aufgabe zu erfüllen.

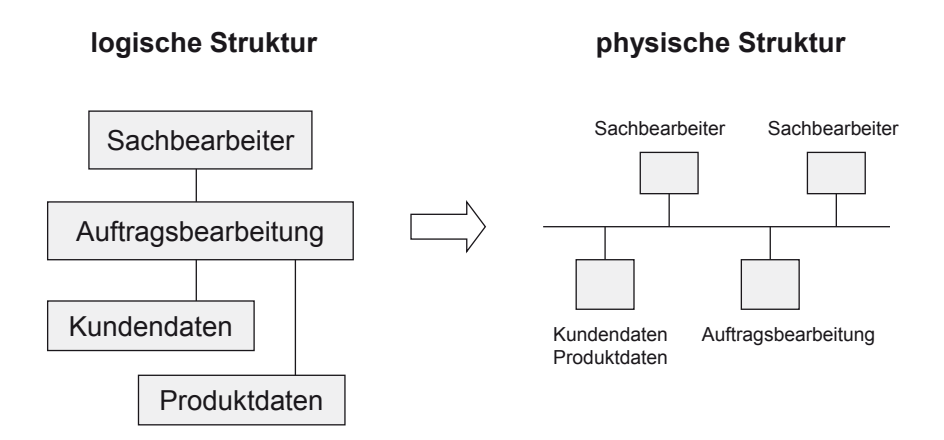

**Abbildung 1-4:** Abbildung der logischen auf die physische Struktur

### **Konfigurationsproblem**

Da es im Allgemeinen mehrere Varianten für die Installation der Komponenten im Netz gibt, besteht das *Konfigurationsproblem*, die *logische* Struktur der Anwendung auf die *physische* Struktur (Rechner im Netz) so abzubilden, dass bei vorgegebenen Randbedingungen ein maximaler Nutzen erzielt wird (siehe Abbildung 1-4).

Ob eine Verteilung überhaupt möglich ist, entscheidet sich bereits beim Entwurf der Anwendungssoftware. Der Entwurf muss unabhängig von einer späteren physischen Konfiguration sein. Dem Benutzer muss die konkrete physische Aufteilung verborgen bleiben.

Der Vergleich der verteilten Verarbeitung mit der großrechnerdominierten, zentralen Verarbeitung ergibt folgende Vor- und Nachteile:

### **Vorteile**

x *Besseres Abbild der Realität*  Die Verteilung unterstützt die "schlanke" Organisation. Leistungen werden dort erbracht, wo sie benötigt werden. Daten werden dort erfasst, wo sie

im Geschäftsprozess entstehen.

x *Wirtschaftlichkeit*

Teure Ressourcen (Geräte, Softwarekomponenten) stehen mehreren Rechnern zur Verfügung und können gemeinsam genutzt werden. Automatisierte Aufgaben werden möglichst dort ausgeführt, wo sie am wirtschaftlichsten sind.

x *Bessere Lastverteilung* 

Da mehrere Rechner mit jeweils eigenem Betriebssystem arbeiten, kann durch teilweise parallele Verarbeitung die Gesamtbearbeitungszeit verkürzt werden.

- x *Bessere Skalierbarkeit*  Einzelne Komponenten können leichter an einen steigenden Bedarf angepasst werden.
- x *Fehlertoleranz*

Beim Ausfall eines Rechners bleiben die anderen betriebsbereit. Die Aufgaben des ausgefallenen Rechners können oft von einem anderen Rechner übernommen werden.

### **Nachteile**

x *Höhere Komplexität durch Verteilung und Heterogenität* 

Die Verteilung der Komponenten großer Systeme und die Heterogenität bei Betriebssystemen, Programmiersprachen, Datenformaten und Kom-

#### 1.2 Verteilte Systeme 7

munikationsprotokollen stellen hohe Anforderungen an die Entwickler, wenn das Gesamtsystem überschaubar bleiben soll.

x *Komplexe Netzinfrastrukturen*  Netzarchitektur und Netzmanagement sind das Rückgrat der Systeme eines Unternehmens. Die Integration heterogener Systeme mit Komponenten unterschiedlicher Hersteller- und Standardarchitekturen stellt hohe Anforderungen an die Administration.

x *Höhere Sicherheitsrisiken*  Verteilte Systeme bieten mehr Möglichkeiten für unberechtigte Zugriffe. Im Netz übertragene Nachrichten können abgehört oder sogar verändert werden. Der Einsatz von Verschlüsselungsverfahren und Firewall-Systemen sind wirksame Schutzmaßnahmen.

Aufgabe von so genannten *Verteilungsplattformen* ist es, diese Komplexität beherrschbar zu machen.

Das *Client/Server-Modell* ist das am weitesten verbreitete Modell für die verteilte Verarbeitung.

### **Client/Server**

Client/Server bezeichnet die Beziehung, in der zwei Programme zueinander stehen. Der *Client* stellt eine Anfrage an den Server, eine gegebene Aufgabe zu erledigen. Der *Server* erledigt die Aufgabe und liefert das Ergebnis beim Client ab. Ein Kommunikationsdienst verbindet Client und Server miteinander.

Ein *Client/Server-System* besteht also aus

- einem oder mehreren Clients (Auftraggebern),
- einem Server (Auftragnehmer) und
- einem Kommunikationsdienst (Netzwerk, Vermittler).

### **Software-Sicht**

Client und Server sind Programme, die auch auf demselben Rechner laufen können. Sie müssen also nicht notwendig über ein Netz verbunden sein. Das macht deutlich, dass es sich hierbei um eine Software- und keine Hardwarearchitektur handelt. In der Praxis werden natürlich Client und Server auf unterschiedlichen Rechnern verteilt, um die bekannten Vorteile eines verteilten Systems zu erzielen.

### **Hardware-Sicht**

Gelegentlich werden auch die *Trägersysteme* (Rechner), auf denen die Programme laufen, als Client bzw. Server bezeichnet. Wir nutzen die Begriffe Client bzw.

Server als Homonyme. Aus dem Zusammenhang wird dann klar, welche Bedeutung gemeint ist.

Ein Server kann die Erledigung einer Aufgabe weiter delegieren und dazu auf andere Server zugreifen. Er spielt dann selbst die Rolle eines Client. Der Webserver in Abbildung 1-3 hat diese Doppelfunktion.

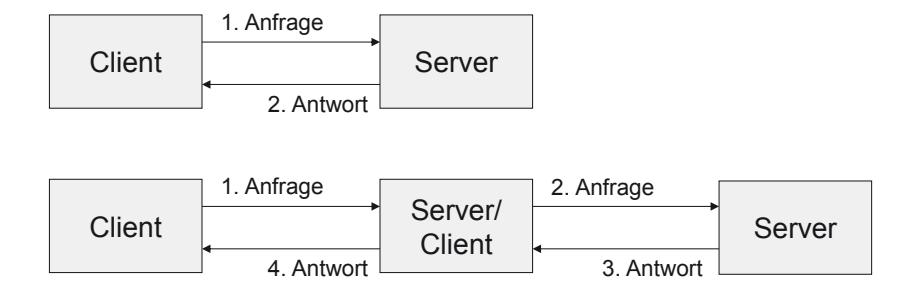

**Abbildung 1-5:** Client/Server-Modell

Im Folgenden sind charakteristische Merkmale von Client und Server zusammengefasst:

#### **Client-Merkmale**

- Ein Programm wird vorübergehend zum Client, wenn es einen Dienst von einem anderen Programm (Server) anfordert. Darüber hinaus kann das Programm andere Aufgaben lokal ausführen.
- x Der Client leitet den Kontakt mit einem Server *aktiv* ein.
- Der Client kann im Laufe einer Sitzung auf mehrere Server zugreifen, kontaktiert aber aktiv nur jeweils einen Server.

#### **Server-Merkmale**

- Der Server ist ein Programm, das einen bestimmten Dienst bereitstellt. Er kann in der Regel gleichzeitig mehrere Clients bedienen.
- x Häufig werden Server automatisch beim Hochfahren des Rechners gestartet und beim Herunterfahren beendet.
- x Der Server wartet *passiv* auf die Verbindungsaufnahme durch einen Client.
- Da Server eigenständige Programme sind, können mehrere Server unabhängig voneinander auf einem einzigen Rechner als Trägersystem laufen.
- x *Parallelbetrieb* ist ein grundlegendes Merkmal von Servern. Mehrere Clients können einen bestimmten Dienst in Anspruch nehmen, ohne warten zu

müssen, bis der Server mit der Erledigung der laufenden Anfrage fertig ist. In den späteren Java-Programmbeispielen werden die Client-Anfragen jeweils in einem neuen Thread bedient.

### Anfrage Antwort **Client Server** warte auf Antwort

#### **synchrone Kommunikation**

#### **asynchrone Kommunikation**

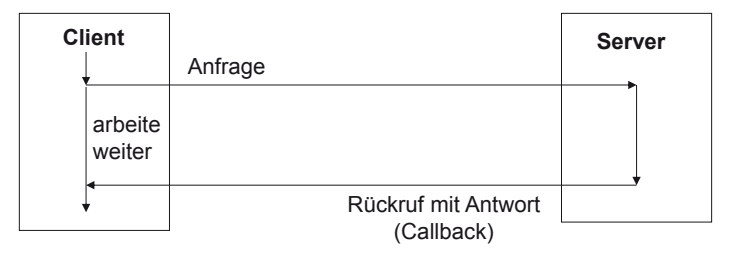

**Abbildung 1-6:** Interaktionsarten

#### **synchron/asynchron**

Die Interaktion zwischen Client und Server kann *synchron* oder *asynchron* erfolgen (siehe Abbildung 1-6).

Bei der *synchronen* Kommunikation wartet der Client nach Absenden der Anfrage an den Server so lange, bis er eine Rückantwort erhält, und kann dann erst andere Aktivitäten ausführen.

Im *asynchronen* Fall sendet der Client die Anfrage an den Server und arbeitet sofort weiter. Beim Eintreffen der Rückantwort werden dann bestimmte Ereignisbehandlungsroutinen beim Client aufgerufen. Die durch den Server initiierten Rückrufe (*Callbacks*) erfordern allerdings zusätzliche Kontrolle beim Client, wenn ungewünschte Unterbrechungen der Arbeit vermieden werden sollen.

Bei *einstufigen Architekturen* wird die gesamte Anwendung (Präsentation, Verarbeitung und Datenhaltung) auf *einem* Rechner implementiert. Die Benutzerinteraktion erfolgt über Terminals, die direkt oder über einen Terminal- bzw. Kommunikationsserver an den Rechner angeschlossen sind.

### **Multi-Tier-Architekturen**

Verteilte Anwendungen haben eine *mehrstufige Architektur* (*Multi-Tier-Architektur*). Beispielsweise werden Applikations- und Datenbankserver verschiedenen Ebenen zugeordnet.

Bei der *zweistufigen Architektur* ist die Gesamtanwendung zwei Ebenen zugeordnet: Client und Server.

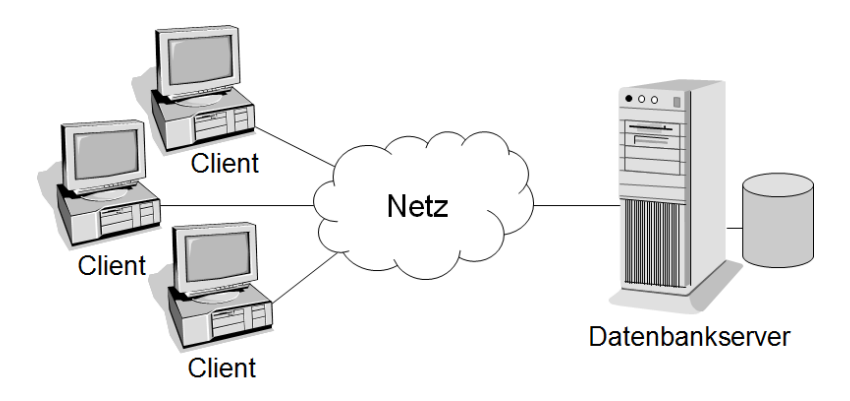

**Abbildung 1-7:** Eine zweistufige Architektur

Für die Arbeitsteilung zwischen Client und Server existieren verschiedene Alternativen, je nachdem, wo die Schichten *Präsentation*, *Verarbeitung* und *Datenhaltung* angesiedelt sind.

Abbildung 1-8 zeigt fünf Alternativen der Aufgabenverteilung bei der zweistufigen Architektur eines Client/Server-Systems. Von Alternative 1 bis 5 wird immer mehr Funktionalität auf den Client übertragen.

### **Thin und Rich Clients**

Alternative 1 und 2 stellen die extreme Form eines *Thin Clients* dar. Der Client übernimmt nur die Aufgaben einer Benutzungsschnittstelle. Im Gegensatz dazu steht der *Rich Client*, der neben der Präsentation auch (teilweise) die Anwendungslogik und ggf. die lokale Datenhaltung übernimmt.

Einige Merkmale von Thin und Rich Clients:

- x Ein Thin Client belastet den Server stärker als ein Rich Client.
- Die Netzbelastung ist bei Thin Clients stärker als bei Rich Clients.
- Rich Clients können meist auch offline arbeiten. Unter Umständen müssen dann aber Daten repliziert und synchronisiert werden.

Die Versorgung mit neuen Software-Releases ist bei der Verwendung von Thin Clients einfacher, da hier im Allgemeinen nur zentrale Komponenten auf dem Server auf den neuesten Stand gebracht werden müssen.

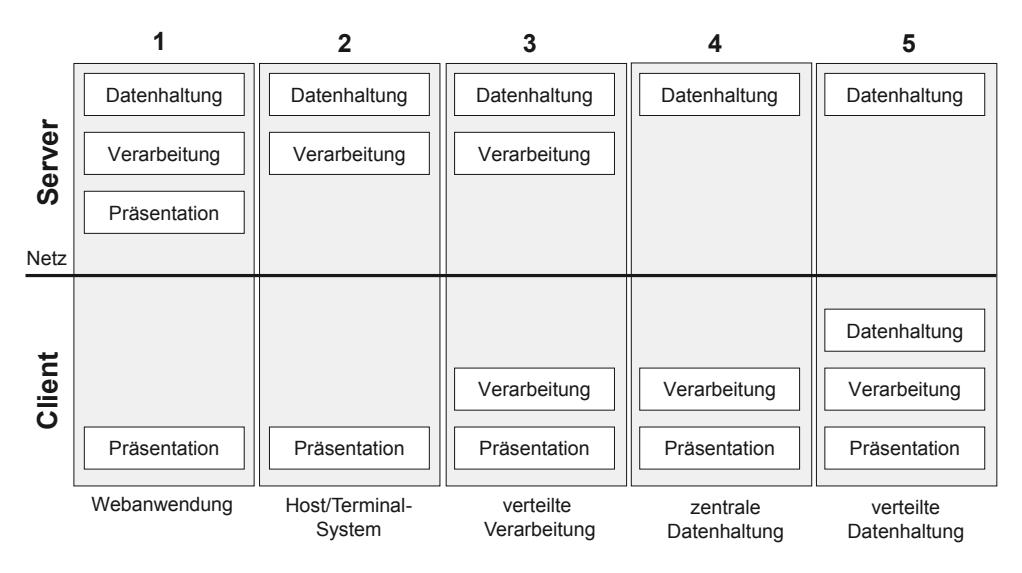

**Abbildung 1-8:** Alternativen der Aufgabenverteilung

Bei der *dreistufigen Architektur* wird die Gesamtanwendung auf drei Ebenen aufgeteilt: z. B. Client, Applikationsserver und Datenbankserver. Dieses Modell ist auch Basis vieler ERP-Systeme (Enterprise Resource Planning).

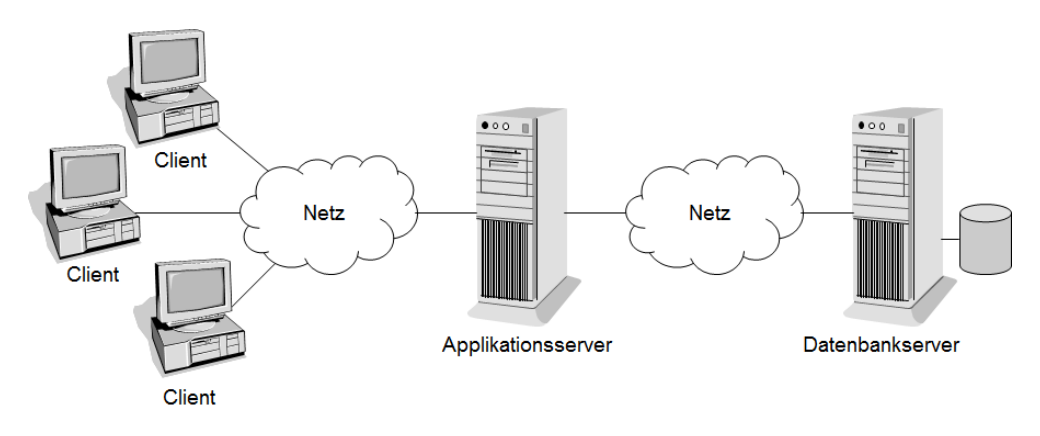

**Abbildung 1-9:** Eine dreistufige Architektur

Insbesondere bei Internet- und Intranet-Anwendungen findet man eine *vierstufige Architektur*, bei der ein Webserver dem Applikationsserver vorgeschaltet ist.

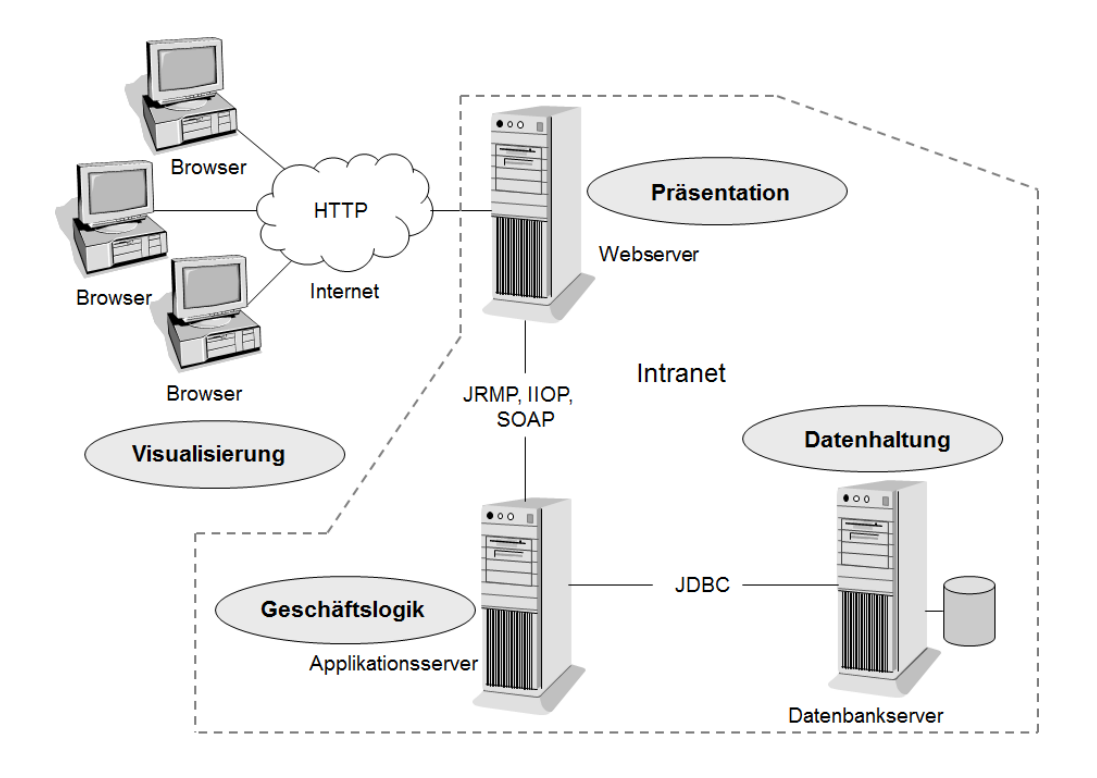

**Abbildung 1-10:** Eine vierstufige Architektur

Abbildung 1-10 zeigt eine klassische webbasierte Anwendung. Dabei wird die Präsentation in Form von HTML-Seiten auf dem Webserver erzeugt, die dann per HTTP an den Client ausgeliefert werden.

Dank leistungsfähiger Technologien wie HTML5, CSS3 und JavaScript-Frameworks setzen sich immer mehr so genannte *Single-Page-Webanwendungen* durch.

Eine solche Anwendung besteht in der Regel aus einer einzigen HTML-Seite, deren Dateninhalte asynchron nachgeladen werden.

Die HTML-Elemente werden dynamisch mit JavaScript im Browser verändert. Die Validierung von Formulareingaben und die Navigationssteuerung werden ebenfalls mit JavaScript im Browser ausgeführt. Es ist kein klassischer Seitenwechsel mehr nötig.

Die Daten werden meist im XML- oder JSON-Format vom Server übertragen. Dazu werden vorzugsweise REST-basierte Web Services eingesetzt.

In mehrstufigen Architekturen sind die Komponenten eines Anwendungssystems auf potentiell heterogene Trägersysteme in einem Netzwerk verteilt. Um die Komplexität des Gesamtsystems bei der Bedienung oder Entwicklung der Anwendung vor dem Benutzer bzw. Entwickler verborgen zu halten, bedarf es einer geeigneten Software-Infrastruktur, die die Interaktion zwischen den Komponenten in besonderer Weise unterstützt.

### **Middleware**

Die verteilte Verarbeitung hat zu einem neuen Typ systemnaher Software geführt, der so genannten *Middleware*.

*Middleware* ist Software, die den Austausch von Informationen zwischen den verschiedenen Komponenten eines verteilten, heterogenen Systems unterstützt. Die Anwendungen werden dabei von den komplexen Details der internen Vorgänge abgeschirmt.

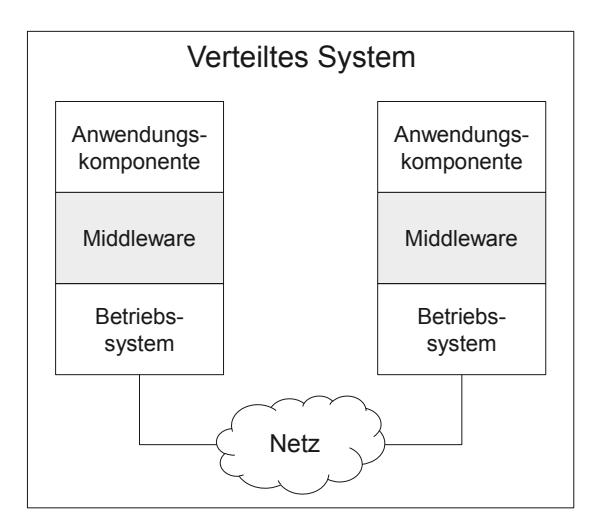

**Abbildung 1-11:** Middleware

In der Informatik nennt man eine Sache *transparent*, wenn sie "durchsichtig", also nicht sichtbar ist.

#### **Verteilungstransparenz**

In verteilten Systemen sollen interne Abläufe und Implementierungsdetails für den Benutzer oder Anwendungsentwickler nicht sichtbar sein. *Verteilungstransparenz* verbirgt die Komplexität verteilter Systeme.

Es existieren mehrere untergeordnete Transparenzbegriffe, die jeweils einen bestimmten Aspekt bezeichnen. Beispiele hierfür sind:

### x *Ortstransparenz*

Der Ort einer Ressource ist dem Benutzer nicht bekannt. Er identifiziert sie über einen Namen, der keine Information über ihren Aufenthaltsort enthält.

x *Zugriffstransparenz*

Die Form des Zugriffs auf eine Ressource ist einheitlich und unabhängig davon, ob die Ressource lokal oder auf einem entfernten Rechner zur Verfügung steht. Unterschiede verschiedener Betriebssysteme und Dateisysteme werden verborgen.

x *Nebenläufigkeitstransparenz*

Der gleichzeitige Zugriff mehrerer Benutzer auf dieselbe Ressource (z. B. Datenbanktabelle) erfolgt ohne gegenseitige Beeinflussung und lässt keine falschen Ergebnisse entstehen.

x *Replikationstransparenz*

Sind aus Verfügbarkeits- oder Performance-Gründen mehrere Kopien einer Ressource (z. B. eines Datenbestandes) vorhanden, so merkt der Benutzer nicht, ob er auf das Original oder eine Kopie zugreift. Das System sorgt dafür, dass alle Kopien bei Änderungen konsistent bleiben.

x *Migrationstransparenz*

Ressourcen können von einem Rechner auf einen anderen verlagert werden, ohne dass der Benutzer dies bemerkt.

x *Fehlertransparenz*

Der Benutzer soll nicht mit allen auftretenden Fehlern im System konfrontiert werden. Das Auftreten von Fehlern und die Fehlerbehebung sollen vor dem Benutzer weitestgehend verborgen sein.

Middleware-Produkte stellen dem Entwickler die für die Anwendung benötigten Funktionen meist in Form eines *API* (Application Programming Interface) zur Verfügung.

*Datenbank-Middleware* ermöglicht den Zugriff auf unterschiedliche Datenbanksysteme, ohne das Anwendungsprogramm beim Wechsel des Datenbanksystems ändern zu müssen. Das *JDBC*-API erlaubt es einem Java-Programm, SQL-Anweisungen an beliebige relationale Datenbanken zu schicken.

Andere Middleware-Produkte verwenden eine synchrone Verbindung zwischen Client und Server, um Prozeduren nach dem *RPC-Modell* aufzurufen.

Der *Remote Procedure Call* (*RPC*) versteckt den Aufruf einer auf einem anderen Rechner im Netz implementierten Prozedur hinter einem lokalen Prozeduraufruf und bietet damit ein sehr vertrautes Programmiermodell an. Das Programm, das

die Prozedur aufruft, agiert als Client, das Programm, das die aufgerufene Prozedur ausführt, als Server.

*RMI* (*Remote Method Invocation*) ist die objektorientierte Umsetzung des RPC-Modells für Java-Programme (siehe Kapitel 5).

*MOM* (Message Oriented Middleware) unterstützt den zeitversetzten (asynchronen) Austausch von Nachrichten mit Hilfe eines Vermittlers (Message Broker), der eine Warteschlange verwaltet. Die Nachricht des Senders wird vom Vermittler in die Warteschlange des Empfängers gelegt. Der Empfänger kann diese Nachricht zu einem späteren Zeitpunkt aus der Warteschlange holen. Sender und Empfänger agieren unabhängig voneinander und sind also über den Vermittler nur lose gekoppelt (siehe Kapitel 4).

### **1.3 Grundlagen zu TCP/IP**

Das *Internet* ist ein weltumspannendes Rechnernetz, das aus einer Vielzahl von internationalen und nationalen öffentlichen Netzen sowie privaten lokalen Netzen besteht. Spezielle Kopplungselemente, so genannte Router, verbinden diese Teilnetze miteinander und ermöglichen so den Datenaustausch zwischen Rechnern, die sich in unterschiedlichen Teilnetzen befinden. Das Internet ist ein offenes Netz, zu dem Unternehmen, nicht-kommerzielle Organisationen sowie Privatpersonen gleichermaßen Zugang haben.

*Kommunikationsprotokolle* beinhalten Sprach- und Handlungsregeln für den Datenaustausch. Sie sind das Verständigungsmittel in einem Rechnernetz.

### **TCP/IP**

*TCP/IP* (*Transmission Control Protocol/Internet Protocol*) bezeichnet eine Familie von einzelnen, aufeinander abgestimmten Protokollen für die Kommunikation im Internet. *TCP* und *IP* sind die beiden wichtigsten Protokolle dieser Familie.

Im Gegensatz zum offenen Internet ist ein *Intranet* ein privates, innerbetriebliches Rechnernetz auf Basis der Internet-Protokolle ("privates Internet").

Zur Beschreibung der Kommunikation werden allgemein *Schichtenmodelle* eingesetzt. Im Internet werden vier aufeinander aufbauende Schichten unterschieden. Jede Schicht hat ihre eigene Funktionalität, die sie der jeweils höheren Schicht zur Verfügung stellt.

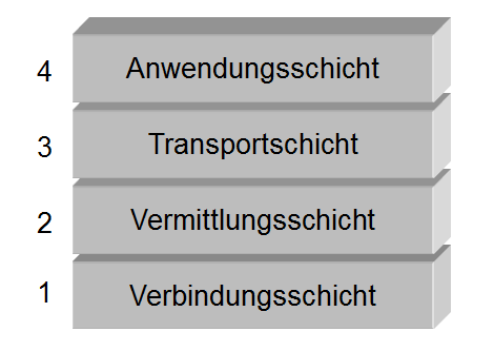

**Abbildung 1-12:** TCP/IP-Schichtenmodell

- 1. Die *Verbindungsschicht* umfasst die Netzwerkhardware und Gerätetreiber. Sie ist die Basis für eine zuverlässige physische Verbindung zwischen zwei benachbarten Systemen.
- 2. Die *Vermittlungsschicht* enthält das Protokoll *IP* (*Internet Protocol*), das die Internet-Adressen (IP-Adressen) definiert, die als Basis für die Wahl der Route im Internet dienen. Einzelne Datenpakete werden vom Sender zum Empfänger über verschiedene Teilnetze des Internets geleitet. Das hier angesiedelte Protokoll *ARP* (*Address Resolution Protocol*) übersetzt logische IP-Adressen in physische Adressen (Hardwareadressen) einer Datenstation im lokalen Netz.
- 3. Die *Transportschicht* enthält die beiden Protokolle *TCP* (*Transmission Control Protocol*) und *UDP* (*User Datagram Protocol*).

*TCP* stellt der Anwendung ein verlässliches, verbindungsorientiertes Protokoll zur Verfügung. Vor der eigentlichen Datenübertragung in Form von Datenpaketen wird eine virtuelle Ende-zu-Ende-Verbindung zwischen Sender und Empfänger aufgebaut.

*UDP* ist ein so genanntes verbindungsloses Protokoll. Datenpakete werden ins Internet geschickt, ohne dass vorher eine Verbindung mit dem Empfänger hergestellt wurde.

UDP und TCP werden in den Kapiteln 2 und 3 ausführlich behandelt.

4. Beispiele für die Protokolle der *Anwendungsschicht* sind: *SMTP* (*Simple Mail Transfer Protocol*), *Telnet*, *FTP* (*File Transfer Protocol*) und *HTTP* (*Hypertext Transfer Protocol*), das die Basis für das *World Wide Web* (*WWW*) ist.

Abbildung 1-13 zeigt den Ablauf einer Kommunikation zwischen Client und Server, die ihre Daten direkt über TCP austauschen.

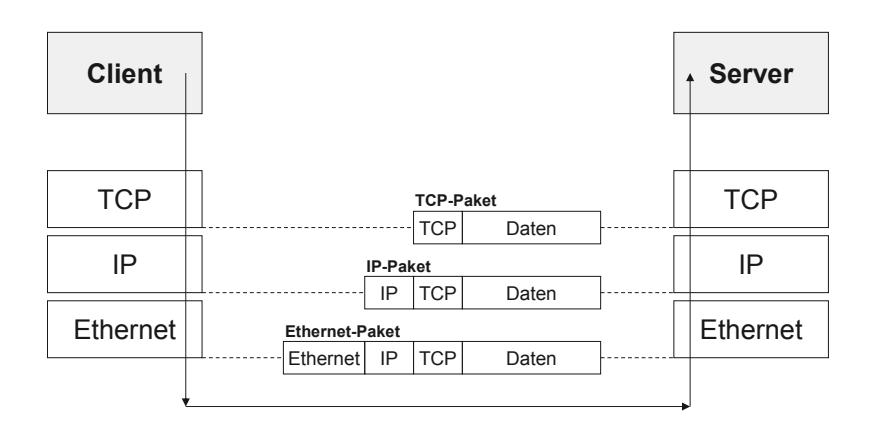

**Abbildung 1-13:** Datenübertragung mit TCP

Der Client übergibt seine Daten an die Transportschicht. TCP sorgt für die Aufteilung der Daten in Pakete, versieht jeweils die Nutzdaten eines Pakets mit einem Datenkopf (Header) und gibt die Pakete weiter an die Vermittlungsschicht. Die Vermittlungsschicht fügt ihrerseits einen IP-Header hinzu. Schließlich packt die Netzwerkkarte einen Rahmen um die Daten. Beim Empfänger werden in umgekehrter Reihenfolge die Header Schicht für Schicht wieder entfernt und ausgewertet, bevor die Daten an die übergeordnete Schicht weitergegeben werden.

#### **IP-Adressen**

Eine Aufgabe des Protokolls IP ist die Bereitstellung eines Adressierungsschemas, das von den physischen Adressen der Netzwerkhardware unabhängig ist.

Jeder Rechner im Internet (genauer: der Rechner als Komponente eines Teilnetzes) hat eine eindeutige *IP-Adresse*, die in der Version *IPv4* aus 32 Bit besteht und durch eine Folge von vier durch Punkte getrennte Zahlen zwischen 0 und 255 dargestellt wird.

Eine IP-Adresse besteht aus zwei Teilen: der *Netzadresse*, die das Netz eindeutig identifiziert, und der *Rechneradresse*, die den Rechner in diesem Netz eindeutig identifiziert. Offizielle Netzadressen werden zentral vergeben, Rechneradressen können frei vom Netzwerkadministrator der jeweiligen Institution vergeben werden.

Die Adressen können in fünf verschiedene Klassen eingeteilt werden. Adressen der *Klasse A* nutzen 8 Bit für die Netzadresse (beginnend mit 0), Adressen der *Klasse B* 16 Bit (beginnend mit 10) und Adressen der *Klasse C* 24 Bit (beginnend mit 110). Adressen der *Klasse D* sind für Multicast-Anwendungen (siehe Kapitel 2.6), Adressen der *Klasse E* sind für zukünftige Zwecke reserviert.

Adressbereiche:

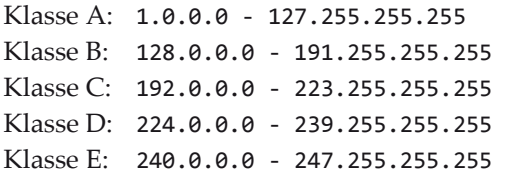

Beispiel:

Die IP-Adresse 194.94.124.236 gehört zur Klasse C und identifiziert einen Rechner in dem durch die Netzadresse 194.94.124.0 identifizierten Netz.

Die starre Klasseneinteilung der IP-Adressen wird durch das heute übliche Verfahren *CIDR* (*Classless Inter-Domain Routing*) aufgehoben. Hierbei erfolgt die Aufteilung in Netz- und Rechneradresse bitweise mit Hilfe von so genannten Subnetzmasken.

Jeder Rechner im Internet kann sich selbst mit der Adresse 127.0.0.1 adressieren (*Loopback-Adresse*).

Private IP-Adressen wie z. B. 10.0.0.0 bis 10.255.255.255 oder 192.168.0.0 bis 192.168.255.255 werden nie im Internet geroutet. Jede Organisation kann sie frei im internen Netz verwenden. Um eine Verbindung mit dem Internet zu ermöglichen, werden private Adressen in öffentliche Adressen übersetzt und umgekehrt.

Die neue Version *IPv6* bietet vor allem einen größeren Adressraum. Es werden 128 Bit zur Darstellung der Adresse verwendet. IPv6-Adressen werden hexadezimal notiert, wobei die Adresse in 8 Blöcken zu jeweils 16 Bit unterteilt wird. Führende Nullen innerhalb eines Blockes dürfen weggelassen werden. Blöcke werden durch einen Doppelpunkt getrennt. Blöcke mit lauter Nullen können durch zwei Doppelpunkte ersetzt werden. Diese Notation ist aber nur an einer Stelle der Adresse erlaubt, damit die Eindeutigkeit nicht verloren geht.

Beispiel:

2001:0db8:0:0:0:0:1428:57ab ist gleichbedeutend mit 2001:db8::1428:57ab

#### **Domain Name System**

Zur besseren Handhabbarkeit wird das Nummernsystem durch ein Namensystem, dem *Domain Name System* (*DNS*), überlagert. IP-Adressen werden einem sprechenden Namen, dem *Domain-Namen*, zugeordnet. Domain-Namen sind hierarchisch aufgebaut.

#### Beispiel: www.hs-niederrhein.de

Hier handelt es sich um den Webserver der Hochschule Niederrhein mit de (Deutschland) als *Top Level Domain*.

Der Hostname localhost identifiziert den eigenen Rechner und entspricht der IP-Adresse 127.0.0.1.

*DNS-Server* sind spezielle Verzeichnisdienste, die die Zuordnung von IP-Adressen zu DNS-Namen und umgekehrt unterstützen. Hierüber kann z. B. die IP-Adresse zu einem Namen erfragt werden.

Zu beachten ist, dass mehrere Rechner mit jeweils eigener IP-Adresse denselben DNS-Namen haben können und zu einer IP-Adresse mehrere DNS-Namen gehören können.

#### **Portnummern**

Um einen bestimmten Dienst (Server) im Internet zu identifizieren, reicht die IP-Adresse des Rechners, auf dem der Server läuft, nicht aus, da mehrere Server auf demselben Rechner gleichzeitig laufen können.

Zur Identifizierung eines Servers dient neben der IP-Adresse des Rechners die so genannte *Portnummer*. Portnummern werden auch vom Server benutzt, um den anfragenden Client für die Rückantwort zu adressieren. Portnummern sind ganze Zahlen von 0 bis 65535. Sie werden von den Protokollen der Transportschicht verwendet. TCP und UDP können Portnummern unabhängig voneinander verwenden, d. h. ein TCP-Server und ein UDP-Server können auf einem Rechner unter derselben Portnummer zur gleichen Zeit laufen.

Die Portnummern von 0 bis 1023 (*System Ports*) sind für so genannte *well-known services* reserviert.

Im Bereich von 1024 bis 49151 sind weitere Portnummern (*User Ports*) registriert, z. B. 1099 für die RMI-Registry und 3306 für den MySQL-Datenbankserver.

Der Bereich 49152 – 65535 steht zur freien Verfügung.

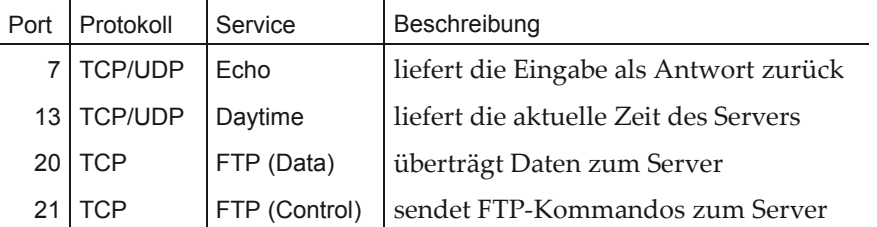

Beispiele für System Ports:

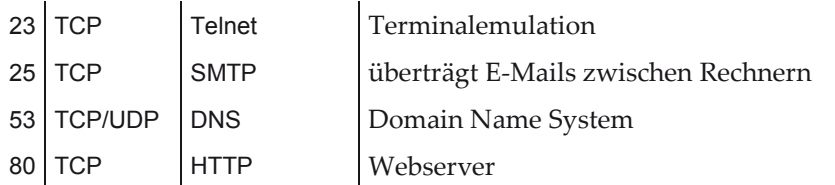

### **1.4 Java-Klassen für IP-Adressen und Sockets**

### **InetAddress**

Die Klasse java.net.InetAddress repräsentiert eine IP-Adresse. Subklassen hiervon sind Inet4Address und Inet6Address, die IP-Adressen der Version 4 bzw. 6 repräsentieren.

Die folgenden drei statischen Methoden erzeugen InetAddress-Objekte:

- static InetAddress getLocalHost() throws UnknownHostException ermittelt die IP-Adresse des Rechners, auf dem diese Methode aufgerufen wird. java.net.UnknownHostException ist Subklasse von java.io.IOException. Eine Ausnahme dieses Typs wird ausgelöst, wenn die IP-Adresse eines Rechners nicht ermittelt werden kann.
- static InetAddress getByName(String host) throws UnknownHostException liefert die IP-Adresse zu einem Hostnamen. Enthält das Argument host die numerische Adresse anstelle eines Namens, so wird nur die Gültigkeit des Adressformats geprüft.
- static InetAddress[] getAllByName(String host) throws UnknownHostException liefert ein Array von IP-Adressen, die alle zum vorgegebenen Hostnamen gehören.

Weitere InetAddress-Methoden:

```
String getHostAddress()
```
liefert die IP-Adresse eines InetAddress-Objekts als Zeichenkette.

```
String getHostName()
```
liefert den Hostnamen zu dieser IP-Adresse. Falls das InetAddress-Objekt mittels einer numerischen Adresse erzeugt wurde und der zugehörige Hostname nicht ermittelt werden konnte, wird diese Adresse wieder zurückgegeben.

boolean isReachable(int timeout) throws IOException

prüft, ob die IP-Adresse erreicht werden kann. Dieser Versuch dauert maximal timeout Millisekunden. Einstellungen des zu kontaktierenden Servers und Firewalls können allerdings durch den Aufruf dieser Methode initiierte Anfragen blockieren.

Das Programm Localhost zeigt den Hostnamen und die IP-Adresse des eigenen Rechners an.

```
import java.net.InetAddress; 
import java.net.UnknownHostException; 
public class Localhost { 
    public static void main(String[] args) throws UnknownHostException { 
       InetAddress address = InetAddress.getLocalHost(); 
       System.out.printf("%s/%s%n", address.getHostName(), 
             address.getHostAddress()); 
    } 
}
```
Das Programm Lookup liefert die IP-Adresse zu einem Hostnamen.

```
import java.net.InetAddress; 
import java.net.UnknownHostException; 
public class Lookup { 
    public static void main(String[] args) throws UnknownHostException { 
       InetAddress address = InetAddress.getByName(args[0]); 
       System.out.printf("Looking up %s -> %s/%s%n", args[0], 
             address.getHostName(), address.getHostAddress()); 
    } 
}
```
Wird im lokalen Netz kein Domain Name Server (DSN) genutzt, so können unter Windows in der Datei hosts im Verzeichnis Windows\System32\drivers\etc die Zuordnungen von IP-Adressen zu frei wählbaren Hostnamen festgelegt werden.

Aufruf: java -cp bin Lookup www.hs-niederrhein.de Ausgabe des Programms: Looking up www.hs-niederrhein.de -> www.hs-niederrhein.de/194.94.120.91

Wird beim Aufruf des Programms eine numerische Adresse anstelle eines Namens mitgegeben und konnte der Hostname nicht ermittelt werden, so wird als Hostname die vorgegebene Adresse ausgegeben.

#### **InetSocketAddress**

Java-Programme nutzen so genannte *Sockets* als Programmierschnittstelle für die Kommunikation über UDP/IP und TCP/IP. Sockets stellen die Endpunkte einer

Kommunikationsbeziehung zwischen Prozessen dar. Sie basieren auf einer IP-Socket-Adresse, bestehend aus einer IP-Adresse und einer Portnummer.

Die Klasse java.net.InetSocketAddress repräsentiert eine IP-Socket-Adresse (IP-Adresse und Portnummer). Diese Klasse ist von der abstrakten Klasse java.net. SocketAddress abgeleitet.

Um ein InetSocketAddress-Objekt zu erzeugen, stehen die folgenden Konstruktoren zur Verfügung:

InetSocketAddress(int port)

erzeugt eine Socket-Adresse mit der so genannten *Wildcard-Adresse* 0.0.0.0. Hiermit ist irgendeine IP-Adresse des Rechners, auf dem der Konstruktor aufgerufen wird, gemeint. Zu beachten ist, dass ein Rechner mehrere Netzwerkadapter mit jeweils eigener IP-Adresse haben kann.

```
InetSocketAddress(InetAddress addr, int port) 
InetSocketAddress(String hostname, int port)
```

```
Einige InetSocketAddress-Methoden:
```

```
InetAddress getAddress() 
  liefert die IP-Adresse.
```
String getHostName()

liefert den Hostnamen.

```
int getPort() 
  liefert die Portnummer.
```
Das Programm CreateSocketAddress wendet die verschiedenen Konstruktoren zur Veranschaulichung an.

```
import java.net.InetAddress; 
import java.net.InetSocketAddress; 
import java.net.UnknownHostException; 
public class CreateSocketAddress { 
   public static void main(String[] args) { 
       InetSocketAddress socketAddress; 
       socketAddress = new InetSocketAddress(80); 
       output(socketAddress); 
       try { 
          InetAddress address = InetAddress.getByName("www.google.de"); 
          socketAddress = new InetSocketAddress(address, 80); 
          output(socketAddress); 
       } catch (UnknownHostException e) { 
          System.out.println(e); 
       }
```

```
 socketAddress = new InetSocketAddress("www.google.de", 80); 
         output(socketAddress); 
         socketAddress = new InetSocketAddress("localhost", 80); 
         output(socketAddress); 
      } 
      private static void output(InetSocketAddress socketAddress) { 
         System.out.println(socketAddress.getAddress()); 
         System.out.println(socketAddress.getHostName()); 
         System.out.println(socketAddress.getPort()); 
         System.out.println(); 
      } 
  } 
Ausgabe:
```

```
0.0.0.0/0.0.0.0 
0.0.0.0 
80 
www.google.de/173.194.112.216 
www.google.de 
80 
www.google.de/173.194.112.216 
www.google.de 
80 
localhost/127.0.0.1 
localhost 
80
```
### **1.5 Aufgaben**

- 1. Entwickeln Sie eine verbesserte Version des Programms Lookup mit den folgenden Eigenschaften:
	- Sind einem Hostnamen mehrere IP-Adressen zugeordnet, so sollen alle angezeigt werden.
	- x Wird statt eines Namens eine numerische Adresse beim Aufruf mitgegeben, so soll eine Fehlermeldung ausgegeben werden, wenn der Hostname nicht ermittelt werden konnte, ansonsten soll der zugeordnete Hostname angezeigt werden.
- 2. Schreiben Sie das Programm Localhost, das den Hostnamen und die IP-Adresse des lokalen Rechners in einem Fenster anzeigt.

Um Localhost mit einem Doppelklick auf einem grafischen Symbol starten zu können, muss eine jar-Datei erzeugt werden:

jar cfm localhost.jar manifest.txt -C bin Localhost.class

Die Datei manifest.txt hat den Inhalt:

Main-Class: Localhost

Diese Textzeile muss mit einem Zeilenvorschub abgeschlossen sein. Eine Verknüpfung mit localhost.jar kann z. B. auf den Desktop gelegt werden.

3. Schreiben Sie das Programm Ping, das die Erreichbarkeit einer IP-Adresse testet.

### **2 Verbindungslose Kommunikation mit UDP**

Das *User Datagram Protocol* (*UDP*) stellt grundlegende Funktionen zur Verfügung, um mit geringem Aufwand Daten zwischen kommunizierenden Prozessen austauschen zu können. UDP ist als Transportprotokoll der dritten Schicht im TCP/IP-Schichtenmodell zugeordnet und nutzt den Vermittlungsdienst IP.

### **2.1 Das Protokoll UDP**

UDP ist ein verbindungsloses Protokoll, d. h. es bietet keinerlei Kontrolle über die sichere Ankunft versendeter Datenpakete, so genannter Datagramme. UDP ist im *RFC* (Request for Comments) 768 der *IETF* (*Internet Engineering Task Force*) spezifiziert.1

Datagramme müssen nicht den Empfänger in der Reihenfolge erreichen, in der sie abgeschickt werden. Datagramme können verloren gehen, weder Sender noch Empfänger werden über den Verlust informiert. Fehlerhafte Datagramme werden nicht nochmals übertragen. Abbildung 2.1 zeigt den Aufbau des *UDP-Datagramms*, das in ein IPv4-Paket eingebettet ist.

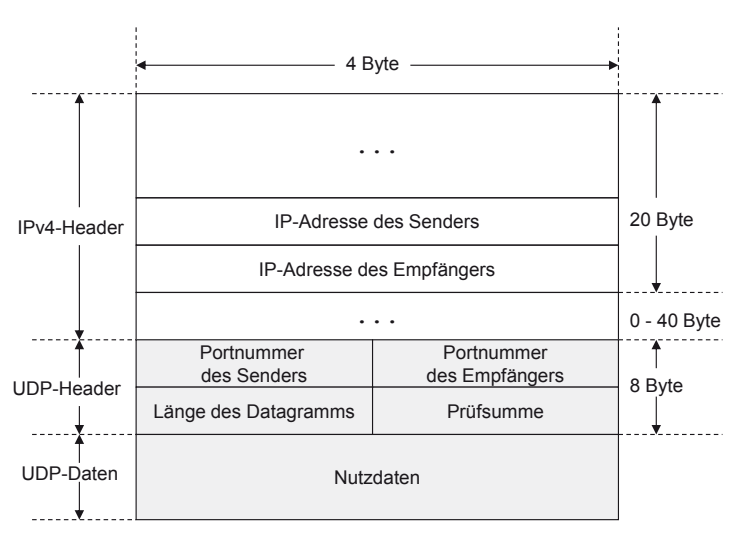

**Abbildung 2-1:** Aufbau des UDP-Datagramms

j

<sup>1</sup> http://www.ietf.org/rfc/rfc768.txt

Der UDP-Header enthält vier 16 Bit lange Felder:

- die Portnummer des Senders,
- die Portnummer des Empfängers,
- die Gesamtlänge des UDP-Datagramms und
- die Prüfsumme.

Darauf folgen dann die eigentlichen Nutzdaten des Datagramms.

Die Maximallänge eines UDP-Datagramms ist begrenzt. Anwendungen sollten nicht mehr als 508 Byte Nutzdaten in einem Datagramm versenden, um Probleme infolge einer evtl. nötigen Fragmentierung des IP-Pakets durch Router zu vermeiden.

UDP ist ein einfaches Mittel, um Nachrichten, die keine zuverlässige Übertragung erfordern, zu versenden. UDP hat gegenüber TCP den Vorteil eines viel geringeren Kontroll-Overheads.

#### **UDP-Anwendungen**

Einige bekannte Anwendungen, die UDP nutzen, sind:

- x das *Domain Name System* (*DNS*) zur automatischen Konvertierung von Domain-Namen (Rechnernamen) in IP-Adressen und umgekehrt,
- x das *Simple Network Management Protocol* (*SNMP*) zur Verwaltung von Ressourcen in einem TCP/IP-basierten Netz,
- x das *Trivial File Transfer Protocol* (*TFTP*), das einen einfachen Dateitransferdienst zum Sichern und Laden von System- und Konfigurationsdateien bietet,
- x das *Dynamic Host Configuration Protocol* (*DHCP*) zur dynamischen Zuweisung von IP-Adressen.

Die unidirektionale Übertragung von Video- und Audiosequenzen zur Wiedergabe in Echtzeit (*Multimedia Streaming*) ist besonders zeitkritisch. Der gelegentliche Verlust eines Datenpakets kann aber toleriert werden. Hier ist UDP sehr gut geeignet.

### **2.2 DatagramSocket und DatagramPacket**

Ein UDP-Socket wird an eine Portnummer auf dem lokalen Rechner gebunden. Er kann dann Datagramme an jeden beliebigen anderen UDP-Socket senden und von jedem beliebigen UDP-Socket empfangen (siehe Abbildung 2.2).

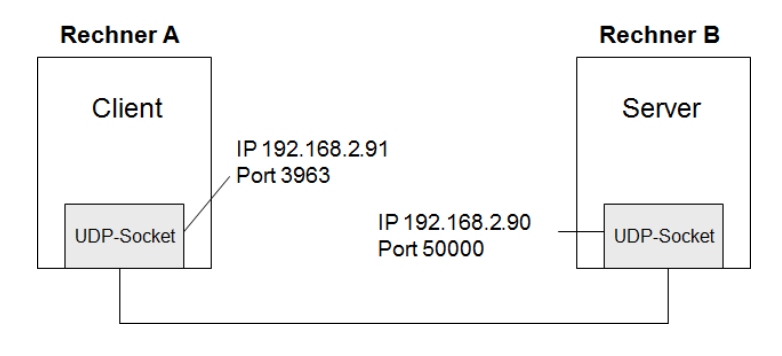

**Abbildung 2-2:** UDP-Sockets

### **DatagramSocket**

Die Klasse java.net.DatagramSocket repräsentiert einen UDP-Socket zum Senden und Empfangen von UDP-Datagrammen. Ein UDP-Socket muss an einen Port des lokalen Rechners gebunden werden. Hierzu stehen Konstruktoren zur Verfügung:

DatagramSocket() throws SocketException

erzeugt einen UDP-Socket und bindet ihn an einen verfügbaren Port des lokalen Rechners.

```
DatagramSocket(int port) throws SocketException
```
erzeugt einen UDP-Socket und bindet ihn an die Portnummer port des lokalen Rechners. Hierdurch kann ein Server den Port, den er nutzen möchte, festlegen.

```
DatagramSocket(int port, InetAddress laddr) throws SocketException 
DatagramSocket(SocketAddress bindaddr) throws SocketException
```
Die beiden letzten Konstruktoren binden den Socket an eine vorgegebene Adresse.

Alle Konstruktoren können bei Fehlern im zugrunde liegenden Protokoll die Ausnahme java.net.SocketException auslösen. SocketException ist Subklasse von java.io.IOException.

```
Einige DatagramSocket-Methoden: 
void close() 
   schließt den Socket. 
InetAddress getLocalAddress() 
   liefert die IP-Adresse, an die der Socket gebunden ist. 
int getLocalPort() 
   liefert die Portnummer, an die der Socket gebunden ist.
```
```
SocketAddress getLocalSocketAddress()
```
liefert die Socket-Adresse, an die der Socket gebunden ist.

### **DatagramPacket**

Die Klasse java.net.DatagramPacket repräsentiert ein UDP-Datagramm.

Der Konstruktor

```
DatagramPacket(byte[] buf, int length, InetAddress address, int port)
```
erzeugt ein UDP-Datagramm zum Senden von Daten. buf enthält die Daten, address ist die IP-Adresse und port die Portnummer des Empfängers. Die Anzahl length der zu übertragenden Bytes muss kleiner oder gleich der Pufferlänge sein.

```
Ein ähnlicher Konstruktor, der eine Socket-Adresse verwendet:
```
DatagramPacket(byte[] buf, int length, SocketAddress address) throws SocketException

Der Konstruktor

```
DatagramPacket(byte[] buf, int length)
```
erzeugt ein UDP-Datagramm zum Empfangen von Daten. buf ist der Puffer, der die empfangenen Daten aufnimmt. length legt fest, wie viele Bytes maximal gelesen werden sollen. length muss kleiner oder gleich der Pufferlänge sein.

Wendet man auf dieses Paket die Methoden setAddress und setPort (siehe weiter unten) an, so kann es auch gesendet werden.

## **Senden und empfangen**

```
Die DatagramSocket-Methode
```
void send(DatagramPacket p) throws IOException

sendet ein UDP-Datagramm von diesem Socket aus.

## Die DatagramSocket-Methode

void receive(DatagramPacket p) throws IOException

empfängt ein UDP-Datagramm von diesem Socket. p enthält die Daten sowie die IP-Adresse und die Portnummer des Senders. Die Methode blockiert so lange, bis ein Datagramm empfangen wurde.

```
Weitere DatagramPacket-Methoden sind: 
byte[] getData() 
  liefert den Datenpufferinhalt.
```
### int getLength()

liefert die Länge der Daten, die empfangen wurden bzw. gesendet werden sollen.

```
InetAddress getAddress()
```
liefert die (entfernte) IP-Adresse des Senders (beim empfangenen Datagramm) bzw. des Empfängers (beim zu sendenden Datagramm).

int getPort()

liefert die (entfernte) Portnummer des Senders (beim empfangenen Datagramm) bzw. des Empfängers (beim zu sendenden Datagramm).

```
SocketAddress getSocketAddress()
```
liefert die (entfernte) Socket-Adresse des Senders (beim empfangenen Datagramm) bzw. des Empfängers (beim zu sendenden Datagramm).

```
void setData(byte[] buf)
```
setzt den Datenpuffer des Datagramms.

```
void setLength(int length)
```
bestimmt die Anzahl Bytes, die gesendet werden sollen bzw. die maximale Anzahl Bytes, die empfangen werden sollen. length muss kleiner oder gleich der Pufferlänge des Datagramms sein.

```
void setAddress(InetAddress address)
```
setzt die IP-Adresse des Rechners, an den das Datagramm gesendet werden soll.

void setPort(int port)

setzt die Portnummer, an die das Datagramm gesendet werden soll.

```
void setSocketAddress(SocketAddress address)
```
setzt die Socket-Adresse des Rechners, an den das Datagramm gesendet werden soll.

In allen Beispielen dieses Kapitels ist die Bearbeitungszeit des Servers nach Eintreffen eines Pakets relativ kurz. Deshalb ist eine iterative Implementierung (Paket empfangen – Anfrage bearbeiten – Paket senden) ausreichend.

Bei längeren Bearbeitungszeiten sollten für die Bearbeitung und das Senden der Antwort zu einer Anfrage Threads benutzt werden (parallele Implementierung), um die durchschnittliche Wartezeit eines Clients zu reduzieren.

# **2.3 Ein Echo-Server und -Client**

Das erste Programmbeispiel ist eine einfache Client-Server-Anwendung, die den Umgang mit den Methoden des vorigen Abschnitts zeigen soll.

Der Client schickt einen Text, den der Server als Echo an den Absender zurückschickt.

```
import java.io.IOException; 
import java.net.DatagramPacket; 
import java.net.DatagramSocket; 
public class EchoServer { 
    private static final int BUFSIZE = 508; 
    public static void main(String[] args) { 
       int port = Integer.parseInt(args[0]); 
       try (DatagramSocket socket = new DatagramSocket(port)) { 
          // Pakete zum Empfangen bzw. Senden 
          DatagramPacket packetIn = new DatagramPacket(new byte[BUFSIZE], 
                 BUFSIZE); 
          DatagramPacket packetOut = new DatagramPacket(new byte[BUFSIZE], 
                 BUFSIZE); 
          System.out.println("Server gestartet ..."); 
          while (true) { 
              // Paket empfangen 
              socket.receive(packetIn); 
             System.out.println("Received: " + packetIn.getLength() 
                    + " bytes"); 
              // Daten und Länge im Antwortpaket speichern 
              packetOut.setData(packetIn.getData()); 
              packetOut.setLength(packetIn.getLength()); 
             // Zieladresse und Zielport im Antwortpaket setzen 
             packetOut.setSocketAddress(packetIn.getSocketAddress()); 
              // Antwortpaket senden 
              socket.send(packetOut); 
          } 
       } catch (IOException e) { 
          System.err.println(e); 
       } 
   } 
} 
                           From: 3963
                                     From: 192.168.2.91
                  Hallo
                           To: 50000
                                      To: 192.168.2.90
          EchoClient
                                                               EchoServer
         IP: 192.168.2.91
                                                            IP: 192.168.2.90
         Port: 3963
                                                            Port: 50000
```
From: 50000

From: 192.168.2.90

**Abbildung 2-3:** Echo-Service

Hallo

EchoServer wird mit dem Parameter Portnummer aufgerufen.

Zu Beginn wird ein UDP-Socket erzeugt und an die vorgegebene Portnummer gebunden. Es werden zwei Datagramme zum Empfangen bzw. Senden von Daten mit der Pufferlänge 508 Byte erzeugt. In einer Endlos-Schleife werden Daten empfangen und gesendet. Nutzdaten und Datenlänge sowie IP-Adresse und Portnummer werden aus dem empfangenen Paket gelesen und in das zu sendende Paket übertragen.

Der Server kann über Tastatur mit Strg + C abgebrochen werden.

Aufruf des Servers: java -cp bin EchoServer 50000

Das Programm EchoClient sendet ein Datagramm an den Server. Neben dem Hostnamen und der Portnummer des Servers werden die Nutzdaten des Datagramms als weiterer Parameter beim Aufruf mitgegeben.

Erhält der Client nicht innerhalb von zwei Sekunden eine Antwort vom Server, wird eine Ausnahme ausgelöst und das Programm beendet.

Diese Zeitsteuerung wird durch Aufruf der folgenden DatagramSocket-Methode erreicht:

void setSoTimeout(int timeout) throws SocketException

setzt ein Timeout in Millisekunden. receive für diesen Socket blockiert höchstens timeout Millisekunden und löst dann die Ausnahme java.net.SocketTimeoutException aus. Wird timeout = 0 gesetzt, so wird die Timeout-Steuerung deaktiviert. SocketTimeoutException ist Subklasse von java.io.InterruptedIOException.

int getSoTimeout() throws SocketException liefert die Timeout-Angabe.

```
import java.net.DatagramPacket; 
import java.net.DatagramSocket; 
import java.net.InetAddress; 
import java.net.SocketTimeoutException; 
public class EchoClient { 
   private static final int BUFSIZE = 508; 
   private static final int TIMEOUT = 2000; 
   public static void main(String[] args) { 
      String host = args[0];
       int port = Integer.parseInt(args[1]); 
      byte[] data = args[2].getBytes();
       try (DatagramSocket socket = new DatagramSocket()) { 
          // Maximal TIMEOUT Millisekunden auf Antwort warten
```
## [www.allitebooks.com](http://www.allitebooks.org)

```
 socket.setSoTimeout(TIMEOUT); 
       // Paket an Server senden 
       InetAddress addr = InetAddress.getByName(host); 
       DatagramPacket packetOut = new DatagramPacket(data, data.length, 
              addr, port); 
       socket.send(packetOut); 
       // Antwortpaket empfangen 
       DatagramPacket packetIn = new DatagramPacket(new byte[BUFSIZE], 
              BUFSIZE); 
       socket.receive(packetIn); 
       String received = new String(packetIn.getData(), 0, 
             packetIn.getLength()); 
       System.out.println("Received: " + received); 
    } catch (SocketTimeoutException e) { 
       System.err.println("Timeout: " + e.getMessage()); 
    } catch (Exception e) { 
       System.err.println(e); 
    } 
 }
```
Aufruf des Client auf demselben Rechner, auf dem auch der Server läuft: java -cp bin EchoClient localhost 50000 Hallo

# **2.4 Vorgegebene Socket-Verbindungen**

Die Klasse DatagramSocket enthält eine Methode, die es ermöglicht, die Adresse, an die Datagramme gesendet werden bzw. von der Datagramme empfangen werden, gezielt auszuwählen und alle anderen Datagramme zu verwerfen:

void connect(InetAddress address, int port)

void connect(SocketAddress addr) throws SocketException

Datagramme können nur an diese IP-Adresse/Portnummer gesendet bzw. von dieser IP-Adresse/Portnummer empfangen werden.

```
void disconnect()
```
hebt die durch connect hergestellte Restriktion auf.

Mit den DatagramSocket-Methoden

```
InetAddress getInetAddress() 
int getPort() 
SocketAddress getRemoteSocketAddress()
```
können IP-Adresse/Portnummer, die in connect verwendet wurden, abgefragt werden. Wurde connect nicht benutzt, wird null bzw. -1 geliefert.

}

Im folgenden Beispiel schickt Sender eine Nachricht als Datagramm an den Server. Receiver zeigt die empfangene Nachricht auf dem Bildschirm an. Er soll nur Datagramme, die von einer bestimmten IP-Adresse und Portnummer aus gesendet wurden, empfangen können. Zu diesem Zweck wird der Receiver mit den folgenden Parametern aufgerufen:

- lokale Portnummer,
- IP-Adresse/Hostname des Client und
- Portnummer des Client.

```
import java.io.IOException; 
import java.net.DatagramPacket; 
import java.net.DatagramSocket; 
import java.net.InetAddress; 
public class Receiver { 
    private static final int BUFSIZE = 508; 
    public static void main(String[] args) { 
       int port = Integer.parseInt(args[0]); 
       String remoteHost = args[1]; 
       int remotePort = Integer.parseInt(args[2]); 
       try (DatagramSocket socket = new DatagramSocket(port)) { 
          // Es werden nur Datagramme dieser Adresse entgegengenommen 
          socket.connect(InetAddress.getByName(remoteHost), remotePort); 
          DatagramPacket packet = new DatagramPacket(new byte[BUFSIZE], 
                 BUFSIZE); 
          while (true) { 
              socket.receive(packet); 
             String text = new String(packet.getData(), 0, 
                    packet.getLength()); 
             System.out.println(packet.getAddress().getHostAddress() + ":" 
                    + packet.getPort() + " > " + text); 
          } 
       } catch (IOException e) { 
          System.err.println(e); 
       } 
    } 
}
```
Beim Client Sender wird der UDP-Socket an eine explizit vorgegebene Portnummer gebunden, die beim Aufruf des Programms als Parameter mitgegeben wird.

```
import java.net.DatagramPacket; 
import java.net.DatagramSocket; 
import java.net.InetAddress; 
public class Sender { 
    private static final int BUFSIZE = 508; 
    public static void main(String[] args) throws Exception {
```

```
 int localPort = Integer.parseInt(args[0]); 
      String host = args[1];
       int port = Integer.parseInt(args[2]); 
       String message = args[3]; 
       try (DatagramSocket socket = new DatagramSocket(localPort)) { 
          InetAddress addr = InetAddress.getByName(host); 
          DatagramPacket packet = new DatagramPacket(new byte[BUFSIZE], 
                 BUFSIZE, addr, port); 
         byte[] data = message.getBytes();
          packet.setData(data); 
          packet.setLength(data.length); 
          socket.send(packet); 
       } 
    } 
}
```
Aufruf des Serverprogramms:

java -cp bin Receiver 50000 localhost 40000

Es können nur Datagramme von localhost mit Portnummer 40000 empfangen werden.

Aufruf des Clientprogramms auf demselben Rechner:

java -cp bin Sender 40000 localhost 50000 "Das ist ein Test!"

Der Socket des Clients ist an die Portnummer 40000 gebunden. Wird hier beim Aufruf statt 40000 z. B. 30000 angegeben, so ignoriert der Server die vom Client gesendeten Datagramme.

## **2.5 Online-Unterhaltung**

Mit dem folgenden Programm Talk können zwei Benutzer an verschiedenen Rechnern eine Unterhaltung online führen.

Benutzer "Hugo" sitzt am Rechner A (IP-Adresse 192.168.2.90), Benutzer "Emil" am Rechner B (IP-Adresse 192.168.2.91).

Benutzer "Hugo" ruft das Programm wie folgt auf:

java -cp bin Talk -user Hugo -localPort 50000 -remoteHost 192.168.2.91 -remotePort 50000

Benutzer "Emil" gibt das folgende Kommando ein:

```
java -cp bin Talk -user Emil -localPort 50000 -remoteHost 192.168.2.90 
-remotePort 50000
```
Die Eingaben müssen jeweils in einer einzigen Zeile erfolgen. Der UDP-Socket wird hier jeweils an die explizit vorgegebene Portnummer 50000 (zweiter Aufrufparameter) gebunden.

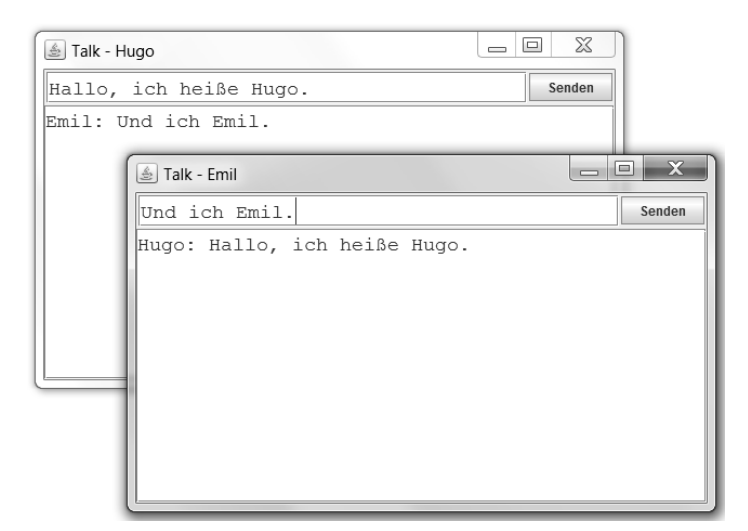

**Abbildung 2-4:** Online-Unterhaltung mit zwei Teilnehmern

Da das Programm für die beiden Portnummern den Standardwert 50000 eingestellt hat, kann das Programm auch vereinfacht wie folgt aufgerufen werden:

```
java -cp bin Talk -user Hugo -remoteHost 192.168.2.91 
java -cp bin Talk -user Emil -remoteHost 192.168.2.90
```
Zum Test kann das Programm auch zweimal auf demselben Rechner (localhost) gestartet werden. Allerdings müssen dann die Portnummern unterschiedlich sein:

```
java -cp bin Talk -user Hugo -localPort 40000 -remoteHost localhost 
-remotePort 50000 
java -cp bin Talk -user Emil -localPort 50000 -remoteHost localhost 
-remotePort 40000
```
Die Eingaben müssen wieder jeweils in einer einzigen Zeile erfolgen.

import java.awt.BorderLayout; import java.awt.EventQueue; import java.awt.FlowLayout; import java.awt.Font; import java.awt.event.ActionEvent; import java.awt.event.ActionListener; import java.awt.event.WindowAdapter; import java.awt.event.WindowEvent; import java.io.IOException; import java.net.DatagramPacket; import java.net.DatagramSocket; import java.net.InetAddress; import javax.swing.JButton;

```
import javax.swing.JFrame; 
import javax.swing.JPanel; 
import javax.swing.JScrollPane; 
import javax.swing.JTextArea; 
import javax.swing.JTextField; 
public class Talk implements ActionListener, Runnable { 
    private static final int BUFSIZE = 508; 
    private String user; 
    private int localPort = 50000; 
    private String remoteHost; 
    private int remotePort = 50000; 
    private DatagramSocket socket; 
    private DatagramPacket packetOut; 
    private JTextField input; 
    private JTextArea output; 
    public static void main(String[] args) { 
       JFrame frame = new JFrame(); 
       try { 
          new Talk(args, frame); 
       } catch (Exception e) { 
          System.err.println(e.getMessage()); 
          System.exit(1); 
       } 
       frame.pack(); 
       frame.setVisible(true); 
    } 
    public Talk(String[] args, JFrame frame) throws Exception { 
       setParameter(args); 
       if (user == null || remoteHost == null || localPort == 0 || 
              remotePort == 0) 
          throw new RuntimeException("Parameter fehlen"); 
       InetAddress remoteAddr = InetAddress.getByName(remoteHost); 
       frame.setTitle("Talk - " + user); 
       socket = new DatagramSocket(localPort); 
       packetOut = new DatagramPacket(new byte[BUFSIZE], BUFSIZE, remoteAddr, 
              remotePort); 
       frame.addWindowListener(new WindowAdapter() { 
          public void windowClosing(WindowEvent e) { 
              if (socket != null) 
                 socket.close(); 
             System.exit(0); 
 } 
       }); 
      JPanel panel = new JPanel(new FlowLayout(FlowLayout.LEFT, 2, 2));
      input = new JTextField(40); input.setFont(new Font("Monospaced", Font.PLAIN, 18)); 
       panel.add(input); 
       JButton send = new JButton("Senden"); 
       send.addActionListener(this);
```

```
 panel.add(send); 
       frame.add(panel, BorderLayout.NORTH); 
       output = new JTextArea(10, 45); 
       output.setFont(new Font("Monospaced", Font.PLAIN, 18)); 
       output.setLineWrap(true); 
       output.setWrapStyleWord(true); 
       output.setEditable(false); 
       frame.add(new JScrollPane(output), BorderLayout.CENTER); 
       // Thread zum Empfangen von Nachrichten starten 
      Thread t = new Thread(this); t.start(); 
   } 
   public void run() { 
       DatagramPacket packetIn = new DatagramPacket(new byte[BUFSIZE], BUFSIZE); 
       while (true) { 
          try { 
             receive(packetIn); 
          } catch (IOException e) { 
             break; 
 } 
       } 
    } 
   private void receive(DatagramPacket packetIn) throws IOException { 
       socket.receive(packetIn); 
       final String text = new String(packetIn.getData(), 0, 
             packetIn.getLength()); 
       try { 
          EventQueue.invokeLater(new Runnable() { 
             public void run() { 
                output.append(text); 
                 output.append("\n"); 
 } 
          }); 
       } catch (Exception e) { 
       } 
    } 
   public void actionPerformed(ActionEvent e) { 
       try { 
         String message = user + ": " + input.getText();
          byte[] data = message.getBytes(); 
          packetOut.setData(data); 
          packetOut.setLength(data.length); 
          socket.send(packetOut); 
          input.requestFocus(); 
       } catch (IOException ex) { 
          System.err.println(ex); 
       } 
   } 
   private void setParameter(String[] args) { 
      for (int i = 0; i < args.length; i++) {
          if (args[i].equals("-user")) 
            user = args[i + 1];
          else if (args[i].equals("-localPort"))
```

```
localPort = Integer.parseInt(args[i + 1]); else if (args[i].equals("-remoteHost")) 
             remoteHost = args[i + 1]; else if (args[i].equals("-remotePort")) 
              remotePort = Integer.parseInt(args[i + 1]); 
       } 
    } 
}
```
Im Konstruktor werden zunächst IP-Adressen bestimmt, der UDP-Socket an die vorgegebene lokale Portnummer gebunden und ein Paket zum Senden der eingegebenen Daten erstellt. Beim Schließen des Fensters wird der Socket geschlossen. Textfeld, Button und Textfläche werden erzeugt und platziert sowie das aktuelle Objekt als ActionListener beim Button registriert. Schließlich wird ein Thread, der Datagramme empfängt (siehe run-Methode), erzeugt und gestartet.

Innerhalb der run-Methode werden in einer Endlos-Schleife die Daten empfangen und in der Textfläche angezeigt. Die DatagramSocket-Methode receive blockiert so lange, bis ein Datagramm empfangen wurde. Die Ausgabe des Textes erfolgt in der run-Methode eines Runnable-Objekts r, das mittels EventQueue.invokeLater(r) an den Ereignis-Dispatcher, der für die Aktualisierung der Benutzungsoberfläche verantwortlich ist, zur Ausführung weitergeleitet wird.

Beim Drücken des Buttons "Senden" werden die Daten des Eingabefeldes in einem Datagramm an die Zieladresse gesendet.

# **2.6 Punkt-zu-Mehrpunkt-Verbindungen**

Bisher haben wir in diesem Kapitel ausschließlich *Punkt-zu-Punkt-Verbindungen* (*Unicast*) betrachtet. Unter *Multicast* versteht man eine Übertragung von einem Teilnehmer zu einer Gruppe von Teilnehmern (*Punkt-zu-Mehrpunkt-Verbindung*).

Der Vorteil dieses Verfahrens liegt darin, dass gleichzeitig Pakete über eine einzige Adresse an mehrere Teilnehmer gesendet werden. Die Vervielfältigung der Pakete findet nicht beim Sender statt, sondern erst an jedem Verteiler (Switch, Router) auf dem Übertragungsweg. So wird *Multicasting* insbesondere zur Übertragung von Audio- und Videoströmen eingesetzt, um die Netzbelastung zu reduzieren.

Im Internet werden für das Multicasting bei IPv4 die IP-Adressen der Klasse D verwendet: 224.0.0.0 - 239.255.255.255

Eine *Multicast-Gruppe* wird durch eine Adresse dieses Bereichs (*Multicast-Adresse*) und eine UDP-Portnummer repräsentiert. Die Adresse 224.0.0.0 ist reserviert und sollte nicht benutzt werden.

Teilnehmer können jederzeit einer Multicast-Gruppe beitreten oder diese wieder verlassen. Wird eine Nachricht an eine Multicast-Gruppe gesendet, erhalten alle Gruppenteilnehmer diese Nachricht, sofern sie sich im Time-to-Live-Bereich des Pakets befinden. Das Feld *Time-to-Live* (*TTL*) im Header eines IP-Pakets gibt an, wie lange ein Paket im Internet verbleiben darf. Es handelt sich um einen Zähler, der von jedem Router, den das Paket passiert, um 1 dekrementiert wird. Bei einem Wert von 0 wird das Paket zerstört. Die Reichweite der gesendeten Pakete kann also durch die Angabe des Time-to-Live-Wertes eingeschränkt werden.

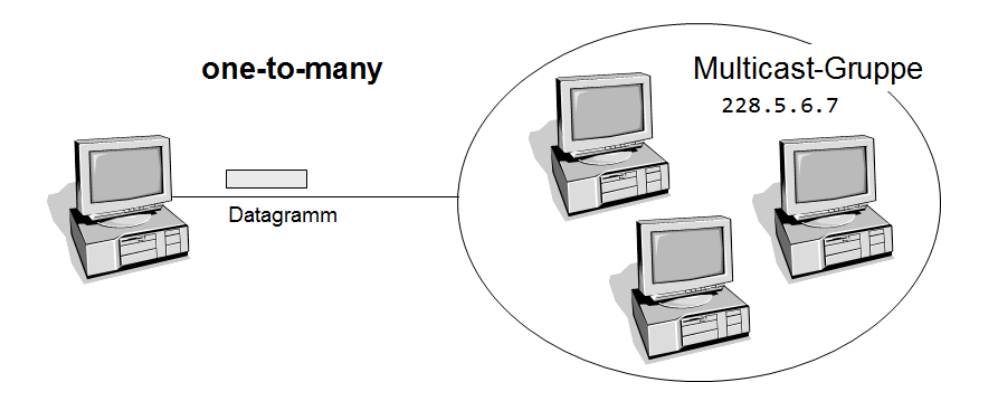

**Abbildung 2-5:** Multicasting

Die Klasse java.net.MulticastSocket (Subklasse von DatagramSocket) wird zum Senden und Empfangen von Mulitcast-Datagrammen verwendet.

```
void setTimeToLive(int ttl) throws IOException 
   setzt den Time-To-Live-Wert. Zulässiger Wert: 0 <= ttl <= 255. Voreinstellung 
   ist 1.
```

```
void joinGroup(InetAddress mcastaddr) throws IOException 
   tritt der Multicast-Gruppe bei.
```

```
void leaveGroup(InetAddress mcastaddr) throws IOException 
  verlässt die Multicast-Gruppe.
```
Ein Client, der ein Datagramm an eine Multicast-Gruppe sendet, muss selbst nicht Teilnehmer dieser Gruppe sein.

Im folgenden Beispiel bilden zwei Receiver eine Multicast-Gruppe (IP-Adresse: 228.5.6.7, Portnummer: 50000).

Ein Sender schickt in kurzen Abständen Nachrichten an diese Gruppe.

```
import java.net.DatagramPacket; 
import java.net.DatagramSocket; 
import java.net.InetAddress; 
import java.util.Random; 
public class Sender { 
    private static final int BUFSIZE = 508; 
    private static final int LOOPS = 10; 
    public static void main(String[] args) { 
      String host = args[0];
       int port = Integer.parseInt(args[1]); 
       try (DatagramSocket socket = new DatagramSocket()) { 
          InetAddress addr = InetAddress.getByName(host); 
         DatagramPacket packet = new DatagramPacket(new byte[BUFSIZE],
                 BUFSIZE, addr, port); 
         for (int i = 0; i < LOOPS; i++) {
            Random random = new Random();
             int value = random.nextInt(); 
             byte[] data = String.valueOf(value).getBytes(); 
             packet.setData(data); 
             packet.setLength(data.length); 
             socket.send(packet); 
             Thread.sleep(3000); 
          } 
       } catch (Exception e) { 
          System.err.println(e); 
 } 
    } 
}
import java.net.DatagramPacket; 
import java.net.InetAddress; 
import java.net.MulticastSocket; 
public class Receiver { 
    private static final int BUFSIZE = 508; 
    public static void main(String[] args) { 
       String multicastAddress = args[0]; 
       int port = Integer.parseInt(args[1]); 
       try (MulticastSocket socket = new MulticastSocket(port)) { 
          socket.setTimeToLive(1); 
          InetAddress group = InetAddress.getByName(multicastAddress); 
          socket.joinGroup(group); 
          DatagramPacket packetIn = new DatagramPacket(new byte[BUFSIZE], 
                 BUFSIZE); 
          while (true) { 
             socket.receive(packetIn); 
             String received = new String(packetIn.getData(), 0, 
                    packetIn.getLength()); 
             System.out.println(received); 
          }
```

```
 } catch (Exception e) { 
      System.err.println(e);
 } 
    } 
}
```
Zum Testen auf einem lokalen Windows-Rechner muss das Netzwerk-Interface mit einer IP-Adresse konfiguriert sein. Ggf. sind Firewall-Einstellungen anzupassen.

java -cp bin Receiver 228.5.6.7 50000 java -cp bin Receiver 228.5.6.7 50000 java -cp bin Sender 228.5.6.7 50000

## **2.7 Aufgaben**

- 1. Entwickeln Sie einen Server (DaytimeServer), der als Reaktion auf den Empfang eines "leeren" Datagramms die aktuelle Systemzeit in Form einer Zeichenkette an den Sender zurückschickt. Programmieren Sie für den Test auch einen passenden Client (DaytimeClient), der maximal zwei Sekunden auf die Antwort des Servers wartet.
- 2. Ein Client (MesswertClient) sendet in Abständen von 5 Sekunden Zufallszahlen mit Zeitpunktangaben an den Server. Der Server (MesswertServer) gibt diese Zahlen zusammen mit der IP-Adresse des Senders am Bildschirm aus.

Beispiel: 192.168.2.90:3975 10:45:46 48.72014957156734 192.168.2.90:3975 10:45:51 48.557565388620226 192.168.2.90:3975 10:45:56 70.66274469656827

3. Ein Server (QuoteServer) liefert zufallsgesteuert Zitate. Alle Zitate befinden sich in einer Datei quotes.txt, die den folgenden Aufbau hat:

```
Zitat (eine Zeile) 
Autor des Zitats (eine Zeile) 
Zitat (eine Zeile) 
Autor des Zitats (eine Zeile) 
 ...
```
Erhält der Server ein "leeres" Datagramm, so bestimmt eine Zufallszahl, welches Zitat (mit Autor) an den Client gesendet wird.

Programmieren Sie eine Anwendung mit grafischer Oberfläche zur Anzeige von Zitaten in regelmäßigen Zeitabständen.

## [www.allitebooks.com](http://www.allitebooks.org)

4. Erstellen Sie eine Variante des Programms Talk für eine Gruppenkommunikation mit Hilfe des Multicasting-Verfahrens. Aufrufparameter sollen sein: User, Multicast-Adresse, Portnummer.

# **3 Client/Server-Anwendungen mit TCP**

Das wichtigste Protokoll der Transportschicht im TCP/IP-Schichtenmodell ist das *Transmission Control Protocol* (*TCP*). Es ist aufwändiger als UDP, stellt aber dafür eine verlässliche Verbindung zwischen Client und Server her. Viele bekannte Internet-Dienste wie *FTP* (*File Transfer Protocol*), *Telnet*, *SMTP* (*Simple Mail Transfer Protocol*), *POP* (*Post Office Protocol*) und *HTTP* (*Hypertext Transfer Protocol*) nutzen TCP.

# **3.1 Das Protokoll TCP**

TCP ist im Gegensatz zu UDP ein verbindungsorientiertes Protokoll. Zwischen zwei Prozessen (Client und Server) wird eine virtuelle Verbindung hergestellt, über die in Form eines bidirektionalen Datenstroms Bytefolgen beliebiger Länge geschickt werden können.

Vor der Übertragung von Daten muss der Client eine Verbindung zum Server anfordern. Wird die Verbindung nicht mehr gebraucht, fordert einer der beteiligten Prozesse TCP auf, sie abzubauen.

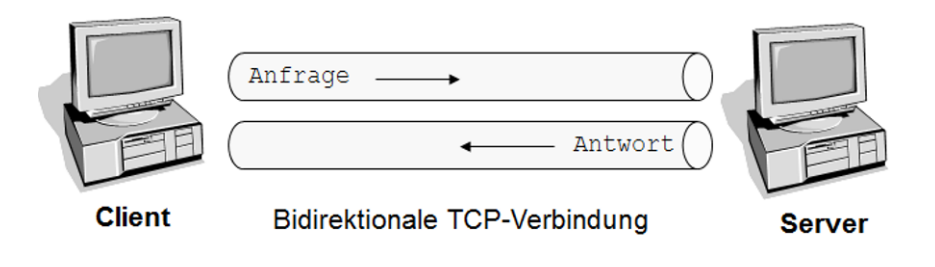

**Abbildung 3-1:** TCP-Verbindung

TCP sorgt für die Aufteilung der Daten in einzelne Pakete, garantiert, dass die Pakete den Empfänger in der richtigen Reihenfolge erreichen, und initiiert die Neuübertragung von verloren gegangenen oder defekten Paketen. TCP ist im *RFC* 793 der *IETF* spezifiziert.1

1 http://www.ietf.org/rfc/rfc793.txt

j

Abbildung 3.2 zeigt den Aufbau eines TCP-Pakets, das Bestandteil der Nutzdaten des IPv4-Pakets ist.

Der TCP-Header enthält:

- die Portnummer des Senders (2 Byte),
- die Portnummer des Empfängers (2 Byte),
- weitere Felder mit einer Gesamtlänge von 16 Byte wie z. B. Reihenfolgenummer und Prüfsumme,
- optionale Felder variabler Länge.

Darauf folgen dann die eigentlichen Nutzdaten des TCP-Pakets.

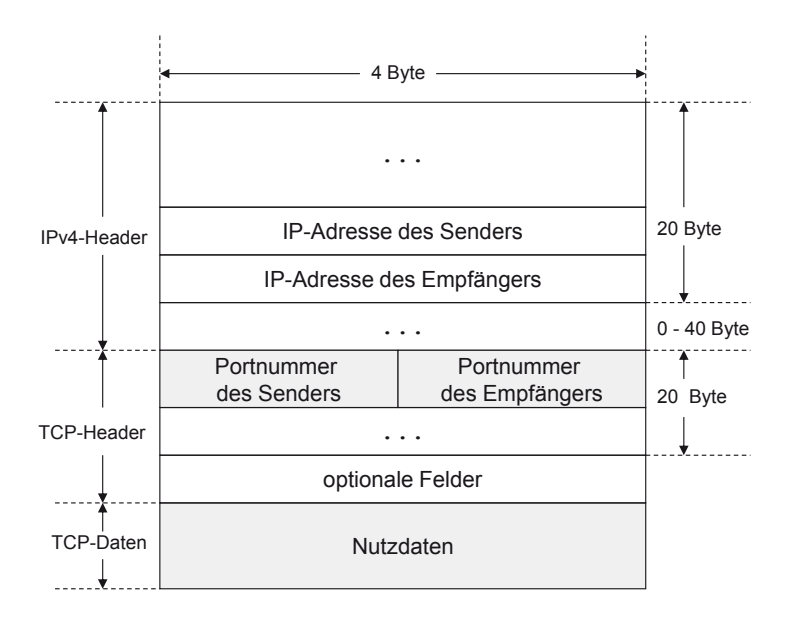

**Abbildung 3-2:** Aufbau des TCP-Pakets

# **3.2 TCP-Sockets**

Im Gegensatz zu UDP wird bei TCP zwischen Client-Socket und Server-Socket unterschieden.

Der Server-Socket versetzt den Server in die Lage, die Verbindungsanforderungen der Clients abzuhören und dann mehrere Clients zu bedienen.

Bevor Daten zwischen Client und Server ausgetauscht werden können, muss eine Verbindung zwischen Sockets hergestellt werden. Der Aufruf der Methode accept des Server-Sockets blockiert den Server so lange, bis ein Client versucht, Kontakt

aufzunehmen. accept liefert als Ergebnis einen weiteren Socket, über den dann die eigentliche Kommunikation stattfindet.

Die Kontaktaufnahme auf der Client-Seite geschieht automatisch bei der Erzeugung des Client-Sockets mit einem geeigneten Konstruktor. Eine Verbindung kann natürlich nur hergestellt werden, wenn der Server zeitlich vor dem Start des Client accept aufgerufen hat. Über Ein- und Ausgabeströme können nun Daten empfangen bzw. gesendet werden.

Die Verbindung wird abgebaut, wenn einer der beiden Sockets geschlossen wird.

## **Die Klasse Socket**

Die Klasse java.net.Socket implementiert einen Client-Socket.

- Socket(InetAddress address, int port) throws IOException erzeugt einen Client-Socket und bindet ihn an die vorgegebene IP-Adresse und Portnummer.
- Socket(String host, int port) throws java.net.UnknownHostException, IOException

erzeugt einen Client-Socket und bindet ihn an den vorgegebenen Rechner und an die vorgegebene Portnummer.

```
void close() throws IOException
```
schließt den Socket und auch die mit ihm verbundenen Ein- und Ausgabeströme (siehe weiter unten).

boolean isClosed()

liefert true, falls der Socket geschlossen ist, sonst false.

void setSoTimeout(int timeout) throws SocketException

setzt ein Timeout in Millisekunden. read für den Eingabestrom dieses Sockets blockiert höchstens timeout Millisekunden und löst dann die Ausnahme java.net.SocketTimeoutException aus. Wird timeout = 0 gesetzt, so wird die Timeout-Steuerung deaktiviert.

int getSoTimeout() throws SocketException liefert die Timeout-Angabe.

```
InetAddress getLocalAddress()
```
liefert die lokale IP-Adresse, an die der Socket gebunden ist.

```
int getLocalPort()
```
liefert die lokale Portnummer, an die der Socket gebunden ist.

```
SocketAddress getLocalSocketAddress()
```
liefert die lokale Socket-Adresse, an die der Socket gebunden ist.

```
InetAddress getInetAddress()
```
liefert die entfernte IP-Adresse, mit der der Socket verbunden ist.

```
int getPort()
```
liefert die entfernte Portnummer, mit der der Socket verbunden ist.

SocketAddress getRemoteSocketAddress()

liefert die entfernte Socket-Adresse, mit der der Socket verbunden ist.

#### **Input/Output**

```
InputStream getInputStream() throws IOException 
  liefert einen Eingabestrom für diesen Socket.
```

```
OutputStream getOutputStream() throws IOException 
  liefert einen Ausgabestrom für diesen Socket.
```
Wird einer der beiden Datenströme mit der entsprechenden close-Methode geschlossen, so wird auch der zugehörige Socket geschlossen.

Mit einer der folgenden Methoden kann jeweils nur einer der beiden Datenströme (Eingabe bzw. Ausgabe) geschlossen werden, ohne damit den Socket selbst zu schließen:

void shutdownInput() throws IOException setzt den Eingabestrom für diesen Socket auf EOF (End Of File).

```
void shutdownOutput() throws IOException
```
deaktiviert den Ausgabestrom für diesen Socket.

### **Die Klasse ServerSocket**

Die Klasse java.net.ServerSocket implementiert einen Server-Socket.

ServerSocket()

erzeugt einen ungebundenen Server-Socket.

```
ServerSocket(int port) throws IOException
```
erzeugt einen Server-Socket und bindet ihn an die vorgegebene Portnummer.

void bind(SocketAddress addr) throws IOException

bindet den Server-Socket an eine Socket-Adresse (IP-Adresse und Portnummer).

void close() throws IOException schließt den Server-Socket.

```
boolean isClosed()
```
liefert true, falls der Server-Socket geschlossen ist, sonst false.

Socket accept() throws IOException

nimmt einen Verbindungswunsch an und erzeugt einen neuen Socket für diese Verbindung. accept blockiert so lange, bis eine neue Verbindung aufgenommen wurde.

void setSoTimeout(int timeout) throws SocketException

setzt ein Timeout in Millisekunden. accept blockiert höchstens timeout Millisekunden und löst dann die Ausnahme java.net.SocketTimeoutException aus. Wird timeout = 0 gesetzt, so wird die Timeout-Steuerung deaktiviert.

```
int getSoTimeout() throws IOException 
  liefert die Timeout-Angabe.
```

```
InetAddress getInetAddress()
```
liefert die IP-Adresse, an die der Server-Socket gebunden ist.

```
int getLocalPort()
```
liefert die Portnummer, an die der Server-Socket gebunden ist.

```
SocketAddress getLocalSocketAddress()
```
liefert die Socket-Adresse, an die der Server-Socket gebunden ist.

Verbindungswünsche, für die mittels accept noch kein Socket erzeugt werden konnte, werden in einer Warteschlange (*backlog*) verwaltet. Falls die Warteschlange voll ist und ein neuer Verbindungswunsch eingeht, wird beim Client die Ausnahme java.net.ConnectException ausgelöst. Die maximale Länge der Warteschlange ist standardmäßig 50.

Mit dem Konstruktor

ServerSocket(int port, int backlog) throws IOException

kann die maximale Länge der Warteschlange explizit festgelegt werden.

Der folgende Konstruktor bindet den Socket an die explizit vorgegeben IP-Adresse:

ServerSocket(int port, int backlog, InetAddress bindAddr) throws IOException

void bind(SocketAddress addr, int backlog) throws IOException bindet den Server-Socket an eine Socket-Adresse (IP-Adresse und Portnummer).

Ablaufschritte:

- 1. Der Server erzeugt ein ServerSocket-Objekt, das an einen vorgegebenen Port gebunden wird.
- 2. Der Server ruft die Methode accept des Server-Sockets auf und wartet auf den Verbindungswunsch eines Client.
- 3. Der Client erzeugt ein Socket-Objekt mit der Adresse und der Portnummer des Servers und versucht damit, eine Verbindung zum Server aufzunehmen.
- 4. Der Server erzeugt ein Socket-Objekt, das das serverseitige Ende der Kommunikationsverbindung darstellt. Die Methode accept gibt dieses Objekt zurück.
- 5. Um eine bidirektionale Verbindung zwischen Client und Server aufzubauen, stellen Client und Server jeweils einen Aus- und Eingabestrom mit Hilfe ihrer Socket-Objekte bereit.
- 6. Nun können Daten mittels Lese- und Schreiboperationen hin- und hergeschickt werden.

Abbildung 3.3 zeigt den Ablauf beim Aufbau einer TCP-Verbindung.

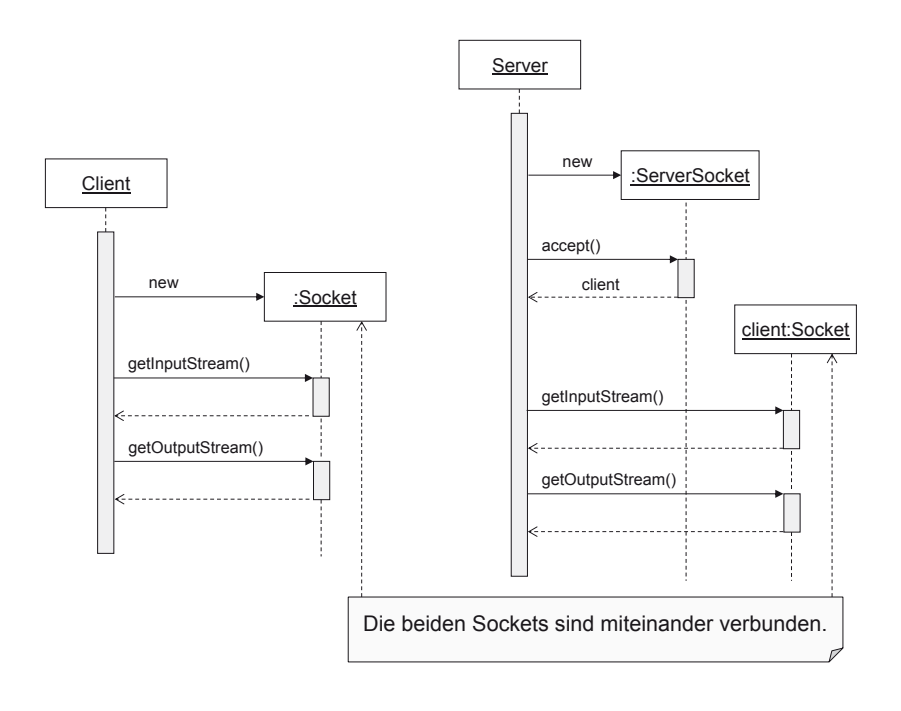

**Abbildung 3-3:** Aufbau einer TCP-Verbindung

# **3.3 Ein Echo-Server und -Client**

Wir stellen nun eine verbindungsorientierte Version des Echo-Service vor.

Der Client schickt in einer Schleife jeweils eine Textzeile zum Server, der diese dann wieder an den Client zurückschickt. Die Eingabe erfolgt über Tastatur.

Hier ist zunächst der Client:

Die eigentliche Verarbeitung findet in einer try-Anweisung statt. Die Verbindung zum Server wird am Ende durch Schließen des Sockets (hier automatisch dank des *try-with-resources*-Konstrukts) abgebaut.

```
import java.io.BufferedReader;
import java.io.InputStreamReader; 
import java.io.PrintWriter; 
import java.net.Socket; 
public class EchoClient { 
    public static void main(String[] args) { 
      String host = args[0];
       int port = Integer.parseInt(args[1]); 
       try (Socket socket = new Socket(host, port); 
              BufferedReader in = new BufferedReader(new InputStreamReader( 
                    socket.getInputStream())); 
              PrintWriter out = new PrintWriter(socket.getOutputStream(), 
                    true); 
              BufferedReader input = new BufferedReader( 
                    new InputStreamReader(System.in))) { 
          String msg = in.readLine(); 
          System.out.println(msg); 
          String line; 
          while (true) { 
              line = input.readLine(); 
             if (line == null || line.equals("q"))
                 break; 
              out.println(line); 
              System.out.println(in.readLine()); 
          } 
       } catch (Exception e) { 
          System.err.println(e); 
       } 
    } 
}
```
Zunächst wird ein Client-Socket erzeugt und damit versucht, die Verbindung zum Server herzustellen. Das BufferedReader-Objekt in ist der Eingabestrom, das PrintWriter-Objekt out der Ausgabestrom für diesen Socket.

Dann wird eine Nachricht des Servers ausgegeben. In einer Schleife werden nun von der Tastatur Textzeilen eingelesen, in den Ausgabestrom out geschrieben und damit zum Server geschickt. in.readLine() blockiert so lange, bis die Antwort vom Server vorliegt. Diese wird dann angezeigt.

Wir zeigen zwei Server-Versionen.

Die *erste Version* kann nicht mehrere Clients gleichzeitig bedienen. Werden z. B. zwei Clients kurz hintereinander gestartet, so werden sie der Reihe nach bedient. Erst wenn der erste Client beendet wurde, kommt der zweite zum Zuge. Es handelt sich also um einen so genannten *iterativen Server*.

```
import java.io.BufferedReader;
import java.io.IOException; 
import java.io.InputStreamReader; 
import java.io.PrintWriter; 
import java.net.ServerSocket; 
import java.net.Socket; 
import java.net.SocketAddress; 
public class EchoServer1 { 
    private int port; 
    private int backlog; 
    public EchoServer1(int port, int backlog) { 
       this.port = port; 
       this.backlog = backlog; 
    } 
    public void startServer() { 
       try (ServerSocket serverSocket = new ServerSocket(port, backlog)) { 
          System.out.println("EchoServer1 auf " 
                 + serverSocket.getLocalSocketAddress() + " gestartet ..."); 
          process(serverSocket); 
       } catch (IOException e) { 
          System.err.println(e); 
       } 
    } 
    private void process(ServerSocket server) throws IOException { 
       while (true) { 
          SocketAddress socketAddress = null; 
          try (Socket socket = server.accept(); 
                 BufferedReader in = new BufferedReader( 
                       new InputStreamReader(socket.getInputStream())); 
                 PrintWriter out = new PrintWriter(socket.getOutputStream(), 
                       true)) { 
              socketAddress = socket.getRemoteSocketAddress(); 
              System.out.println("Verbindung zu " + socketAddress 
                    + " aufgebaut"); 
             out.println("Server ist bereit ..."); 
             String input; 
            while ((input = in.readLine()) != null {
                 out.println(input); 
 } 
          } catch (IOException e) { 
              System.err.println(e); 
          } finally { 
             System.out.println("Verbindung zu " + socketAddress 
                    + " abgebaut"); 
          } 
       } 
    } 
    public static void main(String[] args) { 
       int port = Integer.parseInt(args[0]); 
      int backlog = 50;
```

```
 if (args.length == 2) 
           backlog = Integer.parseInt(args[1]); 
       new EchoServer1(port, backlog).startServer(); 
    } 
}
```
Der Server-Socket wird erzeugt und an die vorgegebene Portnummer des lokalen Rechners gebunden. Hier wird auch die maximale Länge der Warteschlange (backlog) vorgegeben. Somit kann das Verhalten der Anwendung mit unterschiedlichen Werten getestet werden.

Je Schleifendurchgang in der Methode process erfolgen diese Schritte:

- x Aufruf der Methode accept, die so lange blockiert, bis ein Client versucht, Verbindung aufzunehmen,
- Bereitstellung der Ein- und Ausgabeströme in und out,
- Sendung einer Nachricht an den Client.

In einer Schleife werden Textzeilen eingelesen und sofort in den Ausgabestrom geschrieben. Die Schleife läuft so lange, bis der Client die Verbindung und damit seinen Ausgabestrom geschlossen hat.

Aufruf des Servers: java -cp bin EchoServer1 50000 Ausgabe des Servers: EchoServer1 auf 0.0.0.0/0.0.0.0:50000 gestartet ...

Aufruf des Client (hier auf demselben Rechner): java -cp bin EchoClient localhost 50000

Der Server meldet den Auf- und Abbau der Verbindung:

Verbindung zu /127.0.0.1:50275 aufgebaut Verbindung zu /127.0.0.1:50275 abgebaut

Der Server kann über Tastatur mit Strg + C abgebrochen werden.

Die *zweite Version* des Echo-Servers ermöglicht die *parallele Bedienung* mehrerer Clients. Dazu erfolgt die Kommunikation mit einem Client innerhalb eines Threads.

## [www.allitebooks.com](http://www.allitebooks.org)

```
import java.io.BufferedReader;
import java.io.IOException; 
import java.io.InputStreamReader; 
import java.io.PrintWriter; 
import java.net.ServerSocket; 
import java.net.Socket; 
import java.net.SocketAddress; 
public class EchoServer2 { 
    private int port; 
    public EchoServer2(int port) { 
       this.port = port; 
    } 
    public void startServer() { 
       try (ServerSocket serverSocket = new ServerSocket(port)) { 
          System.out.println("EchoServer2 auf " 
                 + serverSocket.getLocalSocketAddress() + " gestartet ..."); 
          while (true) { 
              Socket socket = serverSocket.accept(); 
             new EchoThread(socket).start(); 
          } 
       } catch (IOException e) { 
          System.err.println(e); 
       } 
    } 
    private class EchoThread extends Thread { 
       private Socket socket; 
       public EchoThread(Socket socket) { 
          this.socket = socket; 
       } 
       public void run() { 
          SocketAddress socketAddress = socket.getRemoteSocketAddress(); 
          System.out.println("Verbindung zu " + socketAddress + " aufgebaut"); 
          try (BufferedReader in = new BufferedReader(new InputStreamReader( 
                 socket.getInputStream())); 
                 PrintWriter out = new PrintWriter(socket.getOutputStream(), 
                       true)) { 
             out.println("Server ist bereit ..."); 
             String input; 
            while ((input = in.readLine()) != null {
                 out.println(input); 
 } 
          } catch (IOException e) { 
             System.err.println(e); 
          } finally { 
             System.out.println("Verbindung zu " + socketAddress 
                    + " abgebaut"); 
          } 
       } 
    }
```

```
 public static void main(String[] args) { 
       int port = Integer.parseInt(args[0]); 
       new EchoServer2(port).startServer(); 
    } 
}
```
Sobald die Methode accept einen Verbindungswunsch angenommen hat, wird mit Hilfe des gelieferten Sockets ein EchoThread-Objekt erzeugt und dieser Thread dann gestartet. Sofort ist der Server wieder bereit, eine neue Verbindung aufzunehmen. Pro Verbindung existiert also ein eigener Thread, der den entsprechenden Client bedient.

# **3.4 Thread-Pooling**

Die Fähigkeit des Servers, mehrere Clients quasi gleichzeitig zu bedienen, wurde bisher so gelöst, dass für jede Anfrage eines Clients ein neuer Thread erzeugt wurde. Im Vergleich zu Prozessen ist die Erzeugung eines Threads weniger aufwändig. Trotzdem sollte man hiermit sparsam umgehen; insbesondere dann, wenn kurzzeitig sehr viele Threads mit kurzer Laufzeit benötigt werden.

Ab der Version Java SE 5 gibt es die Möglichkeit, einen *Thread-Pool* einzusetzen. Dieser bietet die Möglichkeit, mehrere separate Aufgaben vom selben Thread nacheinander ausführen zu lassen. Nicht mehr benutzte Threads werden in den Pool zurückgelegt und können wiederverwendet werden.

Wir benutzen hier eine spezielle Thread-Pool-Variante, einen so genannten *Cached Thread Pool*. Ein solcher Pool wächst bzw. schrumpft nach Bedarf. Steht eine neue Aufgabe (hier eine Client-Anfrage) zur Bearbeitung an und gibt es keinen "freien" Thread im Pool, so wird ein neuer erzeugt, der die Ausführung übernimmt. Ist die Aufgabe ausgeführt, steht dieser Thread als wieder "freier" Thread im Pool zur Verfügung. Wird er *innerhalb von 60 Sekunden* nicht benötigt, so wird er terminiert und ist dann nicht mehr verwendbar. Der Pool passt sich also dynamisch den momentanen Anforderungen an und ist optimal für kleinere Aufgaben, die in hoher Zahl kurzfristig anstehen.

Für unsere Zwecke benutzen wir die Klasse java.util.concurrent.Executors und das Interface java.util.concurrent.ExecutorService.

Die statische Executors-Methode

static ExecutorService newCachedThreadPool()

erzeugt einen *Cached Thread Pool* und liefert diesen als Objekt vom Typ ExecutorService zurück.

Das Interface ExecutorService enthält u. a. die folgenden Methoden:

void execute(Runnable task)

führt die run-Methode von task in einem Thread des Pools aus.

void shutdown()

bewirkt, dass vor dem Aufruf dieser Methode übergebene Aufgaben noch ausgeführt, neue aber nicht mehr akzeptiert werden; alle vom Pool verwalteten Threads werden dann terminiert.

Die folgenden Programme demonstrieren den Einsatz eines Thread-Pools.

```
import java.io.BufferedReader; 
import java.io.IOException; 
import java.io.InputStreamReader; 
import java.io.PrintWriter; 
import java.net.ServerSocket; 
import java.net.Socket; 
import java.util.Date; 
import java.util.concurrent.ExecutorService; 
import java.util.concurrent.Executors; 
public class Server { 
    private int port; 
    private ExecutorService pool; 
    public Server(int port) { 
       this.port = port; 
    } 
    public void startServer() { 
       try (ServerSocket server = new ServerSocket(port)) { 
          System.out.println("Server gestartet ..."); 
          pool = Executors.newCachedThreadPool(); 
          while (true) { 
             Socket socket = server.accept();
              pool.execute(new Task(socket)); 
          } 
       } catch (IOException e) { 
          System.err.println(e); 
          pool.shutdown(); 
       } 
    } 
    private class Task implements Runnable { 
       private Socket socket; 
       public Task(Socket socket) { 
          this.socket = socket; 
       } 
       public void run() { 
          try (BufferedReader in = new BufferedReader(new InputStreamReader( 
                 socket.getInputStream()));
```

```
 PrintWriter out = new PrintWriter(socket.getOutputStream(), 
                       true)) { 
            String input = in.readLine();
             if (input != null) {
                int delay = 3000 + (int) (Math.random() * 7000);
                 long begin = System.currentTimeMillis(); 
                 System.out.printf("Beginn Auftrag %3s: %tT, Thread; %s%n", input, 
                       new Date(begin), Thread.currentThread().getName()); 
                 Thread.sleep(delay); 
                long end = System.currentTimeMillis();<br>System.out.printf("Ende Auftrag %3s:
                                          Auftrag %3s: %tT, Thread; %s%n", input,
                       new Date(end), Thread.currentThread().getName()); 
                 out.printf("Auftrag %3s, Beginn: %tT, Ende: %tT%n", input, 
             new Date(begin), new Date(end));
 } 
          } catch (Exception e) { 
             System.err.println(e); 
 } 
       } 
    } 
    public static void main(String[] args) { 
       int port = Integer.parseInt(args[0]); 
       new Server(port).startServer(); 
    } 
} 
import java.io.BufferedReader; 
import java.io.InputStreamReader; 
import java.io.PrintWriter; 
import java.net.Socket; 
public class Client { 
    public static void main(String[] args) { 
      String host = args[0];
       int port = Integer.parseInt(args[1]); 
      int id = 1;for (int i = 0; i < 20; i++) {
          new Handler(host, port, id++).start(); 
          try { 
              Thread.sleep(4000); 
          } catch (InterruptedException e) { 
          } 
       } 
    } 
    private static class Handler extends Thread { 
       private String host; 
       private int port; 
       private int id; 
       public Handler(String host, int port, int id) { 
          this.host = host;
```

```
 this.port = port; 
         this.id = id;
       } 
       public void run() { 
          try (Socket socket = new Socket(host, port); 
                 BufferedReader in = new BufferedReader( 
                       new InputStreamReader(socket.getInputStream())); 
                 PrintWriter out = new PrintWriter(socket.getOutputStream(), 
                       true)) { 
             out.println(id); 
            String response = in.readLine();
             System.out.println(response); 
          } catch (Exception e) { 
             System.err.println(e); 
 } 
       } 
   } 
}
```
# **3.5 Ein Framework für TCP-Server**

Die Beispiele der vorhergehenden Abschnitte zeigen, dass die Implementierungen der TCP-Server im Großen und Ganzen fast immer dem gleichen Muster folgen. Es liegt also nahe, die immer wiederkehrenden Codeteile zu standardisieren und als Framework für eigene Server-Implementierungen anzubieten.

## **Das Framework**

Das Framework besteht aus den beiden Klassen TCPServer und AbstractHandler, die zum Paket tcpframework gehören.

Der Konstruktor von TCPServer erwartet eine Portnummer und die Klasse des Handlers, der die eigentliche Kommunikation mit dem Client durchführt. Hier wird das Class-Objekt des Handlers angegeben. Anstelle der Handler-Klasse kann auch eine Handler-Instanz angegeben werden.

Der Handler ist eine Subklasse von AbstractHandler. Innerhalb des Konstruktors werden u. a. ein ServerSocket-Objekt und ein Thread-Pool (siehe Kapitel 3.4) erzeugt.

TCPServer ist von Thread abgeleitet. Innerhalb der run-Methode wird in einer Schleife die Methode accept aufgerufen. Für die im Konstruktor erzeugte bzw. übergebene Handler-Instanz wird die Methode handle mit den Referenzen für das Socket-Objekt und den Thread-Pool aufgerufen.

Die Methode stopServer schließt das ServerSocket-Objekt und terminiert den Thread-Pool.

```
package tcpframework; 
import java.io.IOException; 
import java.net.ServerSocket; 
import java.net.Socket; 
import java.net.SocketException; 
import java.util.concurrent.ExecutorService; 
import java.util.concurrent.Executors; 
public class TCPServer extends Thread { 
    private AbstractHandler handler; 
    private ServerSocket serverSocket; 
    private ExecutorService pool; 
    public TCPServer(int port, Class<?> handlerClass) throws Exception { 
       handler = (AbstractHandler) handlerClass.newInstance(); 
      serverSocket = new ServerSocket(port);
       pool = Executors.newCachedThreadPool(); 
    } 
    public TCPServer(int port, Object handlerObject) throws IOException { 
       handler = (AbstractHandler) handlerObject; 
      serverSocket = new ServerSocket(port);
       pool = Executors.newCachedThreadPool(); 
    } 
    public void run() { 
       try { 
          while (true) { 
             Socket socket = serverSocket.accept();
             handler.handle(socket, pool); 
          } 
       } catch (SocketException e) { 
          // Beim Aufruf von stopServer() wird eine SocketException ausgeloest 
       } catch (Exception e) { 
          System.err.println(e); 
       } 
    } 
    public void stopServer() { 
       try { 
          serverSocket.close(); 
       } catch (IOException e) { 
 } 
       pool.shutdown(); 
    } 
}
```
Ein konkreter Handler ist von AbstractHandler abgeleitet und implementiert die Methode runTask.

```
package tcpframework; 
import java.io.IOException; 
import java.net.Socket; 
import java.net.SocketAddress; 
import java.util.concurrent.ExecutorService;
```

```
public abstract class AbstractHandler { 
    public void handle(final Socket socket, ExecutorService pool) { 
       pool.execute(new Runnable() { 
          @Override 
          public void run() { 
             SocketAddress socketAddress = socket.getRemoteSocketAddress(); 
             System.out.println("Verbindung zu " + socketAddress + " aufgebaut"); 
             runTask(socket); 
             try { 
                if (socket != null) 
                   socket.close(); 
             } catch (IOException e) { 
 } 
          System.out.println("Verbindung zu " + socketAddress + " abgebaut"); 
 } 
       }); 
    } 
    public abstract void runTask(Socket socket); 
}
```
#### **Anwendung des Frameworks**

Das Framework wird nun in einem Beispiel verwendet. Hierbei handelt es sich um den Echo-Server aus Kapitel 3.3.

```
import tcpframework.TCPServer; 
public class EchoServer { 
    public static void main(String[] args) throws Exception { 
       int port = Integer.parseInt(args[0]); 
       TCPServer server = new TCPServer(port, EchoHandler.class); 
       server.start(); 
       System.out.println("EchoServer gestartet."); 
       System.out.println("ENTER stoppt den Server."); 
       System.in.read(); 
       server.stopServer(); 
       System.out.println("EchoServer wird gestoppt."); 
    } 
}
```
Der Server wird nach Betätigung der ENTER-Taste gestoppt; allerdings erst dann, wenn alle momentan aktiven Client-Bearbeitungen beendet sind.

```
import java.io.BufferedReader;
import java.io.IOException; 
import java.io.InputStreamReader; 
import java.io.PrintWriter; 
import java.net.Socket; 
import tcpframework.AbstractHandler; 
public class EchoHandler extends AbstractHandler { 
    public void runTask(Socket socket) { 
       try (BufferedReader in = new BufferedReader(new InputStreamReader( 
             socket.getInputStream())); 
             PrintWriter out = new PrintWriter(socket.getOutputStream(), 
                   true)) { 
          out.println("Server ist bereit ..."); 
          String input; 
         while ((input = in.readLine()) != null) {
             out.println(input); 
 } 
       } catch (IOException e) { 
          System.err.println(e); 
       } 
    } 
}
```
# **3.6 Beenden eines Datenstroms ohne Verbindungsabbau**

Die Socket-Methode close schließt nicht nur den Socket, sondern auch gleichzeitig die mit ihm verbundenen Datenströme. Umgekehrt führt das Schließen eines der beiden Datenströme zum Schließen des Sockets.

Will man nur einen der Datenströme beenden, ohne auch den Socket zu schließen, kann die Socket-Methode shutdownInput bzw. shutdownOutput verwendet werden (siehe Kapitel 3.2).

Wir nutzen diese Möglichkeit im folgenden Programm. Der UploadClient sendet den Inhalt einer Datei zum Server und beendet dann den Ausgabestrom. Der UploadServer liest Bytes aus dem Eingabestrom, bis dieser beendet ist. Danach schickt er eine Meldung zum Client.

Würde der Ausgabestrom vom Client nicht durch shutdownOutput beendet, so würde der Server in Erwartung weiterer Daten in der Schleife zum Einlesen verbleiben und so das Programm nicht zum Ende kommen.

```
import java.io.BufferedReader; 
import java.io.FileInputStream; 
import java.io.InputStream; 
import java.io.InputStreamReader; 
import java.io.OutputStream; 
import java.net.Socket;
```

```
public class UploadClient { 
    public static void main(String[] args) { 
      String host = args[0];
       int port = Integer.parseInt(args[1]); 
       String file = args[2]; 
       try (Socket socket = new Socket(host, port); 
             BufferedReader in = new BufferedReader(new InputStreamReader( 
                    socket.getInputStream())); 
             OutputStream out = socket.getOutputStream()) { 
          try (InputStream is = new FileInputStream(file)) { 
            byte[] buffer = new byte[8192];
             int c; 
            while ((c = is.read(bluffer)) != -1)out.write(buffer, 0, c);<br>}
 } 
          } 
          socket.shutdownOutput(); 
          String msg = in.readLine(); 
          System.out.println(msg); 
       } catch (Exception e) { 
          System.err.println(e); 
       } 
    } 
}
```
Für den Server nutzen wir das Framework aus Kapitel 3.5. Die hochgeladene Datei wird unter einem eindeutigen Namen (mittels UUID.randomUUID() erzeugt) gespeichert.

```
import tcpframework.TCPServer; 
public class UploadServer { 
    public static String DIR; 
    public static void main(String[] args) throws Exception { 
       int port = Integer.parseInt(args[0]); 
      DIR = args[1]; TCPServer server = new TCPServer(port, UploadHandler.class); 
       server.start(); 
       System.out.println("UploadServer gestartet."); 
       System.out.println("ENTER stoppt den Server."); 
       System.in.read(); 
       server.stopServer(); 
       System.out.println("UploadServer wird gestoppt."); 
    } 
}
```

```
import java.io.File; 
import java.io.FileOutputStream; 
import java.io.IOException; 
import java.io.InputStream; 
import java.io.OutputStream; 
import java.io.PrintWriter; 
import java.net.Socket; 
import java.util.UUID; 
import tcpframework.AbstractHandler; 
public class UploadHandler extends AbstractHandler { 
    public void runTask(Socket socket) { 
       try (InputStream in = socket.getInputStream(); 
             PrintWriter out = new PrintWriter(socket.getOutputStream(), 
                    true)) { 
          String message; 
          String filename = UUID.randomUUID().toString(); 
         File file = new File(UploadServer.DIR, filename);
          try (OutputStream os = new FileOutputStream(file)) { 
            byte[] buffer = new byte[8192]; int c; 
            while ((c = in.read(buffer)) != -1) os.write(buffer, 0, c); 
 } 
             message = "Die Datei wurde unter dem Namen '" + filename 
                   + "' gespeichert."; 
          } catch (IOException e) { 
             System.err.println(e); 
             message = e.getMessage(); 
          } 
          out.println(message); 
       } catch (IOException e) { 
          System.err.println(e); 
       } 
    } 
}
```
# **3.7 Ein Proxy zum Aufruf entfernter Methoden**

In diesem Abschnitt entwickeln wir ein allgemeingültiges Verfahren zum Aufruf von Methoden, die auf einem entfernten Rechner implementiert sind (*RPC* = *Remote Procedure Call*). Hierzu nutzen wir die in den vorhergehenden Abschnitten dargestellten Klassen und Methoden zur TCP/IP-Kommunikation, werden aber die Methodenaufrufe auf der Client-Seite von den konkreten Details zur Adressierung und Netzwerkkommunikation durch einen so genannten *Proxy* (lokalen Stellvertreter für die im Server implementierten Methoden) abschirmen.

Wir nutzen auch hier wieder das Framework für den TCP-Server aus Kapitel 3.5.

## [www.allitebooks.com](http://www.allitebooks.org)

Die Methoden, die der Client aufrufen können soll, werden in einem Interface definiert. Einzige Voraussetzung für diese Methoden ist:

- x Alle Parameterwerte müssen Objekte sein,
- x die Klassen der Parameterwerte und der Rückgabewert müssen das Interface java.io.Serializable implementieren.

```
package service; 
import java.io.IOException; 
import java.util.Date; 
import java.util.Vector; 
public interface DemoService { 
    String getEcho(String text); 
    int getSumme(Integer x, Integer y); 
    Date getDate(); 
    void sendMessage(String msg); 
    Vector<String> getMessages(String file) throws IOException; 
}
```
Die Klasse DemoServiceImpl implementiert dieses Interface. DemoServiceImpl wird nur auf der Server-Seite benötigt. Die Klasse muss den parameterlosen Konstruktor zur Verfügung stellen (hier implizit).

```
package service; 
import java.io.BufferedReader; 
import java.io.FileReader; 
import java.io.IOException; 
import java.util.Date; 
import java.util.Vector; 
public class DemoServiceImpl implements DemoService { 
    public String getEcho(String text) { 
       return text; 
    } 
    public int getSumme(Integer x, Integer y) { 
       return x + y; 
    } 
    public Date getDate() { 
       return new Date(); 
    } 
    public void sendMessage(String msg) { 
       System.out.println(msg); 
    } 
    public Vector<String> getMessages(String file) throws IOException { 
       Vector<String> lines = new Vector<String>(); 
       try (BufferedReader in = new BufferedReader(new FileReader(file))) { 
          String line;
```

```
while ((line = in.readLine()) != null) {
         lines.add(line);
 } 
          return lines; 
       } 
    } 
}
```
Wir lernen zunächst einen "generischen" Aufruf für eine entfernte Methode kennen:

```
Object call(String name, Object[] params)
```
Diese Methode ist in der Klasse RPCClient implementiert. name ist der Methodenname, params enthält die Parameterwerte. params darf auch null sein, d. h. die Methode hat keine Parameter.

Ein Beispiel:

Lautet der Kopf der entfernten Methode

public int getSumme(Integer x, Integer y),

so sieht der Codeabschnitt des Clients für den Aufruf beispielsweise so aus:

```
Object[] params = {10, 33};
```

```
int summe = (Integer) rpcClient.call("getSumme", params);
```
Hierbei referenziert rpcClient eine Instanz der Klasse RPCClient.

Dieser Aufruf funktioniert zwar auch dann, wenn DemoServiceImpl kein entsprechendes Interface implementiert. Da eine später vorzustellende Ergänzung (dynamischer Proxy) dieses Interface jedoch benötigt, erfolgt bereits jetzt seine Einführung.

Die Klasse RPCClient nutzt die Methoden writeObject und readObject der Klassen ObjectOutputStream bzw. ObjectInputStream, um den Methodennamen, das Parameter-Array und den Rückgabewert über das Netz zu transferieren. Bei einem Rückgabewert vom Typ Exception wird eine Ausnahme dieses Typs ausgelöst.

```
package rpc; 
import java.io.ObjectInputStream; 
import java.io.ObjectOutputStream; 
import java.net.Socket; 
public class RPCClient { 
    private String host; 
    private int port; 
    public RPCClient(String host, int port) {
```
```
 this.host = host; 
       this.port = port; 
    } 
    public Object call(String name, Object[] params) throws Exception { 
       try (Socket socket = new Socket(host, port); 
              ObjectOutputStream out = new ObjectOutputStream( 
                    socket.getOutputStream())) { 
          out.writeObject(name); 
          out.writeObject(params); 
          out.flush(); 
          ObjectInputStream in = new ObjectInputStream( 
                 socket.getInputStream()); 
         Object ret = in.readObject();
          if (ret instanceof Exception) 
              throw (Exception) ret; 
          return ret; 
       } 
    } 
}
```
Die Klasse RPCServer lädt diejenige Klasse (im Beispiel: service.DemoServiceImpl), die die Implementierung der entfernten Methoden enthält, und erzeugt eine Instanz dieser Klasse.

```
package rpc; 
import tcpframework.TCPServer; 
public class RPCServer { 
    public static void main(String[] args) throws Exception { 
       int port = Integer.parseInt(args[0]); 
       String service = args[1]; 
       Class<?> serviceClass = Class.forName(service); 
       Object serviceObject = serviceClass.newInstance(); 
       RPCHandler handlerObject = new RPCHandler(serviceObject); 
       TCPServer server = new TCPServer(port, handlerObject); 
       server.start(); 
       System.out.println("RPCServer gestartet."); 
       System.out.println("ENTER stoppt den Server."); 
       System.in.read(); 
       server.stopServer(); 
       System.out.println("RPCServer wird gestoppt."); 
    } 
}
```
Die eigentliche Arbeit leistet der RPCHandler.

```
package rpc; 
import java.io.ObjectInputStream; 
import java.io.ObjectOutputStream; 
import java.lang.reflect.InvocationTargetException; 
import java.lang.reflect.Method; 
import java.net.Socket; 
import tcpframework.AbstractHandler; 
public class RPCHandler extends AbstractHandler { 
    private Object serviceObject; 
    public RPCHandler(Object serviceObject) { 
       this.serviceObject = serviceObject; 
    } 
    public void runTask(Socket socket) { 
       try (ObjectInputStream in = new ObjectInputStream( 
             socket.getInputStream()); 
             ObjectOutputStream out = new ObjectOutputStream( 
                    socket.getOutputStream())) { 
         String name = (String) in.readObject();
          Object[] params = (Object[]) in.readObject(); 
          Object ret = null; 
          try { 
             Class<?>[] types = null; 
            if (params != null) {
                types = new Class[params.length]; 
               for (int i = 0; i < params.length; i++) types[i] = params[i].getClass(); 
 } 
             Method m = serviceObject.getClass().getMethod(name, types); 
             ret = m.invoke(serviceObject, params); 
          } 
          // Eine Ausnahme wird als Ergebnisobjekt zurückgeliefert 
          catch (InvocationTargetException e) { 
             ret = e.getTargetException(); 
          } catch (Exception e) { 
            ret = e; } 
          out.writeObject(ret); 
          out.flush(); 
       } catch (Exception e) { 
          System.err.println(e); 
       } 
    } 
}
```
Anhand des Methodennamens und der Parameterwerte, die vom Client als Objekte übermittelt wurden, wird mit Hilfe der Class-Methode getMethod die gewünschte Methode des Service als Method-Objekt zur Verfügung gestellt.

Anschließend wird mit invoke die Service-Methode aufgerufen. Wenn die Service-Methode eine Ausnahme auslöst, so löst invoke die Ausnahme

java.lang.reflect.InvocationTargetException

aus.

Die InvocationTargetException-Methode

Throwable getTargetException()

gibt die von der aufgerufenen Service-Methode ausgelöste Ausnahme zurück.

Ausnahmen (Typ Exception), die beim Suchen bzw. bei der Ausführung der Service-Methode auftreten können, werden als "normales" Ergebnisobjekt des Aufrufs zurücktransportiert.

Der RPCServer kann wie folgt gestartet werden:

java -cp bin;../framework/bin rpc.RPCServer 50000 service.DemoServiceImpl Der Klassenpfad bezieht auch die Framework-Klassen aus Kapitel 3.5 mit ein.

TestClient1 enthält beispielhafte Aufrufe der entfernten Methoden.

```
import java.util.Date; 
import java.util.Vector; 
import rpc.RPCClient; 
public class TestClient1 { 
    public static void main(String[] args) { 
      String host = args[0];
       int port = Integer.parseInt(args[1]); 
       RPCClient rpcClient = new RPCClient(host, port); 
       try { 
         Object[] params = \{ "Hallo" \}; String s = (String) rpcClient.call("getEcho", params); 
          System.out.println("getEcho: " + s); 
       } catch (Exception e) { 
          System.err.println(e); 
       } 
       try { 
          Object[] params = { 10, 33 }; 
          int summe = (Integer) rpcClient.call("getSumme", params); 
          System.out.println("getSumme: " + summe); 
       } catch (Exception e) { 
          System.err.println(e); 
       } 
       try { 
          Date date = (Date) rpcClient.call("getDate", null); 
          System.out.println("getDate: " + date); 
       } catch (Exception e) {
```

```
 System.err.println(e); 
       } 
       try { 
         Object[] params = \{ "Dies ist ein Test." \}; rpcClient.call("sendMessage", params); 
       } catch (Exception e) { 
          System.err.println(e); 
       } 
       try { 
         Object[] params = { "msg.txt" };
          @SuppressWarnings("unchecked") 
          Vector<String> v = (Vector<String>) rpcClient.call("getMessages", 
                 params); 
          System.out.println("getMessages:"); 
          for (String msg : v) { 
         System.out.println(msg);
 } 
       } catch (Exception e) { 
          System.err.println(e); 
       } 
    } 
}
```
Aufruf des Client:

java -cp bin TestClient1 localhost 50000

Ausgabe des Client (Beispiel):

getEcho: Hallo getSumme: 43 getDate: Tue Feb 24 14:13:55 CET 2015 getMessages: Das ist ein Test.

Ausgabe des Servers (Beispiel):

```
Verbindung zu /127.0.0.1:50488 aufgebaut 
Verbindung zu /127.0.0.1:50488 abgebaut 
Verbindung zu /127.0.0.1:50490 aufgebaut 
Verbindung zu /127.0.0.1:50490 abgebaut 
Verbindung zu /127.0.0.1:50492 aufgebaut 
Verbindung zu /127.0.0.1:50492 abgebaut 
Verbindung zu /127.0.0.1:50494 aufgebaut 
Dies ist ein Test. 
Verbindung zu /127.0.0.1:50494 abgebaut 
Verbindung zu /127.0.0.1:50496 aufgebaut 
Verbindung zu /127.0.0.1:50496 abgebaut
```
Damit die entfernten Methoden wie "normale" lokale Methoden aufgerufen werden können, wird ein *dynamischer Proxy* zur Laufzeit generiert.

Die für den Client nötigen Anweisungen sehen dann wie folgt aus:

```
RPCClient rpcClient = new RPCClient(host, port); 
ClientFactory factory = new ClientFactory(rpcClient); 
DemoService demo = (DemoService) factory.newInstance(DemoService.class);
```

```
// Beispiel 
String s = demo.getEcho("Hallo");
```
Die ClientFactory-Methode newInstance liefert einen Proxy, der das Interface DemoService implementiert.

```
package rpc; 
import java.lang.reflect.InvocationHandler; 
import java.lang.reflect.Method; 
import java.lang.reflect.Proxy; 
public class ClientFactory { 
    private RPCClient client; 
    public ClientFactory(RPCClient client) { 
       this.client = client; 
    } 
    public Object newInstance(Class<?> c) { 
       ClassLoader loader = client.getClass().getClassLoader(); 
      Class<?>[] interfaces = new Class<?>[] { c };
       Handler handler = new Handler(client); 
       return Proxy.newProxyInstance(loader, interfaces, handler); 
    } 
    private class Handler implements InvocationHandler { 
       private Object object; 
       public Handler(Object object) { 
          this.object = object; 
 } 
       public Object invoke(Object proxy, Method method, Object[] args) 
             throws Throwable { 
          Object result = ((RPCClient) this.object).call(method.getName(), args); 
          return result; 
       } 
    } 
}
```
Die Klasse java.lang.reflect.Proxy besitzt u. a. die Methode

```
public static Object newProxyInstance( 
       ClassLoader loader, Class<?>[] interfaces, InvocationHandler h) 
       throws IllegalArgumentException
```
Sie liefert eine Instanz für die vorgegebenen Interfaces interfaces. Diese leitet die Methodenaufrufe an den InvocationHandler h weiter. loader ist für die Definition und das Laden der Proxy-Klasse zuständig.

Das Interface java.lang.reflect.InvocationHandler gibt die zu implementierende Methode vor:

Object invoke(Object proxy, Method method, Object[] args) throws Throwable invoke verarbeitet den Methodenaufruf und liefert das Ergebnis dieses Aufrufs zurück. proxy ist die Proxy-Instanz, für die die Methode aufgerufen wurde. method ist die Method-Instanz passend zur Interface-Methode, die für den Proxy aufgerufen wurde. args enthält die Argumente des Methodenaufrufs oder hat den Wert null, falls die zugehörige Interface-Methode keine Parameter hat.

Wie die Implementierung von invoke in der Klasse ClientFactory zeigt, wird der Aufruf der Interface-Methode auf den call-Aufruf der Klasse RPCClient zurückgeführt.

```
import java.io.IOException; 
import java.util.Date; 
import java.util.Vector; 
import rpc.ClientFactory; 
import rpc.RPCClient; 
import service.DemoService; 
public class TestClient2 { 
    public static void main(String[] args) { 
      String host = args[0];
       int port = Integer.parseInt(args[1]); 
       RPCClient rpcClient = new RPCClient(host, port); 
       ClientFactory factory = new ClientFactory(rpcClient); 
       DemoService demo = (DemoService) factory.newInstance(DemoService.class); 
       String s = demo.getEcho("Hallo"); 
       System.out.println("getEcho: " + s); 
      int summe = demo.getSumme(10, 33);
       System.out.println("getSumme: " + summe); 
      Date date = demo.getDate();
       System.out.println("getDate: " + date); 
       demo.sendMessage("Dies ist ein Test."); 
       try { 
          Vector<String> v = demo.getMessages("msg.txt"); 
          System.out.println("getMessages:"); 
          for (String msg : v) { 
             System.out.println(msg); 
 } 
       } catch (IOException e) { 
          System.err.println(e); 
       } 
    } 
}
```
## **3.8 Ein Chat-Programm**

Mit dem Chat-Client ist das so genannte "Chatten" mit mehreren Teilnehmern im Netz möglich. Der Teilnehmer kann sich an- und abmelden und Texte durch Eingabe von ENTER im Eingabefeld an alle anderen aktiven Teilnehmer senden. Der Chat-Server registriert die angemeldeten Teilnehmer und verteilt eingehende Nachrichten an alle registrierten Teilnehmer.

```
import tcpframework.TCPServer; 
public class ChatServer { 
    public static void main(String[] args) throws Exception { 
       int port = Integer.parseInt(args[0]); 
       TCPServer server = new TCPServer(port, ChatHandler.class); 
       server.start(); 
       System.out.println("ChatServer gestartet."); 
       System.out.println("ENTER stoppt den Server."); 
       System.in.read(); 
       server.stopServer(); 
       System.out.println("ChatServer wird gestoppt."); 
    } 
} 
import java.io.BufferedReader; 
import java.io.IOException; 
import java.io.InputStreamReader; 
import java.io.PrintWriter; 
import java.net.Socket; 
import java.util.List; 
import java.util.concurrent.CopyOnWriteArrayList; 
import tcpframework.AbstractHandler; 
public class ChatHandler extends AbstractHandler { 
    private final static int TIMEOUT = 600000; // 10 Min. 
   private List<PrintWriter> manager = new CopyOnWriteArrayList<PrintWriter>();
    public void runTask(Socket socket) { 
       String name = null; 
       BufferedReader in = null; 
       PrintWriter out = null; 
       try { 
          socket.setSoTimeout(TIMEOUT); 
          in = new BufferedReader(new InputStreamReader( 
                 socket.getInputStream())); 
          out = new PrintWriter(socket.getOutputStream(), true); 
          manager.add(out); 
          name = in.readLine(); 
          sendMessage(name + " ist angemeldet.");
```

```
 String message; 
         while ((message = in.readLine()) != null {
             sendMessage(name + ": " + message); 
 } 
       } catch (IOException e) { 
          System.err.println(e); 
       } finally { 
 manager.remove(out); 
 sendMessage(name + " ist abgemeldet."); 
       } 
    } 
    private void sendMessage(String message) { 
       for (PrintWriter out : manager) { 
          synchronized (out) { 
             out.println(message); 
          } 
       } 
    } 
}
```
Das Programmgerüst entspricht den in den letzten Abschnitten behandelten Beispielen. Der Server verwaltet eine Liste vom Typ CopyOnWriteArrayList. Mit Hilfe dieses Objekts "merkt" sich der Server, wer sich als Teilnehmer angemeldet hat. Nach Aufnahme der Verbindung wird die Referenz out auf den Ausgabestrom für diesen Teilnehmer in der Liste gespeichert und am Ende wieder entfernt. CopyOnWriteArrayList verhindert Ausnahmen vom Typ Concurrent-ModificationException während der Iteration über die Elemente der Liste.

Die erste Textzeile, die der Server über in erhält, ist der Login-Name des Teilnehmers. Alle anderen empfangenen Zeilen sind Nachrichten des Teilnehmers an alle aktiven Teilnehmer. Alle Nachrichten werden mit dem Teilnehmernamen versehen und mit der Methode sendMessage an alle angemeldeten Teilnehmer gesendet (siehe Abbildung 3.4). Mit derselben Methode werden die Teilnehmer darüber informiert, wer sich an- oder abgemeldet hat.

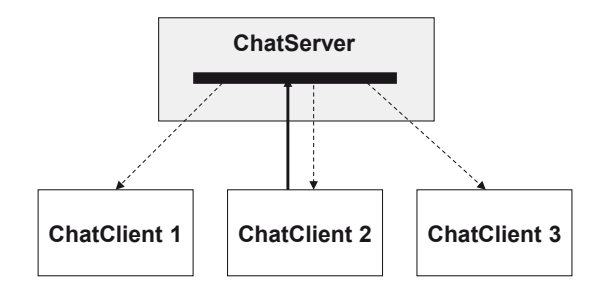

**Abbildung 3-4:** Der Chat-Server als Reflektor

```
import java.awt.BorderLayout; 
import java.awt.EventQueue; 
import java.awt.FlowLayout; 
import java.awt.Font; 
import java.awt.event.ActionEvent; 
import java.awt.event.ActionListener; 
import java.awt.event.WindowAdapter; 
import java.awt.event.WindowEvent; 
import java.io.BufferedReader; 
import java.io.BufferedWriter; 
import java.io.IOException; 
import java.io.InputStreamReader; 
import java.io.OutputStreamWriter; 
import java.net.Socket; 
import javax.swing.JButton; 
import javax.swing.JFrame; 
import javax.swing.JLabel; 
import javax.swing.JPanel; 
import javax.swing.JScrollPane; 
import javax.swing.JTextArea; 
import javax.swing.JTextField; 
@SuppressWarnings("serial") 
public class ChatClient extends JFrame implements Runnable, ActionListener { 
    private final static int width = 500; 
    private final static int hight = 400; 
    private JLabel label; 
    private JTextArea area; 
    private JTextField text; 
    private JButton button; 
    private String host; 
    private int port; 
    private Socket socket; 
    private BufferedReader in; 
    private BufferedWriter out; 
    private volatile Thread t; 
    private boolean login = false; 
    private String name; 
    public ChatClient(String host, int port) { 
       super("Chat-Client"); 
       this.host = host; 
       this.port = port; 
      label = new JLabel("");
      JPanel top = new JPanel();
       top.add(label); 
       area = new JTextArea(); 
       area.setFont(new Font("Monospaced", Font.PLAIN, 14)); 
       area.setLineWrap(true); 
       area.setEditable(false); 
       text = new JTextField(48); 
       text.setFont(new Font("Monospaced", Font.PLAIN, 14)); 
       text.addActionListener(this);
```

```
 button = new JButton("Login"); 
       button.addActionListener(this); 
       JPanel input = new JPanel(); 
       input.setLayout(new FlowLayout(FlowLayout.LEFT, 10, 10)); 
       input.add(text); 
       input.add(button); 
       add(top, BorderLayout.NORTH); 
       add(new JScrollPane(area), BorderLayout.CENTER); 
       add(input, BorderLayout.SOUTH); 
       setSize(width, hight); 
       setVisible(true); 
       text.requestFocus(); 
    } 
   public void actionPerformed(ActionEvent e) { 
      Object obj = e.getSource();
       String cmd = e.getActionCommand(); 
       try { 
         if (obj == button) { } if (cmd.equals("Login")) { 
                name = text.getText(); 
                if (name.length() != 0) {
                    login(); 
 } 
             } else { 
                logout(); 
 } 
          } 
         if (obj == text) {
             if (login) { 
                out.write(text.getText()); 
                 out.newLine(); 
                out.flush(); 
 } 
          } 
       } catch (IOException ex) { 
          area.append(ex.getMessage() + "\n"); 
          logout(); 
       } finally { 
          text.setText(""); 
          text.requestFocus(); 
       } 
   } 
   private void login() throws IOException { 
       socket = new Socket(host, port); 
       in = new BufferedReader(new InputStreamReader(socket.getInputStream())); 
       out = new BufferedWriter(new OutputStreamWriter( 
             socket.getOutputStream())); 
       out.write(name); 
       out.newLine(); 
       out.flush(); 
       login = true;
```

```
 label.setText(name); 
       button.setText("Logout"); 
      t = new Thread(this); t.start(); 
    } 
    public void logout() { 
       if (login) { 
          try { 
              login = false; 
              label.setText(" "); 
              button.setText("Login"); 
             t = null; if (socket != null) 
                 socket.close(); 
             if (in != null) in.close(); 
             if (out != null) out.close(); 
           } catch (IOException e) { 
 } 
       } 
    } 
    public void run() { 
       try { 
          while (Thread.currentThread() == t) { 
              final String msg = in.readLine(); 
             if (msg == null)
                 break; 
              try { 
                 EventQueue.invokeLater(new Runnable() { 
                    public void run() { 
                       area.append(msg + "\n"); 
 } 
                 }); 
              } catch (Exception e) { 
 } 
 } 
       } catch (IOException e) { 
       } 
    } 
    static public void main(String[] args) { 
      String host = args[0];
       int port = Integer.parseInt(args[1]); 
       final ChatClient client = new ChatClient(host, port); 
       client.addWindowListener(new WindowAdapter() { 
          public void windowClosing(WindowEvent e) { 
              client.logout(); 
              System.exit(0); 
          } 
       }); 
    } 
}
```
Das Einlesen der Nachrichten vom Server erfolgt in einem eigenen Thread (siehe run-Methode), der in der Methode login gestartet wird.

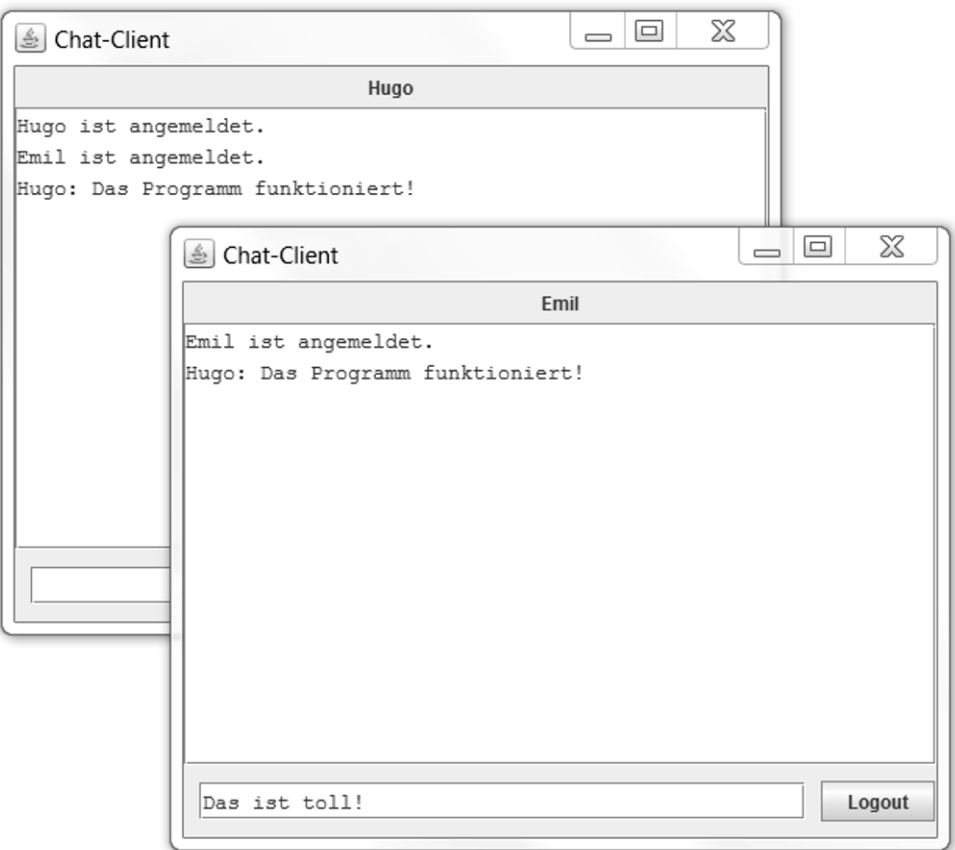

**Abbildung 3-5:** Der Chat-Client

Start des Servers:

java -cp bin;../framework/bin ChatServer 50000

Der Klassenpfad bezieht auch die Framework-Klassen aus Kapitel 3.5 mit ein.

```
Aufruf des Client: 
java -cp bin ChatClient localhost 50000 
  bzw. 
java -cp bin ChatClient <IP-Adresse des Servers> 50000
```
## **3.9 Klassen über das Netz laden**

In Java müssen Klassen erst dann physisch vorhanden sein, wenn sie verwendet werden sollen (dynamisches Laden von Klassen). Ein so genannter *Klassenlader* ist verantwortlich für das Auffinden und Laden von Klassen.

Die Klasse java.lang.ClassLoader ist eine abstrakte Klasse. Sie enthält die Methode loadClass, die die Klasse mit dem angegebenen Namen lädt:

public Class<?> loadClass(String name) throws ClassNotFoundException

Ein eigener Klassenlader (als Subklasse von ClassLoader) kann z. B. eine Klasse von einem Server im Netz laden.

Hierzu muss nur die ClassLoader-Methode

protected Class<?> findClass(String name) throws ClassNotFoundException in geeigneter Weise überschrieben werden.

Im Folgenden entwickeln wir einen Server (ClassServer), der auf Anfrage eine Klasse in seinem Serververzeichnis sucht und den Inhalt als Byte-Array liefert.

Der Client (NetworkClassLoader) überschreibt als Subklasse von ClassLoader die Methode findClass. Dazu nutzt er die ClassLoader-Methode defineClass, um aus dem vom Server gelieferten Byte-Array ein Class-Objekt zu erzeugen:

protected final Class<?> defineClass( String name, byte[] b, int off, int len)

Beim Einsatz eines Programms mit eigenem Klassenlader ist generell zu beachten:

Es wird versucht, weitere in der soeben geladenen Klasse referenzierte Klassen mit demselben Klassenlader zu laden, mit dem auch die erste Klasse geladen wurde.

Befinden sich das aufgerufene Programm (die Start-Klasse) und die zu ladende Klasse im gleichen Klassenpfad, so wird diese Klasse vom Standard-Klassenlader des Systems und nicht vom eigenen Klassenlader geladen.

Der Server wird mit Portnummer und Suchpfad aufgerufen. Da der Name der angeforderten Klasse auch den Paketnamen enthalten kann, werden Punkte durch Schrägstriche ersetzt und somit die einzelnen Teile des Paketnamens auf Verzeichnisnamen abgebildet.

```
import tcpframework.TCPServer; 
public class ClassServer { 
    public static String searchPath; 
    public static void main(String[] args) throws Exception {
```

```
 int port = Integer.parseInt(args[0]); 
      searchPath = args[1];searchPath = searchPath.replace('\\', '/');
       if (!searchPath.endsWith("/")) 
          searchPath += "/"; 
       TCPServer server = new TCPServer(port, ClassHandler.class); 
       server.start(); 
       System.out.println("ClassServer gestartet."); 
       System.out.println("ENTER stoppt den Server."); 
       System.in.read(); 
       server.stopServer(); 
       System.out.println("ClassServer wird gestoppt."); 
    } 
} 
import java.io.EOFException; 
import java.io.ObjectInputStream; 
import java.io.PrintWriter; 
import java.net.ConnectException; 
import java.net.Socket; 
public class NetworkClassLoader extends ClassLoader { 
    private String host; 
    private int port; 
    public NetworkClassLoader(String host, int port) { 
       this.host = host; 
       this.port = port; 
    } 
    public Class<?> findClass(String name) throws ClassNotFoundException { 
       byte[] b = loadClassData(name); 
       return defineClass(name, b, 0, b.length); 
    } 
    private byte[] loadClassData(String name) { 
       try (Socket socket = new Socket(host, port); 
             ObjectInputStream in = new ObjectInputStream( 
                    socket.getInputStream()); 
              PrintWriter out = new PrintWriter(socket.getOutputStream(), 
                    true)) { 
          out.println(name); 
         Object obj = in.readObject();
          return (byte[]) obj; 
       } catch (ConnectException e) { 
          throw new RuntimeException( 
                 "Verbindung zum Server konnte nicht hergestellt werden."); 
       } catch (EOFException e) { 
          throw new RuntimeException("Klasse wurde nicht gefunden."); 
       } catch (Exception e) { 
          throw new RuntimeException(e); 
       } 
    } 
}
```
Das Programm Start wird mit den folgenden Parametern aufgerufen:

- Name bzw. IP-Adresse des entfernten Rechners,
- Portnummer des entfernten Rechners.
- x Name der zu ladenden Klasse, die die main-Methode enthält,
- evtl. Aufrufparameter für die main-Methode.

Das Reflection-API wird genutzt, um die main-Methode der geladenen Klasse mit evtl. Parametern aufzurufen.

```
public class Start { 
    public static void main(String[] args) { 
      String host = args[0];
       int port = Integer.parseInt(args[1]); 
       String className = args[2]; 
       // Kommandozeilenparameter 
       String[] params = new String[args.length - 3]; 
      for (int i = 3; i < args.length; i++)params[i - 3] = args[i]; try { 
          NetworkClassLoader loader = new NetworkClassLoader(host, port); 
          Class<?> c = loader.loadClass(className); 
          java.lang.reflect.Method m = c.getMethod("main", 
                 new Class[] { String[].class }); 
          m.invoke(null, new Object[] { params }); 
       } catch (Exception e) { 
          System.err.println(e); 
       } 
    } 
}
```
Zur Demonstration des Verfahrens kann z. B. der ChatClient aus Kapitel 3.8 genutzt werden.

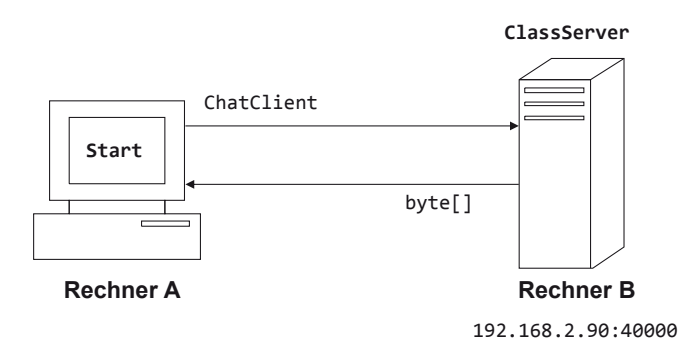

**Abbildung 3-6:** Dynamisches Laden über das Netz

Das Laden unbekannter Klassen aus dem Netz stellt ein Sicherheitsrisiko dar. Eine Möglichkeit, sich zu schützen, besteht darin, den *Security Manager* zu nutzen und nur so viele Zugriffsrechte wie nötig für die Ausführung der Anwendung zuzulassen.

Die Zugriffsrechte, passend zum obigen Beispiel, werden in der Policy-Datei policy.txt beschrieben:

```
grant { 
    permission java.lang.RuntimePermission "createClassLoader"; 
    permission java.lang.RuntimePermission "exitVM"; 
    permission java.awt.AWTPermission "showWindowWithoutWarningBanner"; 
    // ClassServer 
    permission java.net.SocketPermission "192.168.2.90:40000", "connect"; 
    // ChatServer 
    permission java.net.SocketPermission "192.168.2.90:50000", "connect"; 
};
```
Die hier beispielhaft angegebene IP-Nummer ist die Adresse des Servers.

Start des ClassServer: java -cp bin;../framework/bin ClassServer 40000 ..\chat\bin Der Klassenpfad bezieht auch die Framework-Klassen aus Kapitel 3.5 mit ein.

Start des Chat-Servers: siehe Kapitel 3.8

Aufruf des Start-Programms (Kommando in einer Zeile):

```
java -Djava.security.manager -Djava.security.policy= policy.txt -cp bin 
Start 192.168.2.90 40000 ChatClient 192.168.2.90 50000
```
# **3.10 Aufgaben**

1. Entwickeln Sie einen TCP-Server, der als Reaktion auf die Verbindungsaufnahme durch den Client an diesen einen in einer Datei gespeicherten Text sendet und dann von sich aus die Verbindung beendet. Testen Sie den Server mit Hilfe von Telnet:

telnet localhost 50000

2. Entwickeln Sie einen TCP-Server, der die aktuelle Systemzeit des Servers als Zeichenkette liefert. Programmieren Sie auch einen passenden Client hierzu.

3. Entwickeln Sie ein Programm, mit dem Dateien von einem Rechner auf einen anderen kopiert werden können.

Aufruf beim Empfänger (Server): java -cp bin NetCopy > ausgabe Aufrufbeispiel beim Sender (Client): java -cp bin NetCopy 192.168.2.90 < eingabe

4. Entwickeln Sie einen Server SecretMessageReceiver, der verschlüsselte Nachrichten empfangen kann und diese entschlüsselt auf der Konsole ausgibt, sowie einen Client SecretMessageSender, der Nachrichten verschlüsselt an den Server sendet.

Aufruf des Servers:

java -cp bin SecretMessageReceiver 50000 password

Aufruf des Client (Beispiel):

java -cp bin SecretMessageSender 192.168.2.90 50000 password < eingabe Benutzen Sie den symmetrischen Verschlüsselungsalgorithmus *Blowfish*.

Das Programm CryptDemo zeigt, wie Datenströme mit Blowfish verschlüsselt bzw. entschlüsselt werden können:

```
import java.io.InputStream; 
import java.io.OutputStream; 
import java.security.Key; 
import javax.crypto.Cipher; 
import javax.crypto.CipherInputStream; 
import javax.crypto.CipherOutputStream; 
import javax.crypto.spec.SecretKeySpec; 
public class CryptDemo { 
    private static void encode(byte[] password) throws Exception { 
       Cipher cipher = Cipher.getInstance("Blowfish"); 
       Key key = new SecretKeySpec(password, "Blowfish"); 
       cipher.init(Cipher.ENCRYPT_MODE, key); 
       try (OutputStream out = new CipherOutputStream(System.out, cipher)) { 
         byte[] buffer = new byte[8 * 1024];
          int c; 
         while ((c = System.in.read(bluffer)) != -1) out.write(buffer, 0, c); 
          } 
       } 
    } 
    private static void decode(byte[] password) throws Exception { 
       Cipher cipher = Cipher.getInstance("Blowfish"); 
       Key key = new SecretKeySpec(password, "Blowfish"); 
       cipher.init(Cipher.DECRYPT_MODE, key); 
       try (InputStream in = new CipherInputStream(System.in, cipher)) {
```

```
byte[] buffer = new byte[8 * 1024];
          int c; 
         while ((c = in.read(buffer)) != -1) System.out.write(buffer, 0, c); 
          } 
       } 
    } 
    public static void main(String[] args) throws Exception { 
      char op = args[0].charAt(0); byte[] password = args[1].getBytes(); 
      if (op == 'e')
          encode(password); 
       else 
          decode(password); 
    } 
}
```
# **4 Nachrichtendienste mit JMS**

Die Kommunikation zwischen Client und Server in den vorangegangenen Kapiteln ist dadurch gekennzeichnet, dass die Teilnehmer direkt und zeitgleich miteinander in Verbindung treten. In der Regel ist der Client solange blockiert, bis der Server die Verarbeitung abgeschlossen und die Antwort zurückgesendet hat (*synchrone Kommunikation*).

Die Kommunikation auf der Basis von nachrichtenorientierter Middleware (*Message Oriented Middleware*, *MOM*) macht sich von dieser engen Kopplung frei. Der Austausch von Nachrichten erfolgt *asynchron* mit Hilfe eines Vermittlers (*Message Broker*, *MOM-Server*), der Warteschlangen verwaltet. Die Nachricht des Senders wird vom Vermittler in die Warteschlange des Empfängers gelegt. Der Empfänger kann diese Nachricht zu einem späteren Zeitpunkt aus der Warteschlange holen. Sender und Empfänger agieren unabhängig voneinander und sind also über den Vermittler nur lose gekoppelt.

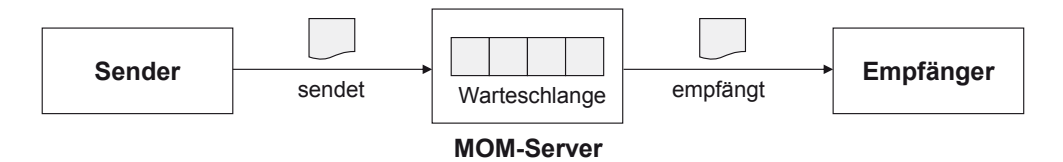

**Abbildung 4-1:** Nachrichtenaustausch

Vorteile dieser *asynchronen Kommunikation* sind:

- Sender und Empfänger arbeiten unabhängig voneinander. Auch bei Ausfall eines Teils (Sender, Empfänger oder Vermittler) kann die Nachricht noch nachträglich zugestellt werden. Die beteiligten Komponenten können getrennt voneinander wieder gestartet werden. Daraus ergibt sich eine hohe Fehlertoleranz.
- x Eine Nachricht kann dank des Vermittlers an mehrere Empfänger gesendet werden, ohne dass jeweils eine explizite Verbindung vom Client zu jedem Empfänger aufgebaut werden muss.
- x Mehrere gesendete Nachrichten können gebündelt werden und zur Steigerung der Effizienz erst zu einem späteren Zeitpunkt in einem Rutsch abgeholt und verarbeitet werden.
- Durch Verwendung nachrichtenorientierter Middleware ist die Kommunikation unabhängig von Programmiersprache und Plattform.
- x Die weitgehende Unabhängigkeit von Sender und Empfänger fördert den Einsatz dieser Technologie im Bereich der Anwendungsintegration.

# **4.1 Java Message Service**

*Java Message Service* (*JMS*) wurde 1998 von Sun Microsystems veröffentlicht und ist inzwischen integraler Bestandteil der Java Enterprise Edition (Java EE). JMS ist ein API, das Syntax und Semantik für den Zugriff von in Java geschriebenen Clients auf nachrichtenorientierte Middleware definiert. Verschiedene Hersteller bieten Implementierungen an, die dieser Spezifikation genügen. Jeder zu Java EE konforme Application Server muss über eine MOM-Implementierung verfügen.

Wir nutzen in diesem Kapitel

JMS 1.1

JAR-Datei und Dokumentation können über die Webseite http://www.oracle.com/technetwork/java/javaee/docs-136352.html heruntergeladen werden.

x Open-Source-JMS-Implementierung *Apache ActiveMQ* Version 5.11.1 1

Sie kann über die Webseite http://activemq.apache.org heruntergeladen werden.

## **Komponenten einer JMS-Anwendung**

Eine JMS-Anwendung besteht aus einem JMS-Provider und mehreren JMS-Clients.

x *JMS-Provider* 

Der JMS-Provider ist der MOM-Server, in unserem Fall also ActiveMQ.

• *JMS-Clients* 

 $\overline{a}$ 

JMS-Clients sind die Java-Programme, die Nachrichten senden (*Message Producer*) bzw. empfangen (*Message Consumer*).

<sup>1</sup> Selbstverständlich kann auch eine neuere Version verwendet werden. Kleinere Änderungen, was z. B. die Administration des Tools angeht, müssen ggf. berücksichtigt werden.

• *Messages* 

*Messages* (Nachrichten) haben ein festgelegtes Format und werden von JMS-Clients erzeugt, versandt und empfangen.

x *Administrierte Objekte* 

Administrierte Objekte werden vom *JMS-Provider* bereitgestellt und in einem so genannten Namensdienst veröffentlicht. Diese Objekte werden von JMS-Clients über *JNDI* (*Java Naming and Directory Interface*) angefordert, um Nachrichten senden oder empfangen zu können. *Connection-Factory* und *Destination* sind administrierte Objekte.

Abbildung 4.2 zeigt die JMS-Architektur und Abbildung 4.3 wichtige Schnittstellen des JMS-API.

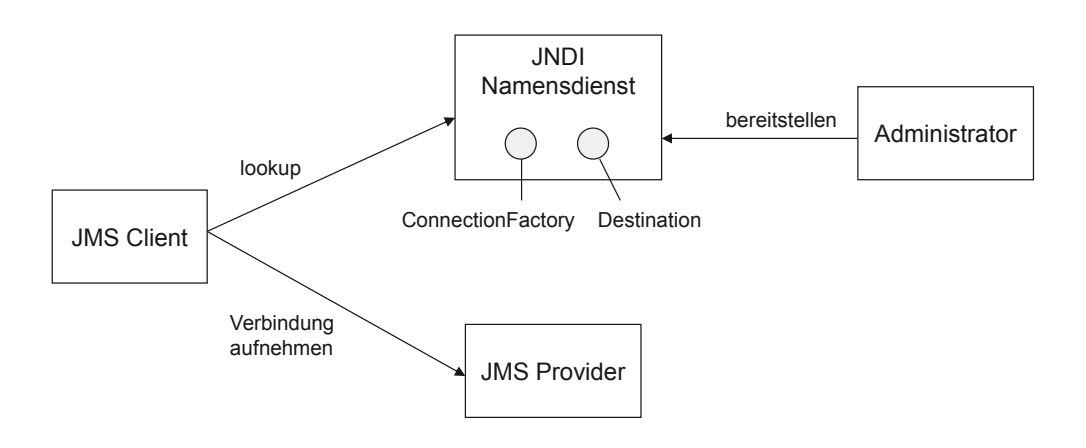

**Abbildung 4-2:** JMS-Architektur

Die Interfaces und Klassen des JMS-API gehören alle zum Paket javax.jms. Im Folgenden werden die in Abbildung 4.3 aufgeführten Interfaces kurz beschrieben.

### ConnectionFactory

Eine Instanz dieses Typs wird vom JMS-Client genutzt, um Verbindungen zu einem JMS-Provider aufzubauen. Sie wird vom Administrator konfiguriert (administriertes Objekt) und über einen Namensdienst zur Verfügung gestellt.

### Connection

Eine Verbindung wird von einer Verbindungsfabrik erzeugt und stellt einen Kommunikationskanal zum JMS-Provider dar.

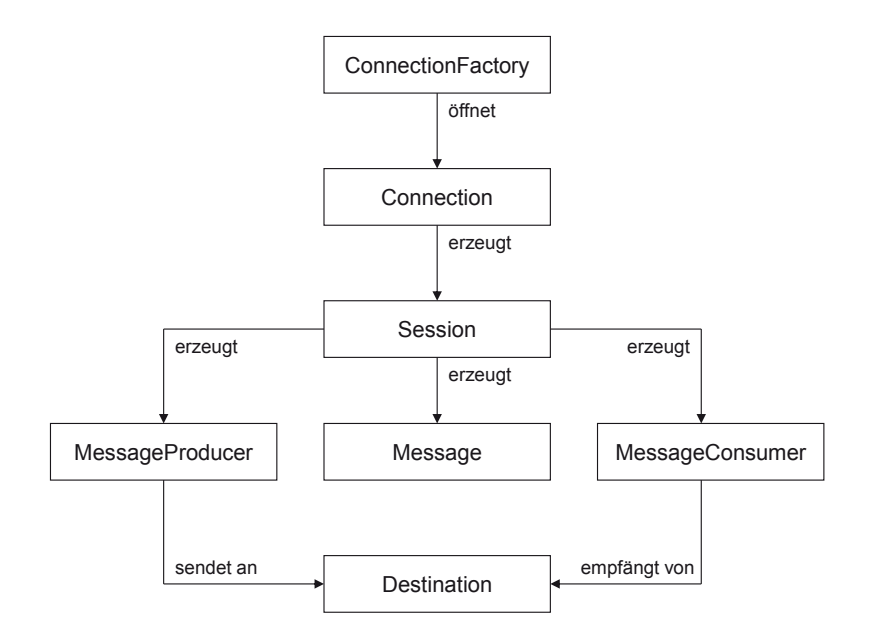

**Abbildung 4-3:** Wichtige JMS-Schnittstellen

Session

Eine Sitzung wird von einer geöffneten Verbindung erstellt und repräsentiert einen Kontext, in dem Nachrichten, Sender oder Empfänger erzeugt werden.

### Message

Eine Nachricht besteht aus einem Kopf (Header), Eigenschaften (Properties) und einem Rumpf (Body).

Der Kopf enthält verschiedene Felder, die zur Identifizierung und Verwaltung genutzt werden und zum Teil vom JMS-Provider automatisch gesetzt werden. Einige Header werden in den Beispielen dieses Kapitels verwendet.

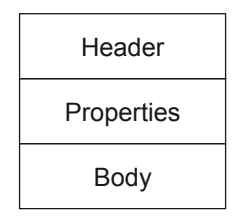

**Abbildung 4-4:** Aufbau einer Nachricht

Anwendungsbezogen können Properties hinterlegt werden. Hierzu stehen die folgenden Message-Methoden zur Verfügung:

void set*Xxx*Property(String name, *xxx* value) throws JMSException *xxx* get*Xxx*Property(String name) throws JMSException

Hierbei steht *xxx* für boolean, byte, short, int, long, float, double oder String.

Der Rumpf speichert die Nutzdaten. Es existieren unterschiedliche Nachrichtentypen in Form von Subinterfaces:

BytesMessage, MapMessage, ObjectMessage, StreamMessage und TextMessage.

MessageProducer

Der MessageProducer hat die Aufgabe, Nachrichten an ein Ziel zu versenden.

### MessageConsumer

Der MessageConsumer empfängt Nachrichten vom JMS-Provider.

Destination

Ein Nachrichtenziel (Destination-Objekt) repräsentiert je nach Nachrichtenmodell (Point-to-Point, Publish/Subscribe) eine Warteschlange des JMS-Providers. Das Nachrichtenziel kann vom Administrator eingerichtet (administriertes Objekt) und über einen Namensdienst bereitgestellt werden.

# **4.2 Das Point-to-Point-Modell**

Beim *Point-to-Point-Modell* (*P2P*) wird eine vom Sender erzeugte Nachricht über eine *Queue* an genau einen Empfänger übermittelt (siehe Abbildung 4.1).

Sobald der Empfänger den Erhalt der Nachricht bestätigt hat, gilt sie als verbraucht und kann nicht erneut geholt werden. MOM-Server bieten das Konzept der *persistenten Warteschlange*. Nachrichten werden bis zu ihrer Auslieferung dauerhaft in einer Datenbank gespeichert, sodass sie ihren Empfänger auf jeden Fall erreichen, wenn er wieder aktiv ist.

In den Programmbeispielen dieses Abschnitts werden einfache Textnachrichten gesendet und empfangen.

### **ActiveMQ**

Im Installationsverzeichnis von *ActiveMQ* befindet sich das Unterverzeichnis *bin*.

Hier muss nun mittels Konsole (Eingabeaufforderung)

activemq *start* 

eingegeben werden.

Der Message Broker wird gestartet. Durch Eingabe von Strg + C kann er später beendet werden.

Die Aktivitäten des Brokers sowie Nachrichtenziele (Queues, Topics) können mit Hilfe einer *Web Console* überwacht werden:

```
http://localhost:8161/admin
```
Diese Anwendung ist geschützt.

Benutzername: admin, Passwort: admin.

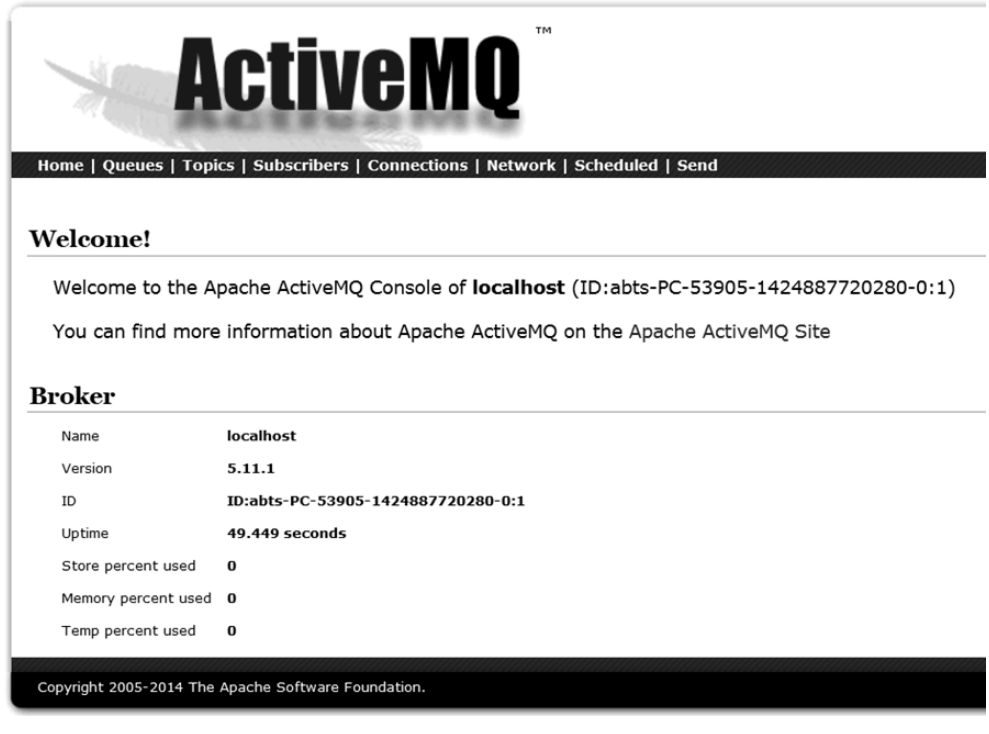

**Abbildung 4-5:** ActiveMQ Console

Ein JMS-Client muss zunächst ConnectionFactory und Destination über *JNDI* abfragen (*lookup*). Die Verbindungsdaten für diesen Zugriff befinden sich in der Datei jndi.properties (die Schlüssel-Wert-Paare stehen jeweils in einer Zeile):

```
java.naming.factory.initial = 
       org.apache.activemq.jndi.ActiveMQInitialContextFactory 
java.naming.provider.url = tcp://localhost:61616 
# queue.[jndiName] = [physicalName] 
queue.myQueue = demo.queue1
```
Arbeitet man mit verschiedenen Rechnern, so kann natürlich statt localhost die IP-Adresse des Rechners, auf dem ActiveMQ läuft, angegeben werden.

Der JNDI-Name der Queue ist hier myQueue. Im Fall, dass die zugehörige physische Ressource demo.queue1 nicht existiert, wird sie von ActiveMQ erzeugt, sobald eine Nachricht an dieses Ziel gesendet wird. Gleiches gilt auch für Topics im Publish/Subscriber-Modell.

Zunächst werden die in den Programmbeispielen benutzten Typen und Methoden vorgestellt.

Die meisten Methoden des JMS-API lösen bei Fehlern eine Ausnahme vom Typ JMSException (Subklasse von Exception) aus.

ConnectionFactory-Methode:

```
Connection createConnection() throws JMSException
  baut eine Verbindung auf.
```
Connection-Methoden:

```
void start() throws JMSException 
   startet die Auslieferung eingegangener Nachrichten beim Message Consumer.
```

```
Session createSession(boolean transacted, int acknowledgeMode) 
       throws JMSException
```
erzeugt eine Session. transacted gibt an, ob das Senden bzw. Empfangen von Nachrichten innerhalb einer Transaktion stattfinden soll. acknowledgeMode legt fest, wer für die Empfangsbestätigung zuständig ist. Im Beispiel wird Session.AUTO\_ACKNOWLEDGE (automatische Bestätigung durch die Session) genutzt.

```
void close() throws JMSException 
   schließt die Verbindung.
```
Session-Methoden:

```
TextMessage createTextMessage() throws JMSException
   erzeugt eine Textnachricht.
```
Message createMessage() throws JMSException erzeugt eine Nachricht ohne Rumpf. MessageProducer createProducer(Destination destination) throws JMSException erzeugt einen Message Producer für das Nachrichtenziel. MessageConsumer createConsumer(Destination destination) throws JMSException erzeugt einen Message Consumer für das Nachrichtenziel.

void close() throws JMSException schließt die Sitzung.

MessageProducer-Methoden:

```
void setTimeToLive(long timeToLive) throws JMSException
   setzt die Gültigkeitsdauer für Nachrichten in Millisekunden (0 steht für unbe-
   grenzt).
```

```
void setPriority(int priority)
```
setzt die Priorität der Nachricht. 0 ist die niedrigste, 9 die höchste Priorität.

- void send(Message message) throws JMSException sendet die Nachricht message.
- void close() throws JMSException beendet den Message Producer.

MessageConsumer-Methoden:

```
Message receive() throws JMSException 
   wartet auf das Eintreffen einer Nachricht und kehrt dann zurück. 
Message receive(long timeout) throws JMSException
   wartet maximal timeout Millisekunden auf das Eintreffen einer Nachricht und 
  kehrt dann zurück. 
void setMessageListener(MessageListener listener) throws JMSException
```
registriert ein Objekt vom Typ MessageListener, das asynchron Nachrichten empfängt.

void close() throws JMSException beendet den Message Consumer.

Das Interface MessageListener definiert die Methode void onMessage(Message message)

TextMessage ist Subinterface von Message.

TextMessage-Methoden:

```
void setText(String string) throws JMSException
   setzt den Inhalt der Textnachricht. 
String getText() throws JMSException
```
liefert den Inhalt der Textnachricht.

Im folgenden ersten Beispiel demonstrieren wir, auf welche Arten ein Consumer Nachrichten empfangen kann.

Der Producer sendet eine Textnachricht an den JMS-Provider ActiveMQ. Optional kann eine Gültigkeitsdauer in Millisekunden angegeben werden.

```
import javax.jms.Connection; 
import javax.jms.ConnectionFactory; 
import javax.jms.Destination; 
import javax.jms.JMSException; 
import javax.jms.MessageProducer;
import javax.jms.Session;
import javax.jms.TextMessage; 
import javax.naming.Context; 
import javax.naming.InitialContext; 
import javax.naming.NamingException; 
public class Producer { 
    private static final String DESTINATION = "myQueue"; 
    private Connection connection; 
    private Session session; 
    private MessageProducer messageProducer; 
    private String text; 
    private long expiration; 
    public Producer(String text, long expiration) throws NamingException, 
          JMSException { 
       this.text = text; 
       this.expiration = expiration; 
       // JNDI-Kontext erzeugen 
      Context ctx = new InitialContext(); // ConnectionFactory über Namensdienst auslesen 
       ConnectionFactory factory = (ConnectionFactory) ctx 
              .lookup("ConnectionFactory"); 
       // Nachrichtenziel über Namensdienst auslesen 
       Destination queue = (Destination) ctx.lookup(DESTINATION); 
       // Verbindung aufbauen 
       connection = factory.createConnection(); 
       // Session erzeugen 
      session = connection.createSession(false, Session.AUTO ACKNOWLEDGE);
       // Sender erzeugen 
       messageProducer = session.createProducer(queue); 
    }
```

```
 // Nachricht erzeugen und senden 
    public void sendMessage() throws JMSException { 
       TextMessage message = session.createTextMessage(); 
       message.setText(text); 
       message.setStringProperty("Status", "Testnachricht"); 
       messageProducer.setTimeToLive(expiration); 
       messageProducer.send(message); 
    } 
    // Ressourcen freigeben 
    public void close() { 
       try { 
          if (messageProducer != null) 
              messageProducer.close(); 
          if (session != null) 
              session.close(); 
          if (connection != null) 
              connection.close(); 
       } catch (JMSException e) { 
          System.err.println(e); 
       } 
    } 
    public static void main(String[] args) { 
       Producer producer = null; 
       try { 
         String text = args[0];
          long expiration = (args.length == 2) ? Long.parseLong(args[1]) : 0; 
          producer = new Producer(text, expiration); 
          producer.sendMessage(); 
       } catch (Exception e) { 
          System.err.println(e); 
       } finally { 
          if (producer != null) 
              producer.close(); 
       } 
    } 
}
```
### **Pull-Prinzip**

Im folgenden Programm wartet der Empfänger aktiv auf das Eintreffen von Nachrichten (*Pull-Prinzip*). Nach timeout Millisekunden Wartezeit wird das Programm beendet.

```
import javax.jms.Connection; 
import javax.jms.ConnectionFactory; 
import javax.jms.Destination; 
import javax.jms.JMSException; 
import javax.jms.Message; 
import javax.jms.MessageConsumer; 
import javax.jms.Session; 
import javax.jms.TextMessage; 
import javax.naming.Context; 
import javax.naming.InitialContext;
```

```
import javax.naming.NamingException; 
public class Consumer1 { 
    private static final String DESTINATION = "myQueue"; 
    private Connection connection; 
    private Session session; 
    private MessageConsumer messageConsumer; 
    private long timeout; 
    public Consumer1(long timeout) throws NamingException, JMSException { 
       this.timeout = timeout; 
       // JNDI-Kontext erzeugen 
       Context ctx = new InitialContext(); 
       // ConnectionFactory ueber Namensdienst auslesen 
       ConnectionFactory factory = (ConnectionFactory) ctx 
              .lookup("ConnectionFactory"); 
       // Zieladresse ueber Namensdienst auslesen 
       Destination queue = (Destination) ctx.lookup(DESTINATION); 
       // Verbindung aufbauen 
       connection = factory.createConnection(); 
       // Session erzeugen 
       session = connection.createSession(false, Session.AUTO_ACKNOWLEDGE); 
       // Empfaenger erzeugen 
       messageConsumer = session.createConsumer(queue); 
       // Empfang von Nachrichten starten 
       connection.start(); 
    } 
    // Aktives Warten auf Nachrichten (Pull-Prinzip) 
    public void receiveMessage() throws JMSException { 
       Message message; 
       while ((message = messageConsumer.receive(timeout)) != null) { 
          if (message instanceof TextMessage) { 
             TextMessage textMessage = (TextMessage) message; 
              System.out.println(textMessage.getText()); 
          } 
       } 
    } 
    // Ressourcen freigeben 
    public void close() { 
       try { 
          if (messageConsumer != null) 
             messageConsumer.close(); 
          if (session != null) 
             session.close(); 
          if (connection != null) 
             connection.close(); 
       } catch (JMSException e) { 
          System.err.println(e); 
       } 
    }
```

```
 public static void main(String[] args) { 
       Consumer1 consumer = null; 
       try { 
         long timeout = Long.parseLong(args[0]);
         consumer = new Consumer1(timeout);
          consumer.receiveMessage(); 
       } catch (Exception e) { 
          System.err.println(e); 
       } finally { 
          if (consumer != null) 
              consumer.close(); 
       } 
    } 
}
```
### **Push-Prinzip**

Im Programm Consumer2 wird der Empfänger vom MOM-Server durch die Callback-Methode onMessage über das Eintreffen einer Nachricht informiert (*Push-Prinzip*). Das Programm wird nach timeout Millisekunden beendet.

```
import javax.jms.Connection; 
import javax.jms.ConnectionFactory; 
import javax.jms.Destination; 
import javax.jms.JMSException; 
import javax.jms.Message; 
import javax.jms.MessageConsumer; 
import javax.jms.MessageListener; 
import javax.jms.Session; 
import javax.jms.TextMessage; 
import javax.naming.Context; 
import javax.naming.InitialContext; 
import javax.naming.NamingException; 
public class Consumer2 implements MessageListener { 
    private static final String DESTINATION = "myQueue"; 
    private Connection connection; 
    private Session session; 
    private MessageConsumer messageConsumer; 
    public Consumer2() throws NamingException, JMSException { 
       // JNDI-Kontext erzeugen 
      Context ctx = new InitialContext(); // ConnectionFactory ueber Namensdienst auslesen 
       ConnectionFactory factory = (ConnectionFactory) ctx 
              .lookup("ConnectionFactory"); 
       // Zieladresse ueber Namensdienst auslesen 
       Destination queue = (Destination) ctx.lookup(DESTINATION); 
       // Verbindung aufbauen 
       connection = factory.createConnection(); 
       // Session erzeugen 
       session = connection.createSession(false, Session.AUTO_ACKNOWLEDGE); 
       // Empfaenger erzeugen
```

```
 messageConsumer = session.createConsumer(queue); 
       // MessageListener setzen 
       messageConsumer.setMessageListener(this); 
       // Empfang von Nachrichten starten 
       connection.start(); 
    } 
    // Nachrichten werden im Push-Verfahren empfangen 
    public void onMessage(Message message) { 
       try { 
           if (message instanceof TextMessage) { 
              TextMessage textMessage = (TextMessage) message; 
              System.out.println(textMessage.getText()); 
 } 
       } catch (JMSException e) { 
           System.err.println(e); 
       } 
    } 
    // Ressourcen freigeben 
    public void close() { 
       try { 
           if (messageConsumer != null) 
              messageConsumer.close(); 
           if (session != null) 
              session.close(); 
           if (connection != null) 
              connection.close(); 
       } catch (JMSException e) { 
           System.err.println(e); 
       } 
    } 
    public static void main(String[] args) throws Exception { 
       Consumer2 consumer = null; 
       try { 
           long timeout = Long.parseLong(args[0]); 
           consumer = new Consumer2(); 
           Thread.sleep(timeout); 
       } catch (Exception e) { 
           System.err.println(e); 
       } finally { 
           if (consumer != null) 
              consumer.close(); 
       } 
    } 
}
```
Zur Compilierung und Ausführung der Programme wird die JAR-Datei activemq-all-5.11.1.jar

aus der ActiveMQ-Installation verwendet.

jndi.properties muss in das Verzeichnis bin kopiert werden.

Wir nutzen die Umgebungsvariable ACTIVEMQ\_HOME. Sie verweist auf den Installationsort von ActiveMQ und kann über die Systemeinstellungen zentral gesetzt werden.

Ausführung:

```
java -cp bin;%ACTIVEMQ_HOME%/activemq-all-5.11.1.jar Producer Hallo 
java -cp bin;%ACTIVEMQ_HOME%/activemq-all-5.11.1.jar Consumer1 30000 
java -cp bin;%ACTIVEMQ_HOME%/activemq-all-5.11.1.jar Consumer2 30000
```
Das folgende Programm ermöglicht die Abfrage des Inhalts einer Warteschlange, ohne die Nachrichten zu löschen.

Hierzu gibt es das Interface QueueBrowser mit den folgenden Methoden:

```
java.util.Enumeration getEnumeration() throws JMSException
   liefert ein Enumeration-Objekt zum sequentiellen Durchlaufen der in der 
  Warteschlange enthaltenen Nachrichten. 
void close() throws JMSException 
   schließt den Browser.
```
Mit der Session-Methode

QueueBrowser createBrowser(Queue queue) throws JMSException

wird ein Browser für die Warteschlange queue erzeugt. Queue ist Subinterface von Destination.

Header-Felder einer Nachricht können mit get-Methoden des Interface Message abgefragt werden. Das Programm verwendet die folgenden vom JMS-Provider automatisch gesetzten Felder:

JMSDestination

Das Nachrichtenziel, an das die Nachricht gesendet wurde (Typ Destination).

**JMSMessageID** Eindeutiger Bezeichner zur Identifikation einer Nachricht (Typ String).

#### **JMSPriority**

Wert zwischen 0 (niedrig) und 9 (hoch), der die Priorität der Auslieferung einer Nachricht festlegt (Typ int). Die Priorität kann mit der MessageProducer-Methode setPriority (siehe oben) gesetzt werden.

#### **JMSTimestamp**

Zeitpunkt der Übergabe der Nachricht an den JMS-Provider in Millisekunden (Typ long).

#### **JMSExpiration**

Zeitpunkt des Verfalls einer Nachricht in Millisekunden (Typ long). Dieser Zeitpunkt kann mit der MessageProducer-Methode setTimeToLive (siehe oben) bestimmt werden.

#### Die Message-Methode

java.util.Enumeration getPropertyNames() throws JMSException

liefert ein Enumeration-Objekt mit den Namen der in der Nachricht hinterlegten Properties.

```
import java.text.SimpleDateFormat; 
import java.util.Date; 
import java.util.Enumeration; 
import javax.jms.Connection; 
import javax.jms.ConnectionFactory; 
import javax.jms.Destination; 
import javax.jms.JMSException; 
import javax.jms.Message; 
import javax.jms.Queue; 
import javax.jms.QueueBrowser; 
import javax.jms.Session; 
import javax.naming.Context; 
import javax.naming.InitialContext; 
import javax.naming.NamingException; 
public class QueueInfo { 
    private static final String DESTINATION = "myQueue"; 
    private Connection connection; 
    private Session session; 
    private QueueBrowser browser; 
    public QueueInfo() throws NamingException, JMSException { 
      Context ctx = new InitialContext(); ConnectionFactory factory = (ConnectionFactory) ctx 
             .lookup("ConnectionFactory"); 
       Destination queue = (Destination) ctx.lookup(DESTINATION); 
       connection = factory.createConnection();
```

```
 connection.start(); 
      session = connection.createSession(false, Session.AUTO ACKNOWLEDGE);
       // QueueBrowser erzeugen 
       browser = session.createBrowser((Queue) queue); 
   } 
   public void list() throws JMSException { 
       @SuppressWarnings("rawtypes") 
       Enumeration e = browser.getEnumeration(); 
       SimpleDateFormat f = new SimpleDateFormat("dd.MM.yyyy HH:mm:ss"); 
      int cnt = 0;
       while (e.hasMoreElements()) { 
          cnt++; 
          Message message = (Message) e.nextElement(); 
          System.out.print(cnt + "."); 
          System.out.println("\tDestination: " + message.getJMSDestination()); 
 System.out.println("\tMessageID: " + message.getJMSMessageID()); 
 System.out.println("\tTimestamp: " 
                + f.format(new Date(message.getJMSTimestamp()))); 
          System.out.println("\tPriority: " + message.getJMSPriority()); 
          long expiration = message.getJMSExpiration(); 
          if (expiration == 0) { 
             System.out.println("\tExpiration: 0"); 
          } else { 
             System.out.println("\tExpiration: " 
                   + f.format(new Date(expiration))); 
          } 
          System.out.println("\tProperties:"); 
          @SuppressWarnings("rawtypes") 
          Enumeration names = message.getPropertyNames(); 
          while (names.hasMoreElements()) { 
             String name = (String) names.nextElement(); 
             System.out.println("\t\t" + name + " = " 
                    + message.getStringProperty(name)); 
          } 
          System.out.println(); 
       } 
   } 
   public void close() { 
       try { 
          if (browser != null) 
             browser.close(); 
          if (session != null) 
             session.close(); 
          if (connection != null) 
             connection.close(); 
       } catch (JMSException e) { 
          System.err.println(e); 
       } 
   }
```

```
 public static void main(String[] args) throws Exception { 
       QueueInfo info = null; 
       try { 
           info = new QueueInfo(); 
           info.list(); 
        } catch (Exception e) { 
           System.err.println(e); 
        } finally { 
           if (info != null) 
               info.close(); 
       } 
    } 
}
```
### Ausgabebeispiel:

```
1. Destination: queue://demo.queue1 
         MessageID: ID:abts-PC-54108-1424888600452-1:1:1:1:1 
         Timestamp: 25.02.2015 19:23:20 
         Priority: 4 
         Expiration: 0 
         Properties: 
                  Status = Testnachricht 
...
```
# **4.3 Das Request/Reply-Modell**

Ein Spezialfall des Point-to-Point-Modells ist das *Request/Reply-Modell*, das eine synchrone Kommunikation zwischen Sender und Empfänger simuliert. Der Sender wartet solange, bis die Antwortnachricht eintrifft. Hierzu wird eine temporäre Warteschlange für die Antwortnachricht genutzt. Diese wird vom Sender für die Dauer der Kommunikation erzeugt und dem Empfänger über den Nachrichten-Header JMSReplyTo (Typ Destination) mitgeteilt.

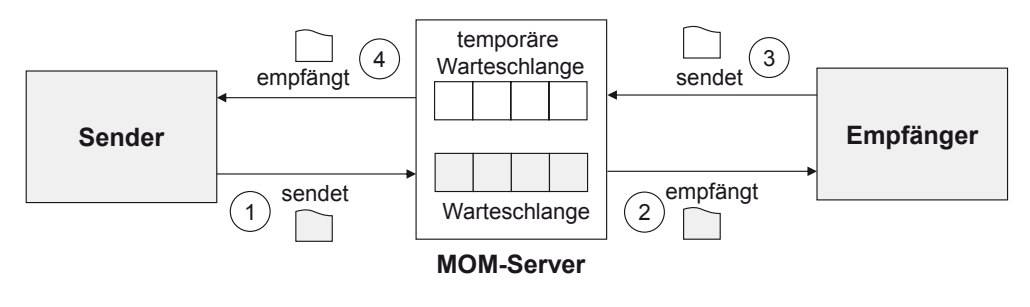

**Abbildung 4-6:** Request/Reply-Modell

Das Interface TemoraryQueue ist Subinterface von Queue und enthält die Lösch-Methode

void delete() throws JMSException

Die folgende Session-Methode erzeugt eine temporäre Warteschlange:

TemporaryQueue createTemporaryQueue() throws JMSException

Wir realisieren einen synchronen Echo-Dienst, der bereits aus vorhergehenden Kapiteln bekannt ist.

```
import javax.jms.Connection; 
import javax.jms.ConnectionFactory;
import javax.jms.Destination; 
import javax.jms.JMSException; 
import javax.jms.MessageConsumer; 
import javax.jms.MessageProducer; 
import javax.jms.Session; 
import javax.jms.TextMessage; 
import javax.naming.Context; 
import javax.naming.InitialContext; 
import javax.naming.NamingException; 
public class EchoServer { 
    private static final String DESTINATION = "myQueue"; 
    private ConnectionFactory factory; 
    private Destination queue; 
    private volatile boolean stop = false; 
    public EchoServer() throws NamingException, JMSException { 
       Context ctx = new InitialContext(); 
       factory = (ConnectionFactory) ctx.lookup("ConnectionFactory"); 
       queue = (Destination) ctx.lookup(DESTINATION); 
    } 
    public void process() throws JMSException { 
       Connection connection = factory.createConnection(); 
       Session session = connection.createSession(false, 
             Session.AUTO_ACKNOWLEDGE); 
       MessageConsumer messageConsumer = session.createConsumer(queue); 
       connection.start(); 
       System.out.println("EchoServer gestartet ..."); 
       while (!stop) { 
          TextMessage request = (TextMessage) messageConsumer.receive(5000); 
          if (request == null) 
             continue; 
          String text = request.getText(); 
          Destination tempQueue = (Destination) request.getJMSReplyTo(); 
          TextMessage response = session.createTextMessage(); 
          response.setText(text); 
          MessageProducer producer = session.createProducer(tempQueue); 
          producer.send(response); 
          producer.close(); 
       }
```
```
 messageConsumer.close(); 
       session.close(); 
       connection.close(); 
    } 
    public void stop() { 
       stop = true; 
    } 
    public static void main(String[] args) throws Exception { 
       final EchoServer server = new EchoServer(); 
       Runtime.getRuntime().addShutdownHook(new Thread() { 
          public void run() { 
            if (server != null) {
                server.stop();
 } 
             System.out.println("Server gestoppt"); 
 } 
       }); 
       server.process(); 
    } 
} 
import javax.jms.Connection; 
import javax.jms.ConnectionFactory; 
import javax.jms.Destination; 
import javax.jms.JMSException; 
import javax.jms.MessageConsumer; 
import javax.jms.MessageProducer; 
import javax.jms.Session; 
import javax.jms.TemporaryQueue; 
import javax.jms.TextMessage; 
import javax.naming.Context; 
import javax.naming.InitialContext; 
import javax.naming.NamingException; 
public class EchoClient { 
    private static final String DESTINATION = "myQueue"; 
    private String text; 
    private ConnectionFactory factory; 
    private Destination queue; 
    public EchoClient(String text) throws NamingException, JMSException { 
       this.text = text; 
       Context ctx = new InitialContext(); 
       factory = (ConnectionFactory) ctx.lookup("ConnectionFactory"); 
       queue = (Destination) ctx.lookup(DESTINATION); 
    } 
    public void process() throws JMSException { 
       Connection connection = null; 
       Session session = null; 
       TemporaryQueue tempQueue = null; 
       MessageProducer messageProducer = null; 
       MessageConsumer messageConsumer = null;
```

```
 try { 
          connection = factory.createConnection(); 
          connection.start(); 
         session = connection.createSession(false, Session.AUTO ACKNOWLEDGE);
          // Temporaere Queue fuer die Antwort erzeugen 
          tempQueue = session.createTemporaryQueue(); 
          messageProducer = session.createProducer(queue); 
          messageConsumer = session.createConsumer(tempQueue); 
          TextMessage request = session.createTextMessage(); 
          request.setText(text); 
          // Hiermit wird das Nachrichtenziel fuer die Antwort festgelegt: 
          request.setJMSReplyTo(tempQueue); 
          messageProducer.send(request); 
          // Auf Antwort warten 
          TextMessage response = (TextMessage) messageConsumer.receive(); 
          System.out.println(response.getText()); 
       } finally { 
          if (messageProducer != null) 
             messageProducer.close(); 
          if (messageConsumer != null) 
             messageConsumer.close(); 
          if (tempQueue != null) 
             tempQueue.delete(); 
          if (session != null) 
             session.close(); 
          if (connection != null) 
             connection.close(); 
       } 
    } 
    public static void main(String[] args) throws Exception { 
      String text = args[0];
       EchoClient client = new EchoClient(text); 
       client.process(); 
    } 
}
```
### **4.4 Das Publish/Subscribe-Modell**

Beim *Publish/Subscribe-Modell* (*Pub/Sub*) sendet der *Publisher* Nachrichten zu einem bestimmten Thema (*Topic*), die vom Vermittler (MOM-Server) verteilt werden. *Subscriber* können beim Vermittler ein bestimmtes Thema abonnieren. Alle Subscriber erhalten dann die Nachrichten, die zu diesem Thema veröffentlicht wurden. Im Unterschied zum P2P-Modell erhalten sie aber nur die Nachrichten, die *während ihrer aktiven Verbindung* mit dem Vermittler versandt wurden. Publisher und Subscriber sind vollständig unabhängig voneinander.

Es können jedoch auch dauerhafte Abonnements eingerichtet werden. Ein *dauerhafter Subscriber* erhält dann später auch die Nachrichten zu einem Thema, die veröffentlicht wurden, während er keine Verbindung zum Vermittler hatte (siehe Kapitel 4.5).

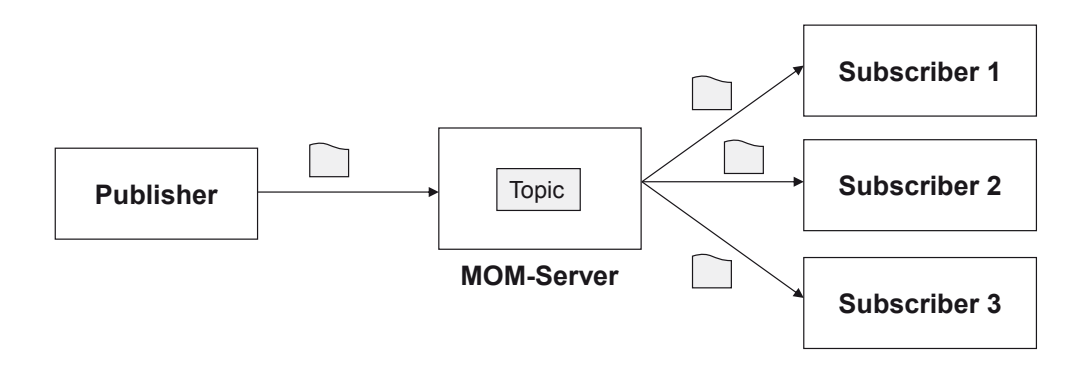

**Abbildung 4-7:** Publish/Subscribe-Modell

Das folgende Programmbeispiel nutzt den Nachrichtentyp MapMessage. Eine solche Nachricht besteht im Nachrichtenrumpf aus Schlüssel-Wert-Paaren. Der Schlüssel ist vom Typ String, der Wert vom Typ boolean, byte, short, char, int, long, float, double, String oder byte[].

Zu jedem Datentyp existieren die get- und set-Methoden: void set*Xxx*(*xxx* value) throws JMSException *xxx* get*Xxx*(String name) throws JMSException Für den Typ byte[] heißen die Methoden setBytes und getBytes.

Eine MapMessage wird mit der folgenden Session-Methode erzeugt: MapMessage createMapMessage() throws JMSException

Der zur Queue analoge Eintrag für ein Topic in der Datei jndi.properties ist hier: topic.myTopic = demo.topic1

Der Publisher veröffentlicht in regelmäßigen Abständen Messdaten mit Zeit- und Wertangabe. Subscriber werten diese Messdaten aus.

```
import java.text.SimpleDateFormat;
import java.util.Date; 
import javax.jms.Connection; 
import javax.jms.ConnectionFactory; 
import javax.jms.Destination; 
import javax.jms.JMSException; 
import javax.jms.MapMessage; 
import javax.jms.MessageProducer; 
import javax.jms.Session; 
import javax.naming.Context; 
import javax.naming.InitialContext; 
import javax.naming.NamingException; 
public class Publisher { 
    private static final String DESTINATION = "myTopic"; 
    private ConnectionFactory factory; 
    private Connection connection; 
    private Session session; 
    private MessageProducer messageProducer; 
    private Destination topic; 
    private long timeout; 
    public Publisher(long timeout) throws NamingException, JMSException { 
       this.timeout = timeout; 
      Context ctx = new InitialContext(); factory = (ConnectionFactory) ctx.lookup("ConnectionFactory"); 
       topic = (Destination) ctx.lookup(DESTINATION); 
    } 
    public void process() throws JMSException { 
       connection = factory.createConnection(); 
      session = connection.createSession(false, Session.AUTO_ACKNOWLEDGE);
       messageProducer = session.createProducer(topic); 
       SimpleDateFormat formatter = new SimpleDateFormat("HH:mm:ss"); 
       long ende = System.currentTimeMillis() + timeout; 
       while (System.currentTimeMillis() < ende) { 
          String time = formatter.format(new Date()); 
         double value = Math.random() * 100;
          MapMessage message = session.createMapMessage(); 
          message.setString("Time", time); 
          message.setDouble("Value", value); 
          messageProducer.send(message); 
          try { 
             Thread.sleep(2000); 
          } catch (InterruptedException e) { 
 } 
       } 
    } 
    public void close() { 
       try { 
          if (messageProducer != null) 
             messageProducer.close(); 
          if (session != null) 
             session.close(); 
          if (connection != null) 
             connection.close();
```

```
 } catch (JMSException e) { 
      System.err.println(e);<br>}
 } 
    } 
    public static void main(String[] args) { 
       Publisher pub = null; 
       try { 
         long timeout = Long.parseLong(args[0]): pub = new Publisher(timeout); 
          System.out.println("Publisher gestartet ..."); 
          pub.process(); 
       } catch (Exception e) { 
          System.err.println(e); 
       } finally { 
         if (pub != null) pub.close(); 
          System.out.println("Publisher beendet"); 
       } 
    } 
} 
import javax.jms.Connection; 
import javax.jms.ConnectionFactory; 
import javax.jms.Destination; 
import javax.jms.JMSException; 
import javax.jms.MapMessage; 
import javax.jms.Message; 
import javax.jms.MessageConsumer; 
import javax.jms.MessageListener; 
import javax.jms.Session; 
import javax.naming.Context; 
import javax.naming.InitialContext; 
import javax.naming.NamingException; 
public class Subscriber implements MessageListener { 
    private static final String DESTINATION = "myTopic"; 
    private ConnectionFactory factory; 
    private Destination topic; 
    private Connection connection; 
    private Session session; 
    private MessageConsumer messageConsumer; 
    public Subscriber() throws NamingException, JMSException { 
       Context ctx = new InitialContext(); 
       factory = (ConnectionFactory) ctx.lookup("ConnectionFactory"); 
       topic = (Destination) ctx.lookup(DESTINATION); 
    } 
    public void subscribe() throws JMSException { 
       connection = factory.createConnection(); 
       session = connection.createSession(false, Session.AUTO_ACKNOWLEDGE); 
       messageConsumer = session.createConsumer(topic); 
       messageConsumer.setMessageListener(this); 
       connection.start(); 
    }
```

```
 public void close() { 
       try { 
           if (messageConsumer != null) 
              messageConsumer.close(); 
           if (session != null) 
              session.close(); 
           if (connection != null) 
              connection.close(); 
       } catch (JMSException e) { 
           System.err.println(e); 
       } 
    } 
    public void onMessage(Message message) { 
       try { 
           if (message instanceof MapMessage) { 
              MapMessage mapMessage = (MapMessage) message; 
              System.out.println(mapMessage.getString("Time")); 
              System.out.println(mapMessage.getDouble("Value")); 
              System.out.println(); 
 } 
        } catch (JMSException e) { 
           System.err.println(e); 
        } 
    } 
    public static void main(String[] args) { 
       Subscriber sub = null; 
       try { 
           long time = Long.parseLong(args[0]); 
           sub = new Subscriber(); 
           sub.subscribe(); 
           System.out.println("Subscriber gestartet ..."); 
          Thread.sleep(time); 
        } catch (Exception e) { 
           System.err.println(e); 
       } finally { 
          if (sub != null) sub.close(); 
           System.out.println("Subscriber beendet"); 
       } 
    } 
}
```
Test java -cp bin;%ACTIVEMQ\_HOME%/activemq-all-5.11.1.jar Publisher 120000 java -cp bin;%ACTIVEMQ\_HOME%/activemq-all-5.11.1.jar Subscriber 60000

Mehrere Subscriber können in verschiedenen Konsolen mit unterschiedlichen Aktivitätszeiten gestartet werden.

## **4.5 Dauerhafte Subscriber**

Wie bereits in Kapitel 4.4 erwähnt, erhält ein Subscriber standardmäßig nur solche Nachrichten, die an ein Topic geschickt werden, während er eine Verbindung zum MOM-Server hat. Ein *dauerhafter Subscriber* kann auch nachträglich Nachrichten abrufen, die geschickt wurden, während er inaktiv war. Hierzu muss eine Subskription eindeutig identifiziert werden können.

Zur Identifizierung einer Subskription dienen

- die Client-Identifikation für die Verbindung und
- x der Name, der die Subskription innerhalb dieser Client-Identifikation eindeutig identifiziert.

Die Client-Identifikation wird mit der folgenden Connection-Methode gesetzt, unmittelbar nachdem das Connection-Objekt erzeugt wurde: void setClientID(String clientID) throws JMSException

Die Connection-Methode

String getClientID() throws JMSException

liefert die Client-Identifikation der Verbindung.

Die Session-Methode

```
TopicSubscriber createDurableSubscriber(Topic topic, String name) 
    throws JMSException
```
erzeugt einen dauerhaften Subscriber. name ist der oben erwähnte Subskriptionsname. Topic ist Subinterface von Destination. TopicSubscriber ist Subinterface von MessageConsumer.

Mit der Session-Methode

void unsubscribe(String name) throws JMSException

kann sich der Subscriber vom Server abmelden. name ist der Subskriptionsname.

Das folgende Beispiel demonstriert Anmeldung, Abruf von Nachrichten und Abmeldung eines dauerhaften Subscribers.

import javax.jms.Connection; import javax.jms.ConnectionFactory; import javax.jms.Destination; import javax.jms.JMSException; import javax.jms.MessageProducer;

```
import javax.jms.Session; 
import javax.jms.TextMessage; 
import javax.naming.Context; 
import javax.naming.InitialContext; 
import javax.naming.NamingException; 
public class Publisher { 
    private static final String DESTINATION = "myTopic"; 
    private ConnectionFactory factory; 
    private Connection connection; 
    private Session session; 
    private MessageProducer messageProducer; 
    private Destination topic; 
    public Publisher() throws NamingException, JMSException { 
       Context ctx = new InitialContext(); 
       factory = (ConnectionFactory) ctx.lookup("ConnectionFactory"); 
       topic = (Destination) ctx.lookup(DESTINATION); 
    } 
    public void publish(String text) throws JMSException { 
       connection = factory.createConnection(); 
       session = connection.createSession(false, Session.AUTO_ACKNOWLEDGE); 
       messageProducer = session.createProducer(topic); 
       TextMessage message = session.createTextMessage(); 
       message.setText(text); 
       messageProducer.send(message); 
    } 
    public void close() { 
       try { 
          if (messageProducer != null) 
              messageProducer.close(); 
          if (session != null) 
              session.close(); 
          if (connection != null) 
              connection.close(); 
       } catch (JMSException e) { 
          System.err.println(e); 
       } 
    } 
    public static void main(String[] args) throws Exception { 
       Publisher pub = null; 
       try { 
         String text = args[0];
          pub = new Publisher(); 
          pub.publish(text); 
       } catch (Exception e) { 
          System.err.println(e); 
       } finally { 
          if (pub != null) 
              pub.close(); 
       } 
    } 
}
```

```
import javax.jms.Connection; 
import javax.jms.ConnectionFactory;
import javax.jms.Destination; 
import javax.jms.JMSException; 
import javax.jms.Message; 
import javax.jms.MessageConsumer; 
import javax.jms.Session; 
import javax.jms.TextMessage; 
import javax.jms.Topic; 
import javax.naming.Context; 
import javax.naming.InitialContext; 
import javax.naming.NamingException; 
public class Subscriber { 
    private static final String DESTINATION = "myTopic"; 
    private ConnectionFactory factory; 
    private Connection connection; 
    private Session session; 
    private MessageConsumer messageConsumer; 
    private Destination topic; 
    public Subscriber() throws NamingException, JMSException { 
       Context ctx = new InitialContext(); 
       factory = (ConnectionFactory) ctx.lookup("ConnectionFactory"); 
       topic = (Destination) ctx.lookup(DESTINATION); 
    } 
    public void subscribe(String id, String name) throws JMSException { 
       connection = factory.createConnection(); 
      connection.setClientID(id);
      session = connection.createSession(false, Session.AUTO ACKNOWLEDGE);
       messageConsumer = session.createDurableSubscriber((Topic) topic, name); 
    } 
    public void unsubscribe(String id, String name) throws JMSException { 
       connection = factory.createConnection(); 
       connection.setClientID(id); 
      session = connection.createSession(false, Session.AUTO ACKNOWLEDGE);
       session.unsubscribe(name); 
    } 
    public void receive(String id, String name, long timeout) 
          throws JMSException { 
       connection = factory.createConnection(); 
       connection.setClientID(id); 
      session = connection.createSession(false, Session.AUTO ACKNOWLEDGE);
       messageConsumer = session.createDurableSubscriber((Topic) topic, name); 
       connection.start(); 
       Message message; 
       while ((message = messageConsumer.receive(timeout)) != null) { 
          if (message instanceof TextMessage) { 
             TextMessage textMessage = (TextMessage) message; 
             System.out.println(textMessage.getText()); 
 } 
       } 
    }
```

```
 public void close() { 
       try { 
           if (messageConsumer != null) 
              messageConsumer.close(); 
           if (session != null) 
              session.close(); 
           if (connection != null) 
              connection.close(); 
       } catch (JMSException e) { 
           System.err.println(e); 
       } 
    } 
    public static void main(String[] args) { 
       Subscriber sub = null; 
       try { 
          String option = args[0];
          String id = args[1];
          String name = \arcsin 2;
           sub = new Subscriber(); 
           if (option.equals("subscribe")) { 
              sub.subscribe(id, name); 
           } else if (option.equals("unsubscribe")) { 
              sub.unsubscribe(id, name); 
           } else if (option.equals("receive")) { 
              long timeout = Long.parseLong(args[3]); 
              sub.receive(id, name, timeout); 
           } 
        } catch (Exception e) { 
           System.err.println(e); 
       } finally { 
          if (sub != null) sub.close(); 
       } 
    } 
}
```
#### Anmelden:

java -cp bin;%ACTIVEMQ\_HOME%/activemq-all-5.11.1.jar Subscriber subscribe 0001 test

Nachricht publizieren:

java -cp bin;%ACTIVEMQ\_HOME%/activemq-all-5.11.1.jar Publisher Hallo

Nachrichten abrufen:

```
java -cp bin;%ACTIVEMQ_HOME%/activemq-all-5.11.1.jar Subscriber 
receive 0001 test 5000
```
Ausgabe:

Hallo

Abmelden:

```
java -cp bin;%ACTIVEMQ_HOME%/activemq-all-5.11.1.jar Subscriber 
unsubscribe 0001 test
```
Die Kommandos sind jeweils in einer einzigen Zeile einzugeben.

Mit der Web Console (http://localhost:8161/admin) kann das An- und Abmelden verfolgt werden.

### **4.6 Filtern von Nachrichten**

Um nur die Nachrichten zu empfangen, die bestimmte Bedingungen erfüllen, kann ein Filtermechanismus verwendet werden.

Die Nachrichten werden beim JMS-Provider auf der Basis von Bedingungen, die sich auf *Header-Felder* und *Properties* beziehen können, selektiert.

Zur Formulierung dieser Bedingungen wird eine *SQL-ähnliche Notation* verwendet. Es können Vergleichsoperatoren (=, <, <=, >, >=), logische Operatoren (AND, OR, NOT), sowie IN, LIKE und IS NULL benutzt werden.

Ein *Message Selector* ist ein String, der einen so gebildeten Bedingungsausdruck enthält.

Im Programmbeispiel wird z. B. der folgende Message Selector verwendet: "Priority = 'normal' OR Priority = 'high'"

Beim Erzeugen des Empfängers kann der Message Selector festgelegt werden. Hierzu stehen die folgenden Session-Methoden zur Verfügung:

MessageConsumer createConsumer(Destination destination, String messageSelector, boolean noLocal) throws JMSException

TopicSubscriber createDurableSubscriber(Topic topic, String name, String messageSelector, boolean noLocal) throws JMSException

Für den Fall, dass über dieselbe Verbindung für ein Topic Nachrichten sowohl gesendet als auch empfangen werden, kann der Empfänger festlegen, ob von ihm selbst gesendete Nachrichten auch von ihm wieder empfangen werden sollen. Hat noLocal den Wert true, so wird dies ausgeschlossen.

Im folgenden Beispiel erzeugt der Publisher Nachrichten unterschiedlicher Priorität (low, normal, high). Der Subscriber kann so aufgerufen werden, dass er alle Nachrichten, Nachrichten mit normaler und hoher Priorität oder nur Nachrichten mit hoher Priorität empfängt.

```
import javax.jms.Connection;
import javax.jms.ConnectionFactory;
import javax.jms.Destination; 
import javax.jms.JMSException; 
import javax.jms.MessageProducer; 
import javax.jms.Session; 
import javax.jms.TextMessage; 
import javax.naming.Context; 
import javax.naming.InitialContext; 
import javax.naming.NamingException; 
public class Publisher { 
    private static final String DESTINATION = "myTopic"; 
    private Connection connection; 
    private Session session; 
    private MessageProducer messageProducer; 
    public Publisher() throws NamingException, JMSException { 
       Context ctx = new InitialContext(); 
       ConnectionFactory factory = (ConnectionFactory) ctx 
              .lookup("ConnectionFactory"); 
       Destination queue = (Destination) ctx.lookup(DESTINATION); 
       connection = factory.createConnection(); 
       session = connection.createSession(false, Session.AUTO_ACKNOWLEDGE); 
       messageProducer = session.createProducer(queue); 
    } 
    public void sendMessage() throws JMSException { 
       TextMessage message = session.createTextMessage(); 
      for (int i = 0; i < 60; i++) {
          message.setText("Nachricht " + (i + 1)); 
          String prio = ""; 
         if (Math.random() < 0.25) {
            prio = "low";} else if (Math.random() < 0.75) {
             prio = "normal"; 
          } else { 
             prio = "high"; 
 } 
          message.setStringProperty("Priority", prio); 
          messageProducer.send(message); 
          try { 
             Thread.sleep(1000); 
          } catch (InterruptedException e) { 
             System.err.println(e); 
 } 
       } 
    } 
    public void close() { 
       try { 
          if (messageProducer != null) 
             messageProducer.close(); 
          if (session != null) 
             session.close();
```

```
 if (connection != null) 
             connection.close(); 
       } catch (JMSException e) { 
          System.err.println(e); 
 } 
    } 
    public static void main(String[] args) { 
       Publisher pub = null; 
       try { 
          pub = new Publisher(); 
          pub.sendMessage(); 
       } catch (Exception e) { 
          System.err.println(e); 
       } finally { 
         if (pub != null) pub.close(); 
       } 
    } 
} 
import javax.jms.Connection; 
import javax.jms.ConnectionFactory; 
import javax.jms.Destination; 
import javax.jms.JMSException; 
import javax.jms.Message; 
import javax.jms.MessageConsumer; 
import javax.jms.MessageListener; 
import javax.jms.Session; 
import javax.jms.TextMessage; 
import javax.naming.Context; 
import javax.naming.InitialContext; 
import javax.naming.NamingException; 
public class Subscriber implements MessageListener { 
    private static final String DESTINATION = "myTopic"; 
    private Connection connection; 
    private Session session; 
    private MessageConsumer messageConsumer; 
    public Subscriber(String messageSelector) throws NamingException, 
          JMSException { 
       Context ctx = new InitialContext(); 
       ConnectionFactory factory = (ConnectionFactory) ctx 
              .lookup("ConnectionFactory"); 
       Destination queue = (Destination) ctx.lookup(DESTINATION); 
       connection = factory.createConnection(); 
      session = connection.createSession(false, Session.AUTO_ACKNOWLEDGE);
       // Selektion von Messages 
       messageConsumer = session.createConsumer(queue, messageSelector, true); 
       messageConsumer.setMessageListener(this); 
       connection.start(); 
    } 
    public void onMessage(Message message) { 
       try { 
          TextMessage textMessage = (TextMessage) message; 
          System.out.print(textMessage.getText());
```

```
 System.out 
                  .println(": " + textMessage.getStringProperty("Priority")); 
       } catch (JMSException e) { 
           System.err.println(e); 
        } 
    } 
    public void close() { 
       try { 
           if (messageConsumer != null) 
              messageConsumer.close(); 
           if (session != null) 
              session.close(); 
           if (connection != null) 
              connection.close(); 
        } catch (JMSException e) { 
           System.err.println(e); 
       } 
    } 
    public static void main(String[] args) throws Exception { 
        int typ = Integer.parseInt(args[0]); 
       String messageSelector = ""; 
       if (typ == 2) { 
           messageSelector = "Priority = 'normal' OR " + "Priority = 'high'"; 
        } else if (typ == 3) { 
           messageSelector = "Priority = 'high'"; 
        } 
       Subscriber sub = null; 
       try { 
           sub = new Subscriber(messageSelector); 
           Thread.sleep(30000); 
        } catch (Exception e) { 
           System.err.println(e); 
       } finally { 
          if (sub != null) sub.close(); 
       } 
    } 
}
```
### **4.7 Transaktionen**

Producer und Consumer bauen jeweils eigene und unabhängige Sessions mit dem JMS-Provider auf. Die Kommunikation zwischen Sender und JMS-Provider einerseits und Empfänger und JMS-Provider andererseits kann *transaktionsorientiert* erfolgen. Es wird also zwischen Transaktionssteuerung beim Senden und Empfangen unterschieden.

Der *Transaktionsmodus* wird durch den ersten Aufrufparameter der Connection-Methode createSession eingestellt.

Mehrere Nachrichten können auf der Senderseite in einer Transaktion gebündelt werden. Der Versand der Nachrichten wird solange zurückgehalten, bis die Transaktion mit dem Aufruf der Session-Methode commit abgeschlossen wird. Die gesamte Transaktion kann durch den Aufruf der Session-Methode rollback rückgängig gemacht werden. commit bzw. rollback öffnet sofort wieder eine neue Transaktion.

Auf der Empfängerseite können innerhalb einer Transaktion nacheinander mehrere Nachrichten empfangen werden. Der Aufruf von commit bestätigt den Empfang und schließt die Transaktion ab. Wird die Transaktion mit rollback beendet, wird versucht, alle Nachrichten, die in der letzten Transaktion empfangen wurden, erneut zuzustellen. Ob eine Nachricht schon einmal zugestellt wurde, kann durch Auswertung des Header-Feldes JMSRedelivered (true oder false) ermittelt werden.

```
Session-Methoden: 
void commit() throws JMSException 
void rollback() throws JMSException 
boolean getTransacted() throws JMSException 
   prüft, ob die aktuelle Session mit Transaktionssteuerung arbeitet.
```
Das folgende Beispiel demonstriert das Arbeiten mit Transaktionen. Der Sender schickt innerhalb einer Transaktion zwei Textnachrichten und eine weitere Nachricht als Abschlussnachricht, die das Ende einer Nachrichtenfolge signalisiert. Wird der *Producer* mit dem Kommandozeilenparameter "true" aufgerufen, so wird eine Fehlersituation simuliert, die zum Abbruch der Transaktion mit rollback führt. Der *Consumer* kann ebenfalls mit einem solchen Kommandozeilenparameter gestartet werden. Rollback führt dazu, dass die bisher empfangenen Nachrichten nochmals zugestellt werden.

```
import javax.jms.Connection; 
import javax.jms.ConnectionFactory; 
import javax.jms.Destination; 
import javax.jms.JMSException; 
import javax.jms.MessageProducer; 
import javax.jms.Session; 
import javax.jms.TextMessage; 
import javax.naming.Context; 
import javax.naming.InitialContext; 
import javax.naming.NamingException; 
public class Producer { 
    private static final String DESTINATION = "myQueue"; 
    private Connection connection; 
    private Session session; 
    private MessageProducer messageProducer;
```

```
 public Producer() throws NamingException, JMSException { 
       Context ctx = new InitialContext(); 
       ConnectionFactory factory = (ConnectionFactory) ctx 
             .lookup("ConnectionFactory"); 
       Destination queue = (Destination) ctx.lookup(DESTINATION); 
       connection = factory.createConnection(); 
       // transaktionsfähige Session 
      session = connection.createSession(true, Session.AUTO ACKNOWLEDGE);
       messageProducer = session.createProducer(queue); 
   } 
   public void sendMessages(boolean exception) { 
       try { 
         System.out.println("getTransacted: " + session.getTransacted());
          // Es werden 2 Nachrichten gesendet. 
          TextMessage message = session.createTextMessage(); 
          message.setText("Nachricht 1"); 
          message.setIntProperty("number", 1); 
          message.setIntProperty("total", 2); 
          messageProducer.send(message); 
          message.setText("Nachricht 2"); 
          message.setIntProperty("number", 2); 
          message.setIntProperty("total", 2); 
          messageProducer.send(message); 
          if (exception) { 
             throw new JMSException("Simulierter Fehler"); 
 } 
          session.commit(); 
          System.out.println("Committed"); 
       } catch (JMSException e) { 
          System.err.println(e); 
          try { 
             session.rollback(); 
             System.out.println("Rolled back"); 
          } catch (JMSException e1) { 
             System.err.println(e1); 
          } 
       } 
   } 
   public void close() { 
       try { 
          if (messageProducer != null) 
             messageProducer.close(); 
          if (session != null) 
             session.close(); 
          if (connection != null) 
             connection.close(); 
       } catch (JMSException e) { 
          System.err.println(e); 
 } 
   }
```

```
 public static void main(String[] args) { 
       Producer producer = null; 
       try { 
          boolean exception = Boolean.parseBoolean(args[0]); 
          producer = new Producer(); 
          producer.sendMessages(exception); 
       } catch (Exception e) { 
          System.err.println(e); 
       } finally { 
          if (producer != null) 
             producer.close(); 
       } 
    } 
} 
import javax.jms.Connection; 
import javax.jms.ConnectionFactory; 
import javax.jms.Destination; 
import javax.jms.JMSException; 
import javax.jms.Message; 
import javax.jms.MessageConsumer; 
import javax.jms.Session; 
import javax.jms.TextMessage; 
import javax.naming.Context; 
import javax.naming.InitialContext; 
import javax.naming.NamingException; 
public class Consumer { 
    private static final String DESTINATION = "myQueue"; 
    private Connection connection; 
    private Session session; 
    private MessageConsumer messageConsumer; 
    public Consumer() throws NamingException, JMSException { 
       Context ctx = new InitialContext(); 
       ConnectionFactory factory = (ConnectionFactory) ctx 
              .lookup("ConnectionFactory"); 
       Destination queue = (Destination) ctx.lookup(DESTINATION); 
       connection = factory.createConnection(); 
       // transaktionsfähige Session 
      session = connection.createSession(true, Session.AUTO ACKNOWLEDGE);
       messageConsumer = session.createConsumer(queue); 
       connection.start(); 
    } 
    public void receiveMessages(boolean exception) { 
      String[] messages = null;
       boolean first = true; 
      int total = 0:
      int count = 0;
       while (true) { 
          try { 
             Message message = messageConsumer.receive(); 
              TextMessage textMessage = (TextMessage) message; 
              if (first) { 
                 total = textMessage.getIntProperty("total");
```

```
messages = new String[total];
             first = false; 
 } 
             int number = textMessage.getIntProperty("number"); 
             messages[number - 1] = textMessage.getText(); 
             count++; 
             System.out.println(textMessage.getText()); 
             System.out.println("\tRedelivered: " 
                   + textMessage.getJMSRedelivered()); 
             if (exception) { 
                exception = false; 
             throw new JMSException("Simulierter Fehler"); 
 } 
            if (count == total) {
                session.commit(); 
                System.out.println("Committed"); 
                break; 
 } 
          } catch (JMSException e) { 
             System.err.println(e); 
             try { 
                session.rollback(); 
                System.out.println("Rolled back"); 
               count = 0; } catch (JMSException e1) { 
                System.err.println(e1); 
 } 
          } 
       } 
       System.out.println(); 
      for (int i = 0; i < messages.length; i++) {
          System.out.println(messages[i]); 
       } 
   public void close() { 
      try { 
          if (messageConsumer != null) 
             messageConsumer.close(); 
          if (session != null) 
             session.close(); 
          if (connection != null) 
             connection.close(); 
       } catch (JMSException e) { 
          System.err.println(e); 
       } 
   public static void main(String[] args) { 
      Consumer consumer = null; 
      try { 
          boolean exception = Boolean.parseBoolean(args[0]); 
          consumer = new Consumer(); 
          consumer.receiveMessages(exception); 
       } catch (Exception e) { 
          System.err.println(e);
```
}

}

```
 } finally { 
            if (consumer != null) 
                consumer.close(); 
        } 
     } 
}
```
Test

1. Aufruf des Programms Producer mit Fehlersimulation:

```
java -cp bin;%ACTIVEMQ_HOME%/activemq-all-5.11.1.jar Producer true
```
Ausgabe:

```
getTransacted: true 
javax.jms.JMSException: Simulierter Fehler 
Rolled back
```
2. Aufruf des Programms Producer ohne Fehler:

java -cp bin;%ACTIVEMQ\_HOME%/activemq-all-5.11.1.jar Producer false

Ausgabe:

```
getTransacted: true 
Committed
```
3. Aufruf des Programms Consumer mit Fehlersimulation:

```
java -cp bin;%ACTIVEMQ_HOME%/activemq-all-5.10.0.jar Consumer true
Ausgabe: 
Nachricht 1 
    Redelivered: false 
javax.jms.JMSException: Simulierter Fehler 
Rolled back 
Nachricht 1 
    Redelivered: true 
Nachricht 2 
    Redelivered: false 
Committed 
Nachricht 1 
Nachricht 2
```
### **4.8 Fallbeispiel Händler/Lieferant**

Ein Händler (Vendor) bestellt mehrere Artikel in bestimmten Stückzahlen bei einem Lieferanten. Die Bestellung (ObjectMessage) wird an die Warteschlage orderQueue versandt. Dabei wartet er auf die Antwort, ob die bestellten Artikel lieferbar sind

oder nicht. Für die Antwort wird eine temporäre Warteschlage (replyQueue) erzeugt.

Der Lieferant (Supplier) prüft für jeden bestellten Artikel, ob er in der gewünschten Stückzahl lieferbar ist. Er sendet das Ergebnis an die Warteschlange replyQueue und wartet dann auf weitere Aufträge.

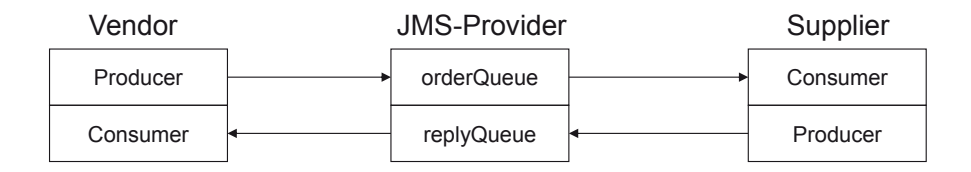

**Abbildung 4-8:** Kommunikation Vendor – Supplier

Die Session-Methode

```
ObjectMessage createObjectMessage()
```
erzeugt eine Nachricht zur Aufnahme eines serialisierbaren Objekt.

Die ObjectMessage-Methode

```
void setObject(Object obj)
```
setzt obj als Inhalt der Nachricht. obj muss serialisierbar sein.

```
Object getObject() 
   liefert den Inhalt der Nachricht.
```

```
import java.util.ArrayList; 
import java.util.List; 
import java.util.Random; 
import javax.jms.Connection; 
import javax.jms.ConnectionFactory; 
import javax.jms.Destination; 
import javax.jms.JMSException; 
import javax.jms.MessageConsumer; 
import javax.jms.MessageProducer; 
import javax.jms.ObjectMessage; 
import javax.jms.Session; 
import javax.naming.Context; 
import javax.naming.InitialContext; 
import javax.naming.NamingException; 
public class Supplier { 
    private static final String DESTINATION = "myQueue";
```

```
 private Connection connection; 
   private Session session; 
   private MessageConsumer messageConsumer; 
   private MessageProducer messageProducer; 
   private volatile boolean stop = false; 
   public Supplier() throws NamingException, JMSException { 
       Context ctx = new InitialContext(); 
       ConnectionFactory factory = (ConnectionFactory) ctx 
             .lookup("ConnectionFactory"); 
       Destination queue = (Destination) ctx.lookup(DESTINATION); 
       connection = factory.createConnection(); 
      session = connection.createSession(false, Session.AUTO ACKNOWLEDGE);
       messageConsumer = session.createConsumer(queue); 
       connection.start(); 
       System.out.println("Supplier gestartet ..."); 
    } 
   public void processOrders() throws JMSException { 
       while (!stop) { 
          try { 
             ObjectMessage inMessage = 
                (ObjectMessage) messageConsumer.receive(5000); 
             if (inMessage == null) 
                continue; 
             System.out.println(inMessage.getJMSMessageID()); 
             @SuppressWarnings("unchecked") 
             List<Order> orders = (List<Order>) inMessage.getObject(); 
             messageProducer = session.createProducer(inMessage.getJMSReplyTo()); 
             ObjectMessage outMessage = session.createObjectMessage(); 
             ArrayList<String> result = new ArrayList<String>(); 
             for (Order order : orders) { 
                String item = order.getItem(); 
                int quantity = order.getQuantity(); 
                // Simulation: Lieferbarkeit pruefen 
               Random r = new Random();
                boolean available = r.nextBoolean(); 
                String status = (available == true) ? "lieferbar" 
                       : "nicht lieferbar"; 
                System.out.printf("%s %3d: %s%n", item, quantity, status); 
                result.add(item + " " + status); 
 } 
             outMessage.setObject(result); 
             messageProducer.send(outMessage); 
             messageProducer.close(); 
          } catch (JMSException e) { 
             System.err.println(e); 
          } 
       } 
       messageConsumer.close(); 
       session.close(); 
       connection.close(); 
    }
```

```
 public void stop() { 
       stop = true; 
    } 
    public static void main(String[] args) throws Exception { 
      final Supplier supplier = new Supplier();
      Runtime.getRuntime().addShutdownHook(new Thread() {
           public void run() { 
              if (supplier != null) { 
             supplier.stop();<br>}
 } 
          System.out.println("Supplier gestoppt");<br>}
 } 
       }); 
       supplier.processOrders(); 
    } 
} 
import java.io.Serializable; 
@SuppressWarnings("serial") 
public class Order implements Serializable { 
    private String item; 
    private int quantity; 
    public Order(String item, int quantity) { 
       this.item = item; 
       this.quantity = quantity; 
    } 
    public String getItem() { 
       return item; 
    } 
    public void setItem(String item) { 
       this.item = item; 
    } 
    public int getQuantity() { 
       return quantity; 
    } 
    public void setQuantity(int quantity) { 
       this.quantity = quantity; 
    } 
    public String toString() { 
       return "Order [item=" + item + ", quantity=" + quantity + "]"; 
    } 
} 
import java.util.ArrayList; 
import java.util.List; 
import java.util.Random; 
import javax.jms.Connection;
```

```
import javax.jms.ConnectionFactory;
import javax.jms.Destination; 
import javax.jms.JMSException; 
import javax.jms.MessageConsumer;
import javax.jms.MessageProducer; 
import javax.jms.ObjectMessage; 
import javax.jms.Session; 
import javax.naming.Context; 
import javax.naming.InitialContext; 
import javax.naming.NamingException; 
public class Supplier { 
    private static final String DESTINATION = "myQueue"; 
    private Connection connection; 
    private Session session; 
    private MessageConsumer messageConsumer; 
    private MessageProducer messageProducer; 
    private volatile boolean stop = false; 
    public Supplier() throws NamingException, JMSException { 
       Context ctx = new InitialContext(); 
       ConnectionFactory factory = (ConnectionFactory) ctx 
              .lookup("ConnectionFactory"); 
       Destination queue = (Destination) ctx.lookup(DESTINATION); 
       connection = factory.createConnection(); 
       session = connection.createSession(false, Session.AUTO_ACKNOWLEDGE); 
       messageConsumer = session.createConsumer(queue); 
       connection.start(); 
       System.out.println("Supplier gestartet ..."); 
    } 
    public void processOrders() throws JMSException { 
       while (!stop) { 
          try { 
             ObjectMessage inMessage = 
                 (ObjectMessage) messageConsumer.receive(5000); 
             if (inMessage == null) 
                 continue; 
             System.out.println(inMessage.getJMSMessageID()); 
             @SuppressWarnings("unchecked") 
             List<Order> orders = (List<Order>) inMessage.getObject(); 
             messageProducer = session.createProducer(inMessage.getJMSReplyTo()); 
             ObjectMessage outMessage = session.createObjectMessage(); 
             ArrayList<String> result = new ArrayList<String>(); 
             for (Order order : orders) { 
                 String item = order.getItem(); 
                 int quantity = order.getQuantity(); 
                 // Simulation: Lieferbarkeit pruefen 
                Random r = new Random();
                 boolean available = r.nextBoolean(); 
                String status = (available == true) ? "lieferbar" 
                       : "nicht lieferbar"; 
                 System.out.printf("%s %3d: %s%n", item, quantity, status); 
                result.add(item + " " + status); }
```

```
 outMessage.setObject(result); 
               messageProducer.send(outMessage); 
               messageProducer.close(); 
            } catch (JMSException e) { 
               System.err.println(e); 
            } 
         } 
         messageConsumer.close(); 
         session.close(); 
         connection.close(); 
      } 
      public void stop() { 
         stop = true; 
      } 
      public static void main(String[] args) throws Exception { 
        final Supplier supplier = new Supplier();
         Runtime.getRuntime().addShutdownHook(new Thread() { 
            public void run() { 
               if (supplier != null) { 
              supplier.stop();<br>}
   } 
               System.out.println("Supplier gestoppt"); 
   } 
         }); 
         supplier.processOrders(); 
      } 
 } 
Beispielhafte Ausgabe des Vendor: 
Bestellt: 
Order [item=4711, quantity=5] 
Order [item=4712, quantity=15] 
Order [item=4713, quantity=8] 
Antwort: 
4711 lieferbar 
4712 nicht lieferbar 
4713 lieferbar
```
Beispielhafte Ausgabe des Supplier:

```
Supplier gestartet ... 
ID:abts-PC-50959-1424966613029-1:1:1:1:1 
4711 5: lieferbar 
4712 15: nicht lieferbar 
4713 8: lieferbar 
Supplier gestoppt
```
## **4.9 Aufgaben**

- 1. Entwickeln Sie auf Basis des P2P-Modells einen Zeitangabe-Service, der jede Minute die aktuelle Uhrzeit übermittelt. Ein Client soll diese Zeitangabe ausgeben.
- 2. Durch Vergabe von Prioritäten (siehe Kapitel 4.2) kann die Reihenfolge der ausgelieferten Nachrichten beeinflusst werden. Testen Sie diesen Sachverhalt, indem Sie einen geeigneten Producer bzw. Consumer entwickeln.

Die Prioritätensteuerung für Queues muss eigens konfiguriert werden. Hierzu muss die XML-Datei

```
<ActiveMQ-Installationsverzeichnis>/conf/activemq.xml 
angepasst werden:
```

```
<destinationPolicy> 
     <policyMap> 
       <policyEntries> 
 ... 
         <policyEntry queue=">" prioritizedMessages="true" /> 
       </policyEntries> 
     </policyMap> 
</destinationPolicy>
```
queue=">" bedeutet, dass für alle Queues Prioritäten berücksichtigt werden.

- 3. Implementieren Sie auf Basis des Pub/Sub-Modells ein einfaches Chat-Programm. Die Bedienung soll über Kommandozeilen erfolgen. Damit Nachrichten sowohl gesendet als auch empfangen werden können, muss das Programm einen Publisher und einen Subscriber enthalten.
- 4. Mit dem Nachrichtentyp BytesMessage können Daten byteweise übertragen werden. Diese Bytes werden als Rohdaten behandelt und von der Java Virtual Machine nicht interpretiert.

Erstellen Sie JMS-Clients, die Binärdaten (z. B. ein GIF-Bild) senden bzw. empfangen.

Die Session-Methode

```
BytesMessage createBytesMessage() throws JMSException
```
erzeugt eine BytesMessage.

Zur Lösung dieser Aufgabe sollen die folgenden BytesMessage-Methoden verwendet werden:

```
void writeByte(byte value) throws JMSException 
   schreibt ein Byte.
```
long getBodyLength() throws JMSException liefert die Anzahl Bytes, die der Nachrichtenrumpf als Nutzdaten enthält.

byte readByte() throws JMSException liest ein Byte aus dem Nachrichtenrumpf.

# **5 Aufruf entfernter Methoden mit RMI**

In diesem Kapitel stellen wir ein System vor, das die Kommunikation zwischen Objekten, die auf verschiedenen Rechnern erzeugt sind, ermöglicht. Neben (fast) beliebigen Objekten kann auch das Verhalten (Bytecode) übertragen werden, so dass flexible Anwendungen realisiert werden können. Allerdings muss sowohl der Client als auch der Server in Java programmiert sein.

Das klassische *RPC-Modell* (RPC = Remote Procedure Call) versteckt den Aufruf einer auf einem anderen Rechner im Netz implementierten Prozedur hinter einem lokalen Prozeduraufruf und bietet damit ein sehr vertrautes Programmiermodell an. Das Programm, das die Prozedur aufruft, agiert als Client, das Programm, das die aufgerufene Prozedur ausführt, als Server.

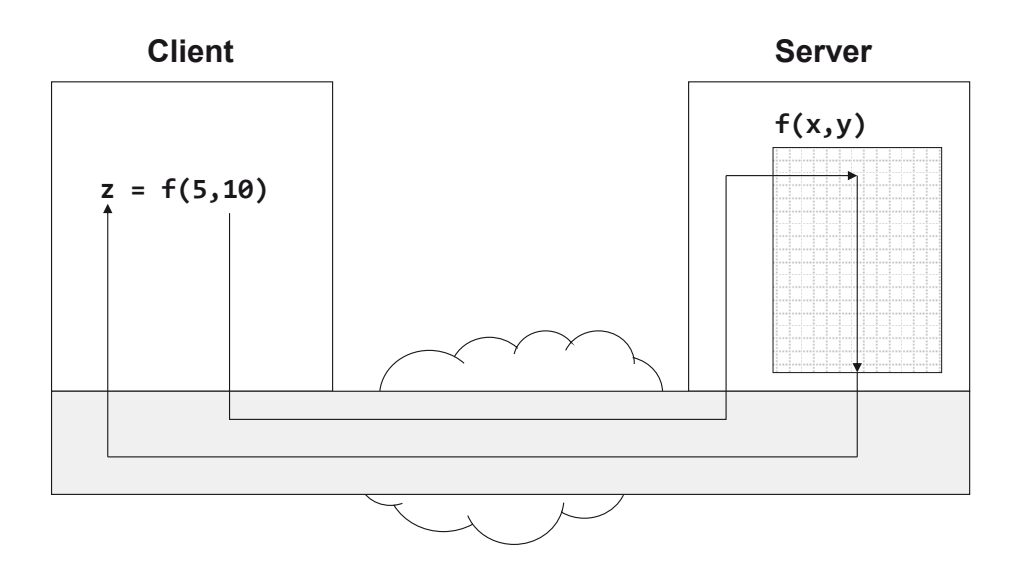

**Abbildung 5-1:** Entfernter Prozeduraufruf im RPC-Modell

*RMI* (*Remote Method Invocation*) ist die objektorientierte Umsetzung des RPC-Modells in Java.

### **5.1 Ein einführendes Beispiel**

Das folgende Programmbeispiel zeigt, wie einfach eine Anwendung mit lokalem Methodenaufruf in eine Client/Server-Anwendung mit entferntem Methodenaufruf (RMI) umgewandelt werden kann. Die im Beispiel benutze Methode berechnet die Summe zweier Zahlen. Zunächst die lokale Anwendung.

```
public class AddServer { 
    public double add(double x, double y) { 
       return x + y; 
    } 
} 
public class AddClient { 
    public static void main(String[] args) { 
       AddServer service = new AddServer(); 
       System.out.println(service.add(2.3, 5.7)); 
    } 
}
```
Die beiden Klassen werden nun mittels eines Interface entkoppelt. Um ein Server-Objekt zu erzeugen, wird eine statische Methode benutzt, die den konkreten Namen der Implementierungsklasse (hier: AddServer) gegenüber dem Client verbirgt (Factory-Methode).

```
public interface Add { 
    double add(double x, double y); 
} 
public class AddServer implements Add { 
    public double add(double x, double y) { 
       return x + y; 
    } 
} 
public class AddFactory { 
    public static Add getInstance() { 
       return new AddServer(); 
    } 
} 
public class AddClient { 
    public static void main(String[] args) { 
       Add service = AddFactory.getInstance(); 
       System.out.println(service.add(2.3, 5.7)); 
    } 
}
```
Das Klassendiagramm in Abbildung 5.2 verdeutlicht die Zusammenhänge.

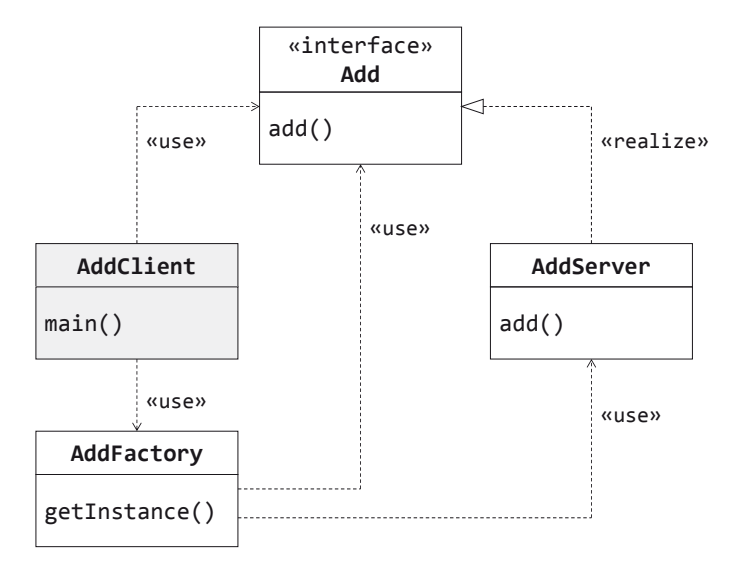

**Abbildung 5-2:** Klassendiagramm

Die RMI-Version der Anwendung entsteht nun durch leichte Änderung.

```
import java.rmi.Remote; 
import java.rmi.RemoteException; 
public interface Add extends Remote { 
    double add(double x, double y) throws RemoteException; 
}
import java.rmi.Naming; 
import java.rmi.RemoteException; 
import java.rmi.server.UnicastRemoteObject; 
public class AddServer extends UnicastRemoteObject implements Add { 
    public AddServer() throws RemoteException { 
    } 
    public double add(double x, double y) { 
       return x + y; 
    } 
    public static void main(String[] args) throws Exception { 
       AddServer server = new AddServer(); 
       Naming.rebind("add", server); 
    } 
}
```

```
import java.rmi.Naming; 
public class AddFactory { 
    public static Add getInstance() throws Exception { 
       return (Add) Naming.lookup("//localhost/add"); 
    } 
} 
public class AddClient { 
    public static void main(String[] args) throws Exception { 
       Add service = AddFactory.getInstance(); 
       System.out.println(service.add(2.3, 5.7)); 
    } 
}
```
Add, AddServer und AddFactory importieren RMI-Pakete. Das Interface Add ist von java.rmi.Remote abgeleitet, die Methode add enthält eine throws-Klausel mit der Ausnahme java.rmi.RemoteException. Die Klasse AddServer ist von java.rmi. server.UnicastRemoteObject abgeleitet und besitzt eine main-Methode, die das erzeugte Server-Objekt bei einem Verzeichnisdienst registriert. Die Methode getInstance der Klasse AddFactory erhält ein Add-Objekt mit Hilfe dieses Verzeichnisdienstes.

Zur Vereinfachung sollen Client und Server auf demselben Rechner (localhost) laufen.

Test (Aufrufe jeweils im Projektverzeichnis)

Start des Verzeichnisdienstes: set CLASSPATH=bin

rmiregistry

Start des Servers: java -cp bin AddServer

Aufruf des Client: java -cp bin AddClient

Verzeichnisdienst und Server müssen am Ende mit Strg + C abgebrochen werden.

## **5.2 Remote Method Invocation**

Das Protokoll *Remote Method Invocation* (RMI) setzt auf TCP/IP auf und verbirgt die Details einer Netzverbindung. RMI hat folgende Eigenschaften:

- x Mit RMI können Methoden für Objekte aufgerufen werden, die von einer anderen virtuellen Maschine (JVM) erzeugt und verwaltet werden – in der Regel auf einem anderen Rechner.
- Für den Entwickler sieht der entfernte Methodenaufruf wie ein ganz normaler lokaler Aufruf aus.
- x Entfernt aufrufbare Methoden werden in einem *Interface* deklariert. Nur hierüber kann der Client mit einem entfernten Objekt kommunizieren. Das Interface stellt einen so genannten *Vertrag* zwischen Client und Server dar.
- x *Netzspezifischer Code*, der die Codierung und Übertragung von Aufrufparametern und Rückgabewerten ermöglicht, wird ab Java SE 5 dynamisch zur Laufzeit generiert.
- x Um für den ersten Aufruf einer entfernten Methode eine "Referenz" auf das entfernte Objekt, das diese Methode anbietet, zu erhalten, kann der Client einen so genannten *Namensdienst* (Registry) nutzen.
- RMI bietet Mechanismen sowohl für die Übertragung von Objekten als auch für die Übertragung und das Laden des Bytecodes der zugehörigen Klassen, falls diese lokal nicht vorhanden sind.
- x RMI ist eine rein Java-basierte Lösung, d. h. Client und Server müssen in Java programmiert sein.

Mit Hilfe eines *Namensdienstes* können Dienste zentral veröffentlicht werden, sodass Clients diese über ein Netz finden und nutzen können. Namensdienste ordnen den Adressen von Ressourcen (beispielsweise entfernten Objekten) eindeutige Namen zu. Die Adresse einer Ressource enthält alle Informationen, die ein Client braucht, um mit der Ressource zu kommunizieren.

Um eine "Referenz" auf die gewünschte Ressource zu erhalten, übergibt der Client dem Namensdienst den Namen, unter dem die Ressource angemeldet ist. Als Ergebnis erhält er die Referenz, mit der nun eine Verbindung zur Ressource aufgebaut werden kann.

Abbildung 5.3 zeigt den allgemeinen Fall einer mit RMI realisierten Client/Server-Anwendung.

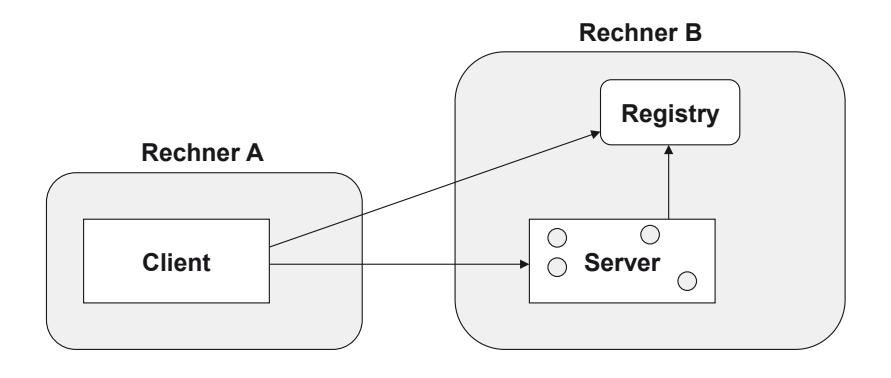

**Abbildung 5-3:** RMI-Anwendung

Der Client erhält über die Registry eine "Referenz" auf ein entferntes Objekt, das der Server vorher dort registriert hat. Für dieses Objekt ruft der Client eine Methode auf. Gegebenenfalls kann das RMI-System auch einen Webserver nutzen, um Bytecode für Objekte vom Server zum Client bzw. umgekehrt zu übertragen.

Die Zusammenhänge, Begriffe und die erforderlichen Klassen und Methoden zur Entwicklung einer RMI-Anwendung werden nun im Folgenden schrittweise erläutert.

Das Beispiel zeigt die Implementierung eines *Echo-Dienstes*.

#### **Remote Interface**

Das *Remote Interface* definiert die Sicht des Client auf das entfernte Objekt. Dieses Interface enthält die Methoden, die für dieses Objekt entfernt aufgerufen werden können.

Ein *Remote Interface* ist von dem Interface

java.rmi.Remote

abgeleitet: Remote dient dazu, Interfaces zu kennzeichnen, deren Methoden entfernt aufgerufen werden sollen. Remote muss von allen Interfaces erweitert werden, die entfernte Methoden deklarieren.

java.rmi.RemoteException ist von java.io.IOException abgeleitet und ist Superklasse einer Reihe von Ausnahmen, die beim Aufruf einer entfernten Methode bei Netz- bzw. Protokollfehlern ausgelöst werden können. Jede Methode eines von Remote abgeleiteten Interfaces (*Remote Interface*) muss diese Klasse in der throws-Klausel aufführen.

```
import java.rmi.Remote; 
import java.rmi.RemoteException; 
public interface Echo extends Remote { 
    String getEcho(String s) throws RemoteException; 
}
```
#### **Remote Object**

Jedes Objekt, dessen Klasse ein Remote Interface implementiert, ist ein so genanntes entferntes Objekt (*Remote Object*), d. h. es implementiert die vorgeschriebenen entfernt aufrufbaren Methoden. Konstruktoren müssen Remote-Exception in der throws-Klausel enthalten. Methoden können in der Regel hierauf verzichten, falls sie selbst keine entfernten Methoden aufrufen.

Damit eine Verbindung zwischen Client und Server aufgenommen werden kann und Methoden des Objekts entfernt aufgerufen werden können, muss das entfernte Objekt *exportiert* und damit *remote-fähig* gemacht werden.

Dies geschieht durch Ableiten von der Klasse

```
 java.rmi.server.UnicastRemoteObject.
```
Bei Erzeugung des entfernten Objekts wird der Konstruktor dieser Superklasse aufgerufen, der das Objekt *exportiert*. Das exportierte Objekt kann nun über TCP/IP eingehende Nachrichten erhalten.

### **Implementierung des Remote Interface**

Wir nutzen die folgende Namenskonvention: Der Name der Klasse, die das Interface Xxx implementiert, ist XxxImpl.

```
import java.rmi.RemoteException; 
import java.rmi.server.UnicastRemoteObject; 
@SuppressWarnings("serial") 
public class EchoImpl extends UnicastRemoteObject implements Echo { 
    public EchoImpl() throws RemoteException { 
 } 
    public String getEcho(String s) { 
       return s; 
    } 
}
```
#### **Stub und Skeleton**

Die Codierung bzw. Decodierung der Aufrufparameter und Rückgabewerte von Methodenaufrufen und die Übermittlung der Daten zwischen Client und Server wird vom RMI-System und von generierten Klassen, beim Client *Stub* und beim Server *Skeleton* genannt, geregelt (siehe Abbildung 5.4).

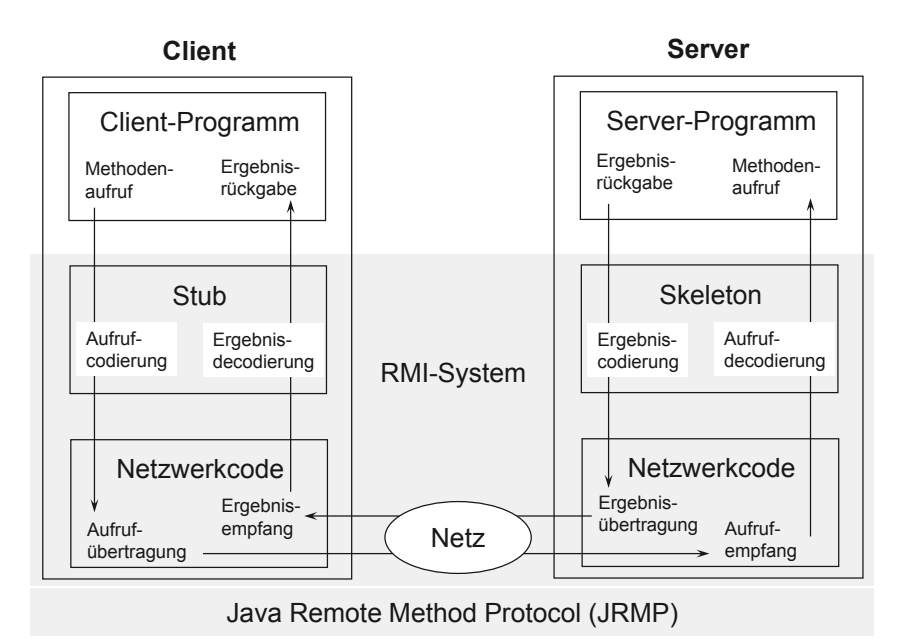

**Abbildung 5-4:** Aufruf einer entfernten Methode

Ein Stub-Objekt fungiert als *lokaler Stellvertreter* (Proxy) des entfernten Objekts. Ein Stub implementiert dasselbe Remote Interface, das auch die Klasse des entfernten Objekts implementiert.

#### **Remote Reference**

Ein Client erhält Zugriff auf ein entferntes Objekt durch eine so genannte *entfernte Referenz* (*Remote Reference*). Diese wird beim Erzeugen des lokalen Stub-Objekts bereitgestellt. Das Stub-Objekt kapselt Informationen, die für den Zugriff auf das entfernte Objekt benötigt werden. Der Client ruft eine Methode des Stub-Objekts auf, die dann für den Methodenaufruf des entfernten Objekts auf der Serverseite sorgt (siehe Abbildung 5.5). Kurz gesagt wird eine entfernte Referenz durch eine Referenz auf ein entsprechendes Stub-Objekt realisiert.

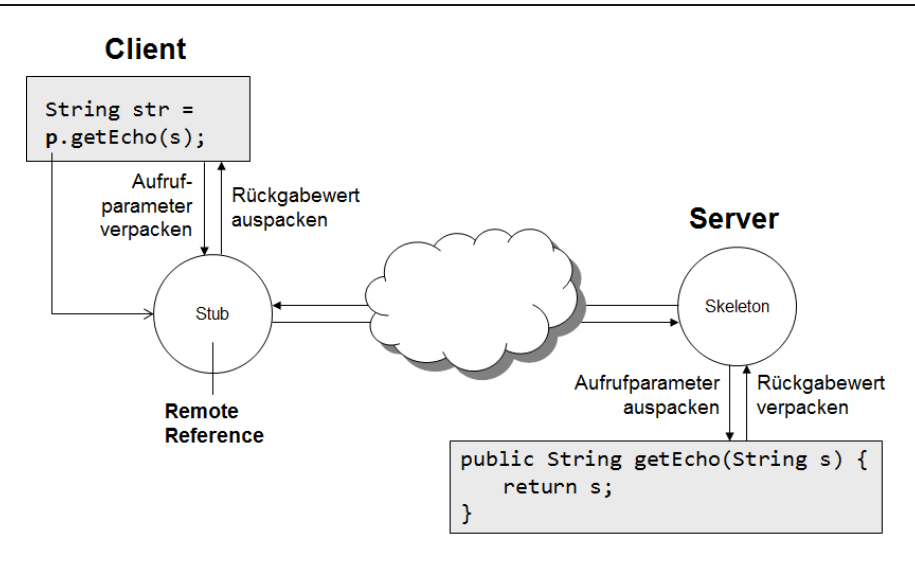

**Abbildung 5-5:** Remote Reference

### **Generierung**

Das *Java Remote Method Protocol* (JRMP) wird vom Stub genutzt, um mit dem Server zu kommunizieren. Es liegt in zwei Versionen vor: 1.1 und 1.2.

- x Version 1.1 kommuniziert mit einem Skeleton (wird genutzt für Clients, die unter JDK 1.1 laufen),
- x Version 1.2 benötigt keine Skeleton-Klasse.

Das Tool rmic erzeugt Stubs und Skeletons aus den kompilierten Klassen, die die Implementierung des Remote Interface enthalten.

- x rmic -v1.1 ... erzeugt Stubs und Skeletons für JRMP 1.1,
- x rmic -v1.2 ... erzeugt nur Stubs für JRMP 1.2.

Ab Java SE 5 werden Stubs zur Laufzeit dynamisch generiert, sodass rmic nicht mehr gebraucht wird. rmic steht aber weiterhin zur Verfügung, um Clients unter früheren Java-Versionen zu unterstützen. Der Aufruf von rmic ohne weitere Option verhält sich wie rmic -v1.2 ... Um Stubs und Skeletons, die mit JRMP 1.1 und 1.2 kompatibel sein sollen, zu generieren, muss rmic -vcompat ... genutzt werden.

Die Klasse EchoServer (siehe unten) erzeugt ein entferntes Objekt vom Typ EchoImpl und registriert dieses bei einem Namensdienst (Registry).

### **Registry**

Das vom JDK bereitgestellte Programm rmiregistry stellt einen einfachen Dienst zur Verfügung, der es dem Client erlaubt, eine *erste Referenz* auf ein entferntes Objekt als *Einstiegspunkt* zu erhalten. Weitere Referenzen auf andere entfernte Objekte können von hier aus dann anwendungsspezifisch, z. B. als Rückgabewerte von entfernten Methodenaufrufen, geliefert werden.

Jeder Eintrag in der Registry besteht aus einem *Namen* und einer *Objektreferenz*.

Der Name hat die Form eines URL:

//*host*:*port*/*Dienstname*

Bis auf *Dienstname* können alle Bestandteile entfallen. Der Rechnername ist in diesem Fall localhost und die Portnummer 1099.

Soll für die Registry eine andere als die standardmäßig vorgesehene Portnummer 1099 benutzt werden, so muss sie als Aufrufparameter beim Start von rmiregistry angegeben werden.

Die Klasse java.rmi.Naming wird von Clients und Servern benutzt, um mit der Registry zu kommunizieren.

```
static void bind(String name, Remote obj) 
       throws java.rmi.AlreadyBoundException, 
       java.net.MalformedURLException, java.rmi.RemoteException 
  registriert einen Eintrag für ein entferntes Objekt. name wird an obj gebunden. 
  AlreadyBoundException wird ausgelöst, wenn name bereits eingetragen ist. 
  MalformedURLException wird ausgelöst, wenn der Aufbau von name nicht 
  korrekt ist. 
static void rebind(String name, Remote obj)
```
throws java.net.MalformedURLException, java.rmi.RemoteException registriert einen Eintrag für ein entferntes Objekt. name wird an obj gebunden. Besteht bereits ein Eintrag zu diesem Namen, so wird der bestehende Eintrag überschrieben. MalformedURLException wird ausgelöst, wenn der Aufbau von name nicht korrekt ist.

static void unbind(String name)

throws java.rmi.NotBoundException, java.net.MalformedURLException, java.rmi.RemoteException

entfernt den Eintrag zu name. NotBoundException wird ausgelöst, wenn zu name kein Eintrag vorhanden ist. MalformedURLException wird ausgelöst, wenn der Aufbau von name nicht korrekt ist.

Diese drei Naming-Methoden können nur auf dem Rechner ausgeführt werden, auf dem auch der Namensdienst läuft.
```
import java.rmi.Naming; 
import java.rmi.Remote; 
public class EchoServer { 
    public static void main(String args[]) throws Exception { 
      Remote remote = new EchoImpl();
       Naming.rebind("echo", remote); 
       System.out.println("EchoServer gestartet ..."); 
    } 
}
```
Das RMI-System sorgt dafür, dass der Server läuft, auch wenn alle Anweisungen der main-Methode ausgeführt sind.

```
import java.rmi.Naming; 
public class EchoClient { 
    public static void main(String args[]) throws Exception { 
      String host = args[0];
      String text = args[1];
      Echo remote = (Echo) Naming.lookup("//" + host + "/echo");
       String received = remote.getEcho(text); 
       System.out.println(received); 
    } 
}
```
Mittels der Naming-Methode lookup erhält der Client das Stub-Objekt zum entfernten Objekt, das unter dem Namen "echo" in der Registry eingetragen ist.

static Remote lookup(String name) throws java.rmi.NotBoundException, java.net.MalformedURLException, java.rmi.RemoteException liefert die Referenz auf das Stub-Objekt für das unter name eingetragene entfernte Objekt. MalformedURLException wird ausgelöst, wenn der Aufbau von name nicht korrekt ist. NotBoundException wird ausgelöst, wenn zu name kein Eintrag vorhanden ist.

Test (Aufrufe jeweils im Projektverzeichnis)

Aufruf der Registry:

j

```
set CLASSPATH=bin 
rmiregistry 
  oder 
rmiregistry -J-Djava.rmi.server.logCalls=true ^1
```
<sup>1</sup> Dies bewirkt, dass der Kommunikationsfluss zwischen Client und Server protokolliert wird.

Aufruf des Servers:

java -cp bin EchoServer

Mit der Systemeigenschaft java.rmi.server.hostname kann der Hostname bzw. die IP-Adresse des Servers explizit festgelegt werden.

Beispiel:

java -Djava.rmi.server.hostname=192.168.2.90 -cp bin EchoServer

Aufruf des Client: java -cp bin EchoClient localhost Hallo

Um sich gegen Einschleusen schädlichen Codes in den Client zu schützen, kann die Ausführung von einem *Security Manager* kontrolliert werden. Hierzu muss eine *Policy-Datei* mit beispielsweise folgendem Inhalt angelegt werden:

```
policy.txt: 
  grant { 
     permission java.net.SocketPermission "*:1024-", "connect"; 
  };
```
Der Client ist dann wie folgt aufzurufen (in einer Zeile einzugeben):

```
java -Djava.security.manager -Djava.security.policy=policy.txt -cp bin 
EchoClient localhost Hallo
```
Client und Server können natürlich auch auf unterschiedlichen Rechnern installiert und getestet werden.

# **LocateRegistry**

rmiregistry startet die Registry auf einem Rechner, die dann für mehrere RMI-Server genutzt werden kann. Eine individuelle Registry kann aber auch innerhalb des Servers gestartet werden. Dazu steht die Klasse LocateRegistry im Paket java.rmi.registry zur Verfügung.

Die Methode

static Registry createRegistry(int port) throws java.rmi.RemoteException

erzeugt eine Registry die auf dem Port port Anfragen akzeptiert.

Wir demonstrieren den Einsatz von LocateRegistry und zeigen, wie die Nummer des Ports, an dem das entfernte Objekt Methodenaufrufe empfängt, vorgegeben werden kann.

Hierzu wird der folgende Konstruktor der Klasse UnicastRemoteObject genutzt:

protected UnicastRemoteObject(int port) throws RemoteException

Gegenüber dem vorhergehenden Beispiel werden EchoImpl, EchoServer und EchoClient wie folgt angepasst:

```
import java.rmi.RemoteException; 
import java.rmi.server.UnicastRemoteObject; 
@SuppressWarnings("serial") 
public class EchoImpl extends UnicastRemoteObject implements Echo { 
    public EchoImpl(int port) throws RemoteException { 
       super(port); 
    } 
    public String getEcho(String s) { 
       return s; 
    } 
} 
import java.rmi.Naming; 
import java.rmi.Remote; 
import java.rmi.registry.LocateRegistry; 
public class EchoServer { 
    public static void main(String args[]) throws Exception { 
       int registryPort = Integer.parseInt(args[0]); 
       int port = Integer.parseInt(args[1]); 
       LocateRegistry.createRegistry(registryPort); 
      Remote remote = new EchoImpl(port);
       Naming.rebind("//:" + registryPort + "/echo", remote); 
       System.out.println("EchoServer gestartet ..."); 
    } 
} 
import java.rmi.Naming; 
public class EchoClient { 
    public static void main(String args[]) throws Exception { 
      String host = args[0];
       int port = Integer.parseInt(args[1]); 
      String text = args[2];
      Echo remote = (Echo) Naming.lookup("//" + host + ":" + port + "/echo");
       String received = remote.getEcho(text); 
       System.out.println(received); 
    } 
}
```
# **Aufrufparameter und Rückgabewerte**

Die Aufrufparameter und der Rückgabewert einer entfernten Methode können von einem einfachen Datentyp, Referenzen auf "normale" lokale Objekte oder Referenzen auf entfernte Objekte sein.

Für *entfernte Methoden* gelten die folgenden Übertragungsregeln:

*Werte von einfachem Datentyp* (z. B. int, double) werden wie bei lokalen Methodenaufrufen *by value* übertragen.

*Lokale Objekte* werden serialisiert, übertragen und vom Server deserialisiert. Dafür sorgen Stub und Skeleton. Lokale Objekte werden, anders als beim lokalen Methodenaufruf, als Kopie *by value* übertragen. Diese Objekte müssen also das Interface java.io.Serializable implementieren.

Exportierte *entfernte Objekte* werden *by reference* übertragen, d. h. es werden die Stub-Objekte, nicht Kopien der Originale übertragen.

Die folgende Tabelle fasst die Regeln zusammen:

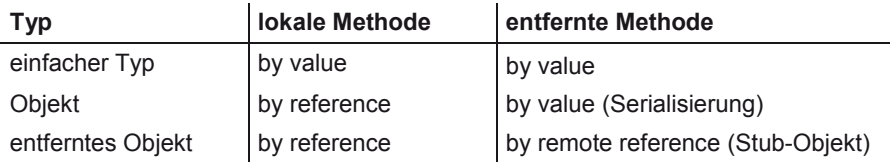

# **5.3 Dienstauskunft**

Das folgende Programm gibt eine Liste aller in der Registry gebundenen Namen aus.

```
Die Naming-Methode
```

```
static String[] list(String name)
```
throws java.rmi.RemoteException, java.net.MalformedURLException liefert ein Array von Namen, die an entfernte Objekte gebunden sind. name spezifiziert die Registry in der Form //host:port.

```
import java.rmi.Naming; 
public class ListRegistry { 
    public static void main(String args[]) throws Exception { 
       String registryName = args[0];
```

```
String list[] = Naming.list(registryName);
       for (String name : list) { 
          System.out.println(name); 
 } 
    } 
}
```
java -cp bin ListRegistry //localhost:1099

Die Ausgabe hat die Form:

*//host:port/Dienstname* 

# **5.4 Transport by reference**

Beim Aufruf entfernter Methoden werden lokale Objekte als Kopie in serialisierter Form übertragen. Das folgende Beispiel zeigt eine entfernte Methode, die als Rückgabewert eine *entfernte Referenz* liefert, mit deren Hilfe eine entfernte Methode eines weiteren entfernten Objekts vom Client aufgerufen werden kann.

Der RMI-Server soll Konten mit den Attributen Kontonummer (id), PIN und Saldo verwalten. Der Client kann ein neues Konto mit Angabe von Kontonummer und PIN anlegen oder ein bereits unter seiner Kontonummer eingerichtetes Konto öffnen. Für dieses Konto kann er dann einen Betrag einzahlen oder abheben sowie sich seinen Kontostand anzeigen lassen.

Für dieses Beispiel nutzen wir eine eigene Exception-Klasse:

# **KontoException**

```
@SuppressWarnings("serial") 
public class KontoException extends Exception { 
    public KontoException() { 
 } 
    public KontoException(String msg) { 
       super(msg); 
    } 
}
```
## **Remote Interface Konto**

import java.rmi.Remote; import java.rmi.RemoteException; public interface **Konto** extends Remote {

```
 int getSaldo() throws RemoteException; 
    void add(int betrag) throws RemoteException, KontoException; 
}
```
**Remote Interface KontoManager** 

```
import java.rmi.Remote; 
import java.rmi.RemoteException; 
public interface KontoManager extends Remote { 
    Konto getKonto(int id, int pin) throws RemoteException, KontoException; 
}
```
Die entfernte Methode getKonto gibt eine *entfernte Referenz* auf ein Konto-Objekt zurück.

#### **KontoImpl**

```
import java.rmi.RemoteException; 
import java.rmi.server.UnicastRemoteObject; 
@SuppressWarnings("serial") 
public class KontoImpl extends UnicastRemoteObject implements Konto { 
    private int pin; 
    private int saldo; 
    public KontoImpl(int pin) throws RemoteException { 
       this.pin = pin; 
    } 
    public int getSaldo() { 
       return saldo; 
    } 
    public void add(int betrag) throws KontoException { 
      if (saldo + betrag \langle 0 \rangle {
           throw new KontoException("Das Konto kann nicht ueberzogen werden."); 
       } 
       saldo += betrag; 
    } 
    public int getPin() { 
       return pin; 
    } 
}
```
Wird versucht, das Konto zu überziehen, so wird eine Ausnahme vom Typ KontoException ausgelöst.

## **KontoManagerImpl**

```
import java.rmi.RemoteException; 
import java.rmi.server.UnicastRemoteObject; 
import java.util.Hashtable; 
@SuppressWarnings("serial") 
public class KontoManagerImpl extends UnicastRemoteObject implements 
       KontoManager { 
    private Hashtable<Integer, KontoImpl> hashtable; 
    public KontoManagerImpl() throws RemoteException { 
       hashtable = new Hashtable<Integer, KontoImpl>(); 
    } 
    public Konto getKonto(int id, int pin) throws RemoteException, 
          KontoException { 
       KontoImpl konto = hashtable.get(id); 
      if (konto == null) {
          konto = new KontoImpl(pin); 
          hashtable.put(id, konto); 
          System.out.println("Konto " + id + " wurde eingerichtet."); 
          return konto; 
       } else { 
          if (konto.getPin() == pin) 
              return konto; 
          else 
              throw new KontoException("PIN ist ungueltig."); 
       } 
    } 
}
```
Die Konten werden in einer *Hashtable* unter der jeweiligen Kontonummer gespeichert. Ist bereits unter der angegebenen Kontonummer ein Konto vorhanden, so wird geprüft, ob die angegebene PIN gültig ist. Ist die PIN nicht korrekt, wird eine Ausnahme ausgelöst. Ist die Kontonummer neu, so wird ein neues Konto eingerichtet. Bei fehlerfreier Verarbeitung wird in beiden Fällen die entfernte Referenz auf ein Konto-Objekt zurückgeliefert.

## **BankServer**

```
import java.rmi.Naming; 
import java.rmi.Remote; 
public class BankServer { 
    public static void main(String args[]) throws Exception { 
      Remote remote = new KontoManagerImpl();
       Naming.rebind("bank", remote); 
       System.out.println("BankServer gestartet ..."); 
    } 
}
```
Das "Einstiegsobjekt" vom Typ KontoManagerImpl wird registriert.

#### **BankClient**

Beim Aufruf des Client werden als Parameter u. a. Kontonummer und PIN mitgegeben. Das Programm ermöglicht die Ausführung verschiedener Aktionen:

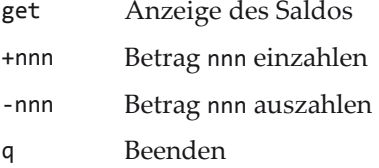

```
import java.io.BufferedReader; 
import java.io.InputStreamReader; 
import java.rmi.Naming; 
public class BankClient { 
    public static void main(String args[]) throws Exception { 
      if (args.length != 3) {
         System.err.println("java BankClient <host> <id> <pin>");
          System.exit(1); 
       } 
      String host = args[0];
       int id = Integer.parseInt(args[1]); 
       int pin = Integer.parseInt(args[2]); 
       KontoManager manager = (KontoManager) Naming.lookup("//" + host 
             + "/bank"); 
      Konto konto = manager.getKonto(id, pin);
       BufferedReader in = new BufferedReader(new InputStreamReader(System.in)); 
       String input; 
       while (true) { 
          try { 
             System.out.println("Kommando eingeben (get | <zahl>| q):"); 
            input = in.readLine();
            if (input == null || input.length() == 0 || input.equals("q"))
                 break; 
             if (input.equals("get")) { 
                 System.out.println("Aktueller Kontostand: " 
                       + konto.getSaldo()); 
              } else { 
                 int betrag = Integer.parseInt(input); 
                 konto.add(betrag); 
 } 
          } catch (NumberFormatException e) { 
          } catch (KontoException e) { 
             System.out.println(e.getMessage()); 
 } 
       } 
    } 
}
```
Mit lookup erhält der Client Zugriff auf das entfernte KontoManager-Objekt. Hierfür ruft er die Methode getKonto auf und erhält als Rückgabewert eine entfernte Referenz auf ein Konto-Objekt, für das er dann die entfernten Konto-Methoden aufruft.

Registry und Server werden wie in Kapitel 5.2 aufgerufen.

Aufruf des Client:

```
java -cp bin BankClient localhost 1 1234 
Kommando eingeben (get | <zahl>| q): 
1000 
Kommando eingeben (get | <zahl>| q): 
get 
Aktueller Kontostand: 1000 
Kommando eingeben (get | <zahl>| q): 
-2000 
Das Konto kann nicht ueberzogen werden. 
Kommando eingeben (get | <zahl>| q): 
q
```
# **5.5 Mobile Agenten**

Ein (serialisierbares) Objekt kann auch dann vom Client zum Server transportiert werden, wenn der Server den Bytecode der zugehörigen Klasse noch nicht zur Verfügung hat. Der Code muss dann ebenfalls zur Laufzeit ad hoc übertragen werden.

Wir nutzen hier diese Möglichkeit, um Methoden dieser Klasse auf dem Server *lokal* auszuführen. Derartige Nachrichten entsprechen von ihrem Wesen her einem *mobilen Agenten*, der im Auftrag eines Client bestimmte Aufgaben auf einem anderen Rechner erledigt und danach zurückkehrt.

Wir entwickeln einen Server, der beliebige Aufgaben vom Client entgegennimmt, diese ausführt und die Ergebnisse zurück liefert. Das ist z. B. dann hilfreich, wenn der Server auf einer sehr schnellen Maschine läuft und komplexe mathematische Berechnungen ausgeführt werden müssen.

Eine Aufgabe kann durch ein beliebiges Objekt repräsentiert werden, dessen Klasse das Interface Agent implementiert:

#### **Agent**

```
package agent; 
public interface Agent extends java.io.Serializable { 
   void execute(); 
}
```
#### **Remote Interface ServerAgent**

```
package agent; 
import java.rmi.Remote; 
import java.rmi.RemoteException; 
public interface ServerAgent extends Remote { 
    Agent execute(Agent agent) throws RemoteException; 
}
```
## **ServerAgentImpl**

Die entfernte Methode execute des Remote Interface ServerAgent initiiert den Transport des Agent-Objekts und ruft die Agent-Methode execute auf:

```
package server; 
import java.rmi.RemoteException; 
import java.rmi.server.UnicastRemoteObject; 
import agent.Agent; 
import agent.ServerAgent; 
@SuppressWarnings("serial") 
public class ServerAgentImpl extends UnicastRemoteObject implements ServerAgent { 
    public ServerAgentImpl() throws RemoteException { 
    } 
    public Agent execute(Agent agent) { 
       agent.execute(); 
       return agent; 
    } 
}
```
#### **Server**

```
package server; 
import java.rmi.Naming; 
import java.rmi.Remote; 
public class Server { 
    public static void main(String args[]) throws Exception { 
      Remote remote = new ServerAgentImpl();
```

```
 Naming.rebind("agent", remote); 
        System.out.println("Server gestartet ..."); 
    } 
}
```
#### **DemoAgent**

Die Klasse DemoAgent implementiert das Interface Agent. Die Methode execute berechnet die Summe der Zahlen von 1 bis zu einer vorgegebenen Zahl n. Diese Klasse soll später über das Netz zum Server transportiert werden.

```
package client; 
import agent.Agent; 
@SuppressWarnings("serial") 
public class DemoAgent implements Agent { 
    private int n; 
    private int sum; 
    public DemoAgent(int n) { 
      this.n = n;
    } 
    public void execute() { 
      for (int i = 1; i <= n; i++) {
          sum + = i;
       } 
    } 
    public int getResult() { 
       return sum; 
    } 
}
```
## **Client**

```
package client; 
import java.rmi.Naming; 
import agent.Agent; 
import agent.ServerAgent; 
public class Client { 
    public static void main(String args[]) throws Exception { 
       String host = args[0]; 
       ServerAgent remote = (ServerAgent) Naming 
             l.ookup("//" + host + "/agent");Agent demo = new DemoAgent(100);
       DemoAgent result = (DemoAgent) remote.execute(demo); 
       System.out.println(result.getResult()); 
    } 
}
```
Zum Test werden für Client und Server verschiedene Projektverzeichnisse eingerichtet. Die Klasse DemoAgent ist so für den Server über seinen CLASSPATH nicht erreichbar.

Um den Bytecode von DemoAgent herunterladen zu können, nutzt der Server einen HTTP-Server. Hierzu kann ein beliebiger Webserver eingesetzt werden (siehe Kapitel 6).

Für den Start des Client ist der URL für den zu übertragenden Bytecode als Wert der Property

```
 java.rmi.server.codebase
```
anzugeben.2

Diese Information wird zum Server übertragen, sodass dieser dann die geeignete HTTP-Anfrage stellen kann.

Der Server muss einen *Security Manager* nutzen, da das Laden von Bytecode im Allgemeinen eine unsichere Aktivität ist.

Die *Policy-Datei* policy.txt hat für unsere Zwecke den folgenden Inhalt:

```
grant { 
   permission java.net.SocketPermission "*:1024-", "connect,accept"; 
   permission java.net.SocketPermission "*:80", "connect"; 
};
```
Der HTTP-Server wird an die Portnummer 80 gebunden. Abbildung 5.6 zeigt die Konfiguration. Insbesondere geht aus der Abbildung hervor, welche Klassen dem Client, welche dem Server lokal zur Verfügung stehen.

Test (Aufrufe jeweils im geeigneten Projektverzeichnis)

Aufruf der Registry (im Projektverzeichnis des RMI-Servers):

```
set CLASSPATH=bin 
rmiregistry
```
Aufruf des RMI-Servers (in einer Zeile):

```
java -Djava.rmi.server.useCodebaseOnly=false -Djava.security.manager 
-Djava.security.policy=policy.txt -cp bin server.Server
```
Aufruf des HTTP-Servers (im Projektverzeichnis des RMI-Client):

java -cp bin MyWebserver

 $\overline{a}$ 

 $2$  http://docs.oracle.com/javase/8/docs/technotes/guides/rmi/javarmiproperties.html

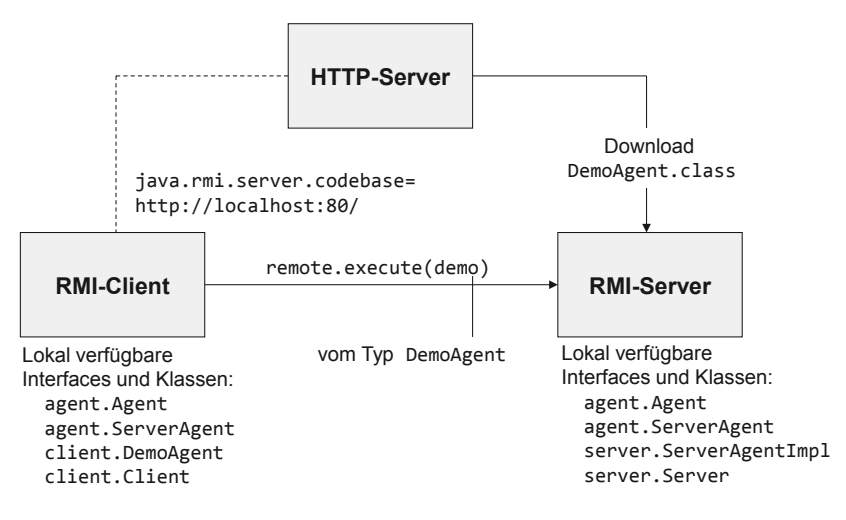

**Abbildung 5-6:** Dynamisches Laden einer Klasse

Aufruf des Client (in einer Zeile):

java -Djava.rmi.server.codebase=http://localhost:80/ -cp bin client.Client localhost

Beim Test mit zwei Rechnern im Netz könnte der Aufruf wie folgt sein (Server: 192.168.2.90, Client: 192.168.2.91):

java -Djava.rmi.server.codebase=http://192.168.2.91:80/ -cp bin client.Client 192.168.2.90

# **5.6 Callbacks**

In diesem Kapitel sehen wir, dass ein Client auch zeitweise selbst Dienste anbieten kann. Der Server ruft eine entfernte Methode des Client auf.

# **Polling oder Callback**

Eine typische Anwendungssituation ist: Der Client will Ereignisse beobachten, die auf dem Server eintreten. Statt nun regelmäßig in bestimmten Abständen eine Anfrage an den Server zu stellen, ob das interessierende Ereignis eingetreten ist oder nicht (*Polling*, *Pull-Prinzip*), lässt sich der Client vom Server über das Eintreten des Ereignisses informieren (*Callback*, *Push-Prinzip*).

Damit dieser *Callback-Mechanismus* funktioniert, muss der Client sich beim Server registrieren (der Server speichert eine *entfernte Referenz auf ein Remote-Objekt des Client*). Dann kann der Server bei Eintreten des Ereignisses eine entfernte Methode

des Client aufrufen. Bei dieser Lösung fällt im Vergleich zum Polling unnötige Rechenzeit und Netzlast weg.

Zur Veranschaulichung dieses Mechanismus entwickeln wir eine Anwendung (Client und Server), mit der Textnachrichten, die ein so genannter *Publisher* veröffentlicht, an interessierte Abonnenten (*Subscriber*) gesendet werden können. Der Server hat die Aufgabe, eine an ihn gerichtete Nachricht sofort an alle Abonnenten weiterzuleiten. Zu diesem Zweck muss er diese "kennen".

Textnachrichten werden in ein Message-Objekt verpackt, das zusätzlich den Zeitpunkt der Veröffentlichung enthält.

#### **Message**

```
@SuppressWarnings("serial") 
public class Message implements java.io.Serializable { 
    private long timestamp; 
    private String text; 
    public void setTimestamp(long timestamp) { 
       this.timestamp = timestamp; 
    } 
    public long getTimestamp() { 
       return timestamp; 
    } 
    public void setText(String text) { 
       this.text = text; 
    } 
    public String getText() { 
       return text; 
    } 
}
```
Das *entfernte Objekt des Servers* (vom Typ MessageManager) hat drei Methoden:

```
void setMessageListener(MessageListener listener) 
  meldet einen Subscriber an.
```

```
void removeMessageListener(MessageListener listener) 
   meldet einen Subscriber ab.
```

```
void send(Message msg) 
   sendet eine Nachricht.
```
#### **MessageListener**

Das *entfernte Objekt des Client* (vom Typ MessageListener) hat die Methode:

void onMessage(Message msg) gibt die Nachricht aus.

```
import java.rmi.Remote; 
import java.rmi.RemoteException; 
public interface MessageListener extends Remote { 
    void onMessage(Message msg) throws RemoteException; 
}
```
## **MessageManager**

```
import java.rmi.Remote; 
import java.rmi.RemoteException; 
public interface MessageManager extends Remote { 
    void setMessageListener(MessageListener listener) throws RemoteException; 
   void removeMessageListener(MessageListener listener) throws RemoteException;
    void send(Message msg) throws RemoteException; 
}
```
Abbildung 5.7 zeigt den Zusammenhang.

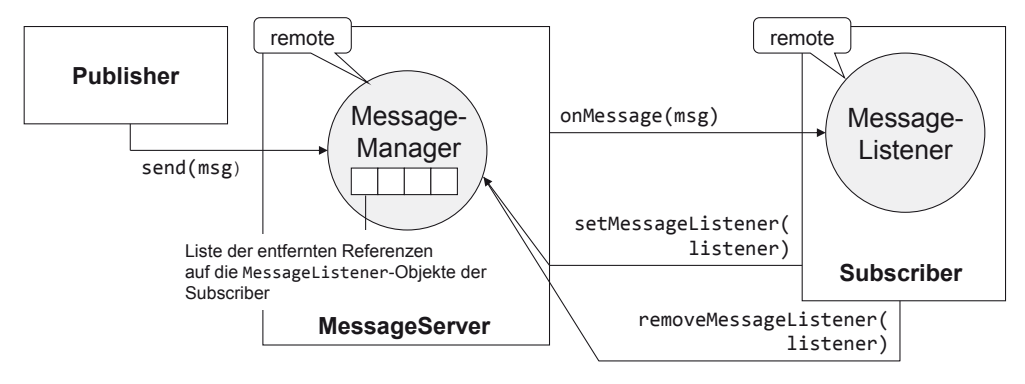

**Abbildung 5-7:** Callback-Mechanismus

Wir implementieren zunächst den RMI-Server. Die Liste listeners vom Typ CopyOnWriteArrayList speichert die entfernten Referenzen auf die Message-Listener-Objekte der Abonnenten. CopyOnWriteArrayList verhindert Ausnahmen vom Typ ConcurrentModificationException während der Iteration über die Elemente der Liste. Die Methode send ruft für jede in der Liste gespeicherte Referenz die entfernte MessageListener-Methode onMessage auf. Wird hierbei (z. B. aufgrund des Abbruchs eines Subscribers) eine RemoteException ausgelöst, so wird die entsprechende Referenz aus der Liste entfernt.

Ein Thread gibt alle 5 Sekunden die Anzahl der Abonnenten am Bildschirm aus.

#### **MessageManagerImpl**

```
import java.rmi.RemoteException; 
import java.rmi.server.UnicastRemoteObject; 
import java.util.List; 
import java.util.Vector; 
import java.util.concurrent.CopyOnWriteArrayList; 
@SuppressWarnings("serial") 
public class MessageManagerImpl extends UnicastRemoteObject implements 
       MessageManager { 
    private List<MessageListener> listeners = 
                    new CopyOnWriteArrayList<MessageListener>(); 
    public MessageManagerImpl() throws RemoteException { 
       listeners = new Vector<MessageListener>(); 
       new ControlThread().start(); 
    } 
    public void setMessageListener(MessageListener listener) { 
       listeners.add(listener); 
    } 
    public void removeMessageListener(MessageListener listener) { 
       listeners.remove(listener); 
    } 
    public synchronized void send(Message msg) { 
       for (MessageListener listener : listeners) { 
          try { 
             synchronized (listener) { 
            listener.onMessage(msg);<br>}
 } 
          } catch (RemoteException e) { 
             listeners.remove(listener); 
          } 
       } 
    } 
    private class ControlThread extends Thread { 
       public void run() { 
          while (true) { 
             try { 
                Thread.sleep(5000); 
              } catch (InterruptedException e) { 
 } 
             System.out.println("Anzahl Subscribers: " + listeners.size()); 
 } 
       } 
    } 
}
```
#### **MessageServer**

import java.rmi.Naming; import java.rmi.Remote;

```
public class MessageServer { 
    public static void main(String args[]) throws Exception { 
       Remote remote = new MessageManagerImpl(); 
       Naming.rebind("message", remote); 
       System.out.println("MessageServer gestartet ..."); 
    } 
}
```
Nun implementieren wir *Publisher* und *Subscriber*.

## **Publisher**

```
import java.rmi.Naming; 
public class Publisher { 
    public static void main(String args[]) throws Exception { 
      String host = args[0];
      String text = args[1];
       MessageManager manager = (MessageManager) Naming.lookup("//" + host 
             + "/message"); 
      Message msg = new Message();
       msg.setTimestamp(System.currentTimeMillis()); 
       msg.setText(text); 
       manager.send(msg); 
    } 
}
```
#### **MessageListenerImpl**

```
import java.rmi.RemoteException; 
import java.rmi.server.UnicastRemoteObject; 
import java.text.SimpleDateFormat; 
import java.util.Date; 
@SuppressWarnings("serial") 
public class MessageListenerImpl extends UnicastRemoteObject implements 
       MessageListener { 
    private SimpleDateFormat formatter; 
    public MessageListenerImpl() throws RemoteException { 
       formatter = new SimpleDateFormat("E, MMM d, yyyy HH:mm:ss z"); 
    } 
    public void onMessage(Message msg) { 
       String timestamp = formatter.format(new Date(msg.getTimestamp())); 
       System.out.println(timestamp); 
       System.out.println(msg.getText()); 
    } 
}
```
**Subscriber** 

```
import java.rmi.Naming; 
import java.rmi.RemoteException; 
public class Subscriber { 
    public static void main(String args[]) throws Exception { 
      String host = args[0];
       int millis = Integer.parseInt(args[1]); 
       final MessageManager manager = (MessageManager) Naming.lookup("//" 
             + host + "/message"); 
       final MessageListener listener = new MessageListenerImpl(); 
       manager.setMessageListener(listener); 
       Runtime.getRuntime().addShutdownHook(new Thread() { 
          public void run() { 
             if (manager != null) { 
                try { 
                   manager.removeMessageListener(listener); 
                } catch (RemoteException e) { 
                   System.err.println(e); 
 } 
 } 
 } 
       }); 
       try { 
          Thread.sleep(millis); 
       } catch (InterruptedException e) { 
 } 
       manager.removeMessageListener(listener); 
       System.exit(0); 
    } 
}
```
Der Subscriber wird nach einer vorgegebenen Anzahl Millisekunden beendet.

Test (Aufrufe jeweils im Projektverzeichnis)

Aufruf von Registry und Server:

set CLASSPATH=bin rmiregistry java -cp bin MessageServer

Aufruf zweier Abonnenten:

java -cp bin Subscriber localhost 60000 java -cp bin Subscriber localhost 60000 Aufruf eines Publishers:

java -cp bin Publisher localhost "Das ist ein Test"

# **5.7 RMI mit IIOP**

*CORBA* (*Common Object Request Broker Architecture*), eine Spezifikation der *Object Management Group* (*OMG*), stellt eine Kommunikations- und Dienstinfrastruktur für verteilte objektorientierte Anwendungen bereit. Die Methodenaufrufe sind *sprachunabhängig*, d. h. Client und Server können mit unterschiedlichen Programmiersprachen implementiert werden. Schnittstellen werden mit der speziellen Beschreibungssprache *IDL* (*Interface Definition Language*) unabhängig von der Implementierungssprache definiert. Im Vergleich zu RMI ist CORBA jedoch komplizierter und aufwändiger in der Umsetzung.

CORBA nutzt das Kommunikationsprotokoll *IIOP* (*Internet Inter-ORB Protocol*) auf der Basis von TCP/IP.

Neben dem Protokoll JRMP für eine reine Java-Umgebung (siehe Kapitel 5.2) unterstützt RMI auch IIOP (*Java RMI over IIOP*) und hat damit Zugang zu anderen CORBA-Anwendungen. *Enterprise JavaBeans* (*EJB*) der Plattform Java EE unterstützen RMI/IIOP.

Im Folgenden wird gezeigt, wie eine einfache verteilte Anwendung auf der Basis von RMI mit IIOP implementiert werden kann. Analog zur RMI-Registry wird hier ein IIOP-fähiger Namensdienst, der vom *Object Request Broker Daemon* (orbd) angeboten wird, eingesetzt.

## **Das Interface LagerService**

```
import java.rmi.Remote; 
import java.rmi.RemoteException; 
public interface LagerService extends Remote { 
    Lager getLager(String id) throws RemoteException; 
}
```
Zu einer Artikelnummer *id* liefert die Methode getLager das zugehörige Lager-Objekt. Die Klasse Lager muss das Interface java.io.Serializable implementieren.

**Die Klasse Lager** 

```
import java.io.Serializable; 
import java.util.Date; 
@SuppressWarnings("serial") 
public class Lager implements Serializable { 
    private String id; 
    private int bestand; 
    private Date datum; 
    public Lager(String id, int bestand, Date datum) { 
      this.id = id;
       this.bestand = bestand; 
       this.datum = datum; 
    } 
    public String getId() { 
       return id; 
    } 
    public void setId(String id) { 
      this.id = id;
    } 
    public int getBestand() { 
       return bestand; 
    } 
    public void setBestand(int bestand) { 
       this.bestand = bestand; 
    } 
    public Date getDatum() { 
       return datum; 
    } 
    public void setDatum(Date datum) { 
       this.datum = datum; 
    } 
}
```
#### **Die Implementierung LagerServiceImpl**

```
import java.rmi.RemoteException; 
import java.util.Date; 
import java.util.Hashtable; 
import javax.rmi.PortableRemoteObject; 
public class LagerServiceImpl extends PortableRemoteObject implements 
       LagerService { 
    private Hashtable<String, Lager> table; 
    public LagerServiceImpl() throws RemoteException { 
       table = new Hashtable<String, Lager>(); 
      Date datum = new Date();
```

```
Lager[] list = new Lager[] \{ new Lager("4711", 100, datum),
              new Lager("4712", 80, datum), new Lager("4713", 55, datum) }; 
      for (int i = 0; i < list.length; i++) {
          table.put(list[i].getId(), list[i]); 
       } 
    } 
    public Lager getLager(String id) { 
       return table.get(id); 
    } 
}
```
Da Client und Server über IIOP kommunizieren sollen, muss die Klasse von

```
javax.rmi.PortableRemoteObject
```
abgeleitet werden.

# **Der Server LagerServer**

```
import javax.naming.Context; 
import javax.naming.InitialContext; 
public class LagerServer { 
    public static void main(String args[]) throws Exception { 
       LagerService service = new LagerServiceImpl(); 
       Context ctx = new InitialContext(); 
       ctx.rebind("LagerService", service); 
       System.out.println("LagerServer gestartet ..."); 
    } 
}
```
Das Programm erzeugt ein Service-Objekt und meldet dieses beim Namensdienst an. Auf den Namensdienst wird mit Hilfe von *JNDI* (*Java Naming and Directory Interface*) zugegriffen. Hierzu werden das Interface Context und die Klasse InitialContext, beide aus dem Paket javax.naming, genutzt. Der Service wird unter dem Namen "LagerService" eingetragen. Konkrete Angaben zum gewählten Namensdienst werden beim Aufruf des Programms über *Properties* eingestellt (siehe unten).

# **Der Client LagerClient**

```
import javax.naming.Context; 
import javax.naming.InitialContext; 
import javax.rmi.PortableRemoteObject; 
public class LagerClient { 
    public static void main(String args[]) throws Exception { 
      String id = args[0];
      Context ctx = new InitialContext();
```

```
 Object objref = ctx.lookup("LagerService"); 
       LagerService service = (LagerService) PortableRemoteObject.narrow( 
             objref, LagerService.class); 
       Lager lager = service.getLager(id); 
      if (lager == null) {
          System.out.println("Lager nicht vorhanden"); 
       } else { 
          System.out.println(lager.getId()); 
          System.out.println(lager.getBestand()); 
          System.out.println(lager.getDatum()); 
       } 
    } 
}
```
Der Client kontaktiert den Namensdienst und erfragt mit lookup das als "LagerService" registrierte Service-Objekt. Die gelieferte Referenz muss mit narrow auf den entsprechenden Interface-Typ "gecastet" werden.

Nach Compilierung der Sourcen müssen mit rmic ein Stub und eine so genannte *Tie-Klasse* generiert werden:

rmic -classpath bin -d bin -iiop LagerServiceImpl

Mit Hilfe der zusätzlichen Option -idl können nach Bedarf auch die IDL-Beschreibungen zum Interface erzeugt werden.

Der Namensdienst wird wie folgt auf Port 50000 gestartet: orbd -ORBInitialPort 50000

Die im bin-Verzeichnis abgelegte Datei jndi.properties enthält den Namen der JNDI-Treiberklasse für den Namensdienst sowie dessen URL:

java.naming.factory.initial=com.sun.jndi.cosnaming.CNCtxFactory java.naming.provider.url=iiop://localhost:50000

Server und Client benötigen die Angaben in der Datei jndi.properties.

Start des Servers: java -cp bin LagerServer

Start des Client: java -cp bin LagerClient 4711 Zur Ausführung des Client werden die folgenden Bytecode-Dateien benötigt:

```
Lager.class, 
LagerService.class, 
LagerClient.class und 
_LagerService_Stub.class.
```
Befinden sich Client und Server auf unterschiedlichen Rechnern im Netz, muss in der Datei jndi.properties die Angabe localhost durch den Hostnamen bzw. die IP-Adresse des Servers ersetzt werden.

# **5.8 Aufgaben**

1. Programmieren Sie einen RMI-Dienst, dessen entfernte Methode

String getDaytime()

die aktuelle Systemzeit des Servers liefert.

- 2. Erstellen Sie für den RMI-Server aus Kapitel 5.5 einen neuen *Agenten*, der zu einer vorgegebenen Zahl n die Fakultät n! ermittelt. Zur Berechnung soll die Klasse java.math.BigInteger genutzt werden.
- 3. Entwickeln Sie nach der Vorlage in Kapitel 3.8 ein auf RMI basierendes Chat-Programm: RMI-Server, RMI-Client. Der Client soll die gleiche Funktionalität und Benutzungsoberfläche haben wie das in Kapitel 3.8 entwickelte Programm. Nutzen Sie den Callback-Mechanismus.
- 4. Erstellen Sie einen universellen RMI-Server (MultiServer), der *mehrere Dienste gleichzeitig* anbieten kann. Zur Laufzeit sollen bestehende Dienste beendet und neue Dienste hinzugefügt werden können. Ebenso soll der Server kontrolliert beendet werden können.

Der Server soll das Interface MultiServerManager mit den folgenden Methoden implementieren:

```
void shutdown() 
void reconfigure()
```
Die neu hinzuzufügenden Dienste sind in einer Textdatei in folgender Form gespeichert (Beispiel):

echo EchoImpl daytime DaytimeImpl Jede Zeile entspricht einem Dienst. Sie enthält den Dienstnamen und den Namen der Klasse, die den Dienst erbringt. Diese Datei ist bei der Rekonfiguration einzulesen.

Für jeden Eintrag soll mittels Reflection (Nutzung der Class-Methoden forName und newInstance) ein neues entferntes Objekt erzeugt und bei der Registry angemeldet werden.

Des Weiteren ist ein Client MultiServerManagerClient zu erstellen, der den Aufruf der Methoden shutdown und reconfigure ermöglicht.

# **6 HTTP-Kommunikation im Web**

Ziel dieses Kapitels ist es, eine Einführung in das *Hypertext Transfer Protocol* (*HTTP*) zu geben und einen einfachen Webserver zu entwickeln.

# **6.1 Das Protokoll HTTP**

HTTP ist ein Protokoll der Anwendungsschicht im TCP/IP-Schichtenmodell und regelt insbesondere, wie ein Webbrowser mit einem Webserver im *World Wide Web* (*WWW*) kommuniziert. HTTP verwendet auf der Transportschicht TCP.

Damit ein Webbrowser eine Webseite im Web abrufen kann, muss er sie zunächst adressieren.

Ein *Uniform Resource Locator* (*URL*) ist eine standardisierte Adresse, mit der eine beliebige Ressource (z. B. eine HTML-Seite, ein GIF-Bild, eine PDF-Datei, ein Programm) lokalisiert werden kann.

So lokalisiert z. B. http://www.hs-niederrhein.de die Website der Hochschule Niederrhein.

Der URL hat im Allgemeinen den folgenden Aufbau:

protocol://server[:port][/resource]

Hierbei sind die eingeklammerten Teile optional.

Die Angaben bedeuten:

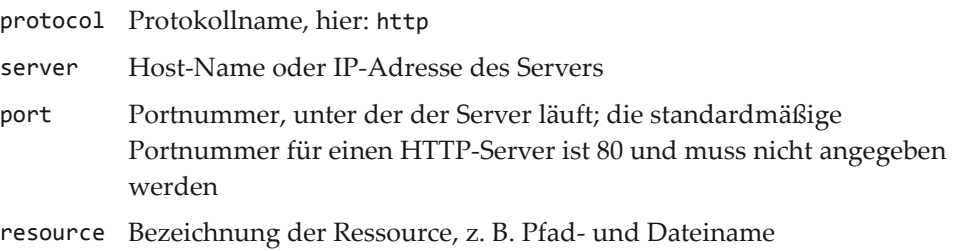

Pfad- und Dateiname müssen keine reale Datei im Dateisystem bezeichnen. Sie können auf der Serverseite als logischer Name zur eindeutigen Bezeichnung einer Ressource interpretiert werden.

Die Interaktion zwischen HTTP-Client und HTTP-Server für eine Anfrage umfasst die folgenden Schritte:

- 1. Der Server wartet auf eine eingehende HTTP-Anfrage.
- 2. Der Client erzeugt einen URL http://...
- 3. Der Client versucht, eine TCP-Verbindung zum Server aufzubauen.
- 4. Der Server akzeptiert den Verbindungswunsch.
- 5. Der Client sendet eine Nachricht (*HTTP-Anfrage*) an den Server und fordert die Ressource mit dem spezifizierten URL an.
- 6. Der Server verarbeitet die Anfrage (z. B. Ausführung einer Datenbankabfrage und Generierung einer HTML-Seite mit dem Abfrageergebnis).
- 7. Der Server sendet eine Rückantwort (*HTTP-Antwort*) an den Client, die die angeforderte Ressource oder eine Fehlermeldung enthält.
- 8. Der Client verarbeitet die Antwort.
- 9. Der Client und/oder der Server schließen die TCP-Verbindung.

Der Server hat keine Kenntnis über vorangegangene Anfragen desselben Client. Jede Anfrage wird unabhängig von vorhergehenden Anfragen bearbeitet. HTTP ist also ein *zustandsloses Protokoll*.

Für jede HTTP-Anfrage wird bei HTTP/1.0 in der Regel eine neue TCP-Verbindung aufgebaut. Enthält z. B. eine angeforderte HTML-Seite mehrere Grafiken, so muss jede dieser Grafiken separat angefordert werden (jeweils mit Verbindungsaufbau und -abbau).

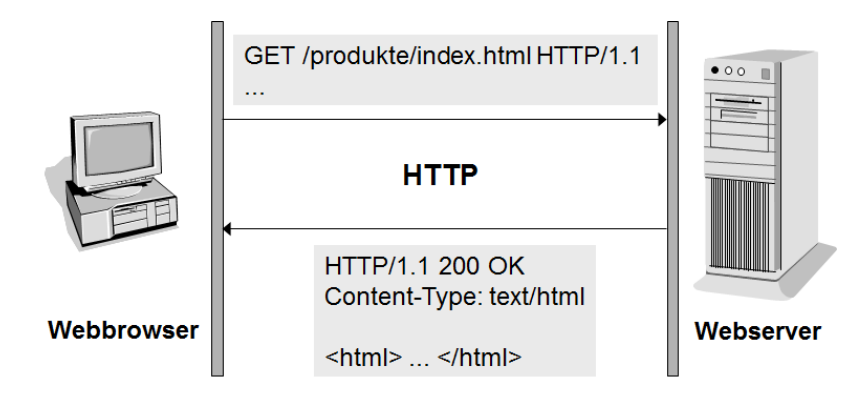

**Abbildung 6-1:** Eine HTTP-Transaktion

*HTTP/1.0* ist im RFC 1945 der IETF spezifiziert.1

Die Version *HTTP/1.1* unterstützt so genannte *persistente Verbindungen*. Während die TCP-Verbindung steht, können *mehrere* HTTP-Anfragen über diese Verbindung durchgeführt werden. Die Verbindung kann vom Client oder Server abgebaut werden. HTTP/1.1 ist im RFC 2616 der IETF spezifiziert.2

Die neue Version HTTP/2 soll die Übertragung durch Zusammenfassung mehrerer Anfragen, Datenkompression und binäre Übertragung beschleunigen und optimieren.3

Das folgende Programm zeigt den Inhalt der Nachricht (HTTP-Anfrage), die ein Webbrowser an den Webserver schickt.

```
import java.io.IOException; 
import java.io.InputStream; 
import java.net.ServerSocket; 
import java.net.Socket; 
public class ShowRequest { 
    public static void main(String[] args) { 
       int port = Integer.parseInt(args[0]); 
       try (ServerSocket server = new ServerSocket(port)) { 
          while (true) { 
             try (Socket client = server.accept(); 
                   InputStream in = client.getInputStream()) { 
                client.shutdownOutput(); 
                int c; 
               while ((c = in.read()) != -1) {
               System.out.print((char) c);<br>}
 } 
            System.out.println();<br>}
 } 
          } 
       } catch (IOException e) { 
          System.err.println(e.getMessage()); 
       } 
    } 
}
```
Aufruf des Programms: java -cp bin ShowRequest 50000

j

<sup>&</sup>lt;sup>1</sup> http: //www.ietf.org/rfc/rfc1945.txt

<sup>2</sup> http: //www.ietf.org/rfc/rfc2616.txt

<sup>3</sup> HTTP/2 wurde am 18. Februar 2015 von der IETF verabschiedet.

Anforderung einer fiktiven HTML-Seite im Webbrowser (hier: Firefox):

http://localhost:50000/abc/xyz.html

```
Ausgabe:
```

```
GET /abc/xyz.html HTTP/1.1 
Host: localhost:50000 
User-Agent: Mozilla/5.0 (Windows NT 6.1; WOW64; rv:36.0) Gecko/20100101 
Firefox/36.0 
Accept: text/html,application/xhtml+xml,application/xml;q=0.9,*/*;q=0.8 
Accept-Language: de,en-US;q=0.7,en;q=0.3 
Accept-Encoding: gzip, deflate 
Connection: keep-alive
```
Eine *HTTP-Anfrage* hat den folgenden Aufbau:

x *Kopfzeile*

Sie enthält die *HTTP-Methode* (im Beispiel GET), den Namen der angeforderten Ressource ohne Protokoll und Domain-Namen (im Beispiel /abc/xyz.html) und die verwendete Protokollversion (im Beispiel HTTP/ 1.1).

• Anfrageparameter (optional)

Anfrageparameter liefern dem Server zusätzliche Informationen über den Client und seine Anfrage. Jeder Parameter benutzt eine eigene Zeile und besteht aus dem Namen, einem Doppelpunkt und dem Wert.

- x eine *Leerzeile*
- x *Nutzdatenteil (optional)*

Hier stehen z. B. die in einem Formular eingetragenen Daten bei Anwendung der HTTP-Methode POST.

Kopfzeile, Anfrageparameter und Leerzeile enden jeweils mit *Carriage Return* und *Linefeed*: \r\n.

Im einfachsten Fall reicht eine Anfrage der Form

GET /index.html HTTP/1.1

aus, um bereits von einem Webserver verstanden zu werden.

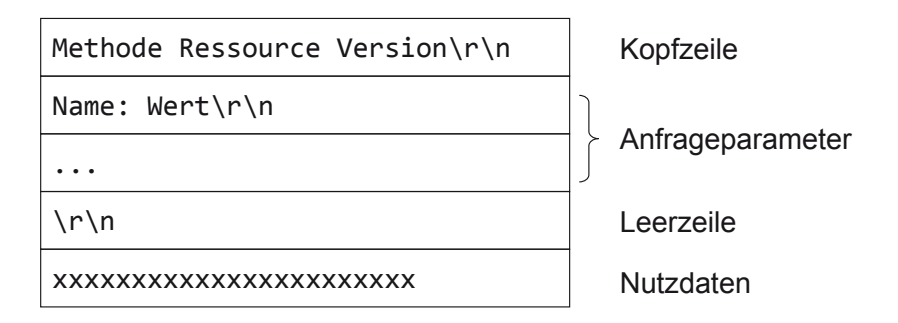

**Abbildung 6-2:** Aufbau der HTTP-Anfrage

Die *HTTP-Methode* spezifiziert die vom Server durchzuführende Aktion.

Wichtige HTTP-Methoden sind:

- $\bullet$  GET Diese Methode fordert eine Ressource an.
- POST Diese Methode überträgt Benutzerdaten an den Server.
- HF<sub>AD</sub>

Diese Methode fordert Informationen über die Ressource an; die Ressource selbst wird nicht benötigt.

 $\bullet$  PUT

Diese Methode wird verwendet, um eine Ressource auf dem Server zu erstellen bzw. zu ändern.

• DELETE

Diese Methode wird verwendet, um eine Ressource auf dem Server zu löschen.

PUT und DELETE werden aus Sicherheitsgründen von vielen Webservern ignoriert.

*Anfrageparameter* können in beliebiger Reihenfolge angegeben werden. Groß- und Kleinschreibung wird ignoriert.

Die gebräuchlichsten Anfrageparameter sind (siehe obiges Testbeispiel):

- Host Rechnername und optionale Portnummer des Servers
- User-Agent Kenndaten über den HTTP-Client

• Connection

Dieser Parameter wird benutzt, um eine persistente TCP-Verbindung anzufordern bzw. zu schließen.

- Content-Length Länge der Daten (in Byte) im Nutzdatenteil
- Accept-Language Dieser Parameter gibt die vom Client bevorzugte Sprache an. Der Server kann dann z. B. eine HTML-Seite, die in mehreren Sprachvarianten vorliegt, in der vom Client gewünschten Sprache senden.
- Accept-Encoding Mit diesem Parameter gibt der Client an, welche Komprimierungsalgorithmen er versteht. Der Server kann z. B. große Dateien komprimieren, um die Übertragungszeit zu minimieren.
- Accept Dieser Parameter gibt die vom Client akzeptierten Medientypen an. Die gültigen Parameterwerte sind durch den MIME-Standard definiert.

*MIME* steht für den Standard *Multipurpose Internet Mail Extension*, der ursprünglich für E-Mails entworfen wurde.

MIME-Formatangaben werden von HTTP-Clients und HTTP-Servern benutzt. Clients nutzen sie, um dem Server mitzuteilen, welche Medientypen sie handhaben können. Server nutzen sie, um den Client über den Inhaltstyp der gesendeten Ressource zu informieren.

Die MIME-Formatangabe besteht aus einer Typ- und einer Subtypangabe:

typ/subtyp

 $\overline{a}$ 

Der MIME-Standard ist im RFC 1521 der IETF spezifiziert.4

Beispiele für Medientypen:

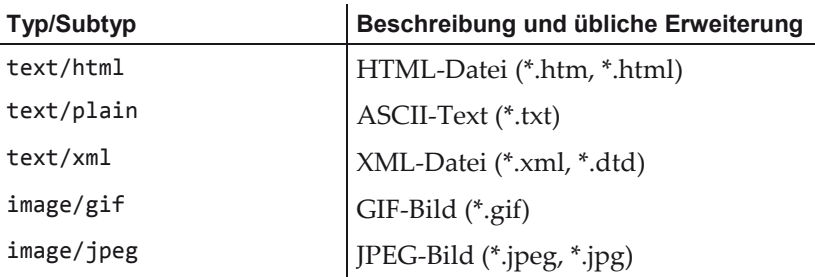

4 http://www.ietf.org/rfc/rfc1521.txt

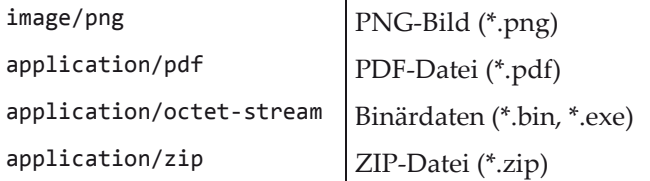

Für nicht standardisierte Subtypen wird das Präfix x- benutzt, z. B. bezeichnet audio/x-wav Audio-Dateien \*.wav.

Mit der HTTP-Methode POST können Benutzerdaten zum Server geschickt werden.

Das folgende Beispiel zeigt ein HTML-Formular, dessen Daten durch Betätigen des Buttons "Senden" zum Server gesendet werden.

HTML-Code des Formulars

```
\langlehtml\rangle<head><title>POST</title></head> 
<body> 
<form action="http://localhost:50000/xxx" method="POST"> 
<pre> 
Artikelnummer: <input type="text" name="nr" size="5"/> 
Bezeichnung: <input type="text" name="bez" size="30"/> 
                Preis: <input type="text" name="preis" size="10"/> 
</pre> 
Beschreibung:<br/> 
<textarea name="beschr" cols="60" rows="5"></textarea> 
\langle p/2 \rangle<input type="submit" value="Senden"/> 
<input type="reset" value="Zurücksetzen"/> 
</form> 
</body> 
</html>
     Artikelnummer: 4711
      Bezeichnung:
                        Akku-Handstaubsauger
                        15.99
      Preis:
     Beschreibung:
      3 Zellen. Kabellos. Wandhalterung. Fugendüse und Bürste.
       Senden
                  Zurücksetzen
```
Das Programm ShowRequest protokolliert:

```
POST /xxx HTTP/1.1 
Host: localhost:50000 
... 
Content-Type: application/x-www-form-urlencoded 
Content-Length: 112 
nr=4711&bez=Akku-
Handstaubsauger&preis=15.99&beschr=3+Zellen.+Kabellos.+Wandhalterung.+ 
Fugend%FCse+und+B%FCrste.
```
Die im Formular eingetragenen Daten werden im *URL-codierten Format* übertragen (application/x-www-form-urlencoded).

Die im Formular definierten Variablennamen (im Beispiel: nr, bez, preis, beschr) sind mit den vom Benutzer eingegebenen Werten verknüpft. Variable und Wert werden jeweils durch ein Gleichheitszeichen voneinander getrennt. Die einzelnen Variable/Wert-Paare sind durch das Zeichen & getrennt. Alle Zeichen außer a-z, A-Z, 0-9, ., -, \* werden zuerst in Bytes nach einem Codierungsschema (z. B. ISO-8859-1 oder UTF-8) konvertiert. Jedes Byte wird dann durch ein Prozentzeichen, gefolgt vom Hexadezimalwert des Bytes dargestellt. Leerzeichen werden durch + ersetzt.

Formulare können auch die GET-Methode nutzen, um Daten zu übertragen. Die URL-codierten Daten werden nach einem Fragezeichen ? an den URL angehängt. Im HTML-Code des obigen Formulars muss nur POST durch GET ersetzt werden. Die Kopfzeile der HTTP-Anfrage hat dann das folgende Aussehen:

GET /xxx?nr=4711&bez=Akku-Handstaubsauger&preis=15.99&beschr=3+Zellen.+ Kabellos.+Wandhalterung.+Fugend%FCse+und+B%FCrste. HTTP/1.1

Die so codierte Anfragezeichenkette nach dem Fragezeichen wird auch als *Query String* bezeichnet.

Eine *HTTP-Antwort* hat den folgenden Aufbau:

x *Kopfzeile*

Sie besteht aus der *Protokollversion*, dem *Status-Code* und einer optionalen *Status-Meldung*.

- *Antwortparameter (optional)* Antwortparameter liefern dem Client zusätzliche Informationen über den Server und die Antwort.
- x eine *Leerzeile*

x *Nutzdatenteil (optional)* Dieser enthält die angeforderte Ressource.

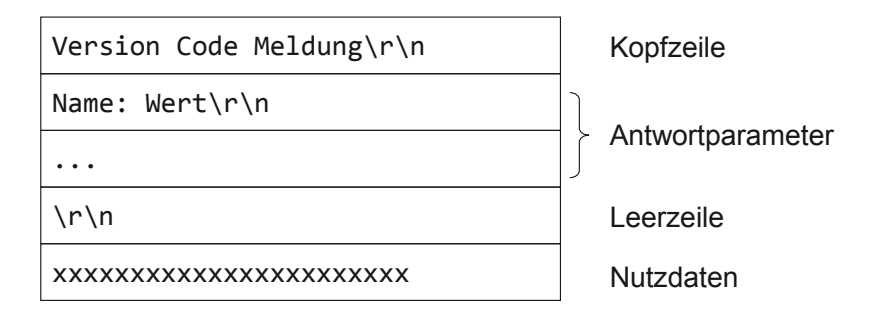

**Abbildung 6-4:** Aufbau der HTTP-Antwort

# Beispiel:

HTTP/1.1 200 OK Date: Fri, 20 Feb 2015 11:51:42 GMT Server: Apache-Coyote/1.1 ... Content-Length: 3205 Content-Type: text/html <html>...</html>

Der *Status-Code 5* teilt dem Client mit, wie die gewünschte Aktion vom Server ausgeführt wurde.

Die Status-Codes sind wie folgt gruppiert:

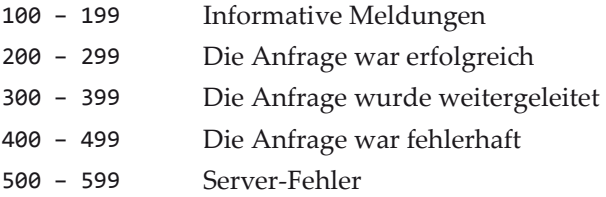

Beispiele:

j

200 OK 400 Bad Request

<sup>5</sup> http://www.w3.org/Protocols/rfc2616/rfc2616-sec10.html

404 Not Found

500 Internal Server Error

501 Not Implemented

Gebräuchliche *Antwortparameter* sind:

- Date Aktuelles Datum des Servers zum Zeitpunkt der Beantwortung der Anfrage. Ein Beispiel: Date: Date: Fri, 20 Feb 2015 11:51:42 GMT
- Server Kenndaten über den HTTP-Server
- Content-Type MIME-Format der Nutzdaten
- Content-Length Länge der Daten (in Byte) im Nutzdatenteil. Werden Webseiten dynamisch erzeugt, ist die Länge oft nicht bekannt, weshalb dieser Parameter dann weggelassen wird.
- Last-Modified Zeitpunkt der letzten Änderung der Ressource. Ein Beispiel: Last-Modified: Date: Fri, 20 Feb 2015 11:51:42 GMT
- Connection Legt für diese Verbindung gewünschte Optionen fest. Ein HTTP/1.1- Server, der persistente Verbindungen nicht unterstützt, muss den Header "Connection: close" verwenden.

# **6.2 Ein einfacher Webserver**

Im Folgenden entwickeln wir einen einfachen Webserver, der nur die HTTP-Methode GET versteht, Query Strings aber nicht verarbeitet.

Der Konstruktor der Klasse SimpleWebserver wird mit drei Parametern aufgerufen:

- x die Wurzel des Webverzeichnisses, das alle abrufbaren Ressourcen enthält,
- x die Portnummer und
- ein boolescher Wert, der angibt, ob Zugriffe protokolliert werden sollen.

SimpleWebserver-Methoden: void start() startet den Webserver.

void shutdown()

beendet den Webserver.

Die Bearbeitung einer HTTP-Anfrage erfolgt in einem Thread (siehe Klasse Request).

```
package webserver; 
import java.io.File; 
import java.io.IOException; 
import java.net.ServerSocket; 
import java.net.Socket; 
import java.net.SocketException; 
public class SimpleWebserver extends Thread { 
    private static final String LOG_FILE = "http.log"; 
    private static final int SOCKET_TIMEOUT = 30000; 
    private File root; 
    private boolean log; 
    private ServerSocket serverSocket; 
    public SimpleWebserver(File root, int port, boolean log) throws IOException { 
       this.root = root.getCanonicalFile(); 
       this.log = log; 
       if (!root.isDirectory()) { 
          throw new IOException("No directory"); 
       } 
       if (log) 
          HttpLog.initializeLogger(new File(LOG_FILE)); 
       Runtime.getRuntime().addShutdownHook(new Thread() { 
          public void run() { 
         shutdown();<br>}
 } 
       }); 
      serverSocket = new ServerSocket(port);
    } 
    @Override 
    public void run() { 
       while (true) { 
          try { 
             Socket socket; 
             try { 
                 socket = serverSocket.accept(); 
              } catch (SocketException e) { 
            break;<br>}
 } 
             socket.setSoTimeout(SOCKET_TIMEOUT); 
            Request request = new Request(socket, root, log);
             request.start(); 
          } catch (IOException e) {
```

```
 System.err.println(e); 
           } 
       } 
    } 
    public void shutdown() { 
       try { 
           if (serverSocket != null) { 
              serverSocket.close(); 
 } 
           if (HttpLog.logger != null) { 
              HttpLog.logger.close(); 
 } 
       } catch (IOException e) { 
       } 
    } 
}
```
Ein *Shutdown hook* sorgt für das ordnungsgemäße Beenden des Servers, auch wenn das Programm mit Strg + C abgebrochen wird.

In Eclipse (zumindest bei Version "Luna Release 4.4.0") wird der Shutdown-Hook nicht gestartet, wenn das Programm über den Terminate-Button beendet wird. Dieser Button "killt" den JVM-Prozess direkt, sodass der Shutdown hook nicht mehr ausgeführt werden kann.

```
package webserver; 
import java.io.BufferedInputStream; 
import java.io.BufferedOutputStream; 
import java.io.BufferedReader; 
import java.io.File; 
import java.io.FileInputStream; 
import java.io.IOException; 
import java.io.InputStream; 
import java.io.InputStreamReader; 
import java.net.Socket; 
import java.net.SocketTimeoutException; 
import java.net.URLConnection; 
import java.net.URLDecoder; 
import java.text.SimpleDateFormat; 
import java.util.Calendar; 
import java.util.Date; 
import java.util.Locale; 
import java.util.TimeZone; 
public class Request extends Thread { 
    private static SimpleDateFormat simpleDateFormat = new SimpleDateFormat( 
          "dd.MM.yyyy HH:mm:ss"); 
    private File root; 
    private boolean log; 
    private Socket socket; 
    public Request(Socket socket, File root, boolean log) { 
       this.socket = socket; 
       this.root = root;
```
```
 this.log = log; 
    } 
   @Override 
   public void run() { 
      try (BufferedReader in = new BufferedReader(new InputStreamReader( 
             socket.getInputStream())); 
             BufferedOutputStream out = new BufferedOutputStream( 
                   socket.getOutputStream())) { 
          String request = in.readLine(); 
         if (request == null || request.trim().length() == 0)
             return; 
          if (log) { 
             HttpLog.logger.log("[" + simpleDateFormat.format(new Date()) 
                   + " " + socket.getInetAddress().getHostAddress() + ":" 
          + socket.getPort() + "] " + request); 
 } 
          // Nur die HTTP-Methode GET ist implementiert. 
          if (!request.startsWith("GET")) { 
             sendError(out, Status.NOT_IMPLEMENTED); 
             return; 
          } 
          String path = getPath(request); 
          File file = new File(root, URLDecoder.decode(path, "UTF-8")) 
                .getCanonicalFile(); 
          if (file.isDirectory()) { 
             File indexFile = new File(file, "index.html"); 
             if (indexFile.exists() && !indexFile.isDirectory()) { 
                file = indexFile; 
             } else { 
                sendError(out, Status.FORBIDDEN); 
                return; 
             } 
          } 
          // Zugriff außerhalb von root ist nicht erlaubt. 
          if (!file.getCanonicalPath().startsWith(root.getCanonicalPath())) { 
             sendError(out, Status.FORBIDDEN); 
             return; 
          } 
          if (!file.exists()) { 
             sendError(out, Status.NOT_FOUND); 
             return; 
 } 
          try (InputStream is = new BufferedInputStream(new FileInputStream( 
                file))) { 
             String contentType = URLConnection.getFileNameMap() 
                   .getContentTypeFor(file.getName()); 
             if (contentType == null) { 
             contentType = "application/octet-stream"; 
 }
```

```
 sendHeader(out, Status.OK, contentType, file.length(), 
                    file.lastModified()); 
            byte[] buffer = new byte[8192]; int bytesRead; 
            while ((bytesRead = is.read(buffer)) != -1) {
            out.write(buffer, 0, bytesRead);<br>}
 } 
          } 
          out.flush(); 
       } catch (SocketTimeoutException e) { 
       } catch (IOException e) { 
          System.err.println(e); 
       } 
   } 
   private void sendError(BufferedOutputStream out, Status status) 
          throws IOException { 
       String msg = status.getMessage(); 
       sendHeader(out, status, "text/html", msg.length(), 
             System.currentTimeMillis()); 
       out.write(msg.getBytes()); 
       out.flush(); 
   } 
   private void sendHeader(BufferedOutputStream out, Status status, 
          String contentType, long length, long time) throws IOException { 
       String header = 
            "HTTP/1.1 " + status.getCode() + " " + status.getMessage()
             + "\r\nDate: " + getTime(System.currentTimeMillis()) 
             + "\r\nServer: SimpleWebserver" 
             + "\r\nContent-Type: " + contentType 
             + "\r\nContent-Length: " + length 
             + "\r\nLast-Modified: " + getTime(time) 
             + "\r\nConnection: close" 
             + "\r\n\r\n"; 
       out.write(header.getBytes()); 
   } 
   private static String getPath(String request) { 
       return request.substring(4, request.length() - 9); 
   } 
   private static String getTime(long time) { 
       Calendar calendar = Calendar.getInstance(); 
       calendar.setTimeInMillis(time); 
       SimpleDateFormat dateFormat = new SimpleDateFormat( 
             "EEE, dd MMM yyyy HH:mm:ss 'GMT'", Locale.US); 
       dateFormat.setTimeZone(TimeZone.getTimeZone("GMT")); 
       return dateFormat.format(calendar.getTime()); 
   }
```
}

Die einzelne HTTP-Anfrage wird in der run-Methode der von Thread abgeleiteten Klasse Request bearbeitet. Die Kopfzeile der Anfrage wird gelesen und analysiert. Nur Anfragen mit der HTTP-Methode GET werden berücksichtigt.

Die Methode getPath extrahiert den Pfad-/Dateinamen xxx aus der Kopfzeile:

GET /xxx HTTP/1.1

Ein URL-codierter Pfadname (siehe Kapitel 6.1) wird mit Hilfe der Klassenmethode decode der Klasse java.net.URLDecoder decodiert und dieser dann mit dem Wurzelverzeichnis verbunden.

Handelt es sich bei dieser File-Ressource um ein Verzeichnis und enthält dieses die Datei index.html, so wird der Inhalt von index.html gesendet.

Der Versuch, mit Hilfe von Angaben wie ../ innerhalb des Pfadnamens auf Dateien außerhalb des Wurzelverzeichnisses zuzugreifen, führt zu einer Fehlermeldung.

Zur Bestimmung des Content-Type in der HTTP-Antwort wird die Methode

```
URLConnection.getFileNameMap().getContentTypeFor(...)
```
aufgerufen.

Die abstrakte Klasse java.net.URLConnection ist die Superklasse derjenigen Klassen, die eine Netzverbindung zu einer durch den URL adressierten Ressource repräsentieren.

```
static FileNameMap getFileNameMap()
```
lädt die Tabelle der MIME-Typen aus einer Datei wie folgt: Existiert die System-Property -Dcontent.types.user.table=<dateiname>, wird <dateiname> geladen. Ansonsten wird die Datei lib/content-types.properties im JRE-Verzeichnis geladen.

Das Interface java.net.FileNameMap enthält die Methode

String getContentTypeFor(String fileName)

Sie liefert den MIME-Typ zu einem Dateinamen.

Status vom Typ enum enthält die hier benötigten Fehlercodes.

```
package webserver; 
public enum Status { 
    OK(200, "OK"), FORBIDDEN(403, "Forbidden"), NOT_FOUND(404, "Not Found"), 
          NOT_IMPLEMENTED(501, "Not Implemented"); 
    private int code; 
    private String message; 
    private Status(int code, String message) { 
       this.code = code; 
       this.message = message; 
    }
```

```
 public int getCode() { 
       return code; 
    } 
    public String getMessage() { 
       return message; 
    } 
} 
package webserver; 
import java.io.BufferedWriter; 
import java.io.File; 
import java.io.FileWriter; 
import java.io.IOException; 
public class HttpLog { 
    public static HttpLog logger; 
    private BufferedWriter logfileWriter; 
    private HttpLog(File logfile) throws IOException { 
       logfileWriter = new BufferedWriter(new FileWriter(logfile, true)); 
    } 
    public static void initializeLogger(File logfile) throws IOException { 
       if (logger == null) 
          logger = new HttpLog(logfile); 
    } 
    public void log(String info) throws IOException { 
       synchronized (logfileWriter) { 
          logfileWriter.write(info); 
          logfileWriter.newLine(); 
          logfileWriter.flush(); 
          System.out.println(info); 
       } 
    } 
    public void close() { 
       try { 
          logfileWriter.flush(); 
          logfileWriter.close(); 
       } catch (IOException e) { 
       } 
    } 
} 
import java.io.File; 
import java.io.IOException; 
import webserver.SimpleWebserver; 
public class MyWebserver { 
    private static final String ROOT = "web"; 
    private static final int PORT = 80; 
    private static final boolean LOG = true; 
    public static void main(String[] args) {
```

```
 try { 
           SimpleWebserver server = new SimpleWebserver(new File(ROOT), PORT, 
                 LOG); 
           server.start(); 
           System.out.println("MyWebserver gestartet ..."); 
           System.out 
                 .println("Eingabe von RETURN oder Strg + C stoppt den Server."); 
          System.in.read();
           System.exit(0); 
       } catch (IOException e) { 
          System.err.println(e.getMessage()); 
       } 
    } 
}
```
Aufruf des Servers (in einer Zeile einzugeben):

java -cp bin MyWebserver

bzw.

```
java -Dcontent.types.user.table=content-types.properties -cp bin 
MyWebserver
```
#### **Alternative Implementierung**

Java SE enthält seit Version 6 ein einfaches API zur Entwicklung von HTTP-Servern (Paket com.sun.net.httpserver).

Die abstrakte Klasse com.sun.net.httpserver.HttpServer besitzt die statische Methode create, mit der eine konkrete Implementierung bereitgestellt wird:

```
static HttpServer create(InetSocketAddress addr, int backlog) 
       throws IOException 
  addr ist die Socket-Adresse. backlog bestimmt die maximale Länge der Warte-
```
Methoden der Klasse HttpServer:

schlange (siehe Kapitel 3.2).

abstract HttpContext createContext(String path, HttpHandler handler) liefert eine Instanz vom Typ com.sun.net.httpserver.HttpContext, die eine Verbindung eines Pfads (z. B. "/") mit einer Instanz vom Typ des Interfaces com.sun.net.httpserver.HttpHandler, die die HTTP-Anfrage bearbeitet, festlegt.

Für einen HTTP-Server können mehrere Kontexte (mit unterschiedlichen Handlern) eingerichtet werden.

Ein vom Browser übermittelter URL wird auf den so genannten Kontext-Pfad "bestmöglich" abgebildet.

Beispiele:

Kontext 1: /

Kontext 2: /demo/

http://localhost/ wird abgebildet auf Kontext 1

http://localhost/demo/xyz wird abgebildet auf Kontext 2

http://localhost/webapp wird abgebildet auf Kontext 1

abstract void setExecutor(Executor executor)

legt das java.util.concurrent.Executor-Objekt fest. Executor ist Superinterface von ExecutorService (siehe Kapitel 3.4). Alle HTTP-Anfragen werden diesem Objekt zur Ausführung übergeben.

abstract void start() startet den Server.

```
abstract void stop(int delay)
```
stoppt den Server, wobei maximal delay Sekunden auf die Beendigung der laufenden Anfragen gewartet wird.

```
package webserver; 
import java.io.File; 
import java.io.IOException; 
import java.net.InetSocketAddress; 
import java.util.concurrent.Executors; 
import com.sun.net.httpserver.HttpServer; 
@SuppressWarnings("restriction") 
public class SimpleWebserver { 
    private static final String LOG_FILE = "http.log"; 
    private HttpServer server; 
    public SimpleWebserver(File root, int port, boolean log) throws IOException { 
       server = HttpServer.create(new InetSocketAddress(port), 0); 
       server.createContext("/", new SimpleHttpHandler(root, log)); 
       server.setExecutor(Executors.newCachedThreadPool()); 
       if (log) 
          HttpLog.initializeLogger(new File(LOG_FILE)); 
       Runtime.getRuntime().addShutdownHook(new Thread() { 
          public void run() { 
             shutdown(); 
          } 
       }); 
    } 
    public void start() { 
       if (server != null) 
          server.start(); 
    }
```

```
 public void shutdown() { 
       if (server != null) { 
         server.stop(0);
 } 
       if (HttpLog.logger != null) { 
          HttpLog.logger.close(); 
        } 
    } 
}
```
Die Klasse SimpleHttpHandler implementiert HttpHandler und nutzt diverse Methoden der Klasse HttpExchange.

Ein Handler, der die HTTP-Anfrage bearbeitet, muss das Interface com.sun.net. httpserver.HttpHandler implementieren.

HttpHandler enthält die Methode:

void handle(HttpExchange exchange) throws IOException

Die abstrakte Klasse com.sun.net.httpserver.HttpExchange kapselt HTTP-Anfrage und -Antwort und stellt insbesondere die folgenden Methoden zur Verfügung:

```
abstract String getRequestMethod() 
   liefert die HTTP-Methode.
```
abstract URI getRequestURI()

liefert den *Uniform Resource Identifier* (*URI*) der Anfrage, eine Verallgemeinerung des *Uniform Resource Locator* (*URL*).

Die java.net.URI-Methode

String getPath()

liefert den Pfad des URI als Zeichenkette.

```
abstract InetSocketAddress getRemoteAddress() 
   liefert die Socket-Adresse des Client. 
abstract Headers getResponseHeaders() 
   liefert eine Map zur Speicherung der Antwortparameter. 
In dieser Map (com.sun.net.httpserver.Headers) können mit Hilfe der Methode 
   void add(String key, String value)
```
Parameter aufgenommen werden.

abstract void sendResponseHeaders(int rCode, long responseLength) throws IOException sendet die Kopfzeile mit dem Status-Code rCode und die Antwortparameter. responseLength gibt die Anzahl Bytes der Nutzdaten an (0 = nicht festgelegt).

abstract OutputStream getResponseBody()

liefert den Datenstrom, in den die Nutzdaten geschrieben werden.

java.net.HttpURLConnection ist Subklasse von URLConnection und enthält insbesondere die HTTP-Status-Codes.

```
package webserver; 
import java.io.File; 
import java.io.FileInputStream; 
import java.io.FileNotFoundException; 
import java.io.IOException; 
import java.io.InputStream; 
import java.io.OutputStream; 
import java.net.HttpURLConnection; 
import java.net.URI; 
import java.net.URLConnection; 
import java.net.URLDecoder; 
import java.text.SimpleDateFormat; 
import java.util.Calendar; 
import java.util.Date; 
import java.util.Locale; 
import java.util.TimeZone; 
import com.sun.net.httpserver.Headers; 
import com.sun.net.httpserver.HttpExchange; 
import com.sun.net.httpserver.HttpHandler; 
@SuppressWarnings("restriction") 
public class SimpleHttpHandler implements HttpHandler { 
    private static SimpleDateFormat simpleDateFormat = new SimpleDateFormat( 
           "dd.MM.yyyy HH:mm:ss"); 
    private File root; 
    private boolean log; 
    public SimpleHttpHandler(File root, boolean log) throws IOException { 
       this.root = root.getCanonicalFile(); 
      this.log = log;
       if (!this.root.isDirectory()) { 
          throw new IOException("No directory"); 
       } 
    } 
    @Override 
    public void handle(HttpExchange exchange) throws IOException { 
       if (log) { 
          HttpLog.logger.log("[" + simpleDateFormat.format(new Date()) + " " 
                 + exchange.getRemoteAddress() + "] " 
                 + exchange.getRequestMethod() + " "
```

```
 + exchange.getRequestURI()); 
       } 
      String method = exchange.getRequestMethod();
       if (!method.equals("GET")) { 
         sendError(exchange, HttpURLConnection.HTTP_NOT_IMPLEMENTED,
                "Not Implemented"); 
          return; 
       } 
       URI uri = exchange.getRequestURI(); 
       String path = uri.getPath(); 
       File file = new File(root, URLDecoder.decode(path, "UTF-8")) 
             .getCanonicalFile(); 
       if (file.isDirectory()) { 
         File indexFile = new File(file, "index.html");
          if (indexFile.exists() && !indexFile.isDirectory()) { 
             file = indexFile; 
          } else { 
             sendError(exchange, HttpURLConnection.HTTP_FORBIDDEN, 
                    "Forbidden"); 
             return; 
          } 
       } 
       if (!file.getCanonicalPath().startsWith(root.getCanonicalPath())) { 
         sendError(exchange, HttpURLConnection.HTTP_FORBIDDEN, "Forbidden");
          return; 
       } 
       if (!file.exists()) { 
         sendError(exchange, HttpURLConnection.HTTP_NOT_FOUND, "Not Found");
          return; 
       } 
       try (InputStream is = new FileInputStream(file); 
             OutputStream os = exchange.getResponseBody()) { 
          String contentType = URLConnection.getFileNameMap() 
                 .getContentTypeFor(file.getName()); 
         if (contentType == null) {
             contentType = "application/octet-stream"; 
 } 
          sendHeader(exchange, HttpURLConnection.HTTP_OK, contentType, 
                file.length(), file.lastModified()); 
         byte[] buffer = new byte[8192];
          int bytesRead; 
         while ((bytesRead = is.read(buffer)) != -1) {
             os.write(buffer, 0, bytesRead); 
          } 
          os.flush(); 
       } catch (FileNotFoundException e) { 
          System.err.println(e); 
       } 
    }
```

```
 private void sendError(HttpExchange exchange, int status, String msg) 
          throws IOException { 
       sendHeader(exchange, status, "text/html", msg.length(), 
             System.currentTimeMillis()); 
       try (OutputStream os = exchange.getResponseBody()) { 
          os.write(msg.getBytes()); 
          os.flush(); 
       } 
    } 
    private void sendHeader(HttpExchange exchange, int status, 
          String contentType, long length, long time) throws IOException { 
       Headers headers = exchange.getResponseHeaders(); 
       headers.add("Date", getTime(System.currentTimeMillis())); 
       headers.add("Server", "com.sun.net.httpserver.HttpServer"); 
       headers.add("Content-Type", contentType); 
       headers.add("Last-Modified", getTime(time)); 
      exchange.sendResponseHeaders(status, length);
    } 
    private static String getTime(long time) { 
       Calendar calendar = Calendar.getInstance(); 
       calendar.setTimeInMillis(time); 
       SimpleDateFormat dateFormat = new SimpleDateFormat( 
              "EEE, dd MMM yyyy HH:mm:ss 'GMT'", Locale.US); 
       dateFormat.setTimeZone(TimeZone.getTimeZone("GMT")); 
       return dateFormat.format(calendar.getTime()); 
    } 
} 
package webserver; 
import java.io.BufferedWriter; 
import java.io.File; 
import java.io.FileWriter; 
import java.io.IOException; 
public class HttpLog { 
    // wie oben 
} 
import java.io.File; 
import java.io.IOException; 
import webserver.SimpleWebserver; 
public class MyWebserver { 
    private static final String ROOT = "web"; 
    private static final int PORT = 80; 
    private static final boolean LOG = true; 
    public static void main(String[] args) { 
       try { 
          SimpleWebserver server = new SimpleWebserver(new File(ROOT), PORT, LOG);
```

```
 server.start(); 
           System.out.println("MyWebserver gestartet ..."); 
           System.out. 
                    println("Eingabe von RETURN oder Strg + C stoppt den Server."); 
           System.in.read(); 
           System.exit(0); 
        } catch (IOException e) { 
           System.err.println(e.getMessage()); 
        } 
    } 
}
```
In Eclipse kann die Fehlermeldung "Access restriction ..." wie folgt ausgeschaltet werden:

```
Window > Preferences > Java > Compiler > Errors/Warnings
```
Unter "Deprecated and restricted API" ist die Option "Forbidden reference (access rules)" auf "Warning" oder "Ignore" zu setzen.

Eclipse IDE for Java EE Developers enthält einen *TCP/IP-Monitor*, der zwischen Client und Server platziert werden kann und die Daten, die über eine TCP/IP-Verbindung gesendet werden, anzeigt. Der Client verbindet sich mit dem Monitor. Dieser leitet die Daten weiter an den Server und protokolliert die Ein- und Ausgabe.

Der Monitor kann über

Window > Show View > Other... > Debug > TCP/IP-Monitor eingerichtet und gestartet werden.

## **6.3 Protokollierung von HTTP-Nachrichten**

Das Programm Monitor kann genutzt werden, um die zwischen Client und Server ausgetauschten Daten aufzuzeichnen.

Ein Shutdown hook sorgt u. a. für das ordnungsgemäße Schließen der Log-Dateien, wenn das Programm mit Strg + C beendet wird.

In Eclipse (zumindest bei Version "Luna Release 4.4.0") wird der Shutdown-Hook nicht gestartet, wenn das Programm über den Terminate-Button beendet wird. Dieser Button "killt" den JVM-Prozess direkt, sodass der Shutdown hook nicht mehr ausgeführt werden kann.

Monitor sollte also in der Eingabeaufforderung bzw. Shell ausgeführt werden.

Die folgende Abbildung skizziert die Architektur des Programms.

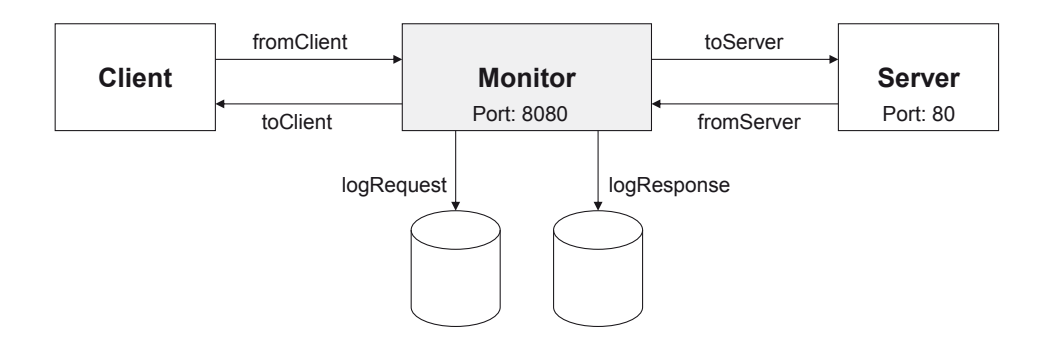

**Abbildung 6-5:** Monitor zeichnet HTTP-Anfragen und -Antworten auf

Das Programm Monitor fungiert hier als *Proxy*. Dieser leitet die Datenströme weiter an den Server (die Ausgabe des Client als Eingabe für den Server) bzw. an den Client (die Ausgabe des Servers als Eingabe für den Client). Anfragen und Antworten werden in getrennten Dateien protokolliert.

```
import java.io.FileOutputStream; 
import java.io.IOException; 
import java.io.OutputStream; 
import java.net.ServerSocket; 
import java.net.Socket; 
import java.net.SocketException; 
public class Monitor extends Thread { 
    private static OutputStream logRequest; 
    private static OutputStream logResponse; 
    private static ServerSocket srv; 
    public static void main(String[] args) { 
       int localPort = Integer.parseInt(args[0]); 
      final String host = args[1];
       final int serverPort = Integer.parseInt(args[2]); 
      String request = args[3];
      String response = args[4];
       Runtime.getRuntime().addShutdownHook(new Thread() { 
          public void run() { 
             try { 
                if (logRequest != null) { 
                   logRequest.close(); 
 } 
                if (logResponse != null) { 
                   logResponse.close(); 
 } 
               if (srv != null) srv.close(); 
             } catch (IOException e) { 
 } 
          }
```

```
 }); 
       try { 
           logRequest = new FileOutputStream(request); 
           logResponse = new FileOutputStream(response); 
           srv = new ServerSocket(localPort); 
           while (true) { 
             Socket client = srv.accept();
              new ConnectionHandler(client, host, serverPort, logRequest, 
                    logResponse).start(); 
           } 
       } catch (SocketException e) { 
       } catch (IOException e) { 
           System.err.println("Monitor::main: " + e); 
       } 
    } 
}
```
Die run-Methode von ConnectionHandler verarbeitet die Eingabe eines Client. StreamThread kopiert den Eingabestrom in den Ausgabestrom sowie in Log-Datei jeweils für eine Richtung (vom Client zum Server bzw. umgekehrt). Die beiden run-Methoden der Threads forward und reverse laufen quasi gleichzeitig.

```
import java.io.IOException; 
import java.io.InputStream; 
import java.io.OutputStream; 
import java.net.Socket; 
public class ConnectionHandler extends Thread { 
   private static final int SOCKET TIMEOUT = 30000;
    private Socket client; 
    private String host; 
    private int serverPort; 
    private OutputStream logRequest; 
    private OutputStream logResponse; 
    public ConnectionHandler(Socket client, String host, int serverPort, 
          OutputStream logRequest, OutputStream logResponse) { 
       this.client = client; 
       this.host = host; 
       this.serverPort = serverPort; 
       this.logRequest = logRequest; 
       this.logResponse = logResponse; 
    } 
    @Override 
    public void run() { 
       try (InputStream fromClient = client.getInputStream(); 
              OutputStream toClient = client.getOutputStream(); 
              Socket server = new Socket(host, serverPort); 
             InputStream fromServer = server.getInputStream(); 
             OutputStream toServer = server.getOutputStream()) {
```

```
 client.setSoTimeout(SOCKET_TIMEOUT); 
          server.setSoTimeout(SOCKET_TIMEOUT); 
          Thread forward = new StreamThread(fromClient, toServer, logRequest); 
          Thread reverse = new StreamThread(fromServer, toClient, logResponse); 
          forward.start(); 
          reverse.run(); 
          forward.join(); 
       } catch (InterruptedException e) { 
       } catch (IOException e) { 
          System.err.println("ConnectionHandler::run: " + e); 
       } 
    } 
} 
import java.io.IOException; 
import java.io.InputStream; 
import java.io.OutputStream; 
import java.net.SocketException; 
public class StreamThread extends Thread { 
    private static final int BUFFER_SIZE = 8192; 
    private InputStream from; 
    private OutputStream to; 
    private OutputStream log; 
    public StreamThread(InputStream from, OutputStream to, OutputStream log) { 
       this.from = from; 
       this.to = to; 
      this.log = log;
    } 
    @Override 
    public void run() { 
       try { 
          byte[] buffer = new byte[BUFFER_SIZE]; 
          int bytesRead; 
         while ((bytesRead = from.read(buffer)) != -1) {
              to.write(buffer, 0, bytesRead); 
              to.flush(); 
              log.write(buffer, 0, bytesRead); 
              log.flush(); 
 } 
       } catch (SocketException e) { 
       } catch (IOException e) { 
          System.err.println("StreamThread::run " + e); 
       } finally { 
          try { 
              from.close(); 
              to.close(); 
          } catch (IOException e) { 
          } 
       } 
    } 
}
```
Das Programm kann wie folgt gestartet werden:

java -cp bin Monitor *localPort remoteHost remotePort logRequest logResponse*

Beispiel:

java -cp bin Monitor 8080 localhost 80 logRequest.txt logResponse.txt

## **6.4 Aufgaben**

- 1. Entwickeln Sie einen Client, mit dem Dateien vom Webserver mittels HTTP herunter geladen werden können. Nutzen Sie hierzu die Socket-Programmierung mit TCP/IP (siehe Kapitel 3).
- 2. Realisieren Sie eine Variante zum Downloadprogramm in Aufgabe 1, indem Sie die folgenden Methoden der Klassen URL und URLConnection benutzen.

Die Klasse java.net.URL repräsentiert einen *Uniform Resource Locator*.

URL(String spec) throws MalformedURLException erzeugt ein URL-Objekt aus der Zeichenkette spec. java.net.Malformed-URLException ist von java.io.IOException abgeleitet.

Die URL-Methode

URLConnection openConnection() throws IOException liefert ein java.net.URLConnection-Objekt, das eine Verbindung zu einer durch den URL adressierten Ressource repräsentiert.

URLConnection-Methoden:

```
int getContentLength() 
   liefert den Wert des Antwortparameters Content-Length.
```
- InputStream getInputStream() throws IOException liefert einen Eingabestrom zum Lesen über diese Verbindung.
- 3. Entwickeln Sie einen HTTP-Server, der als einzigen Dienst nach Verbindungsaufnahme mit einem Browser immer dieselbe PDF-Datei sendet. Zu diesem Zweck muss er also die HTTP-Anfrage des Client gar nicht auswerten. Der Server wird mit der Portnummer und dem Dateinamen als Parameter aufgerufen. Die HTTP-Antwort besteht aus der Kopfzeile mit Status-Code 200, den beiden Antwortparametern Content-Type und Content-Length, einer Leerzeile und dem Inhalt der Datei.
- 4. Entwickeln Sie einen HTTP-Server, der einen User auf eine andere Website umleitet (Redirection).

Beispiel:

Start des Servers: java -cp bin Redirector 80 http://de.wikipedia.org/wiki

URL im Browser: http://localhost/HTTP-Statuscode

 Die Weiterleitung erfolgt hier an: http://de.wikipedia.org/wiki/HTTP-Statuscode

Nutzen Sie hierzu in der HTTP-Antwort den Status "307 Temporary Redirect" und den Location-Header, im Beispiel:

Location: http://de.wikipedia.org/wiki/HTTP-Statuscode

# **7 Bidirektionale Kommunikation mit WebSocket**

Bei einer reinen HTTP-Verbindung wird jede HTTP-Anfrage mit einer HTTP-Antwort abgeschlossen (siehe Kapitel 6). Anfrage und Antwort bestehen jeweils aus Header-Informationen und Nutzdaten. Jede vom Server an den Client gesendete Nachricht erfordert also eine vorhergehende Anfrage des Client. Die Kommunikation wird also stets vom Client initiiert.

Viele modere Webanwendungen, z. B. Anzeige von Börsenkursen, Verkehrsinformationen, Online-Spiele) müssen aber auf Ereignisse, die beim Server eintreten, reagieren. Hier ist eine vom Server initiierte Übertragung (*Server-Push*) erforderlich. Bisher wurden hierfür proprietäre Verfahren eingesetzt wie z. B. *Long Polling*. Beim Long Polling antwortet der Server verzögert auf eine vom Client initiierte Anfrage. Er antwortet erst, wenn eine Nachricht vorliegt oder eine gewisse Zeitspanne verstrichen ist.

# **7.1 Das WebSocket-Protokoll**

Das *WebSocket*-Protokoll1 ist ein auf TCP basierendes Netzwerkprotokoll, das eine Ergänzung zu HTTP darstellt. Der Client startet wie bei HTTP eine Anfrage. Die zugrundeliegende TCP/IP-Verbindung bleibt aber nach der Übertragung der Client-Daten bestehen. Client und Server können nun jederzeit Nachrichten übertragen (bidirektionale Kommunikation). Ein ständiger Verbindungsauf- und -abbau entfällt. Zudem entfallen die HTTP-Header-Informationen bei jeder Anfrage und Antwort.

Das WebSocket-Protokoll besteht aus zwei Phasen: Handshake und Datenverbindung.

Der *Handshake* wird vom Client eingeleitet. Er leitet einen Protokollwechsel ein (Upgrade). Die zufällig generierte Zeichenkette Sec-WebSocket-Key dient zur Überprüfung (Challenge-Response-Verfahren), ob beide Seiten den Wechsel wollen.

Der Server wendet eine beiden Seiten bekannte Operation auf den Wert von Sec-WebSocket-Key an und erzeugt damit den Wert von Sec-WebSocket-Accept. Der Client führt dieselbe Operation aus. Stimmt das Ergebnis mit dem vom Server gesendeten Wert überein, ist die Verbindung erfolgreich hergestellt.

j

<sup>1</sup> http://www.ietf.org/rfc/rfc6455.txt

Daten werden in Frames transportiert. Jeder Frame enthält einen 2 - 14 Byte langen Header und die Nutzdaten. Der Header besteht u. a. aus dem Operationscode und der Angabe zur Länge der Nutzdaten.

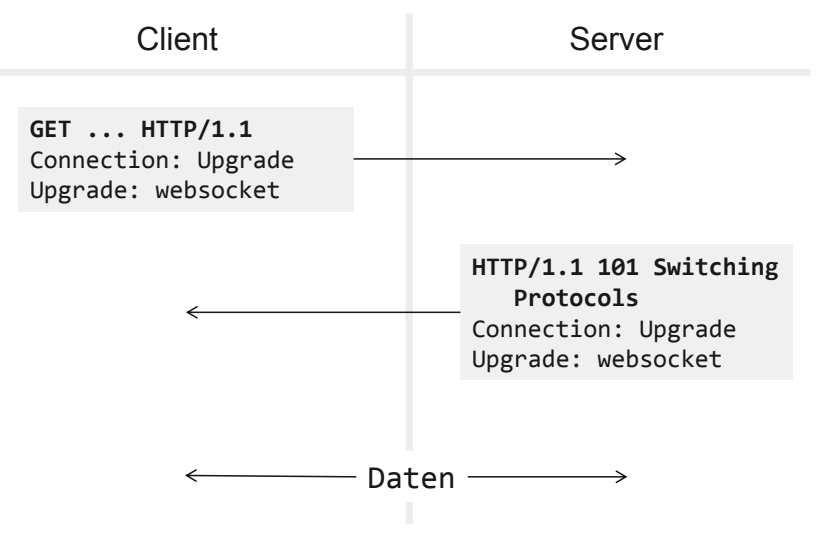

**Abbildung 7-1:** Ablauf des WebSocket-Protokolls

#### **WebSocket Handshake**

```
GET /websocket/echo HTTP/1.1 
Host: localhost 
Sec-WebSocket-Version: 13 
Origin: http://localhost 
Sec-WebSocket-Key: CKpmXgNe1Hsp+XBQeDZo/w== 
Connection: keep-alive, Upgrade 
Upgrade: websocket 
                      HTTP/1.1 101 Switching Protocols 
                      Server: Apache-Coyote/1.1 
                      Upgrade: websocket 
                      Connection: upgrade 
                      Sec-WebSocket-Accept: QVrIEBDw5cqV1FEBC3VuyLnNmU4=
```
Analog zu HTTP hat der URL den folgenden Aufbau: ws://server[:port][/resource]

Die führenden Browser unterstützen das WebSocket-Protokoll im Rahmen von HTML5. 2

### **7.2 Implementierung einer einfachen WebSocket-Anwendung**

Der Java-Webserver *Apache Tomcat* unterstützt das WebSocket-Protokoll. Wir nutzen hier die Tomcat-Version 8.x mit dem API Java WebSocket 1.1 (JSR-356). Die Dokumentation hierzu ist im Internet verfügbar. 3

Wir setzen für das Folgende den grundsätzlichen Umgang mit Tomcat voraus. Alles Weitere zur Implementierung und Konfiguration wird hier behandelt.

Beispielhaft wollen wir einen einfachen Echo-Dienst realisieren.

Die Klasse websocket.echo.Echo implementiert diesen Dienst.

```
package websocket.echo; 
import java.io.IOException; 
import javax.websocket.OnClose; 
import javax.websocket.OnError; 
import javax.websocket.OnMessage; 
import javax.websocket.OnOpen; 
import javax.websocket.Session; 
import javax.websocket.server.ServerEndpoint; 
@ServerEndpoint("/echo") 
public class Echo { 
    private Session session; 
    private int counter; 
    @OnOpen 
    public void open(Session session) { 
       System.out.println(session.getId() + ": onOpen"); 
       this.session = session; 
       try { 
          session.getBasicRemote().sendText("Verbindung wurde hergestellt."); 
       } catch (IOException e) { 
       } 
    } 
    @OnClose 
    public void close() { 
       System.out.println(session.getId() + ": onClose"); 
    } 
    @OnError 
    public void error(Throwable error) {
```
j

<sup>2</sup> http://html5test.com

<sup>3</sup> http://tomcat.apache.org/tomcat-8.0-doc/websocketapi/index.html

```
 System.out.println(session.getId() + ": " + error); 
    } 
    @OnMessage 
    public void message(String msg) { 
       try { 
           if (session.isOpen()) { 
              System.out.println(msg); 
              session.getBasicRemote().sendText(++counter + ". " + msg); 
           } 
        } catch (IOException e) { 
          try { 
              session.close(); 
           } catch (IOException e1) { 
 } 
       } 
    } 
}
```
Die Tomcat-Installation enthält die jar-Datei websocket-api.jar im Verzeichnis <Tomcat-Installationsort>/lib. Diese muss sich im Klassenpfad befinden.

Die Annotation ServerEndpoint legt den Pfad fest, mit dem die Anwendung aufgerufen werden kann. Die mit den Annotationen OnOpen, OnClose, OnError und OnMessage versehenen Callback-Methoden werden beim Öffnen einer neuen WebSocket-Session, beim Schließen der Session, beim Auftreten eines Fehlers (z. B. bei Verbindungsproblemen) und beim Empfang von Daten aufgerufen.

Das Interface Session repräsentiert eine Kommunikationsverbindung zwischen Client und Server.

```
Session-Methoden: 
String getId() 
   liefert die eindeutige Session-Id. 
boolean isOpen() 
   prüft, ob der Socket offen ist. 
void close() 
   schließt die Verbindung. 
RemoteEndpoint.Basic getBasicRemote() 
   liefert ein Objekt vom Typ RemoteEndpoint.Basic. Dieses Interface repräsentiert 
   die Gegenseite der Verbindung. 
Die RemoteEndpoint.Basic-Methode 
   void sendText(String text) throws IOException 
sendet eine Textnachricht.
```
Für *jede neue Verbindung* erzeugt Tomcat eine neue Instanz der Klasse Echo, sodass clientspezifische Status-Informationen in dieser Instanz gespeichert werden können.

Außer Textdaten können auch Binärdaten (z. B. als byte-Array) empfangen und gesendet werden. Diese Möglichkeit betrachten wir hier nicht.

Wir testen die Funktionalität mit Hilfe des Browsers und einer HTML-Seite, die JavaScript-Code enthält.

```
<html> 
<head> 
<title>EchoClient</title> 
<script> 
    var uri = 'ws://' + window.location.host + '/websocket/echo'; 
    var socket; 
    function $(a) { 
       return document.getElementById(a); 
    } 
    function sendMessage() { 
       socket.send($('userInput').value); 
    } 
    window.onload = function() { 
       if (! 'WebSocket' in window) { 
          $('status').innerHTML = 'Der Browser unterstützt keine WebSockets.'; 
          return; 
       } 
      socket = new WebSocket(uri);
       socket.onopen = function() { 
          $('status').innerHTML = 'onOpen'; 
       }; 
       socket.onclose = function() { 
          $('status').innerHTML = 'onClose'; 
       }; 
       socket.onerror = function(error) { 
          $('status').innerHTML = error; 
       }; 
       socket.onmessage = function(message) { 
          $('data').innerHTML = message.data; 
       }; 
    } 
    window.onunload = function() { 
       socket.close(); 
    } 
</script> 
</head> 
<body> 
    <input id="userInput" type="text" />
```

```
 <button onclick="sendMessage();">Senden</button> 
    <p><div id="status"></div></p> 
    <p><div id="data"></div></p> 
</body> 
</html>
```
Beim Laden der HTML-Seite werden die verschiedenen CallBack-Funktionen registriert. Die Ereignisse onopen, onclose, onerror und onmessage haben die gleiche Bedeutung wie oben.

#### **Deployment**

<Tomcat-Installationsort>/conf/Catalina/localhost enthält die XML-Datei websocket.xml mit dem folgenden Inhalt:

```
<Context docBase="<Pfad-zum-Projekt>/ws/WebContent" reloadable="true" />
```
docBase verweist auf das Verzeichnis, das die Webanwendung (Klasse Echo und HTML-Seite echo.html) enthält.

Dieses Verzeichnis hat die folgende Struktur:

```
▲ 企 WebContent
   \triangleq WEB-INF
      \triangle \triangle classes
         ▲ 企 websocket
            ▲ 企 echo
                  No Echo.class
     图 echo.html
```
**Abbildung 7-2:** Inhalt von WebContent

Das Verzeichnis WebContent/WEB-INF/classes enthält den Bytecode (mit Paketnamen als Unterverzeichnisse).

Tomcat wird mit dem Skript startup.bat bzw. startup.sh im Verzeichnis <Tomcat-Installationsort>/bin gestartet.

Der Name der oben aufgeführten XML-Datei bestimmt den Kontext der Webanwendung.

Im Browser wird nun der URL aufgerufen:

```
http://localhost:8080/websocket/echo.html
```
Zur Entwicklung des Java-Client benutzen wir den *Tyrus Standalone Client* (hier in der Version 1.10). *Tyrus* ist die Open-Source-Referenzimplementierung für *JSR 356 - Java API for WebSocket*. 4

Die jar-Datei tyrus-standalone-client-1.10.jar muss sich im Klassenpfad der Anwendung befinden.

```
import java.io.IOException; 
import java.net.URI; 
import java.net.URISyntaxException; 
import javax.websocket.ClientEndpoint; 
import javax.websocket.DeploymentException; 
import javax.websocket.OnClose; 
import javax.websocket.OnMessage; 
import javax.websocket.OnOpen; 
import javax.websocket.Session; 
import org.glassfish.tyrus.client.ClientManager; 
@ClientEndpoint 
public class EchoClient { 
    private static final String URI = "ws://localhost:8080/websocket/echo"; 
    private Session session; 
    @OnOpen 
    public void open(Session session) { 
       System.out.println("onOpen"); 
       this.session = session; 
    } 
    @OnClose 
    public void close() { 
       System.out.println("onClose"); 
    } 
    @OnMessage 
    public void message(String message) { 
       System.out.println(message); 
    } 
    public void sendMessage(String message) throws IOException { 
       if (session.isOpen()) 
          session.getBasicRemote().sendText(message); 
    } 
    public static void main(String[] args) { 
       ClientManager clientManager = ClientManager.createClient(); 
       EchoClient client = new EchoClient(); 
       try { 
         Session session = clientManager.connectToServer(client, new URI(URI));
```
j

<sup>4</sup> https://tyrus.java.net, https://tyrus.java.net/apidocs/1.10/

```
for (int i = 0; i < 10; i++) {
              client.sendMessage(String.valueOf(Math.random())); 
              Thread.sleep(1000); 
          } 
          session.close(); 
          clientManager.shutdown(); 
       } catch (DeploymentException | IOException | URISyntaxException 
              | InterruptedException e) { 
          System.out.println(e.getMessage()); 
       } 
    } 
}
```
Die Annotation ClientEndpoint kennzeichnet die Klasse als WebSocket-Client.

Die ClientManager-Klassenmethode

ClientManager createClient()

```
erzeugt eine ClientManager-Instanz.
```
ClientManager-Methoden:

```
Session connectToServer(Class annotatedEndpointClass, URI path) 
       throws DeploymentException, IOException
```
stellt die Verbindung zum Server her und liefert im Erfolgsfall eine Session-Instanz.

```
void shutdown() 
   gibt die zugeordneten Ressourcen frei.
```
Aufruf des Client:

java -cp bin;<Pfad>/tyrus-standalone-client-1.10.jar EchoClient

### **7.3 Server Push**

Das Beispiel in diesem Kapitel demonstriert ein serverseitiges Push-Verfahren. Clients nehmen Verbindung mit dem Server auf und erhalten vom Server automatisch die Nachrichten, die beim Server eingegangen sind.

Ablagesystematik und Deployment sind analog zum letzten Abschnitt.

```
package websocket.news; 
import java.io.IOException; 
import java.text.SimpleDateFormat; 
import java.util.Date; 
import java.util.List; 
import java.util.concurrent.CopyOnWriteArrayList;
```

```
import javax.websocket.OnClose; 
import javax.websocket.OnError; 
import javax.websocket.OnOpen; 
import javax.websocket.Session; 
import javax.websocket.server.ServerEndpoint; 
@ServerEndpoint("/news") 
public class News { 
    private static List<Session> connections = 
                       new CopyOnWriteArrayList<Session>(); 
    static { 
       new NewsThread().start(); 
    } 
    @OnOpen 
    public void open(Session session) { 
       System.out.println(session.getId() + ": onOpen"); 
       connections.add(session); 
    } 
    @OnClose 
    public void close(Session session) { 
       System.out.println(session.getId() + ": onClose"); 
       connections.remove(session); 
    } 
    @OnError 
    public void error(Session session, Throwable error) { 
       System.out.println(session.getId() + ": onError"); 
    } 
    private static class NewsThread extends Thread { 
       @Override 
       public void run() { 
         int counter = 0;
          SimpleDateFormat dateFormat = new SimpleDateFormat( 
                 "dd.MM.yyyy HH:mm:ss"); 
          System.out.println("NewsThread gestartet."); 
          while (true) { 
            int z = 5 + (int) (Math.random() * 6);
             try { 
                Thread.sleep(1000 * z);
              } catch (InterruptedException e) { 
 } 
             broadcast("[" + dateFormat.format(new Date()) + "] News " 
                    + ++counter); 
          } 
       } 
       private void broadcast(String msg) { 
          for (Session session : connections) { 
             try { 
                 synchronized (session) { 
                 session.getBasicRemote().sendText(msg); 
 } 
             } catch (IOException e) {
```

```
 connections.remove(session); 
               try { 
                  session.close(); 
               } catch (IOException e1) { 
 } 
 } 
        } 
     } 
   } 
}
```
Mit dem Laden der Klasse News wird ein Thread gestartet, der in zufälligen Zeitabständen neue Nachrichten generiert. Die bei Herstellung der Verbindung mit dem Server erzeugten Session-Instanzen werden in einer (statischen) Liste vom Typ CopyOnWriteArrayList gespeichert. CopyOnWriteArrayList verhindert Ausnahmen vom Typ ConcurrentModificationException während der Iteration über die Elemente der Liste. Jeder einzelne Client ist durch eine Session-Instanz repräsentiert. Der Server sendet bei Eintreffen einer neuen Nachricht, diese an alle Clients (Methode broadcast).

```
<html> 
<head> 
<title>NewsClient</title> 
<script> 
    var uri = 'ws://' + window.location.host + '/websocket/news'; 
    var socket; 
    function $(a) { 
       return document.getElementById(a); 
    } 
    function showMessage(text) { 
      var element = $('message');
      element.innerHTML = element.innerHTML + '<br />' + text;
    } 
    window.onload = function() { 
       if (! 'WebSocket' in window) { 
          showMessage('Der Browser unterstützt keine WebSockets.'); 
          return; 
       } 
       socket = new WebSocket(uri); 
       socket.onopen = function() { 
          showMessage('onOpen'); 
       }; 
       socket.onclose = function() { 
          showMessage('onClose'); 
       }; 
       socket.onerror = function(error) { 
          showMessage(error); 
       };
```

```
 socket.onmessage = function(message) { 
          showMessage(message.data); 
       }; 
    } 
    window.onunload = function() { 
       socket.close(); 
    } 
</script> 
</head> 
<body> 
    <div id="message"></div> 
</body> 
</html> 
import java.io.IOException; 
import java.net.URI; 
import java.net.URISyntaxException; 
import javax.websocket.ClientEndpoint; 
import javax.websocket.DeploymentException; 
import javax.websocket.OnClose; 
import javax.websocket.OnMessage; 
import javax.websocket.OnOpen; 
import javax.websocket.Session; 
import org.glassfish.tyrus.client.ClientManager; 
@ClientEndpoint 
public class NewsClient { 
    private static final String URI = "ws://localhost:8080/websocket/news"; 
    @OnOpen 
    public void open() { 
       System.out.println("onOpen"); 
    } 
    @OnClose 
    public void close() { 
       System.out.println("onClose"); 
    } 
    @OnMessage 
    public void message(String message) { 
       System.out.println(message); 
    } 
    public static void main(String[] args) { 
       ClientManager client = ClientManager.createClient(); 
       NewsClient endpoint = new NewsClient(); 
       try { 
          Session session = client.connectToServer(endpoint, new URI(URI)); 
          System.out.println("Eingabe von RETURN beendet den Client."); 
          System.in.read(); 
          session.close();
```

```
 client.shutdown(); 
       } catch (DeploymentException | IOException | URISyntaxException e) { 
          System.out.println(e.getMessage()); 
 } 
    } 
}
```
Aufruf des Client:

java -cp bin;<Pfad>/tyrus-standalone-client-1.10.jar NewsClient

### **7.4 Eine Chat-Anwendung**

Mit dem Chat-Client (Browser) ist das so genannte "Chatten" mit mehreren Teilnehmern im Netz möglich. Der Teilnehmer kann sich an- und abmelden und Textzeilen an alle anderen aktiven Teilnehmer senden. Der Chat-Server registriert die angemeldeten Teilnehmer, repräsentiert durch Session-Instanzen, und verteilt eingehende Nachrichten (siehe Methode message) an alle registrierten Teilnehmer (Methode broadcast). Die Session-Instanzen werden wieder wie im letzten Beispiel in einer (statischen) Liste vom Typ CopyOnWriteArrayList gespeichert.

Ablagesystematik und Deployment sind wieder wie bisher.

```
package websocket.chat; 
import java.io.IOException; 
import java.util.List; 
import java.util.concurrent.CopyOnWriteArrayList; 
import javax.websocket.OnClose; 
import javax.websocket.OnError; 
import javax.websocket.OnMessage; 
import javax.websocket.OnOpen; 
import javax.websocket.Session; 
import javax.websocket.server.ServerEndpoint; 
@ServerEndpoint("/chat") 
public class Chat { 
    private static List<Session> connections = 
                       new CopyOnWriteArrayList<Session>(); 
    private static int id; 
    private Session session; 
    private String user; 
    public Chat() { 
       synchronized (getClass()) { 
         user = "User " + ++id;
       } 
    }
```

```
 @OnOpen 
    public void open(Session session) { 
       this.session = session; 
       connections.add(session); 
       login(); 
    } 
    @OnClose 
    public void close() { 
       connections.remove(session); 
       logout(); 
    } 
    @OnError 
    public void error(Throwable error) { 
       System.out.println(error.getMessage()); 
    } 
    @OnMessage 
    public void message(String msg) { 
      broadcast(user + ": " + msg);
    } 
 private void login() { 
 broadcast("Login: " + user); 
       System.out.println("Login: " + user); 
       System.out.println("Anzahl User: " + connections.size()); 
    } 
 private void logout() { 
 broadcast("Logout: " + user); 
       System.out.println("Logout: " + user); 
       System.out.println("Anzahl User: " + connections.size()); 
    } 
    private void broadcast(String msg) { 
       for (Session session : connections) { 
          if (session.isOpen()) { 
             try { 
                 synchronized (session) { 
                    session.getBasicRemote().sendText(msg); 
 } 
              } catch (IOException e) { 
                 connections.remove(session); 
                 try { 
                    session.close(); 
                 } catch (IOException e1) { 
 } 
                 logout(); 
             } 
         } 
      } 
    } 
}
```

```
\left\langle \text{htm1}\right\rangle<head> 
<title>ChatClient</title> 
<script> 
    var uri = 'ws://' + window.location.host + '/websocket/chat'; 
    var socket; 
    function $(a) { 
       return document.getElementById(a); 
    } 
    function showMessage(text) { 
      var element = $('message');
      element.innerHTML = element.innerHTML + '<br />' + text;
    } 
    function sendMessage() { 
      if (\frac{1}{2} ('userInput').value.trim().length == 0)
           return; 
       socket.send($('userInput').value); 
    } 
    window.onload = function() { 
        if (! 'WebSocket' in window) { 
           showMessage('Der Browser unterstützt keine WebSockets.'); 
           return; 
        } 
       socket = new WebSocket(uri); 
       socket.onopen = function() { 
           showMessage('Sitzung gestartet'); 
        }; 
       socket.onclose = function() { 
           showMessage('Sitzung beendet'); 
       }; 
       socket.onerror = function(error) { 
           showMessage(error); 
       }; 
        socket.onmessage = function(message) { 
           showMessage(message.data); 
       }; 
    } 
    window.onunload = function() { 
       socket.close(); 
    } 
</script> 
</head> 
<body> 
    <input id="userInput" type="text" size="80" /> 
    <button onclick="sendMessage();">Senden</button> 
    <p><div id="message"></div></p> 
</body> 
</html>
```
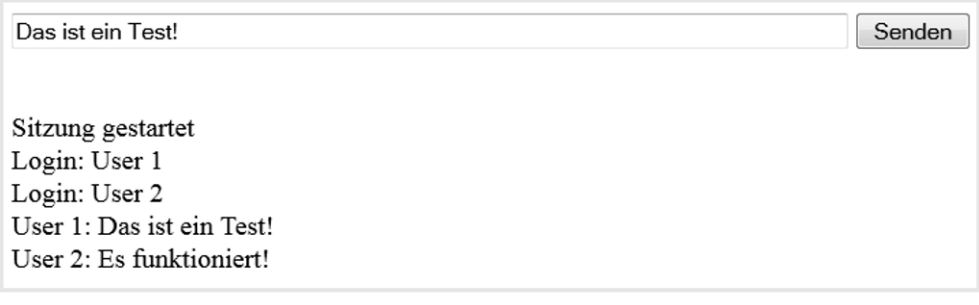

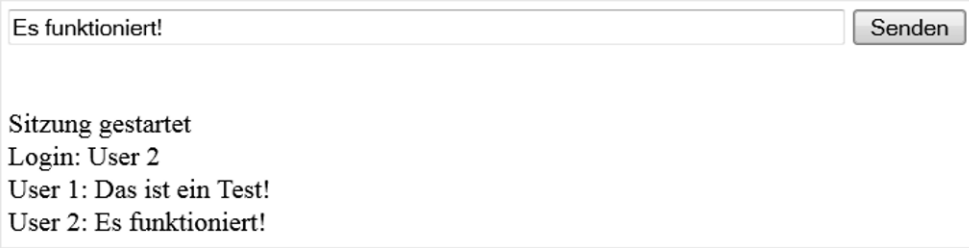

**Abbildung 7-3:** Zwei Verbindungen zum WebSocket-Chat-Server

### **7.5 Aufgaben**

- 1. Entwickeln Sie für den Chat-Server in Kapitel 7.4 einen Java-Client mit grafischer Oberfläche (siehe hierzu auch Kapitel 3.8).
- 2. Entwickeln Sie analog zu Kapitel 7.3 einen Push-Dienst mit Hilfe von *Apache Tomcat* und *ActiveMQ* (siehe Kapitel 4). Nachrichten werden vom Server über JMS empfangen (Nachrichtenkanal: Topic) und sofort an die aktiven Clients übertragen. Implementieren Sie einen Topic-Publisher, der Nachrichten über JMS an den MOM-Server (ActiveMQ) sendet sowie eine HTML-Seite mit JavaScript und einen Java-Client, die die erhaltenen Nachrichten anzeigen.

Die ServerEndpoint-Klasse Push speichert die aktiven Sessions, bietet die Callback-Methoden und die statische Methode broadcast analog zum Beispiel in Kapitel 7.3 an.

Die Klasse Consumer implementiert das Interface javax.jms.MessageListener, dessen Methode onMessage die erhaltene Nachricht mit Push.broadcast verteilt. Consumer ist ein Thread, in dessen run-Methode die Verbindung zum MOM-Server gestartet wird. Der Thread wartet dann solange, bis er beim Herunterfahren per notify aufgeweckt wird und sich beendet:

```
synchronized (this) { 
    try { 
         wait(); 
    } catch (InterruptedException e) { 
    } 
 }
```
Die Klasse PushContextListener implementiert das Interface javax.servlet. ServletContextListener.

In der Methode contextInitialized werden die Verbindungsparameter aus der Datei web.xml eingelesen, der Consumer erzeugt, die Consumer-Methode init für den JNDI-Lookup aufgerufen sowie schließlich der Consumer als Thread gestartet.

In der Methode contextDestroyed wird die Consumer-Methode shutdown aufgerufen, die den Thread beendet (Aufruf von notify) und die JMS-Ressourcen schließt.

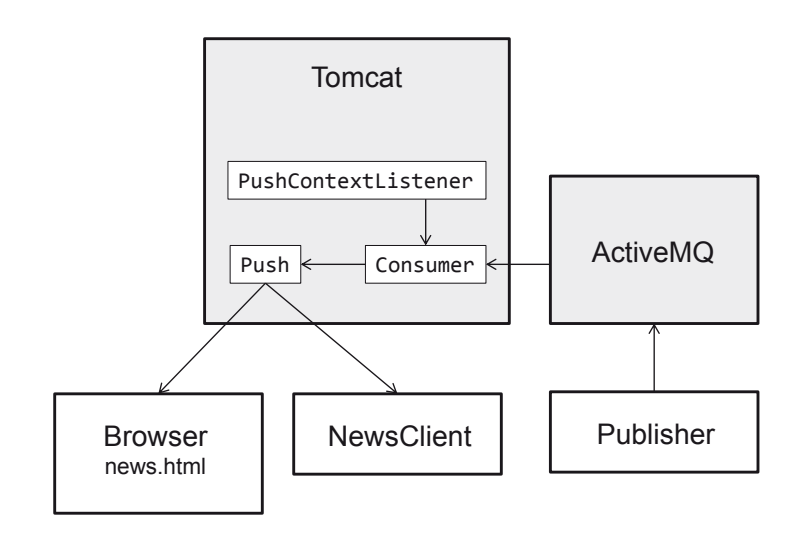

**Abbildung 7-4:** Integration von WebSocket-Server und MOM-Server

Die Datei WebContent/WEB-INF/web.xml hat den folgenden Inhalt:

```
<?xml version="1.0" encoding="ISO-8859-1"?> 
<web-app xmlns="http://xmlns.jcp.org/xml/ns/javaee" 
xmlns:xsi="http://www.w3.org/2001/XMLSchema-instance" 
    xsi:schemaLocation="http://xmlns.jcp.org/xml/ns/javaee 
http://xmlns.jcp.org/xml/ns/javaee/web-app_3_1.xsd" version="3.1"> 
    <context-param> 
     <param-name>java.naming.factory.initial</param-name> 
        <param-value> 
           org.apache.activemq.jndi.ActiveMQInitialContextFactory
```

```
 </param-value> 
    </context-param> 
    <context-param> 
        <param-name>java.naming.provider.url</param-name> 
        <param-value>tcp://localhost:61616</param-value> 
    </context-param> 
    <context-param> 
     <param-name>topic.myTopic</param-name> 
        <param-value>demo.wstopic</param-value> 
    </context-param> 
    <listener> 
        <listener-class>websocket.push.PushContextListener</listener-class> 
    </listener> 
</web-app>
```
Für die Compilierung sind die folgenden jar-Dateien in den Klassenpfad einzubinden:

```
activemq-all-5.11.1.jar (aus ActiveMQ) 
websocket-api.jar (aus Tomcat) 
servlet-api.jar (aus Tomcat)
```
Das Verzeichnis WebContent/WEB-INF/lib muss activemq-all-5.11.1.jar enthalten.

# **8 XML Remote Procedure Call (XML-RPC)**

Eine bewährte und sehr verbreitete Technik zur Entwicklung von Client-Server-Anwendungen ist der so genannte *Remote Procedure Call* (RPC). Der Client ruft mit einem lokalen Prozeduraufruf einen Dienst auf, der in der Regel auf einem anderen Rechner angeboten wird (siehe auch Kapitel 5). Implementierungen des RPC-Mechanismus unterscheiden sich für verschiedene Programmiersprachen.

In diesem Kapitel wird am Beispiel von *XML-RPC* gezeigt, wie das Protokoll HTTP und XML als Kommunikationsformat für den entfernten Prozeduraufruf eingesetzt werden können. Vom Konzept her ist diese Technik programmiersprachenunabhängig.

XML-RPC ist der Vorläufer von *SOAP*, das vom World Wide Web Consortium (W3C) definiert wird und neben anderen Standardtechnologien zur Entwicklung von so genannten *Web Services* genutzt wird (siehe Kapitel 9). SOAP war ehemals Abkürzung für "Simple Object Access Protocol" und ist heute ein eigenständiger Name.

Im Vergleich zu SOAP hat XML-RPC einen geringeren Leistungsumfang, ist aber auch wesentlich einfacher in der Handhabung.

# **8.1 Grundkonzept und erstes Beispiel**

*XML-RPC* ist ein einfaches Protokoll für den entfernten Prozeduraufruf (RPC). XML-RPC verwendet XML als Datenaustauschformat. *Anfrage* (Methodenname, Parameter) und *Antwort* (Rückgabewert des Methodenaufrufs) werden als XML-Dokumente mit HTTP übermittelt.

Abbildung 8.1 zeigt den Nutzdatenteil der HTTP-Anfrage (HTTP-Methode ist POST) und den Nutzdatenteil der HTTP-Antwort beim Aufruf der entfernten Methode getEcho.

Die Nutzdatenteile werden auch als *XML-RPC-Anfrage* bzw. *-Antwort* bezeichnet.

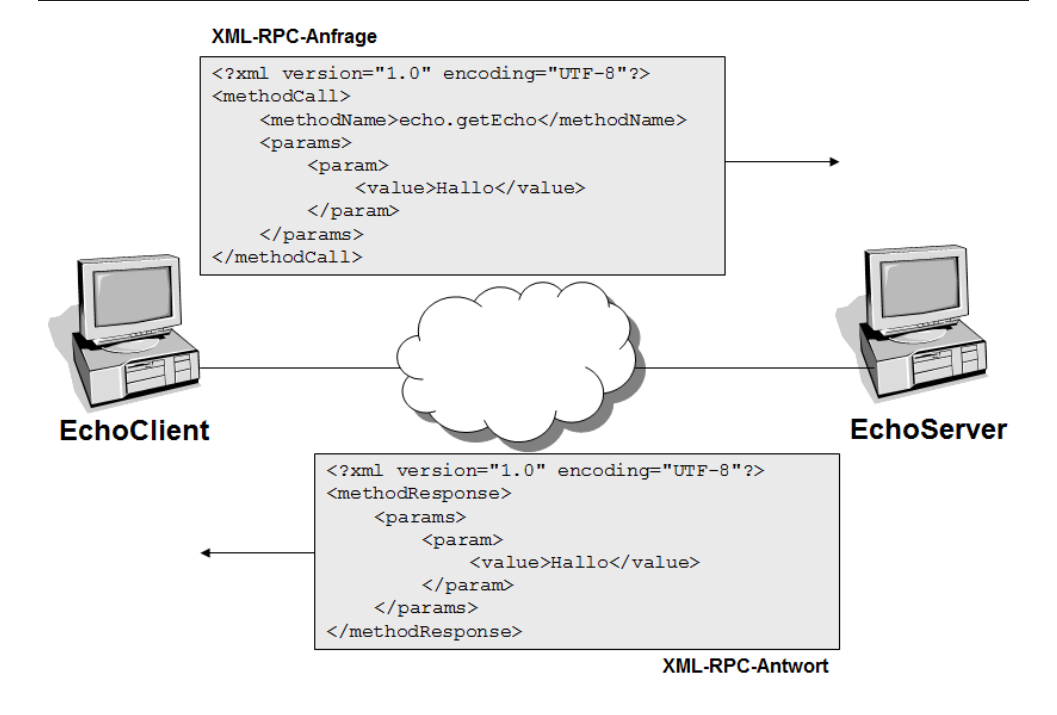

**Abbildung 8-1:** XML-RPC-Anfrage und -Antwort

Eine XML-RPC-Anfrage kann *mehrere* Parameterwerte enthalten (gemäß der Signatur der entfernten Methode). Eine XML-RPC-Antwort enthält jedoch *genau einen* Wert.

```
Struktur der XML-RPC-Anfrage: 
  <methodCall> 
    <methodName>Dienstname.Methodenname</methodName>
     <params> 
       <param> 
          <value>Parameterwert</value> 
       </param> 
        ... 
     </params> 
  </methodCall> 
Struktur der XML-RPC-Antwort: 
  <methodResponse> 
     <params> 
       <param> 
         <value>Rückgabewert</value> 
       </param> 
     </params> 
  </methodResponse>
```
Parameter- und Rückgabewerte haben jeweils einen bestimmten Datentyp. XML-RPC unterstützt insgesamt acht Datentypen: *einfache Datentypen* (z. B. Zeichenketten, Zahlen) und *zusammengesetzte Datentypen* (z. B. Arrays). Die Datentypen werden im nächsten Abschnitt einzeln anhand von Programmbeispielen vorgestellt.

Die *Spezifikation von XML-RPC* wurde 1999 von Dave Winer veröffentlicht. 1

Es existieren zahlreiche Implementierungen des Verfahrens für diverse Programmiersprachen. Client und Server, in unterschiedlichen Sprachen implementiert, können miteinander kommunizieren.

Wir nutzen im Folgenden die Java-Implementierung *Apache XML-RPC* der Apache Software Foundation in der Version 3.1.3. 2

#### **WebServer und XmlRpcServer**

Zur Implementierung eines *XML-RPC-Servers* stellt Apache XML-RPC die Klassen

```
org.apache.xmlrpc.webserver.WebServer und 
org.apache.xmlrpc.server.XmlRpcServer
```
zur Verfügung.

WebServer implementiert einen speziell für die Behandlung von XML-RPC-Anfragen geeigneten HTTP-Server, der in eigene Applikationen eingebettet werden kann. Dieser ist zu Testzwecken sehr gut geeignet. Für höhere Ansprüche in Bezug auf Performance und Stabilität sind ausgereifte Servlet-Container wie beispielsweise *Apache Tomcat* besser geeignet.

Die Klasse XmlRpcServer verarbeitet die XML-RPC-Anfragen.

```
WebServer(int port) 
   erzeugt einen Server mit der Portnummer port.
```
WebServer-Methoden:

void start() throws java.io.IOException startet den Server.

```
void shutdown() 
   stoppt den Server.
```
j

Die Methode getXmlRpcServer() liefert ein XmlRpcServer-Objekt.

<sup>1</sup> http://www.xmlrpc.com

<sup>2</sup> http://archive.apache.org/dist/ws/xmlrpc/binaries/
### **Handler**

Ein so genannter *Handler* ist eine entfernt aufrufbare Methode. Folgende Bedingungen müssen erfüllt sein:

- Die Methode muss public sein, nicht static sein und darf nicht den Rückgabetyp void haben.
- In der Klasse, die den Handler implementiert, muss der parameterlose Standardkonstruktor implizit oder explizit vorhanden sein.

Die Klasse org.apache.xmlrpc.server.PropertyHandlerMapping kann mehrere Handler verwalten.

Ihre Methode

void addHandler(String key, Class typ) throws XmlRpcException

fügt die Handler-Klasse typ mit dem Namen key hinzu. Hierzu wird das Class-Objekt der Handler-Klasse angegeben: *Klassenname*.class.

Eine Ausnahme vom Typ org.apache.xmlrpc.XmlRpcException wird generell ausgelöst, wenn der Server einen Fehler meldet.

```
void removeHandler(String key) 
   entfernt alle Handler mit dem Namen key.
```
Mit dem Aufruf der XmlRpcServer-Methode setHandlerMapping werden die Handler für das XmlRpcServer-Objekt registriert:

```
setHandlerMapping(propertyHandlerMapping)
```
Das folgende Beispiel demonstriert eine einfache XML-RPC-Anwendung. Die Klasse Echo implementiert die Methoden getEcho und getEchoWithDate, die ein "Echo" ohne bzw. mit Serverdatum zurückgeben.

```
import java.text.SimpleDateFormat; 
import java.util.Date; 
public class Echo { 
   public String getEcho(String s) { 
       return s; 
   } 
    public String getEchoWithDate(String s) { 
       SimpleDateFormat f = new SimpleDateFormat("dd.MM.yyyy HH:mm:ss"); 
      return "[' + f.format(new Date()) + "]' + s; } 
}
```
Die Klasse EchoServer erzeugt eine Instanz der Klasse WebServer, registriert den Echo-Dienst mit dem Namen "echo" und startet dann den Server.

```
import org.apache.xmlrpc.server.PropertyHandlerMapping; 
import org.apache.xmlrpc.server.XmlRpcServer; 
import org.apache.xmlrpc.webserver.WebServer;
public class EchoServer { 
    public static void main(String[] args) throws Exception { 
       int port = 8080; 
       PropertyHandlerMapping phm = new PropertyHandlerMapping(); 
       phm.addHandler("echo", Echo.class); 
       WebServer webServer = new WebServer(port); 
       XmlRpcServer server = webServer.getXmlRpcServer(); 
       server.setHandlerMapping(phm); 
       webServer.start(); 
    } 
}
```
Zur Implementierung eines *XML-RPC-Client* stellt Apache XML-RPC die Klasse

org.apache.xmlrpc.client.XmlRpcClient

zur Verfügung.

Mit Hilfe der Klasse

org.apache.xmlrpc.client.XmlRpcClientConfigImpl

kann ein XmlRpcClient-Objekt konfiguriert werden.

Die XmlRpcClientConfigImpl-Methode

void setServerURL(java.net.URL url)

legt den URL des Servers fest. Im Beispiel: http://localhost:8080.

Mit dem Aufruf der XmlRpcClient-Methode setConfig wird die Konfiguration config für den Client gesetzt:

setConfig(config)

Die XmlRpcClient-Methode

Object execute(String method, Object[] params) throws XmlRpcException erzeugt eine XML-RPC-Anfrage und sendet sie mittels HTTP zum Server. Die zurückgeschickte XML-RPC-Antwort wird geparst und als Objekt vom Typ Object zurückgegeben.

Der String method hat den Aufbau: *Dienstname*.*Methodenname*

*Dienstname* ist der Name, unter dem der Dienst auf der Serverseite registriert ist. *Methodenname* ist der Name der Methode, die der Dienst implementiert hat. Das Array params enthält die erforderlichen Parameter.

Wie die Parameter passend zur Signatur der Methode erzeugt werden müssen, zeigen die nächsten Programmbeispiele.

EchoClient ruft beide Methoden des Echo-Dienstes mit dem Argument "Hallo" auf.

```
import java.net.URL; 
import org.apache.xmlrpc.client.XmlRpcClient; 
import org.apache.xmlrpc.client.XmlRpcClientConfigImpl; 
public class EchoClient { 
    public static void main(String args[]) throws Exception { 
      URL url = new URL("http://localhost:8080"); 
       XmlRpcClient client = new XmlRpcClient(); 
       XmlRpcClientConfigImpl config = new XmlRpcClientConfigImpl(); 
       config.setServerURL(url); 
       client.setConfig(config); 
      Object[] params = { "Hallo" };
       String s = (String) client.execute("echo.getEcho", params); 
       System.out.println(s); 
      String t = (String) client.execute("echo.getEchoWithDate", params);
       System.out.println(t); 
    } 
}
```
Die einzelnen Schritte beim entfernten Methodenaufruf sind:

- 1. Das Client-Programm erzeugt eine XmlRpcClient-Instanz, konfiguriert sie und ruft dann die Methode execute mit Angabe des Dienstnamens, des Methodennamens und der Parameter auf.
- 2. Diese Angaben werden in ein XML-Dokument verpackt und per HTTP-POST an den Server geschickt.
- 3. Der Server empfängt die HTTP-Anfrage und leitet die Verarbeitung des XML-Dokuments ein.
- 4. Das XML-Dokument wird geparst und anschließend die angegebene Methode des Dienstes aufgerufen.
- 5. Die Methode übergibt das Ergebnis an den XML-RPC-Verarbeitungsprozess, der dann das Ergebnis in ein XML-Dokument verpackt.
- 6. Der Server schickt das XML-Dokument als Antwort auf die HTTP-Anfrage zurück.
- 7. Der XML-RPC-Client parst das XML-Dokument, extrahiert den Rückgabewert und übergibt diesen als Objekt an das Client-Programm.

Eclipse IDE for Java EE Developers enthält einen *TCP/IP-Monitor*, der zwischen Client und Server platziert werden kann und die Daten, die über eine TCP/IP-Verbindung gesendet werden, anzeigt. Der Client verbindet sich mit dem Monitor. Dieser leitet die Daten weiter an den Server und protokolliert die Ein- und Ausgabe.

Der Monitor kann über

Window > Show View > Other... > Debug > TCP/IP-Monitor eingerichtet und gestartet werden.

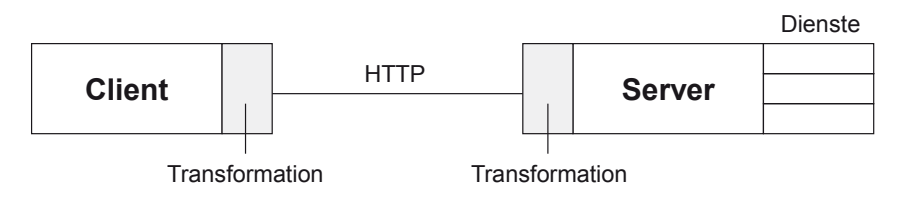

**Abbildung 8-2:** Kommunikation zwischen Client und Server

## **8.2 XML-RPC-Datentypen**

Zu den einfachen Datentypen gehören:

- Ganzzahl,
- Gleitkommazahl,
- x Wahrheitswert,
- Zeichenkette,
- Datum/Zeit.
- Binärdaten.

Zusammengesetzte Datentypen sind:

- Array und
- Struktur.

Ein *Array-Element* kann einen Wert vom einfachen oder zusammengesetzten Datentyp enthalten.

Eine *Struktur* ist eine Folge von Elementen, die jeweils aus einem Namen und einem Wert bestehen. Der Name muss eine Zeichenkette sein, der Wert kann vom einfachen oder zusammengesetzten Datentyp sein.

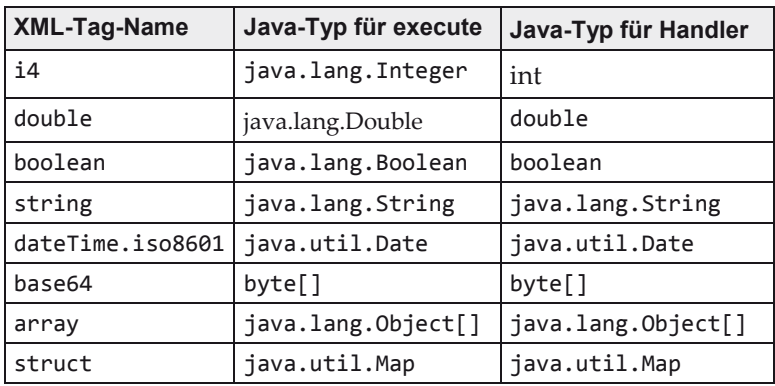

Die folgende Tabelle gibt eine Übersicht.

Die erste Tabellenspalte enthält die Namen der Tags für das vom XML-RPC-Protokoll verwendete XML-Dokument. Diese Tags markieren den Datenwert zum entsprechenden Datentyp. Die zweite Spalte enthält die Entsprechungen in Java für den Aufruf der XmlRpcClient-Methode execute. Die Datentypen der dritten Spalte werden als Parameter- bzw. Rückgabetypen der Handler benutzt. void-Methoden sind als Handler-Methoden nicht erlaubt. Der Wert null ist weder als Argumentwert noch als Rückgabewert erlaubt.

Das folgende Beispiel testet die verschiedenen Datentypen.

```
import org.apache.xmlrpc.server.PropertyHandlerMapping; 
import org.apache.xmlrpc.server.XmlRpcServer; 
import org.apache.xmlrpc.webserver.WebServer;
public class DatentypTestServer { 
    public static void main(String[] args) throws Exception { 
       int port = 8080; 
       PropertyHandlerMapping phm = new PropertyHandlerMapping(); 
       phm.addHandler("test", DatentypTest.class); 
       WebServer webServer = new WebServer(port); 
       XmlRpcServer server = webServer.getXmlRpcServer(); 
       server.setHandlerMapping(phm); 
       webServer.start(); 
    } 
}
```
Die Handler-Klasse DatentypTest enthält für jeden XML-RPC-Datentyp eine Testmethode.

```
import java.io.ByteArrayOutputStream; 
import java.io.FileInputStream; 
import java.io.IOException; 
import java.io.InputStream; 
import java.util.Date; 
import java.util.Map; 
public class DatentypTest { 
    public int testInt(int x) { 
       return x; 
    } 
    public double testDouble(double x) { 
       return x; 
    } 
    public boolean testBoolean(boolean x) { 
       return x; 
    } 
    public String testString(String x) { 
       return x; 
    } 
    public Date testDateTime(Date x) { 
       return x; 
    } 
    public byte[] testBase64() throws IOException { 
       InputStream in = new FileInputStream("java.gif"); 
      ByteArrayOutputStream out = new ByteArrayOutputStream();
       int c; 
      while ((c = in.read()) != -1) out.write(c); 
       } 
       in.close(); 
       return out.toByteArray(); 
    } 
    public Object[] testArray(Object[] x) { 
       return x; 
    } 
    public Map<String, String> testStruct(Map<String, String> x) { 
       return x; 
    } 
}
```
Die Klasse DatentypTestClient enthält für jeden XML-RPC-Datentyp den Aufruf der zugehörigen Testmethode.

```
import java.io.FileOutputStream;
import java.io.OutputStream; 
import java.net.URL; 
import java.util.Date; 
import java.util.HashMap; 
import java.util.Map; 
import org.apache.xmlrpc.XmlRpcException; 
import org.apache.xmlrpc.client.XmlRpcClient;
import org.apache.xmlrpc.client.XmlRpcClientConfigImpl; 
public class DatentypTestClient { 
    public static void main(String args[]) throws Exception { 
       URL url = new URL("http://localhost:8080"); 
       XmlRpcClientConfigImpl config = new XmlRpcClientConfigImpl(); 
       config.setServerURL(url); 
       XmlRpcClient client = new XmlRpcClient(); 
       client.setConfig(config); 
      Object[] params = new Object[1];
       System.out.println("Datentyp: i4"); 
       params[0] = 1234; 
       int i = (Integer) client.execute("test.testInt", params); 
       System.out.println(i); 
       System.out.println(); 
       System.out.println("Datentyp: double"); 
      params[0] = 123.456; double d = (Double) client.execute("test.testDouble", params); 
       System.out.println(d); 
       System.out.println(); 
       System.out.println("Datentyp: boolean"); 
      params[0] = true; boolean b = (Boolean) client.execute("test.testBoolean", params); 
       System.out.println(b); 
       System.out.println(); 
       System.out.println("Datentyp: string"); 
      params[0] = " <- - A & 0 -- >"; String s = (String) client.execute("test.testString", params); 
       System.out.println(s); 
       System.out.println(); 
       System.out.println("Datentyp: dateTime.iso8601"); 
      params[0] = new Date();
       Date date = (Date) client.execute("test.testDateTime", params); 
       System.out.println(date); 
       System.out.println(); 
       System.out.println("Datentyp: base64"); 
       byte[] bytes = (byte[]) client.execute("test.testBase64", 
             new Object[] {}); 
       OutputStream out = new FileOutputStream("test.gif"); 
      for (int j = 0; j < bytes.length; j++) {
          out.write(bytes[j]); 
       } 
       out.flush(); 
       out.close(); 
       System.out.println();
```

```
 System.out.println("Datentyp: array"); 
      Object[] array = \{ "Das ist ein String", 4711 };
      params[0] = array; Object[] arr = (Object[]) client.execute("test.testArray", params); 
       for (Object obj : arr) { 
          System.out.println(obj); 
 } 
       System.out.println(); 
       System.out.println("Datentyp: struct"); 
       Map<String, String> map = new HashMap<String, String>(); 
 map.put("Vorname", "Hugo"); 
 map.put("Nachname", "Meier"); 
      params[0] = map; @SuppressWarnings("unchecked") 
       Map<String, String> struct = (Map<String, String>) client.execute( 
             "test.testStruct", params); 
       System.out.println(struct.get("Vorname") + " " + 
             struct.get("Nachname")); 
       System.out.println(); 
       System.out.println("Datentyp: fault"); 
       try { 
          client.execute("test.testFault", new Object[] {}); 
       } catch (XmlRpcException e) { 
          System.out.println(e.getMessage()); 
       } 
    } 
}
```
Für jeden XML-RPC-Datentyp werden nun im Folgenden

- x der Parameterwert im XML-Dokument der XML-RPC-Anfrage (<value>- Tag),
- der Rückgabewert im XML-Dokument der XML-RPC-Antwort (<value>-Tag) und
- die Ausgabe des Client

aufgeführt.

### **Ganzzahl**

XML-RPC-Anfrage: <i4>1234</i4>

XML-RPC-Antwort: <i4>1234</i4>

Ausgabe des Client-Programms: 1234

**Gleitkommazahl** 

XML-RPC-Anfrage: <double>123.456</double>

XML-RPC-Antwort: <double>123.456</double>

Ausgabe des Client-Programms: 123.456

### **Wahrheitswert**

XML-RPC-Anfrage: <boolean>1</boolean>

XML-RPC-Antwort: <boolean>1</boolean>

Ausgabe des Client-Programms: true

### **Zeichenkette**

XML-RPC-Anfrage: <-- A & amp; 0 -- &gt;

XML-RPC-Antwort: <-- A & amp; O --&gt;

Ausgabe des Client-Programms:

 $\leftarrow - A 8 0 \rightarrow$ 

Wenn wie hier kein Datentyp angegeben ist, wird <string> unterstellt. Die Zeichen <, > und & haben in XML eine Sonderrolle und werden daher umcodiert.

#### **Datum/Zeit**

XML-RPC-Anfrage: <dateTime.iso8601>20150302T12:22:45</dateTime.iso8601>

XML-RPC-Antwort:

<dateTime.iso8601>20150302T12:22:45</dateTime.iso8601>

Ausgabe des Client-Programms: Mon Mar 02 12:22:45 CET 2015

### **Binärdaten**

Die XML-RPC-Anfrage enthält kein <value>-Tag.

XML-RPC-Antwort:

<base64>R0lGODlhNABYAPcAAP...</base64>

XML-RPC nutzt das Codierungsverfahren *Base64*, um Binärdaten technisch gesichert in XML-Strukturen zu übertragen. 24 Bit lange Gruppen der Binärdaten werden in vier Bitfolgen von jeweils 6 Bit zerlegt. Diese 6 Bit werden mit Hilfe der US-ASCII-Zeichen  $A - Z$ ,  $a - z$ ,  $\theta - \theta$ ,  $+$ ,  $\theta$  und = codiert. 3

Ausgabe des Client-Programms:

Der Client speichert die übertragenen Daten in der Datei *test.gif*.

### **Array**

XML-RPC-Anfrage:

```
<array> 
   <data> 
     <value>Das ist ein String</value> 
     <value><i4>4711</i4></value> 
   </data> 
</array>
```
XML-RPC-Antwort:

```
<array> 
   <data> 
     <value>Das ist ein String</value> 
     <value><int>4711</int></value> 
   </data> 
</array>
```
Ausgabe des Client-Programms:

Das ist ein String 4711

### **Struktur**

j

XML-RPC-Anfrage:

<sup>3</sup> http://www.ietf.org/rfc/rfc2045.txt

<struct> <member> <name>Nachname</name> <value>Meier</value> </member> <member> <name>Vorname</name> <value>Hugo</value> </member> </struct>

XML-RPC-Antwort:

```
<struct> 
   <member> 
     <name>Nachname</name> 
     <value>Meier</value> 
   </member> 
   <member> 
     <name>Vorname</name> 
     <value>Hugo</value> 
   </member> 
</struct>
```
Ausgabe des Client-Programms: Hugo Meier

#### **Ausnahme**

Die XML-RPC-Anfrage enthält kein <value>-Tag. Es wird eine Ausnahme vom Typ XmlRpcException ausgelöst, da die Methode testFault nicht existiert.

Die komplette XML-RPC-Antwort:

```
<?xml version="1.0" encoding="UTF-8"?> 
<methodRespose> 
   <fault><value><struct> 
     <member> 
       <name>faultCode</name> 
       <value><i4>0</i4></value> 
     </member> 
     <member> 
       <name>faultString</name> 
       <value>No such handler: test.testFault</value> 
     </member> 
  </struct></value></fault>
</methodResponse>
```
Ausgabe:

No such handler: test.testFault

Der TCP/IP-Monitor in Eclipse (siehe Kapitel 8.1) kann genutzt werden, um die zwischen Client und Server ausgetauschten Daten aufzuzeichnen. Der Server läuft auf Port 8080. Ist der lokale Port des Monitors z. B. auf 80 eingestellt, so muss in DatentypTestClient der Port ebenso den Wert 80 haben.

## **8.3 Dynamische Proxies**

Mit Hilfe so genannter *dynamischer Proxies* kann die Programmierung des Clients vereinfacht werden. Ein *dynamischer Proxy* ist eine Klasse, die erst zur Laufzeit dynamisch generiert wird.

Ziel ist es, die entfernte, vom Server implementierte Methode wie eine "normale" lokale Methode auf der Clientseite aufzurufen.

Dazu muss zunächst die Handler-Klasse ein *Interface* implementieren. Dasselbe Interface wird auch vom Client verwendet.

Wir erläutern die Vorgehensweise anhand des Echo-Dienstes aus Kapitel 8.1.

```
public interface Echo { 
    String getEcho(String s); 
    String getEchoWithDate(String s); 
} 
import java.text.SimpleDateFormat; 
import java.util.Date; 
public class EchoImpl implements Echo { 
    public String getEcho(String s) { 
       return s; 
    } 
    public String getEchoWithDate(String s) { 
       SimpleDateFormat f = new SimpleDateFormat("dd.MM.yyyy HH:mm:ss"); 
      return "[' + f.format(new Date()) + " ] " + s; } 
}
```
Der beim Aufruf der Methode addHandler benutzte Key für die Handler-Klasse muss mit dem voll qualifizierten Namen des *Interfaces (Paket.Interface*) übereinstimmen.

```
import org.apache.xmlrpc.server.PropertyHandlerMapping; 
import org.apache.xmlrpc.server.XmlRpcServer;
import org.apache.xmlrpc.webserver.WebServer;
public class EchoServer { 
    public static void main(String[] args) throws Exception { 
      int port = 8080:
       PropertyHandlerMapping phm = new PropertyHandlerMapping(); 
       phm.addHandler("Echo", EchoImpl.class); 
       WebServer webServer = new WebServer(port); 
       XmlRpcServer server = webServer.getXmlRpcServer(); 
       server.setHandlerMapping(phm); 
       webServer.start(); 
    } 
}
```
Auf der Clientseite wird nun nicht das XmlRpcClient-Objekt client direkt zum Aufruf der entfernten Methode benutzt, sondern zunächst eine Instanz der Klasse

```
org.apache.xmlrpc.client.util.ClientFactory
```
wie folgt erzeugt:

ClientFactory factory = new ClientFactory(client);

Die ClientFactory-Methode

Object newInstance(Class c)

String s = echo.getEcho("Hallo");

wird mit dem Interface Echo.class als Argument aufgerufen. Zurückgeliefert wird eine Implementierung dieses Interfaces, die intern client nutzt, um die entfernte Methode aufzurufen:

Echo echo = (Echo) factory.newInstance(Echo.class);

Nun können die Echo-Methoden aufgerufen werden, z. B.

```
import java.net.URL; 
import org.apache.xmlrpc.client.XmlRpcClient; 
import org.apache.xmlrpc.client.XmlRpcClientConfigImpl; 
import org.apache.xmlrpc.client.util.ClientFactory; 
public class EchoClient { 
    public static void main(String args[]) throws Exception { 
       URL url = new URL("http://localhost:8080"); 
       XmlRpcClientConfigImpl config = new XmlRpcClientConfigImpl(); 
       config.setServerURL(url); 
       XmlRpcClient client = new XmlRpcClient(); 
       client.setConfig(config); 
       ClientFactory factory = new ClientFactory(client); 
       Echo echo = (Echo) factory.newInstance(Echo.class);
```

```
 String s = echo.getEcho("Hallo"); 
       System.out.println(s); 
       String t = echo.getEchoWithDate("Hallo"); 
       System.out.println(t); 
    } 
}
```
## **8.4 XML-RPC mit Apache Tomcat nutzen**

Bisher wurde in allen Beispielen die Klasse WebServer benutzt. Sie implementiert einen einfachen HTTP-Server, der zudem XML-RPC-Anfragen verarbeiten kann. Bisweilen ist es aus Performance- und Sicherheitsgründen erforderlich, die XML-RPC-Verarbeitung in einen anderen, marktgängigen Webserver zu integrieren.

Wir zeigen diese Integration am Beispiel von *Apache Tomcat*, der einen *Servlet-Container* als Ablaufumgebung für Webanwendungen bietet. Im Folgenden setzen wir den Umgang mit *Tomcat* und Grundlagen zur *Servlet-Technologie* voraus.

Die Klasse

```
org.apache.xmlrpc.webserver.XmlRpcServletServer
```
ist Subklasse von XmlRpcServer und besitzt die folgende Methode:

void execute(javax.servlet.http.HttpServletRequest request, javax.servlet.http.HttpServletResponse response) throws javax.servlet.ServletException, java.io.IOException

Sie verarbeitet die XML-RPC-Anfrage und liefert die XML-RPC-Antwort zurück. Diese Methode kann nun sehr einfach in der doPost-Methode eines Servlets genutzt werden.

Die folgende abstrakte Klasse xmlrpc.AbstractXmlRpcServlet dient als universelle Basisklasse für eigene Servlets. Zusätzlich zu den jar-Dateien von Apache XML-RPC wird aus dem Verzeichnis lib der Installation von Apache Tomcat die Datei servlet-api.jar benötigt.

```
package xmlrpc; 
import java.io.IOException; 
import javax.servlet.ServletConfig; 
import javax.servlet.ServletException; 
import javax.servlet.http.HttpServlet; 
import javax.servlet.http.HttpServletRequest; 
import javax.servlet.http.HttpServletResponse;
```

```
import org.apache.xmlrpc.XmlRpcException; 
import org.apache.xmlrpc.server.PropertyHandlerMapping; 
import org.apache.xmlrpc.webserver.XmlRpcServletServer; 
@SuppressWarnings("serial") 
public abstract class AbstractXmlRpcServlet extends HttpServlet { 
    private XmlRpcServletServer server; 
    public final void init(ServletConfig config) throws ServletException { 
       super.init(config); 
       try { 
          PropertyHandlerMapping phm = new PropertyHandlerMapping(); 
          addHandlers(phm); 
         server = new XmlRpcServletServer();
          server.setHandlerMapping(phm); 
       } catch (XmlRpcException e) { 
          throw new ServletException(e); 
       } 
    } 
    public abstract void addHandlers(PropertyHandlerMapping phm) 
          throws XmlRpcException; 
    public final void doPost(HttpServletRequest request, 
          HttpServletResponse response) throws ServletException, IOException { 
       server.execute(request, response); 
    } 
}
```
Zur Demonstration ist die Klasse echo.EchoServlet von dieser abstrakten Klasse abgeleitet. Sie implementiert die Methode addHandlers. Somit haben Subklassen nur noch die Aufgabe, die geforderten Handler zu registrieren.

```
package echo; 
import org.apache.xmlrpc.XmlRpcException; 
import org.apache.xmlrpc.server.PropertyHandlerMapping; 
import xmlrpc.AbstractXmlRpcServlet; 
@SuppressWarnings("serial") 
public class EchoServlet extends AbstractXmlRpcServlet { 
   public void addHandlers(PropertyHandlerMapping phm) throws XmlRpcException { 
       phm.addHandler("echo", Echo.class); 
    } 
}
```
Die hier verwendete Klasse echo.Echo entspricht der in Kapitel 8.1 verwendeten Klasse. Der einzige Unterschied ist, dass eine package-Klausel hinzugekommen ist.

Die übersetzten Klassen AbstractXmlRpcServlet, EchoServlet und Echo gehören gemäß ihrer Paketstruktur in das Verzeichnis WebContent/WEB-INF/classes. Die für XML-RPC erforderlichen jar-Dateien müssen in das Verzeichnis lib unter WEB-INF kopiert werden.

Die Deskriptordatei web.xml hat den folgenden Inhalt:

```
<?xml version="1.0" encoding="ISO-8859-1"?> 
<web-app> 
    <servlet> 
       <servlet-name>EchoServlet</servlet-name> 
       <servlet-class>echo.EchoServlet</servlet-class> 
    </servlet> 
    <servlet-mapping> 
       <servlet-name>EchoServlet</servlet-name> 
       <url-pattern>/echo</url-pattern> 
    </servlet-mapping> 
</web-app>
```
Zum Schluss muss diese Webanwendung Tomcat bekannt gemacht werden. Wir zeigen eine von mehreren Möglichkeiten.

Die Datei xmlrpc.xml mit dem Inhalt

```
<Context docBase="<Pfad-zum-Projekt>/tomcat/WebContent" 
           reloadable="true" />
```
wird in das Verzeichnis

<Tomcat-Installationsort>/conf/Catalina/localhost

kopiert.

Nun kann Tomcat gestartet werden (vgl. auch Kapitel 7.2).

Der Client EchoClient entspricht der gleichnamigen Klasse in Kapitel 8.1.

URL ist hier:

http://localhost:8080/xmlrpc/echo

## **8.5 Aufgaben**

- 1. Entwickeln Sie einen XML-RPC-Server, der an ihn übermittelte Nachrichten (Username, Text) in einer Datei speichert.
- 2. Entwickeln Sie einen XML-RPC-Server, der Adressen in einer Datenbank verwaltet:

*id nachname vorname telefon email* 1 Meier Hugo 02102/112233 h.meier@xyz.de ...

Der Client kann

- einen Eintrag erfassen: boolean add(String nachname, String vorname, String telefon, String email)
- einen Eintrag löschen: boolean remove(int id)
- alle Einträge auflisten: Object[] getAll()
- Einträge suchen: Object[] lookup(String spalte, String muster)
- 3. Ein XML-RPC-Server soll Eintritts- und Austrittszeiten in einer Datenbank verwalten:

```
id beginn ende 
hugo 2014-11-30 08:01:43 2014-11-30 12:15:43 
hugo 2014-11-30 13:10:12 2014-11-30 15:45:02 
hugo 2014-11-30 16:25:11 
...
```
Der Client kann

- Beginn und Ende zu einer ID erfassen: String setTime(String id)
- die Gesamtzeit zu einer ID abfragen: String getTotalTime(String id)

Zur Lösung der Aufgaben 2 und 3 sind JDBC-Kenntnisse erforderlich (siehe auch Literaturhinweise am Ende des Buches). Die Lösungen im Begleitmaterial verwenden das relationale Datenbanksystem H2 (siehe hierzu auch Kapitel 10.9).

# **9 SOAP-basierte Web Services mit JAX-WS**

Verfahren für den Zugriff auf entfernte Dienste gibt es schon lange: DCOM (*Distributed Component Object Model*) für Windows-Systeme, CORBA (*Common Objekt Request Broker Architecture*) für nahezu alle Plattformen und RMI (*Remote Method Invocation*) für Java-Anwendungen. Allerdings sind die Formate der zu übertragenden Daten nur innerhalb eines Modells standardisiert. Die Zusammenarbeit von Anwendungen, die auf unterschiedlichen Verfahren basieren, kann nur mit Hilfe von proprietären Brücken-Programmen sichergestellt werden. Web Services sollen durch Nutzung von Internet-Standards auf eine einfache Art und Weise eine bessere Interoperabilität heterogener Anwendungen bieten.

### **Anforderungen an Services**

Services implementieren Teile eines Geschäftsprozesses aus Verarbeitungssicht. Die folgende Aufzählung enthält allgemeine Anforderungen an Services: 1

- x *Verteilung* Ein Service steht in einem Netzwerk zur Verfügung und hat ggf. Zugriff auf weitere Services.
- x *Geschlossenheit*

Ein Service implementiert eine in sich geschlossene Funktion und kann unabhängig von anderen Services aufgerufen werden.

x *Zustandslosigkeit*

Ein Service kann unabhängig von früheren Aufrufen genutzt werden. Er startet bei jedem Aufruf im gleichen Zustand.

x *Lose Kopplung*

Abhängigkeiten zwischen Services sind auf ein Minimum reduziert. Ein Service kann dynamisch zur Laufzeit vom Nutzer gesucht und aufgerufen werden.

x *Austauschbarkeit*

-

Ein Service kann relativ leicht gegen einen anderen Service mit gleicher Schnittstelle ausgetauscht werden.

x *Ortstransparenz* Auf welchem Rechner ein Service läuft, ist für den Nutzer nicht von Belang.

<sup>1</sup> Siehe: Goll, J: Architektur- und Entwurfsmuster der Softwaretechnik. Springer Vieweg, 2. Auflage 2014

- x *Plattformunabhängigkeit* Serviceanbieter und Servicenutzer können verschiedene Systeme (Rechner, Betriebssysteme) verwenden, ebenso kann sich die eingesetzte Programmiersprache unterscheiden.
- x *Zugriff über eine Schnittstelle* Die Funktionalität eines Service wird den Clients über eine Schnittstelle bereitgestellt. Die Implementierung bleibt verborgen.
- x *Verzeichnisdient* Services sowie fachliche und technische Informationen zu Services können in einem Verzeichnis registriert sein.

### **Definition Web Service**

Eine technische Erläuterung des Begriffs *Web Service* stellt den Zusammenhang zu Schnittstellen, Programmierung und Standards her:

"Web-Services sind selbstbeschreibende, gekapselte Software-Komponenten, die eine Schnittstelle anbieten, über die ihre Funktionen entfernt aufgerufen und die lose durch den Austausch von Nachrichten miteinander gekoppelt werden können. Zur Erreichung universeller Interoperabilität werden für die Kommunikation die herkömmlichen Kanäle des Internets verwendet." 2

"A Web service is a software system designed to support interoperable machine-tomachine interaction over a network. It has an interface described in a machineprocessable format (specifically WSDL). Other systems interact with the Web service in a manner prescribed by its description using SOAP-messages, typically conveyed using HTTP with an XML serialization in conjunction with other Webrelated standards." 3

Die zuletzt aufgeführte Definition weist auf die wichtigsten Technologien für Web Services hin: HTTP, SOAP und WSDL.

## **9.1 Basiskonzepte von Web Services**

Ein Web Service wird innerhalb einer speziellen Laufzeitumgebung (Applikationsserver) ausgeführt, die die notwendigen Protokolle unterstützt und die Nutzung weiterer Dienste wie beispielsweise Authentifizierung und Anbindung an Datenbanken erlaubt.

 $\overline{a}$ 

<sup>2</sup> Gesellschaft für Informatik: Symposium auf der 33. GI-Jahrestagung, August 2003

<sup>3</sup> http://www.w3.org/TR/ws-gloss/

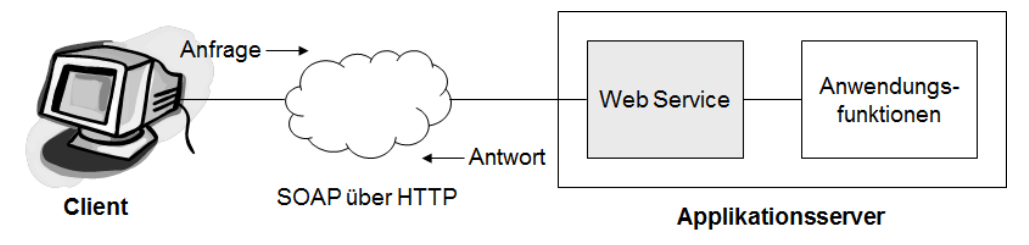

**Abbildung 9-1:** Aufruf eines Web Service

Die Nutzung eines Web Service soll anhand des einfachen Beispiels "Ermittlung des aktuellen Artikelpreises" verdeutlicht werden. Die in Java implementierte Client-Anwendung enthält den an den Web Service gerichteten Aufruf der Methode getPreis mit der Artikelnummer 4711 als Argument:

```
PreisImplService service = new PreisImplService(); 
Preis port = service.getPreisImplPort(); 
double preis = port.getPreis("4711");
```
Der Server enthält die Implementierung der Methode:

```
 public double getPreis(String artikelnummer) { ... }
```
Die Methode sucht nach der vorgegebenen Artikelnummer und liefert als Ergebnis den zugehörigen Artikelpreis bzw. -1, falls der Artikel nicht gefunden wurde.

Analog zum Abruf einer Webseite im Webbrowser sendet der Client, der die Leistung des Web Service nutzen will, eine Anfrage via HTTP an die Adresse des Web Service (im Beispiel http://localhost:8080/ws/preis). Diese Anfrage wird vom Web Service verarbeitet und das Ergebnis wird als HTTP-Antwort an den Client zurückgeschickt.

Im Unterschied zum Abruf einer Webseite enthalten Anfrage und Antwort XML-Dokumente. Die Auszeichnungssprache XML (Extensible Markup Language) ist in idealer Weise dazu geeignet, die zu übertragenden Daten exakt zu beschreiben. SOAP definiert die Struktur dieser XML-Dokumente.

### **SOAP**

Eine *SOAP-Nachricht* besteht aus einem Umschlag (*Envelope*), der sich aus einem optionalen *Header* und einem notwendigen *Body* zusammensetzt. Der Body enthält die eigentliche Nachricht für den Empfänger, der Header zusätzliche Verarbeitungsinformationen.

```
<S:Envelope xmlns:S="http://schemas.xmlsoap.org/soap/envelope/"> 
    <S:Body> 
       <ns2:getPreis xmlns:ns2="http://artikel.demo/"> 
          <artikelnummer>4711</artikelnummer> 
       </ns2:getPreis> 
    </S:Body> 
</S:Envelope> 
SOAP-Antwort: 
<S:Envelope xmlns:S="http://schemas.xmlsoap.org/soap/envelope/"> 
    <S:Body>
```
 <ns2:getPreisResponse xmlns:ns2="http://artikel.demo/"> <return>110.0</return> </ns2:getPreisResponse> </S:Body> </S:Envelope>

Die Verwendung von HTTP als Transportprotokoll zur Übertragung der SOAP-Nachrichten ist am weitesten verbreitet. Gründe hierfür sind:

- HTTP-Server sind ausgereift und weit verbreitet,
- HTTP ermöglicht Verbindungen über Firewalls (Port 80),
- x SOAP-Nachrichten können einfach in HTTP-Aufrufe eingebunden werden,
- x Sicherheitsmechanismen für HTTP können auf SOAP-Nachrichten angewendet werden.

SOAP-Nachrichten können auch mit anderen Protokollen (z. B. SMTP, FTP, JMS) übertragen werden. Das ermöglicht einen zeitversetzten (asynchronen) Datenaustausch zwischen Client und Web Service.

Aufgrund der hier eingesetzten Technologien sind Web Services unabhängig vom Betriebssystem und von der für die Implementierung gewählten Programmiersprache.

### **WSDL**

Mit Hilfe der XML-basierten Sprache *WSDL* (*Web Service Description Language*) werden Web Services beschrieben. WSDL-Dokumente enthalten eine Spezifikation der Funktionsschnittstellen sowie technische Details zum Web Service, z. B. das verwendete Transportprotokoll und die Adresse, unter der der Web Service

### SOAP-Anfrage:

erreicht werden kann. Nachfolgend ist ein Ausschnitt des WSDL-Dokuments des hier benutzten Beispiels aufgeführt.

WSDL-Dokumente können von Client-Anwendungen automatisch ausgewertet werden, um die genauen Aufrufmodalitäten eines Web Service zu erfahren. Auf dieser Basis können Clients dann zur Laufzeit den Programmcode zum Aufruf des gerade benötigten Web Service dynamisch einbinden. Damit können die Abhängigkeiten zwischen Service-Anbietern und Service-Nutzern auf ein notwendiges Minimum reduziert werden (*lose Kopplung*).

```
<definitions targetNamespace="http://artikel.demo/" 
        name="PreisImplService" ... > 
    <types> 
       (siehe unten) 
    </types> 
    <message name="getPreis"> 
       <part name="parameters" element="tns:getPreis" /> 
    </message> 
    <message name="getPreisResponse"> 
       <part name="parameters" element="tns:getPreisResponse" /> 
    </message> 
    <portType name="Preis"> 
       <operation name="getPreis"> 
          <input ... message="tns:getPreis" /> 
          <output ... message="tns:getPreisResponse" /> 
       </operation> 
    </portType> 
    <binding name="PreisImplPortBinding" type="tns:Preis"> 
       <soap:binding transport="http://schemas.xmlsoap.org/soap/http" 
          style="document" /> 
       <operation name="getPreis"> 
          <soap:operation soapAction="" /> 
          <input> 
              <soap:body use="literal" /> 
          </input> 
          <output> 
              <soap:body use="literal" /> 
          </output> 
       </operation> 
    </binding> 
    <service name="PreisImplService"> 
       <port name="PreisImplPort" binding="tns:PreisImplPortBinding"> 
          <soap:address location="http://localhost:8080/ws/preis" /> 
       </port> 
    </service> 
</definitions>
```
types-Element:

```
<xsd:schema version="1.0" targetNamespace="http://artikel.demo/"> 
    <xsd:element name="getPreis" type="tns:getPreis" /> 
    <xsd:element name="getPreisResponse" type="tns:getPreisResponse" /> 
    <xsd:complexType name="getPreis"> 
       <xsd:sequence> 
          <xsd:element name="artikelnummer" type="xsd:string" 
             minOccurs="0" /> 
       </xsd:sequence> 
    </xsd:complexType> 
    <xsd:complexType name="getPreisResponse"> 
       <xsd:sequence> 
          <xsd:element name="return" type="xsd:double" /> 
       </xsd:sequence> 
    </xsd:complexType> 
</xsd:schema>
```
Abbildung 9-2 zeigt, wie ein WSDL-Dokument strukturiert ist.

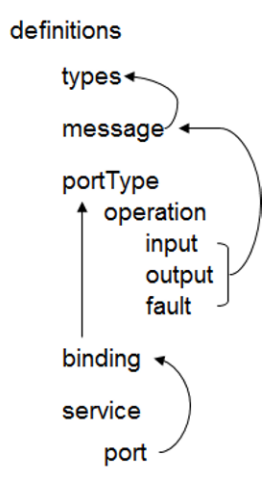

**Abbildung 9-2:** Aufbau eines WSDL-Dokuments (WSDL 1.1)

Das port-Element enthält die Adresse des Web Service und einen Verweis auf das binding-Element. Dort ist definiert, mit welchem Protokoll und in welcher Form Daten übertragen werden. binding verweist auf das portType-Element. Dieses definiert die Operationen des Service. Jedes operation-Element enthält ein input-Element und ggf. ein output- und fault-Element. Alle drei Elemente werden über message-Elemente genauer spezifiziert. Das types-Element enthält die Datentypen. Sie werden durch ein XML-Schema beschrieben.

### **SOA**

Das Konzept der Web Services bietet die Möglichkeit, die Fähigkeiten einer so genannten *Service-orientierten Architektur* (*SOA*) in Anwendungen zu nutzen.

In einer Service-orientierten Architektur können drei Rollen unterschieden werden:

- Service-Anbieter,
- Service-Verzeichnis und
- x Service-Nutzer.

Der *Service-Anbieter* stellt einen Web Service bereit und veröffentlicht seine Verfügbarkeit in einem Verzeichnis.

Das *Service-Verzeichnis* (Registry) stellt Beschreibungen der Web Services (WSDL) bereit und unterstützt das Veröffentlichen und Auffinden von Web Services.

Der *Service-Nutzer* sucht und findet den gewünschten Web Service im Verzeichnis und nutzt ihn, indem er sich mit dem Anbieter verbindet.

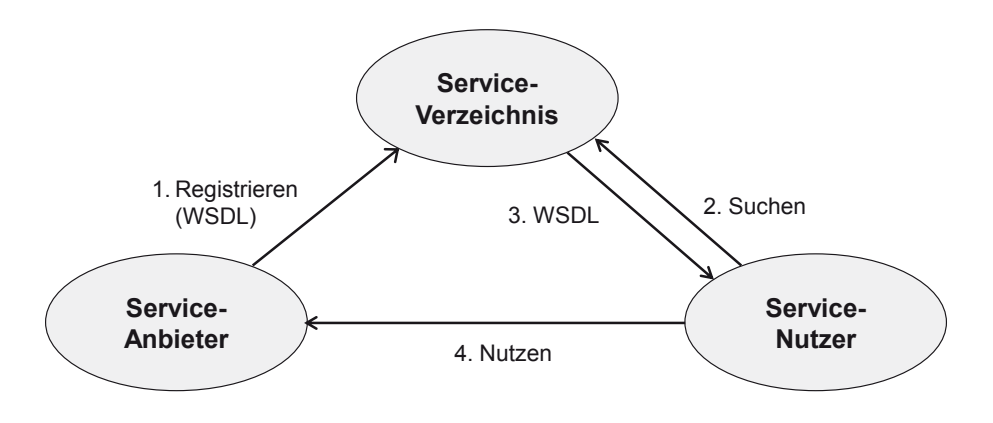

**Abbildung 9-3:** Rollen einer Service-orientierten Architektur

## **9.2 Entwicklungsplattform und API**

Für die Entwicklung von Web Services stehen vor allem zwei Plattformen zur Verfügung: das *.NET-Framework* von Microsoft und die *Java Enterprise Edition* (Java EE). Während man bei .NET auf die Programmierplattform eines einzigen Herstellers beschränkt ist, ist man bei Java EE an die Sprache Java gebunden. Implementierungen von Java EE sind sowohl von Oracle als auch von zahlreichen Drittanbietern auf den meisten Betriebssystemplattformen verfügbar. Aufgrund der standardisierten Schnittstellen interagieren Web Services auf Basis von .NET und Java EE (fast) problemlos miteinander.

Es existieren mehrere Open Source Frameworks zur Entwicklung von Web Services mit Java: z. B. *Apache CXF* und *Apache Axis2*.

### **JAX-WS**

Wir nutzen das im Rahmen des *Java Community Process* entwickelte *Java API for XML Web Services* (*JAX-WS*).

Mit diesem API können Web Services entwickelt und genutzt werden. Vor allem werden geeignete Annotationen verwendet, um normale Klassen zu Web Services zu erweitern.

Die Referenzimplementierung der JAX-WS-Spezifikation (JAX-WS RI) ist Bestandteil von Java SE und des *Metro Web Service Stack*.4 Wir verwenden die Version *Metro 2.3*.5

#### **Installation, Konfiguration**

Alle jar-Dateien des Metro-Release müssen für die Java-Entwicklung in den Klassenpfad eingebunden werden. Am besten richtet man in der Entwicklungsumgebung Eclipse eine User Library *metro* ein, die alle diese jar-Dateien enthält und in jedes Projekt eingebunden wird.

Ab Java SE 6 enthält das JDK (Java Development Kit) und auch JRE (Java Runtime Environment) die JAX-WS-Referenzimplementierung. Ihre Version ist allerdings in der Regel älter als die des Metro-Release.

Um hier die Java-Plattform bzgl. JAX-WS RI auf den neuesten Stand zu bringen, kann der *Java Endorsed Standards Override Mechanism* eingesetzt werden.

Zu diesem Zweck muss das folgende Verzeichnis ermittelt bzw. erstellt werden:

```
<java-home>/lib/endorsed
```
<java-home> bezeichnet das Unterverzeichnis jre des JDK bzw. das Hauptverzeichnis der JRE.

Die Datei webservices-api.jar des Metro-Release muss in das Verzeichnis endorsed kopiert werden. Zur Laufzeit einer Java-Anwendung wird dann die Implementierung des Metro-Release und nicht diejenige der Java Runtime Environment verwendet.

 $\overline{a}$ 

<sup>4</sup> http://metro.java.net

<sup>5</sup> metro-standalone-2.3.1.zip

## **9.3 Ein erstes Beispiel**

Als erstes Beispiel soll ein Web Service entwickelt werden, der den *Body-Mass-Index* (BMI) für die Bewertung der Körpermasse eines Menschen berechnet.

Die hierfür zu implementierende Methode

String bmi(double gewicht, double groesse)

wird im *Service Endpoint Interface* (*SEI*) deklariert.

### **Service Endpoint Interface (SEI)**

```
package demo.bmi; 
import javax.jws.WebMethod; 
import javax.jws.WebParam; 
import javax.jws.WebService; 
@WebService 
public interface Bmi { 
    @WebMethod 
    String bmi(@WebParam(name = "gewicht") double gewicht, 
          @WebParam(name = "groesse") double groesse); 
}
```
Die Annotation @WebService gibt an, dass es sich um ein SEI für einen Web Service handelt. Mit @WebMethod wird die nachfolgende Methode als Service Operation gekennzeichnet. @WebParam sorgt dafür, dass der Wert des Attributs name als Name des XML-Elements, das den Parameter beschreibt, verwendet wird (siehe WSDL).

#### **Service Implementation Bean (SIB)**

Die folgende Klasse implementiert das Interface.

```
package demo.bmi; 
import javax.jws.WebService; 
@WebService(endpointInterface = "demo.bmi.Bmi") 
public class BmiImpl implements Bmi { 
    public String bmi(double gewicht, double groesse) { 
       double bmi = gewicht / (groesse * groesse); 
       if (bmi < 18.5) { 
          return "Untergewicht: " + bmi; 
       } else if ((bmi >= 18.5) && (bmi < 25)) { 
          return "Normalgewicht: " + bmi; 
       } else if ((bmi >= 25) && (bmi < 30)) { 
          return "Uebergewicht: " + bmi; 
 } else if (bmi >= 30) { 
 return "Adipositas: " + bmi; 
       }
```

```
 return null; 
     } 
}
```
Das Attribut endpointInterface der Annotation @WebService verbindet die Implementierung mit dem SEI. Das Gewicht ist in Kilogramm, die Größe in Meter anzugeben.

### **Tool wsgen**

Mit Hilfe von wsgen 6 werden die WSDL sowie verschiedene Artefakte für die Ausführung des Service generiert. Das Kommando kann in der Eingabekonsole eingegeben werden (eine einzige Zeile):

%METRO\_HOME%/bin/wsgen -cp bin -keep -s src -d bin -wsdl -r wsdl demo.bmi.BmiImpl

Die Umgebungsvariable METRO HOME enthält den Namen des Installationsverzeichnisses von Metro.

Die generierten Artefakte werden als Quellcode im Verzeichnis src und als Bytecode in bin abgelegt. keep gibt an, ob der Quellcode der Artefakte erhalten bleibt. Das generierte WSDL-Dokument wird im Verzeichnis wsdl abgelegt.

Nach Ausführung von wsgen liegen die generierten Klassen Bmi und BmiResponse im Paket demo.bmi.jaxws und das WSDL-Dokument (BmiImplService.wsdl, BmiImplService\_schema1.xsd) im Verzeichnis wsdl.

Eclipse (Java EE IDE for Web Developers) enthält einen WSDL- und XML-Schema-Editor, mit dem die Strukturen gut analysiert werden können (siehe Abbildung 9- 4).

 $\overline{a}$ 

<sup>6</sup> Siehe <Metro-Installationsort>/metro/bin

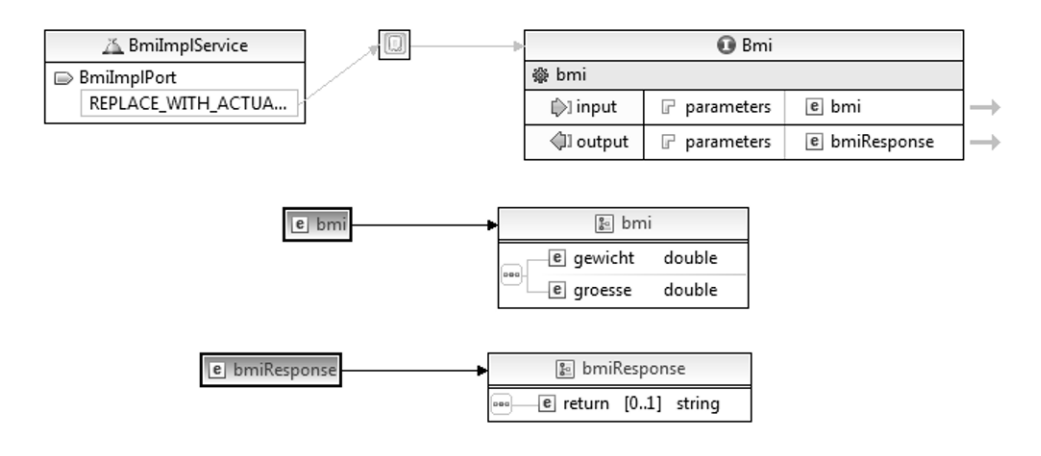

**Abbildung 9-4:** WSDL Editor und XML Schema Editor

### **Web Service starten**

Die Klasse javax.xml.ws.Endpoint enthält die Methode publish, mit der ein Web Service gestartet werden kann:

static Endpoint publish(String address, Object implementor)

address ist der URL, unter dem der Web Service erreicht werden kann, implementor ist eine Instanz der Implementierung des Web Service.

```
package server; 
import javax.xml.ws.Endpoint; 
import demo.bmi.BmiImpl; 
public class BmiPublisher { 
    public static void main(String[] args) { 
       String address = "http://localhost:8080/ws/bmi"; 
       Object implementor = new BmiImpl(); 
       Endpoint.publish(address, implementor); 
       System.out.println("Service gestartet: " + address); 
    } 
}
```
Nachdem dieses Programm gestartet ist7, kann im Browser das WSDL-Dokument abgerufen werden:

```
http://localhost:8080/ws/bmi?wsdl
```
Das zugehörige XML-Schema ist ausgelagert und kann unter der Adresse

http://localhost:8080/ws/bmi?xsd=1

erreicht werden.

#### **Tool wsimport**

Mit wsimport werden Klassen und Interfaces zur Unterstützung der Entwicklung des Service Client auf der Basis des WSDL-Dokuments generiert. 8 Das Kommando muss in einer einzigen Zeile eingegeben werden:

```
%METRO HOME%/bin/wsimport.bat -keep -s src -d bin -p client
http://localhost:8080/ws/bmi?wsdl
```
Der Web Service muss gestartet sein, damit das WSDL-Dokument unter der oben genannten Adresse abgerufen werden kann. Die erzeugten Artefakte werden dem Paket client zugeordnet. Die übrigen Optionen sind aus wsgen bekannt.

#### **Web Service Client**

 $\overline{a}$ 

```
import client.Bmi; 
import client.BmiImplService; 
public class BmiClient { 
    public static void main(String[] args) { 
       BmiImplService service = new BmiImplService(); 
       Bmi port = service.getBmiImplPort(); 
       System.out.println(port.bmi(46, 1.7)); 
       System.out.println(port.bmi(56, 1.7)); 
       System.out.println(port.bmi(78, 1.76)); 
    } 
}
```
Bei client.Bmi und client.BmiImplService handelt es sich um von wsimport generierte Artefakte.

<sup>7</sup> Damit eine unschöne Warnung nicht angezeigt wird, sollte aus der Installation von Apache Tomcat die Datei servlet-api.jar in den Klassenpfad mit aufgenommen werden.

<sup>8</sup> Ein evtl. bei der Ausführung von wsimport mit Java SE 8 auftretendes Problem kann dadurch behoben werden, dass in der Datei wsimport.bat bzw. wsimport.sh java mit der Systemeigenschaft -Djavax.xml.accessExternalSchema=all aufgerufen wird.

Die Ausführung des Programms BmiClient liefert die folgende Ausgabe:

Untergewicht: 15.91695501730104 Normalgewicht: 19.377162629757787 Uebergewicht: 25.180785123966942

Ruft man das Programm mit der System Property

-Dcom.sun.xml.ws.transport.http.client.HttpTransportPipe.dump=true

auf, so werden die ein- und ausgehenden SOAP-Nachrichten mit ausgegeben.

Hier ein Auszug aus dem Protokoll:

```
---[HTTP request - http://localhost:8080/ws/bmi]---
<?xml version='1.0' encoding='UTF-8'?> 
<S:Envelope xmlns:S="http://schemas.xmlsoap.org/soap/envelope/" 
    <S:Body> 
       <ns2:bmi xmlns:ns2="http://bmi.demo/"> 
          <gewicht>46.0</gewicht> 
          <groesse>1.7</groesse> 
       </ns2:bmi> 
    </S:Body> 
</S:Envelope> 
---[HTTP response - http://localhost:8080/ws/bmi - 200]--- 
<?xml version='1.0' encoding='UTF-8'?> 
<S:Envelope xmlns:S="http://schemas.xmlsoap.org/soap/envelope/"> 
    <S:Body> 
       <ns2:bmiResponse xmlns:ns2="http://bmi.demo/"> 
          <return>Untergewicht: 15.91695501730104</return> 
       </ns2:bmiResponse> 
    </S:Body> 
</S:Envelope>
```
Die Protokollierung kann auch Server-seitig eingestellt werden. Hierzu muss das Programm BmiPublisher mit der System Property

```
-Dcom.sun.xml.ws.transport.http.HttpAdapter.dump=true
```
aufgerufen werden.

Abbildung 9-5 fasst das Vorgehen zusammen.

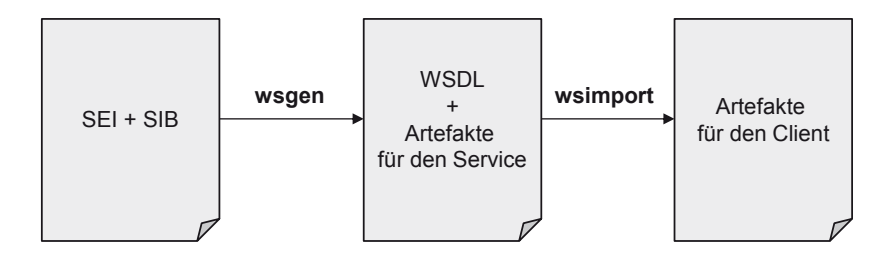

**Abbildung 9-5:** Vorgehensweise

## **9.4 Ein Web Service zur Artikelverwaltung**

Dieser Abschnitt zeigt, dass nicht nur einfache Datentypen als Argument- oder Rückgabetypen genutzt werden können. Außerdem erfahren Sie, wie Ausnahmen behandelt werden.

Der folgende Web Service ermöglicht die Verwaltung von Artikeln: Speichern eines neuen Artikels, Suche nach einem Artikel, Ausgabe aller Artikel, Änderung eines Artikels.

Ein Objekt vom Typ Artikel enthält Artikel-ID, -bezeichnung und -preis. JAX-WS verwendet intern das *Java API for XML-Binding* (JAXB), um Java-Objekte in XML-Dokumente bzw. Java-Klassen in XML-Schema-Dokumente zu transformieren. In der folgenden Klasse Artikel wird die Annotation genutzt, um die Reihenfolge der Elemente in einem komplexen XML-Schema-Typ festzulegen.

```
package demo.artikel; 
import javax.xml.bind.annotation.XmlType; 
@XmlType(propOrder = { "id", "bezeichnung", "preis" }) 
public class Artikel { 
    private int id; 
    private String bezeichnung; 
    private double preis; 
    public int getId() { 
       return id; 
    } 
    public void setId(int id) { 
       this.id = id; 
    } 
    public String getBezeichnung() { 
       return bezeichnung; 
    } 
    public void setBezeichnung(String bezeichnung) { 
       this.bezeichnung = bezeichnung; 
    } 
    public double getPreis() { 
       return preis; 
    } 
    public void setPreis(double preis) { 
       this.preis = preis; 
    } 
}
```
Der Web Service soll die folgenden Methoden anbieten (SEI):

```
package demo.artikel; 
import java.util.List; 
import javax.jws.WebMethod;
import javax.jws.WebParam; 
import javax.jws.WebService; 
@WebService 
public interface ArtikelManager { 
    @WebMethod 
    void createArtikel(@WebParam(name = "artikel") Artikel artikel) 
          throws ArtikelFault; 
    @WebMethod 
    Artikel getArtikel(@WebParam(name = "id") int id) throws ArtikelFault; 
    @WebMethod 
    List<Artikel> getArtikelListe(); 
    @WebMethod 
    void updateArtikel(@WebParam(name = "artikel") Artikel artikel) 
          throws ArtikelFault; 
} 
package demo.artikel; 
@SuppressWarnings("serial") 
public class ArtikelFault extends Exception { 
    public ArtikelFault() { 
 } 
    public ArtikelFault(String msg) { 
       super(msg); 
    } 
}
```
Hier folgt die Implementierung (SIB). Aus Vereinfachungsgründen werden die Artikel nur im Hauptspeicher in einer Map gespeichert.

```
package demo.artikel; 
import java.util.ArrayList; 
import java.util.Arrays; 
import java.util.Hashtable; 
import java.util.List; 
import java.util.Map; 
import javax.jws.WebService; 
@WebService(endpointInterface = "demo.artikel.ArtikelManager") 
public class ArtikelManagerImpl implements ArtikelManager { 
    private Map<Integer, Artikel> map;
```

```
 public ArtikelManagerImpl() { 
       map = new Hashtable<Integer, Artikel>(); 
    } 
    public void createArtikel(Artikel artikel) throws ArtikelFault { 
       int id = artikel.getId(); 
      if (find(id) == null) {
          map.put(id, artikel); 
       } else 
          throw new ArtikelFault("Artikel " + id + " bereits vorhanden"); 
    } 
    public Artikel getArtikel(int id) throws ArtikelFault { 
      Artikel artikel = find(id);
       if (artikel == null) 
          throw new ArtikelFault("Artikel " + id + " nicht vorhanden"); 
       return artikel; 
    } 
    public List<Artikel> getArtikelListe() { 
       List<Artikel> list = new ArrayList<Artikel>(); 
       Object[] keys = map.keySet().toArray(); 
       Arrays.sort(keys); 
      for (int i = 0; i < keys.length; i++) {
          Integer key = (Integer) keys[i]; 
          list.add(map.get(key)); 
       } 
       return list; 
    } 
    public void updateArtikel(Artikel artikel) throws ArtikelFault { 
       int id = artikel.getId(); 
      Artikel a = \text{find}(\text{id});
      if (a == null) throw new ArtikelFault("Artikel " + id + " nicht vorhanden"); 
       else 
          map.put(id, artikel); 
    } 
    private Artikel find(int id) { 
      Artikel artikel = map.get(id);
       return artikel; 
    } 
}
```
Die Vorgehensweise zur Entwicklung des Web Service entspricht der des vorhergehenden Abschnitts.

Im WSDL-Dokument ist für jede Operation, die eine Ausnahme (ArtikelFault) auslösen kann, eine Fehlernachricht vorgesehen, z. B.

```
<operation name="createArtikel">
 <input wsam:Action="..." message="tns:createArtikel"/> 
 <output wsam:Action="..." message="tns:createArtikelResponse"/> 
    <fault message="tns:ArtikelFault" name="ArtikelFault" wsam:Action="..."/> 
</operation>
```
Hier nun der Client:

```
import java.util.List; 
import client.Artikel; 
import client.ArtikelFault_Exception; 
import client.ArtikelManager; 
import client.ArtikelManagerImplService; 
public class ArtikelManagerClient { 
    private static ArtikelManager port; 
    public static void main(String[] args) { 
       ArtikelManagerImplService service = new ArtikelManagerImplService(); 
       port = service.getArtikelManagerImplPort(); 
       try { 
          Artikel artikel = new Artikel(); 
          artikel.setId(4711); 
          artikel.setBezeichnung("Hammer"); 
          artikel.setPreis(2.99); 
          port.createArtikel(artikel); 
          artikel.setId(4712); 
          artikel.setBezeichnung("Zange"); 
          artikel.setPreis(3.50); 
          port.createArtikel(artikel); 
          artikel = port.getArtikel(4711); 
 System.out.println(artikel.getId() + ", " 
 + artikel.getBezeichnung() + ", " + artikel.getPreis()); 
          artikel.setPreis(2.00); 
          port.updateArtikel(artikel); 
          getArtikelListe(); 
          artikel = port.getArtikel(5000); 
          System.out.println(artikel.getId() + ", " 
                + artikel.getBezeichnung() + ", " + artikel.getPreis()); 
       } catch (ArtikelFault_Exception e) { 
          System.err.println(e.getMessage()); 
       } 
    } 
    private static void getArtikelListe() { 
       List<Artikel> liste = port.getArtikelListe(); 
       for (Artikel a : liste) { 
          System.out.println(a.getId() + "\t" + a.getBezeichnung() + "\t" 
                + a.getPreis()); 
       } 
    } 
}
```
Da der Artikel 5000 nicht vorhanden ist, wird eine Ausnahme ausgelöst. wsimport hat hierzu die Exception-Klasse

ArtikelFault\_Exception

generiert.

Die folgende SOAP-Nachricht wird in diesem Fall zum Client geschickt:

```
<S:Envelope xmlns:S="http://schemas.xmlsoap.org/soap/envelope/">
    <S:Body> 
       <S:Fault xmlns:ns4="http://www.w3.org/2003/05/soap-envelope"> 
          <faultcode>S:Server</faultcode> 
          <faultstring>Artikel 5000 nicht vorhanden</faultstring> 
          <detail> 
             <ns2:ArtikelFault xmlns:ns2="http://artikel.demo/"> 
                 <message>Artikel 5000 nicht vorhanden</message> 
             </ns2:ArtikelFault> 
          </detail> 
       </S:Fault> 
    </S:Body> 
</S:Envelope>
```
## **9.5 Web Services mit Apache Tomcat veröffentlichen**

Mit jedem HTTP-Server, der die Servlet-Technologie unterstützt, kann ein JAX-WS Web Service veröffentlicht werden, z. B. mit *Apache Tomcat* (Version 8.x).9 Gegenüber der bisher genutzten Möglichkeit, einen Web Service zu starten, hat der Einsatz von Tomcat mehrere Vorteile:

- Veröffentlichung mehrerer Web Services innerhalb derselben Webanwendung,
- x Nutzung von Container-gesteuerten Sicherheitsfunktionen (Authentifizierung),
- x höhere Performance und Skalierbarkeit.

### **Tomcat konfigurieren**

 $\overline{a}$ 

Zusätzlich zu der in Kapitel 9.2 beschriebenen allgemeinen Konfiguration ist in der Datei <Tomcat-Installationsort>/conf/catalina.properties die Zeile, die mit shared.loader beginnt, wie folgt anzupassen:

```
shared.loader=<Metro-Installationsort>/lib/*.jar
```
Wichtig ist, dass hier die "normalen" Schrägstriche verwendet werden.

<sup>9</sup> http://tomcat.apache.org

#### **Einrichten der Webanwendung**

WebContent/WEB-INF/web.xml hat den folgenden Inhalt:

```
<?xml version="1.0" encoding="UTF-8"?> 
<web-app> 
    <listener> 
       <listener-class> 
          com.sun.xml.ws.transport.http.servlet.WSServletContextListener 
       </listener-class> 
    </listener> 
    <servlet> 
       <servlet-name>jaxws</servlet-name> 
       <servlet-class> 
          com.sun.xml.ws.transport.http.servlet.WSServlet 
       </servlet-class> 
       <load-on-startup>1</load-on-startup> 
    </servlet> 
    <servlet-mapping> 
       <servlet-name>jaxws</servlet-name> 
       <url-pattern>/*</url-pattern> 
    </servlet-mapping> 
</web-app>
```
Die Datei WebContent/WEB-INF/sun-jaxws.xml enthält die Endpoint-Beschreibungen der zu veröffentlichenden Web Services:

```
<?xml version="1.0" encoding="UTF-8"?> 
<endpoints xmlns="http://java.sun.com/xml/ns/jax-ws/ri/runtime" 
   version="2.0"> 
   <endpoint name="bmi" implementation="demo.bmi.BmiImpl" 
       url-pattern="/bmi" /> 
    <endpoint name="artikel" implementation="demo.artikel.ArtikelManagerImpl" 
      url-pattern="/artikel" /> 
</endpoints>
```
Die Bytecodes der Web Services aus Kapitel 9.3 und 9.4 können jeweils in einer jar-Datei zusammengefasst werden.

```
jar cf WebContent/WEB-INF/lib/bmi.jar -C ../bmi/bin demo/bmi/ 
jar cf WebContent/WEB-INF/lib/artikel.jar -C ../artikel/bin demo/artikel/
```
Die Context-Datei ws.xml der Webanwendung ws hat den folgenden Inhalt:

<Context docBase="D:\Buchprojekte\neu\MKJava4\ws\workspace\tomcat\WebContent" reloadable="true" />
ws.xml muss anschließend nach

<Tomcat-Installaionsort>/conf/Catalina/localhost

kopiert werden.

Nun kann Tomcat mit startup.bat bzw. startup.sh gestartet werden.

Test mit Web Browser: http://localhost:8080/ws/bmi?wsdl http://localhost:8080/ws/artikel?wsdl

## **9.6 Oneway-Operationen**

Mit der Annotation @Oneway wird für eine void-Methode festgelegt, dass die Operation *keine Nachricht* an den Aufrufer als Antwort sendet. Beim Aufruf einer solchen Operation wird die Kontrolle an den Aufrufer zurückgegeben, bevor die Methode ausgeführt wird.

Das folgende Beispiel zeigt den Unterschied zwischen dem Aufruf einer normalen void-Methode und einer Oneway-Operation.

```
package demo.oneway; 
import javax.jws.Oneway; 
import javax.jws.WebMethod; 
import javax.jws.WebParam; 
import javax.jws.WebService; 
@WebService 
public interface Send { 
   @WebMethod 
   void send1(@WebParam(name = "msg") String msg); 
   @WebMethod 
   @Oneway 
   void send2(@WebParam(name = "msg") String msg); 
}
```
package demo.oneway; import javax.jws.WebService; @WebService(endpointInterface = "demo.oneway.Send") public class **SendImpl** implements Send {

```
 public void send1(String msg) { 
       try { 
           Thread.sleep(10000); 
        } catch (InterruptedException e) { 
        } 
       System.out.println(msg); 
    } 
    public void send2(String msg) { 
       try { 
           Thread.sleep(10000); 
        } catch (InterruptedException e) { 
        } 
       System.out.println(msg); 
    } 
}
```
Die Ausgabe der Nachricht msg auf der Server-Seite wird in beiden Fällen um 10 Sekunden verzögert.

```
import client.Send; 
import client.SendImplService; 
public class SendClient { 
    public static void main(String[] args) { 
      SendImplService service = new SendImplService();
       Send port = service.getSendImplPort(); 
      System.out.println("--- send1 ---");
       port.send1("Hallo"); 
      System.out.println("--- send2 ---");
       port.send2("Auf Wiedersehen"); 
       System.out.println("--- Ende ---"); 
    } 
}
```
Ruft man das Client-Programm auf, sieht man deutlich den Unterschied: send1 kehrt erst nach 10 Sekunden zurück, send2 praktisch sofort.

SOAP-Antwort von send1:

```
<S:Envelope xmlns:S="http://schemas.xmlsoap.org/soap/envelope/"> 
   <S:Body> 
       <ns2:send1Response xmlns:ns2="http://oneway.demo/" /> 
    </S:Body> 
</S:Envelope>
```
Bei der Ausführung von send2 wird lediglich der HTTP-Header

HTTP/1.1 202 Accepted

als Antwort übertragen, keine SOAP-Nachricht.

## **9.7 Asynchrone Aufrufe**

Der Client kann eine Methode so aufrufen, dass der Aufruf nicht so lange blockiert, bis das Ergebnis vorliegt. Vielmehr kann der Client weiter arbeiten. Er wartet *asynchron* auf das Ergebnis.

#### **Polling oder Callback**

Hierzu gibt es zwei Möglichkeiten:

- x Der Client fragt von Zeit zu Zeit nach, ob die Antwort da ist (*polling*, *Pull-Prinzip*), oder
- x er stellt eine *Callback*-Methode bereit, die dann automatisch aufgerufen wird, wenn die Antwort vorliegt (*Push-Prinzip*).

Wir demonstrieren diese beiden Möglichkeiten anhand eines einfachen Beispiels. Der Web Service ermittelt, ob eine bestimmte Menge eines Produkts verfügbar ist. Die Bearbeitung kann unterschiedlich lange dauern (3 bis 8 Sekunden).

```
package demo.product; 
import javax.jws.WebMethod; 
import javax.jws.WebParam; 
import javax.jws.WebService; 
@WebService 
public interface Product { 
    @WebMethod 
    boolean isAvailable(@WebParam(name = "id") int id, 
         @WebParam(name = "amount") int amount);} 
package demo.product; 
import java.util.Random; 
import javax.jws.WebService; 
@WebService(endpointInterface = "demo.product.Product") 
public class ProductImpl implements Product { 
    public boolean isAvailable(int id, int amount) { 
      Random r = new Random();
      int delay = 3 + r.nextInt(6);
```

```
 try { 
           Thread.sleep(delay * 1000); 
        } catch (InterruptedException e) { 
        } 
        return r.nextBoolean(); 
    } 
}
```
wsimport erzeugt aus dem WSDL-Dokument die für die Entwicklung des Clients nötigen Artefakte. Damit Code für den asynchronen Aufruf (Polling bzw. Callback) generiert wird, muss das folgende XML-Dokument erstellt werden und beim Aufruf von wsimport berücksichtigt werden.

#### **Bindings-Dokument async.xml für wsimport**

```
<bindings wsdlLocation="http://localhost:8080/ws/product?wsdl" 
    xmlns="http://java.sun.com/xml/ns/jaxws"> 
    <enableAsyncMapping>true</enableAsyncMapping> 
</bindings>
```
Das Kommando muss in einer einzigen Zeile eingegeben werden:

```
%METRO HOME%/bin/wsimport.bat -keep -s src -d bin -p client -b async.xml
http://localhost:8080/ws/product?wsdl
```
Es folgt der Quellcode des Client-Programms, der im Anschluss erläutert wird.

```
import java.util.concurrent.ExecutionException; 
import javax.xml.ws.AsyncHandler; 
import javax.xml.ws.Response; 
import client.IsAvailableResponse; 
import client.Product; 
import client.ProductImplService; 
public class ProductClient { 
    private Product port; 
    public ProductClient() { 
       ProductImplService service = new ProductImplService(); 
       port = service.getProductImplPort(); 
    } 
    public static void main(String[] args) { 
       ProductClient client = new ProductClient(); 
       client.invokeBlocking(); 
       client.invokeNonblockingPoll();
```

```
 client.invokeNonblockingCallback(); 
       System.out.println("Warte auf Antwort"); 
       try { 
          Thread.sleep(10000); 
       } catch (InterruptedException e) { 
 } 
   } 
   private void invokeBlocking() { 
       System.out.println("--- blocking ---"); 
       boolean isAvailable = port.isAvailable(4711, 10); 
       System.out.println("isAvailable: " + isAvailable); 
   } 
   private void invokeNonblockingPoll() { 
       System.out.println("--- nonblocking, polling ---"); 
       Response<IsAvailableResponse> res = port.isAvailableAsync(4711, 10); 
       while (!res.isDone()) { 
          System.out.println("Warte auf Antwort"); 
          try { 
             Thread.sleep(1000); 
          } catch (InterruptedException e) { 
 } 
       } 
       try { 
          IsAvailableResponse response = res.get(); 
          boolean isAvailable = response.isReturn(); 
          System.out.println("isAvailable: " + isAvailable); 
       } catch (InterruptedException e) { 
          System.err.println(e.getMessage()); 
       } catch (ExecutionException e) { 
          System.err.println(e.getMessage()); 
       } 
   } 
   private void invokeNonblockingCallback() { 
       System.out.println("--- nonblocking, callback ---"); 
       port.isAvailableAsync(4711, 10, new MyHandler()); 
   } 
   private class MyHandler implements AsyncHandler<IsAvailableResponse> { 
       public void handleResponse(Response<IsAvailableResponse> res) { 
          try { 
             IsAvailableResponse response = res.get(); 
             boolean isAvailable = response.isReturn(); 
             System.out.println("isAvailable: " + isAvailable); 
          } catch (InterruptedException e) { 
             System.err.println(e.getMessage()); 
          } catch (ExecutionException e) { 
             System.err.println(e.getMessage()); 
 } 
       } 
   }
```
}

#### **Nicht-blockierend mit Polling**

Die generierte Klasse client.Product enthält die Methode

Response<IsAvailableResponse> isAvailableAsync(int id, int amount)

Das Interface javax.xml.ws.Response<T> repräsentiert die Antwort des Aufrufs. Es enthält u. a. die beiden folgenden Methoden:

```
boolean isDone() 
T get() throws InterruptedException, 
       java.util.concurrent.ExecutionException
```
isDone liefert true, sobald die Antwort vorliegt, sonst false. get liefert die Antwort, hier ein Objekt vom Typ IsAvailableResponse. Diese Klasse enthält die boolean-Property return.

Innerhalb einer Schleife wird im Abstand von einer Sekunde nachgefragt, ob die Antwort vorliegt (polling). Ist die Schleife beendet, so kann die Antwort mit get geholt werden.

## **Nicht-blockierend mit Callback**

```
client.Product enthält ebenfalls die Methode 
Future<?> isAvailableAsync(int id, int amount, 
       AsyncHandler<IsAvailableResponse> asyncHandler)
```
Response ist ein Subinterface von Future. Das Interface javax.xml.ws.AsyncHandler deklariert die Methode

void handleResponse(Response<T> res),

die automatisch aufgerufen wird, sobald die Antwort vorliegt.

Die innere Klasse MyHandler implementiert diese Methode für den Typparameter IsAvailableResponse.

Nach dem Aufruf von invokeNonblockingCallback wartet das Programm 10 Sekunden, damit die main-Methode nicht endet, bevor der Rückruf per Callback erfolgt ist.

Beispielhafte Ausgabe des Client-Programms: --- blocking -- isAvailable: false

```
--- nonblocking, polling --- 
Warte auf Antwort 
Warte auf Antwort 
Warte auf Antwort 
Warte auf Antwort 
isAvailable: false 
--- nonblocking, callback --- 
Warte auf Antwort 
isAvailable: true
```
## **9.8 Transport von Binärdaten**

Bei SOAP-Nachrichten handelt es sich um XML-Dokumente, die ausschließlich Textzeichen enthalten dürfen. Will man nun Nachrichten mit binärem Inhalt übertragen, so kann man die binären Daten vor der Übertragung in eine Textform überführen (Codierung) und beim Empfänger wieder dekodieren.

Wir demonstrieren diesen Sachverhalt anhand eines Web Service, der den Upload und Download von Dateien anbietet.

```
package demo.transfer; 
import java.io.FileNotFoundException; 
import javax.jws.WebMethod;
import javax.jws.WebParam; 
import javax.jws.WebService; 
@WebService 
public interface Transfer { 
    @WebMethod 
    void upload(@WebParam(name = "name") String name, 
          @WebParam(name = "data") byte[] data); 
    @WebMethod 
    byte[] download(@WebParam(name = "name") String name) 
          throws FileNotFoundException; 
}
```
Die byte-Arrays enthalten den Inhalt der Datei, name enthält den Dateinamen.

```
package demo.transfer; 
import java.io.BufferedInputStream; 
import java.io.BufferedOutputStream; 
import java.io.ByteArrayOutputStream; 
import java.io.File; 
import java.io.FileInputStream; 
import java.io.FileNotFoundException; 
import java.io.FileOutputStream; 
import java.io.IOException;
```

```
import javax.jws.WebService;
import javax.xml.ws.WebServiceException; 
@WebService(endpointInterface = "demo.transfer.Transfer") 
public class TransferImpl implements Transfer { 
    private final static String DIR = "D:/temp"; 
    public void upload(String name, byte[] data) { 
      String path = DIR + "/" + name; try (BufferedOutputStream out = new BufferedOutputStream( 
             new FileOutputStream(path))) { 
          out.write(data); 
          out.flush(); 
       } catch (IOException e) { 
          throw new WebServiceException("Fehler beim Upload"); 
       } 
    } 
    public byte[] download(String name) throws FileNotFoundException { 
      String path = DIR + "/" + name;File file = new File(path); if (!file.exists()) 
          throw new FileNotFoundException("Datei existiert nicht."); 
       try (ByteArrayOutputStream out = new ByteArrayOutputStream(); 
             BufferedInputStream in = new BufferedInputStream( 
                    new FileInputStream(path))) { 
         byte[] buffer = new byte[2048];int n = 0;
         while ((n = in.read(buffer)) != -1) out.write(buffer, 0, n); 
 } 
          return out.toByteArray(); 
       } catch (IOException e) { 
          throw new WebServiceException("Fehler beim Download."); 
       } 
    } 
}
```
javax.xml.ws.WebServiceException ist die Basisklasse aller JAX-WS-Laufzeitfehler (RuntimeException).

Im generierten XML-Schema ist für den Parameter data der XML-Schema-Datentyp base64Binary eingetragen.

Der UploadClient überträgt die Datei duke.png an den Web Service, der sie dann im Verzeichnis D:/temp speichert.

import java.io.BufferedInputStream; import java.io.ByteArrayOutputStream; import java.io.FileInputStream; import java.io.IOException;

```
import client.Transfer; 
import client.TransferImplService; 
public class UploadClient { 
    public static void main(String[] args) { 
       TransferImplService service = new TransferImplService(); 
       Transfer port = service.getTransferImplPort(); 
       String name = "duke.png"; 
       try (ByteArrayOutputStream out = new ByteArrayOutputStream(); 
             BufferedInputStream in = new BufferedInputStream( 
                    new FileInputStream(name))) { 
         byte[] buffer = new byte[2048];int n = 0:
         while ((n = in.read(bluffer)) != -1) out.write(buffer, 0, n); 
          } 
          port.upload(name, out.toByteArray()); 
          System.out.println(name + " wurde hochgeladen."); 
       } catch (IOException e) { 
          System.err.println(e.getMessage()); 
       } 
    } 
}
```
Die Binärdaten werden nach dem *Base64-Verfahren* codiert. Dabei werden Bytes in eine Folge von ASCII-Zeichen umgewandelt.

#### **SOAP-Request**

```
<S:Envelope xmlns:S="http://schemas.xmlsoap.org/soap/envelope/"> 
    <S:Body> 
       <ns2:upload xmlns:ns2="http://transfer.demo/"> 
          <name>duke.png</name> 
          <data>iVBORw0KGgoAA ... SUVORK5CYII=</data> 
       </ns2:upload> 
    </S:Body> 
</S:Envelope>
```
Diese Codierung führt zu einer Vergrößerung des Datenvolumens um ca. ein Drittel.

```
import java.io.BufferedOutputStream; 
import java.io.FileOutputStream; 
import client.Transfer; 
import client.TransferImplService; 
public class DownloadClient { 
    public static void main(String[] args) { 
       TransferImplService service = new TransferImplService(); 
       Transfer port = service.getTransferImplPort();
```

```
 String name = "duke.png"; 
       try { 
           byte[] data = port.download(name); 
           try (BufferedOutputStream out = new BufferedOutputStream( 
                 new FileOutputStream(name))) { 
              out.write(data); 
              out.flush(); 
           } 
           System.out.println(name + " wurde heruntergeladen."); 
        } catch (Exception e) { 
           System.err.println(e.getMessage()); 
       } 
    } 
}
```
## **MTOM**

*SOAP Message Transmission Optimization Mechanism* (*MTOM*) ist ein Verfahren zur Optimierung der Übertragung binärer Daten. Der in der SOAP-Nachricht im Base64-Format enthaltene Inhalt wird aus der Nachricht entfernt und in den Anhang verschoben. In der Nachricht selbst befindet sich dann eine *Referenz* auf die Originaldaten (*raw bytes*) als HTTP-Attachment.

```
<S:Envelope xmlns:S="http://schemas.xmlsoap.org/soap/envelope/"> 
    <S:Body> 
        <ns2:upload xmlns:ns2="http://transfer.demo/"> 
           <name>duke.png</name> 
           <data> 
               <xop:Include xmlns:xop="http://www.w3.org/2004/08/xop/include" 
                   href="cid:34585f69-58e2-4e8c-bb ... 1ef@example.jaxws.sun.com" /> 
           </data> 
        </ns2:upload> 
    </S:Body> 
</S:Envelope>
```
Mit der Annotation @javax.xml.ws.soap.MTOM in der Implementierung des Web Service wird die Optimierung eingeschaltet.

```
@WebService(endpointInterface = "demo.transfer.Transfer") 
@MTOM 
public class TransferImpl implements Transfer { 
    ... 
}
```
Das generierte WSDL-Dokument enthält einen *Policy-Eintrag*, der aussagt, dass MTOM verwendet wird.

```
<wsp:Policy wsu:Id="TransferImplPortBinding_MTOM_Policy-..."> 
    <ns1:OptimizedMimeSerialization wsp:Optional="true" 
       xmlns:ns1="http://.../policy/optimizedmimeserialization"/> 
</wsp:Policy>
```
Im binding-Element des WSDL-Dokuments wird auf diesen Eintrag verwiesen:

```
<binding name="TransferImplPortBinding" type="tns:Transfer"> 
     <wsp:PolicyReference URI="#TransferImplPortBinding_MTOM_Policy-..."/> 
 ... 
</binding>
```
Sollen sehr große Datenmengen ausgetauscht werden, können diese nicht mehr komplett im Hauptspeicher gehalten werden, sodass byte[] als Datentyp ausscheidet. Mit Hilfe eines javax.activation.DataHandler können Datenströme verarbeitet werden.

```
package demo.transfer; 
import java.io.FileNotFoundException; 
import javax.activation.DataHandler; 
import javax.jws.WebMethod; 
import javax.jws.WebParam; 
import javax.jws.WebService; 
import javax.xml.bind.annotation.XmlMimeType; 
@WebService 
public interface Transfer { 
    @WebMethod 
    void upload( 
          @WebParam(name = "name") String name, 
          @WebParam(name = "data") @XmlMimeType("application/octet-stream") 
                        DataHandler data); 
    @WebMethod 
    @XmlMimeType("application/octet-stream") 
    DataHandler download(@WebParam(name = "name") String name) 
          throws FileNotFoundException; 
}
```
Die Annotation @XmlMimeType("application/octet-stream") sorgt dafür, dass im WSDL-Dokument (XML-Schema) für die Elemente data und return das Attribut

```
xmime:expectedContentTypes="application/octet-stream"
```
erzeugt wird.

-

Dies ermöglicht durch entsprechende Generierung die Nutzung des DataHandler in den Client-Programmen.10

Die spezielle Implementierung com.sun.xml.ws.developer.StreamingDataHandler von JAX-WS RI bietet die Methode moveTo, um die übertragenen Daten in eine Datei zu speichern.

```
package demo.transfer; 
import java.io.File; 
import java.io.FileNotFoundException; 
import java.io.IOException; 
import javax.activation.DataHandler; 
import javax.activation.FileDataSource; 
import javax.jws.WebService; 
import javax.xml.ws.WebServiceException; 
import javax.xml.ws.soap.MTOM; 
import com.sun.xml.ws.developer.StreamingDataHandler; 
@WebService(endpointInterface = "demo.transfer.Transfer") 
@MTOM 
public class TransferImpl implements Transfer { 
    private final static String DIR = "D:/temp"; 
    public void upload(String name, DataHandler data) { 
      String path = DIR + "/" + name; try (StreamingDataHandler dh = (StreamingDataHandler) data) { 
          dh.moveTo(new File(path)); 
       } catch (IOException e) { 
          throw new WebServiceException("Fehler beim Upload"); 
       } 
    } 
    public DataHandler download(String name) throws FileNotFoundException { 
      String path = DIR + "/* + name;File file = new File(path);
       if (!file.exists()) 
          throw new FileNotFoundException("Datei existiert nicht."); 
       DataHandler dh = new DataHandler(new FileDataSource(file)); 
       return dh; 
    } 
}
```
Der UploadClient nutzt die Transfercodierung chunked, die die zu übertragenen Daten als Folge mehrerer Teile (Chunks) codiert. Der Sender kann damit bereits mit der Übertragung der Daten beginnen, ohne ihre Gesamtlänge zu kennen.

<sup>10</sup> Die Ausführung von wsimport erfordert hier eine Internet-Verbindung zum Zugriff auf das Schema http://www.w3.org/2005/05/xmlmime.

```
import java.util.Map; 
import javax.activation.DataHandler; 
import javax.activation.FileDataSource; 
import javax.xml.ws.BindingProvider; 
import client.Transfer; 
import client.TransferImplService; 
import com.sun.xml.ws.developer.JAXWSProperties; 
public class UploadClient { 
    public static void main(String[] args) { 
       TransferImplService service = new TransferImplService(); 
       Transfer port = service.getTransferImplPort(); 
       // Transfer-Encoding: chunked 
      Map<String, Object> ctx = ((BindingProvider) port).getRequestContext();
       ctx.put(JAXWSProperties.HTTP_CLIENT_STREAMING_CHUNK_SIZE, 8129); 
       String name = "duke.png"; 
       DataHandler dh = new DataHandler(new FileDataSource(name)); 
       port.upload(name, dh); 
       System.out.println(name + " wurde hochgeladen."); 
    } 
} 
import java.io.File; 
import client.Transfer; 
import client.TransferImplService; 
import com.sun.xml.ws.developer.StreamingDataHandler; 
public class DownloadClient { 
    public static void main(String[] args) { 
       TransferImplService service = new TransferImplService(); 
       Transfer port = service.getTransferImplPort(); 
       String name = "duke.png"; 
       try (StreamingDataHandler dh = (StreamingDataHandler) port 
              .download(name)) { 
          dh.moveTo(new File(name)); 
          System.out.println(name + " wurde heruntergeladen."); 
       } catch (Exception e) { 
          System.err.println(e.getMessage()); 
       } 
    } 
}
```
# **9.9 SOAP Message Handler**

JAX-WS unterstützt so genannte *Interzeptoren* (hier *Handler* genannt), die die Funktionalität auf Client- und/oder Serverseite erweitern. Hiermit können ausgehende und eingehende SOAP-Nachrichten beim Client bzw. Server ausgewertet und auch geändert werden (Nachverarbeitung, Vorverarbeitung).

So kann zum Beispiel auf der Clientseite ein Handler implementiert werden, der unabhängig von der Funktionalität des Web Service die ausgehende SOAP-Nachricht um Authentifizierungsdaten im SOAP-Header ergänzt. Auf der Serverseite kann dann die eingehende SOAP-Nachricht geprüft werden, sodass der eigentliche Web Service gar nicht aufgerufen wird, falls die Authentifizierung fehlgeschlagen ist. Solche Handler können dann in der Regel mehrfach wiederverwendet werden und die fachliche Logik muss nicht zusätzlich aufgebläht werden.

Mögliche Einsatzbereiche sind:

- Authentifizierung,
- Verschlüsselung und Entschlüsselung,
- Protokollierung,
- Auditing (wer hat zu welcher Zeit was getan?)

Mehrere Handler können in einer Kette angeordnet sein, die dann in der Reihenfolge ihres Auftretens durchlaufen werden.

Während *SOAP Handler* Zugriff auf die komplette SOAP-Nachricht (Header und Body) haben, können *Logical Handler* nur auf die Nutzdaten des SOAP Body zugreifen. Wir betrachten hier nur SOAP Handler.

Wir wollen im Folgenden drei Handler implementieren:

- x Der ClientHashHandler schreibt den Usernamen und das Passwort des Benutzers in den SOAP-Header. Passwort ist hier der Hashwert (nach dem Verfahren SHA-256) des Klartextpassworts.
- Der ServiceHashHandler extrahiert den Usernamen und den Hashwert und prüft diese Angaben gegen eine Tabelle (Klasse DataStore), die alle registrierten User mit dem Hashwert des Klartextpassworts enthält.
- Der LogHandler zeichnet aus- und eingehende SOAP-Nachrichten auf. Er wird sowohl auf der Client- als auch auf der Serverseite eingesetzt.

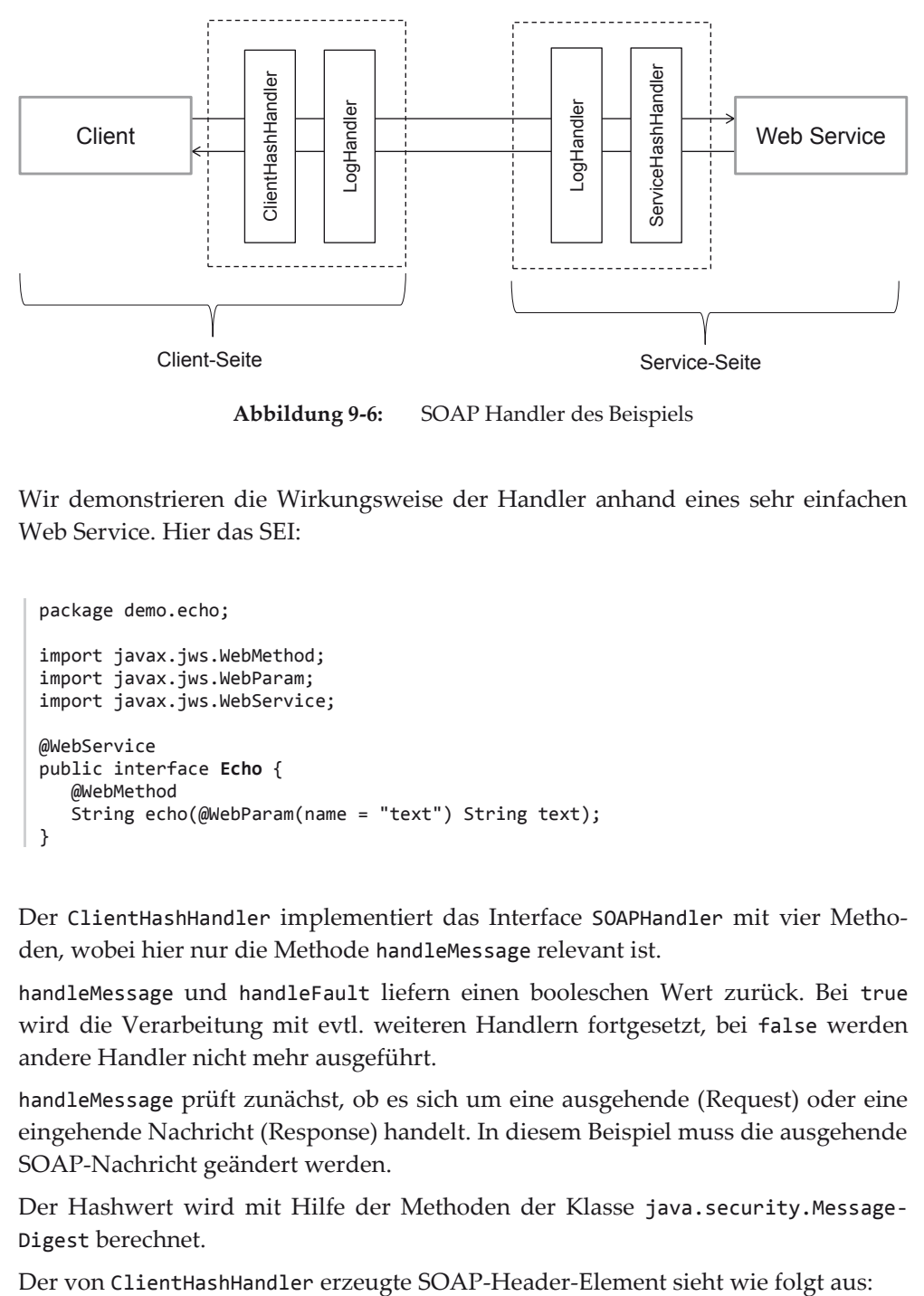

**Abbildung 9-6:** SOAP Handler des Beispiels

Wir demonstrieren die Wirkungsweise der Handler anhand eines sehr einfachen Web Service. Hier das SEI:

```
package demo.echo; 
import javax.jws.WebMethod; 
import javax.jws.WebParam; 
import javax.jws.WebService; 
@WebService 
public interface Echo { 
    @WebMethod 
    String echo(@WebParam(name = "text") String text); 
}
```
Der ClientHashHandler implementiert das Interface SOAPHandler mit vier Methoden, wobei hier nur die Methode handleMessage relevant ist.

handleMessage und handleFault liefern einen booleschen Wert zurück. Bei true wird die Verarbeitung mit evtl. weiteren Handlern fortgesetzt, bei false werden andere Handler nicht mehr ausgeführt.

handleMessage prüft zunächst, ob es sich um eine ausgehende (Request) oder eine eingehende Nachricht (Response) handelt. In diesem Beispiel muss die ausgehende SOAP-Nachricht geändert werden.

Der Hashwert wird mit Hilfe der Methoden der Klasse java.security.Message-Digest berechnet.

```
 <credentials xmlns="http://handler.demo"> 
     <username>username</username> 
     <password>Hashwert des Passworts (hexadezimal)</password> 
  </credentials> 
package demo.handler; 
import java.security.MessageDigest;
import java.security.NoSuchAlgorithmException; 
import java.util.Set; 
import iavax.xml.namespace.OName:
import javax.xml.soap.SOAPEnvelope; 
import javax.xml.soap.SOAPHeader; 
import javax.xml.soap.SOAPHeaderElement; 
import javax.xml.soap.SOAPMessage; 
import javax.xml.ws.handler.MessageContext; 
import javax.xml.ws.handler.soap.SOAPHandler; 
import javax.xml.ws.handler.soap.SOAPMessageContext; 
public class ClientHashHandler implements SOAPHandler<SOAPMessageContext> { 
    private static final String ALGORITHM = "SHA-256"; 
    private String username; 
   private String password; 
    public ClientHashHandler(String username, String password) { 
       this.username = username; 
       this.password = password; 
    } 
   @Override 
    public void close(MessageContext ctx) { 
 } 
    @Override 
   public boolean handleFault(SOAPMessageContext ctx) { 
       return true; 
    } 
    @Override 
    public boolean handleMessage(SOAPMessageContext ctx) { 
       Boolean outbound = (Boolean) ctx 
              .get(MessageContext.MESSAGE_OUTBOUND_PROPERTY); 
       if (outbound) { 
          try { 
             SOAPMessage msg = ctx.getMessage(); 
             SOAPEnvelope env = msg.getSOAPPart().getEnvelope(); 
             if (env.getHeader() == null) 
                 env.addHeader(); 
             SOAPHeader hdr = env.getHeader(); 
             SOAPHeaderElement elem = hdr.addHeaderElement(new QName( 
                    "http://handler.demo", "credentials")); 
             elem.addChildElement( 
                    new QName("http://handler.demo", "username")) 
                    .addTextNode(username); 
             elem.addChildElement( 
                    new QName("http://handler.demo", "password")) 
                    .addTextNode(digest(password)); 
             msg.saveChanges();
```

```
 } catch (Exception e) { 
             throw new RuntimeException(e.getMessage()); 
 } 
       } 
       return true; 
    } 
   @Override 
   public Set<QName> getHeaders() { 
       return null; 
    } 
    private String digest(String text) throws NoSuchAlgorithmException { 
       MessageDigest md = MessageDigest.getInstance(ALGORITHM); 
       md.update(text.getBytes()); 
      byte[] digest = md.digest();
       StringBuilder sb = new StringBuilder(); 
       for (byte b : digest) { 
          sb.append(String.format("%02x", b)); 
 } 
       return sb.toString(); 
    } 
}
```
Analog arbeitet der ServiceHashHandler. Aus einer eingehenden SOAP-Nachricht (Request) werden der Username und der Hashwert des Passworts extrahiert und geprüft, ob der Username registriert ist und ob der gesendete Hashwert mit dem beim Server gespeicherten Hashwert übereinstimmt. Diverse Fehler, die hier auftreten können, werden als SOAP Fault an den Client geschickt.

```
package demo.handler; 
import java.util.Iterator; 
import java.util.Set; 
import javax.xml.namespace.QName; 
import javax.xml.soap.SOAPBody; 
import javax.xml.soap.SOAPException; 
import javax.xml.soap.SOAPFault; 
import javax.xml.soap.SOAPHeader; 
import javax.xml.soap.SOAPMessage; 
import javax.xml.ws.handler.MessageContext; 
import javax.xml.ws.handler.soap.SOAPHandler; 
import javax.xml.ws.handler.soap.SOAPMessageContext; 
import javax.xml.ws.soap.SOAPFaultException; 
import org.w3c.dom.Node; 
import org.w3c.dom.NodeList; 
public class ServiceHashHandler implements SOAPHandler<SOAPMessageContext> { 
    @Override 
    public void close(MessageContext ctx) { 
 }
```

```
 @Override 
   public boolean handleFault(SOAPMessageContext ctx) { 
      return true; 
    } 
   @Override 
   public boolean handleMessage(SOAPMessageContext ctx) { 
      Boolean outbound = (Boolean) ctx 
             .get(MessageContext.MESSAGE_OUTBOUND_PROPERTY); 
       if (!outbound) { 
          SOAPMessage msg = ctx.getMessage(); 
          SOAPHeader hdr = null; 
          try { 
             hdr = msg.getSOAPHeader(); 
          } catch (SOAPException e) { 
          } 
         if (hdr == null) {
             generateSOAPFault(msg, "Kein Header vorhanden."); 
 } 
          QName qn = new QName("http://handler.demo", "credentials"); 
          @SuppressWarnings("rawtypes") 
          Iterator it = hdr.getChildElements(qn); 
          if (!it.hasNext()) { 
             generateSOAPFault(msg, 
                   "Header 'credentials' ist nicht vorhanden."); 
          } 
          Node node = (Node) it.next(); 
          NodeList list = node.getChildNodes(); 
         if (list.getLength() != 2) {
             generateSOAPFault(msg, "Header 'credentials' ist fehlerhaft."); 
          } 
          String username = list.item(0).getTextContent(); 
          String password = list.item(1).getTextContent(); 
         if (username == null || password == null|| username.trim().length() == 0
               || password.trim().length() == \theta) {
             generateSOAPFault(msg, "Username bzw. Passwort fehlt."); 
          } 
          String digest = DataStore.get(username); 
         if (digest == null) {
             generateSOAPFault(msg, username + " ist nicht registriert."); 
 } 
          if (!digest.equals(password)) { 
             generateSOAPFault(msg, "Passwort ist falsch."); 
 } 
       } 
      return true; 
   }
```

```
 @Override 
    public Set<QName> getHeaders() { 
       return null; 
 } 
    private void generateSOAPFault(SOAPMessage msg, String reason) { 
       try { 
          SOAPBody body = msg.getSOAPBody(); 
          SOAPFault fault = body.addFault(); 
          fault.setFaultString(reason); 
          throw new SOAPFaultException(fault); 
       } catch (SOAPException e) { 
 } 
    } 
}
```
DataStore enthält die registrierten User mit den Hashwerten ihrer Passwörter.11 Diese In-Memory-Lösung simuliert eine Datenbanktabelle.

```
package demo.handler; 
import java.util.Hashtable; 
public class DataStore { 
    private static final Hashtable<String, String> map; 
    static { 
       map = new Hashtable<String, String>(); 
       map.put("hugo", 
              "5c479f371e72181f28fc221d354a555cd2a070d68b04527d970322cc600b54d8"); 
       map.put("emil", 
              "efbaa8cbfffc1af3afcf8082a3732e4d5111104ae3f6ef8b2545975e50497505"); 
    } 
    public static String get(String key) { 
       return map.get(key); 
    } 
}
```
Auch beim LogHandler ist nur die Methode handleMessage relevant. Hier wird aber sowohl auf ausgehende als auch eingehende Nachrichten reagiert. Wir nutzen das *Transformer API for XML*, um die Ausgabe des XML-Dokuments mit Zeilenumbrüchen und Einrückungen aufzubereiten, da sonst das gesamte Dokument in einer einzigen Zeile erscheinen würde.

 $\overline{a}$ 

Die Seite http://www.freeformatter.com/message-digest.html bietet die Möglichkeit, Hashwerte mit verschiedenen Algorithmen berechnen zu lassen.

```
package demo.handler; 
import java.io.ByteArrayOutputStream;
import java.text.SimpleDateFormat; 
import java.util.Date; 
import java.util.Set; 
import javax.xml.namespace.QName; 
import javax.xml.soap.SOAPMessage; 
import javax.xml.transform.OutputKeys; 
import javax.xml.transform.Source; 
import javax.xml.transform.Transformer; 
import javax.xml.transform.TransformerFactory; 
import javax.xml.transform.stream.StreamResult; 
import javax.xml.ws.handler.MessageContext; 
import javax.xml.ws.handler.soap.SOAPHandler; 
import javax.xml.ws.handler.soap.SOAPMessageContext; 
public class LogHandler implements SOAPHandler<SOAPMessageContext> { 
    @Override 
    public void close(MessageContext ctx) { 
    } 
    @Override 
    public boolean handleFault(SOAPMessageContext ctx) { 
       log(ctx); 
       return true; 
    } 
    @Override 
    public boolean handleMessage(SOAPMessageContext ctx) { 
       log(ctx); 
       return true; 
    } 
    private static String prettyPrint(SOAPMessage msg) { 
       try { 
          TransformerFactory factory = TransformerFactory.newInstance(); 
          Transformer transformer = factory.newTransformer(); 
          transformer.setOutputProperty(OutputKeys.INDENT, "yes"); 
          transformer.setOutputProperty( 
                 "{http://xml.apache.org/xslt}indent-amount", "3"); 
          Source source = msg.getSOAPPart().getContent(); 
          ByteArrayOutputStream out = new ByteArrayOutputStream(); 
         StreamResult result = new StreamResult(out);
          transformer.transform(source, result); 
          return out.toString(); 
       } catch (Exception e) { 
          throw new RuntimeException(e.getMessage()); 
       } 
    } 
    @Override 
    public Set<QName> getHeaders() { 
       return null; 
    }
```

```
 private void log(SOAPMessageContext ctx) { 
       SimpleDateFormat simpleFormat = new SimpleDateFormat( 
              "yyyy-MM-dd HH:mm:ss.SSS"); 
       Boolean outbound = (Boolean) ctx 
              .get(MessageContext.MESSAGE_OUTBOUND_PROPERTY); 
       if (outbound) { 
          System.out.println(simpleFormat.format(new Date()) 
                 + " --- outgoing ---"); 
       } else { 
          System.out.println(simpleFormat.format(new Date()) 
                + " --- incoming ---"); 
       } 
       try { 
          SOAPMessage msg = ctx.getMessage(); 
          String strMsg = prettyPrint(msg); 
          System.out.println(strMsg); 
       } catch (Exception e) { 
          throw new RuntimeException(e.getMessage()); 
 } 
    } 
}
```
Nun müssen die Handler beim Client und beim Web Service registriert werden.

#### **Handler registrieren**

Die Implementierung des Web Service enthält die Annotation @HandlerChain. Die Datei server-handler-chain.xml liegt in dem Verzeichnis, in dem auch EchoImpl. class liegt.

```
package demo.echo; 
import javax.jws.HandlerChain; 
import javax.jws.WebService; 
@WebService(endpointInterface = "demo.echo.Echo") 
@HandlerChain(file = "server-handler-chain.xml") 
public class EchoImpl implements Echo { 
    public String echo(String text) { 
       return text; 
    } 
}
```
Inhalt der Datei server-handler-chain.xml:

```
<handler-chains xmlns="http://java.sun.com/xml/ns/javaee"> 
    <handler-chain> 
       <handler> 
          <handler-class>demo.handler.ServiceHashHandler</handler-class> 
       </handler> 
       <handler>
```

```
 <handler-class>demo.handler.LogHandler</handler-class> 
       </handler> 
    </handler-chain> 
</handler-chains>
```
Beim Client wird die Handler-Kette durch Aufruf der Service-Methode

```
void setHandlerResolver(HandlerResolver handlerResolver)
```
registriert.

Die Ausführungsreihenfolge in der Handler-Kette ist wie folgt festgelegt: Bei ausgehenden Nachrichten startet die Verarbeitung mit dem ersten Handler in der Kette. Bei eingehenden Nachrichten ist die Reihenfolge umgekehrt.

```
import javax.xml.ws.soap.SOAPFaultException; 
import client.Echo; 
import client.EchoImplService; 
public class EchoClient { 
    public static void main(String[] args) { 
       String username = "hugo"; 
       String password = "oguh"; 
       EchoImplService service = new EchoImplService(); 
       service.setHandlerResolver(new ClientHandlerResolver(username, password)); 
       Echo port = service.getEchoImplPort(); 
       try { 
          String echo = port.echo("Hallo"); 
          System.out.println(echo); 
       } catch (SOAPFaultException e) { 
          System.err.println(e.getFault().getFaultString()); 
       } 
    } 
}
```
Der ClientHandlerResolver implementiert die Methode getHandlerChain des Interfaces HandlerResolver. Die Reihenfolge der add-Aufrufe bestimmt die Reihenfolge in der Kette.

```
import java.util.ArrayList; 
import java.util.List; 
import javax.xml.ws.handler.Handler; 
import javax.xml.ws.handler.HandlerResolver; 
import javax.xml.ws.handler.PortInfo; 
import demo.handler.ClientHashHandler; 
import demo.handler.LogHandler;
```

```
public class ClientHandlerResolver implements HandlerResolver { 
    private String username; 
    private String password; 
    public ClientHandlerResolver(String username, String password) { 
       this.username = username; 
       this.password = password; 
    } 
    @SuppressWarnings("rawtypes") 
    @Override 
    public List<Handler> getHandlerChain(PortInfo portInfo) { 
      List<Handler> handlerChain = new ArrayList<Handler>();
       handlerChain.add(new ClientHashHandler(username, password)); 
       handlerChain.add(new LogHandler()); 
       return handlerChain; 
    } 
}
```
#### Aufrufbeispiel:

Klartextpasswort für "hugo" ist "oguh", für "emil" ist "lime".

Das fettgedruckte XML-Fragment wurde vom ClientHashHandler eingefügt. Hier wird nur die Ausgabe beim Client gezeigt.

```
2015-03-04 16:40:05.388 --- outgoing --- 
<?xml version="1.0" encoding="UTF-8" standalone="no"?> 
<S:Envelope xmlns:S="http://schemas.xmlsoap.org/soap/envelope/" 
      xmlns:SOAP-ENV="http://schemas.xmlsoap.org/soap/envelope/"> 
    <SOAP-ENV:Header> 
       <credentials xmlns="http://handler.demo"> 
          <username>hugo</username> 
          <password>5c479f371e72181f28fc221d354a555 … 70322cc600b54d8</password> 
       </credentials> 
    </SOAP-ENV:Header> 
    <S:Body> 
       <ns2:echo xmlns:ns2="http://echo.demo/"> 
          <text>Hallo</text> 
       </ns2:echo> 
    </S:Body> 
</S:Envelope> 
2015-03-04 16:40:05.529 --- incoming --- 
<?xml version="1.0" encoding="UTF-8" standalone="no"?> 
<S:Envelope xmlns:S="http://schemas.xmlsoap.org/soap/envelope/" 
      xmlns:SOAP-ENV="http://schemas.xmlsoap.org/soap/envelope/"> 
    <SOAP-ENV:Header/> 
    <S:Body> 
       <ns2:echoResponse xmlns:ns2="http://echo.demo/"> 
          <return>Hallo</return> 
       </ns2:echoResponse> 
    </S:Body> 
</S:Envelope>
```
# **9.10 Der Contract-First-Ansatz**

Das WSDL-Dokument ist das zentrale Bindeglied zwischen Service-Nutzer und Service-Anbieter. Es beschreibt den Web Service plattform- und programmiersprachenunabhängig.

Das WSDL-Dokument kann auf zwei Arten erstellt werden:

x *Code First* 

Es wird zunächst der Web Service in Java programmiert, daraus werden dann das WSDL-Dokument und andere Artefakte generiert. Diese Vorgehensweise haben wir in allen Beispielen bisher gewählt.

x *Contract First* 

Es wird zuerst das WSDL-Dokument (z. B. von Hand oder mit geeigneten Tools) erstellt und hieraus der notwendige Java-Code generiert. Auf dieser Basis wird dann die Anwendungslogik des Web Service implementiert.

Bei beiden Vorgehensweisen werden die Artefakte zur Entwicklung des Clients aus dem WSDL-Dokument generiert.

## **Nachteile des Code-First-Ansatzes**

Ein WSDL-Dokument manuell zu erstellen, ist relativ aufwändig. Warum dieser Weg aber doch sinnvoll ist, zeigen die folgenden Gefahren des Code-First-Ansatzes:

- Mit der Änderung des Web Service ändert sich automatisch das WSDL-Dokument. Die Gefahr ist vorhanden, dass sich dann auch Teile der Client-Artefakte mit ändern. Eine einmal erstellte Schnittstellenbeschreibung sollte aber stabil sein. Client-Anwendungen, die gegen die veröffentlichte Schnittstelle programmiert sind, sollten nicht geändert werden müssen.
- Auch beim Wechsel des Frameworks zur Entwicklung von Web Services (Einsatz anderer Generierungstools) kann sich das WSDL-Dokument ändern. Getroffene Annahmen bei der Generierung aus der Java-Implementierung können leicht zu Inkompatibilitäten führen.
- Eine komplizierte, ungeschickte Implementierung des Web Service wirkt sich möglicherweise auf das generierte WSDL-Dokument aus, sodass dieses auch nur schwer verständlich ist.

Dem Aufwand bei der manuellen Erstellung steht die Einfachheit und Schnelligkeit der automatischen WSDL-Generierung gegenüber.

Ein *Kompromiss* wäre, den Code-First-Ansatz für die erstmalige Erstellung des WSDL-Dokuments zu verwenden und bei späteren Iterationen zum Contract-FirstAnsatz zu wechseln. Darüber hinaus bietet JAX-WS eine Reihe von Möglichkeiten, mit Annotationen Inhalte des WSDL-Dokuments festzulegen.

Im Folgenden wird das Vorgehen beim *Contract-First-Ansatz* demonstriert. Ausgangsbasis ist das folgende WSDL-Dokument TimeService.wsdl. Es wurde mit dem *WSDL-Editor* der Eclipse Java EE IDE erstellt. Die Datei liegt im Verzeichnis src/WEB-INF/wsdl bzw. bin/WEB-INF/wsdl. 12

#### **WSDL**

 $\overline{a}$ 

```
<?xml version="1.0" encoding="UTF-8" standalone="no"?> 
<wsdl:definitions xmlns:soap="http://schemas.xmlsoap.org/wsdl/soap/" 
    xmlns:tns="http://time.demo/" xmlns:wsdl="http://schemas.xmlsoap.org/wsdl/" 
    xmlns:xsd="http://www.w3.org/2001/XMLSchema" name="TimeService" 
   targetNamespace="http://time.demo/"> 
    <wsdl:documentation>Test Contract First</wsdl:documentation> 
    <wsdl:types> 
       <xsd:schema targetNamespace="http://time.demo/"> 
          <xsd:element name="getTime"> 
             <xsd:complexType> 
                 <xsd:sequence /> 
             </xsd:complexType> 
          </xsd:element> 
          <xsd:element name="getTimeResponse"> 
             <xsd:complexType> 
                 <xsd:sequence> 
                    <xsd:element name="time" minOccurs="1" maxOccurs="1"> 
                       <xsd:simpleType> 
                           <xsd:restriction base="xsd:string"> 
                              <xsd:length value="19"></xsd:length> 
                           </xsd:restriction> 
                       </xsd:simpleType> 
                    </xsd:element> 
                 </xsd:sequence> 
             </xsd:complexType> 
          </xsd:element> 
       </xsd:schema> 
    </wsdl:types> 
    <wsdl:message name="getTimeRequest"> 
       <wsdl:part element="tns:getTime" name="parameters" /> 
    </wsdl:message> 
    <wsdl:message name="getTimeResponse"> 
       <wsdl:part element="tns:getTimeResponse" name="parameters" /> 
    </wsdl:message> 
    <wsdl:portType name="Time"> 
       <wsdl:operation name="getTime"> 
          <wsdl:input message="tns:getTimeRequest" /> 
          <wsdl:output message="tns:getTimeResponse" /> 
       </wsdl:operation> 
    </wsdl:portType> 
    <wsdl:binding name="TimeServiceSOAP" type="tns:Time"> 
       <soap:binding style="document"
```
<sup>&</sup>lt;sup>12</sup> Die Datei ist dort abgelegt, um kompatibel mit den Anforderungen von Tomcat zu sein.

```
 transport="http://schemas.xmlsoap.org/soap/http" /> 
       <wsdl:operation name="getTime"> 
          <soap:operation soapAction="http://time.demo/getTime" /> 
          <wsdl:input> 
             <soap:body use="literal" /> 
          </wsdl:input> 
          <wsdl:output> 
             <soap:body use="literal" /> 
          </wsdl:output> 
       </wsdl:operation> 
    </wsdl:binding> 
    <wsdl:service name="TimeService"> 
       <wsdl:port binding="tns:TimeServiceSOAP" name="TimeServiceSOAP"> 
          <soap:address location="http://localhost:8080/ws/time" /> 
       </wsdl:port> 
    </wsdl:service> 
</wsdl:definitions>
```
Für das Weitere können wir dieser Beschreibung entnehmen:

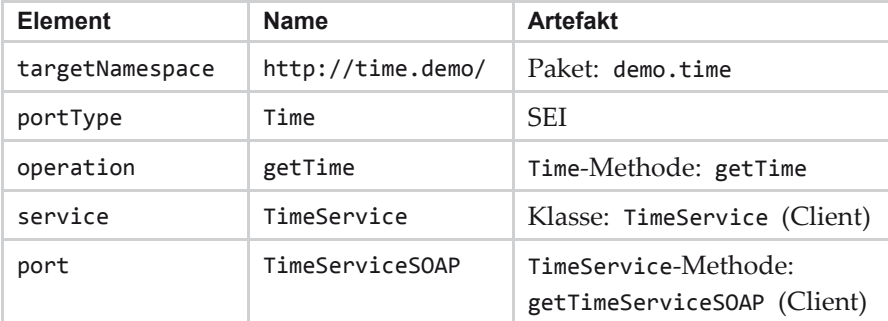

Der fett gedruckte Teil des obigen XML-Schemas zeigt, dass der Datentyp des Rückgabewerts der Operation getTime gegenüber den Möglichkeiten der automatischen Generierung weiter eingeschränkt ist: getTime liefert eine von null verschiedene Zeichenkette der Länge 19.

Das WSL-Dokument als *Contract* kann also Service-Anforderungen spezifizieren, die mit der Angabe der Java-Datentypen alleine nicht ausgedrückt werden können.

## **Implementierung des Web Service**

Zunächst werden die Java-Artefakte zur Implementierung des Web Service generiert. Der generiert Quellcode befindet sich im Paket demo.time.gen. Das Kommando muss in einer einzigen Zeile eingegeben werden:

```
%METRO HOME%/bin/wsimport.bat -keep -s src -d bin -p demo.time.gen
src/WEB-INF/wsdl/TimeService.wsdl
```

```
package demo.time; 
import java.text.SimpleDateFormat; 
import java.util.Date; 
import javax.jws.WebService; 
import demo.time.gen.Time; 
@WebService(endpointInterface = "demo.time.gen.Time", 
   serviceName = "TimeService"
    portName = "TimeServiceSOAP", 
    wsdlLocation = "WEB-INF/wsdl/TimeService.wsdl") 
public class TimeServiceImpl implements Time { 
    private static final SimpleDateFormat SIMPLE_FORMAT = new SimpleDateFormat( 
          "yyyy-MM-dd HH:mm:ss"); 
    @Override 
    public String getTime() { 
      return SIMPLE FORMAT.format(new Date());
    } 
}
```
Der Web Service kann nun wie bekannt veröffentlicht werden: Entweder mit der Endpoint-Methode publish oder mit Apache Tomcat.

Soll Tomcat benutzt werden, muss das Verzeichnis wsdl mit TimeService.wsdl in das WEB-INF-Verzeichnis von Tomcat kopiert werden. 13

Die Attribute der Annotation @WebService in TimeServiceImpl sorgen dafür, dass nicht das aus den Artefakten generierte, sondern das selbst erstellte WSDL-Dokument über http://localhost:8080/ws/time?wsdl zur Verfügung gestellt wird.

## **Implementierung des Client**

Die Generierung der Artefakte für den Client erfolgt mit:

```
%METRO_HOME%/bin/wsimport.bat -keep -s src -d bin -p client 
http://localhost:8080/ws/time?wsdl
```
Das Kommando muss in einer einzigen Zeile eingegeben werden.

```
import client.Time; 
import client.TimeService; 
public class TimeServiceClient1 { 
    public static void main(String[] args) { 
       TimeService service = new TimeService();
```
 $\overline{a}$ 

<sup>13</sup> Weiteres hierzu in Kapitel 9.5

```
 Time port = service.getTimeServiceSOAP(); 
       String time = port.getTime(); 
       System.out.println(time); 
    } 
}
```
Die WSDL-Adresse und der qualifizierte Service-Name sind in der Klasse client. TimeService codiert.

Um den Service-Aufruf flexibler zu gestalten, können die Parameter zur Herstellung der Verbindung mit dem Web Service explizit und erst zur Laufzeit angegeben werden.

```
import java.net.MalformedURLException; 
import java.net.URL; 
import javax.xml.namespace.QName; 
import javax.xml.ws.Service; 
import client.Time; 
public class TimeServiceClient2 { 
    public static void main(String[] args) throws MalformedURLException { 
       Service service = Service.create(new URL( 
             "http://localhost:8080/ws/time?wsdl"), new QName( 
             "http://time.demo/", "TimeService")); 
       Time port = service.getPort(Time.class); 
       String time = port.getTime(); 
       System.out.println(time); 
    } 
}
```
static Service create(java.net.URL wsdlDocumentLocation, javax.xml.namespace.QName serviceName) erzeugt eine Service-Instanz.

<T> T getPort(Class<T> sei)

liefert zum vorgegebenen SEI (Service Endpoint Interface) einen Proxy.

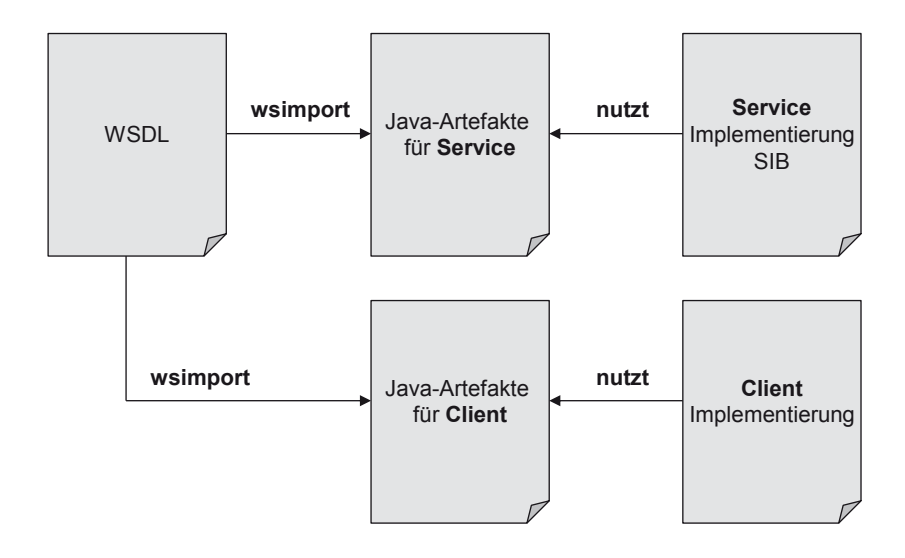

**Abbildung 9-7:** Vorgehen bei Contract First

# **9.11 Aufgaben**

 $\overline{a}$ 

1. Die Mosteller-Formel ist eine mathematische Formel zur Abschätzung der Körperoberfläche (m2) aus der Körpergröße (cm) und dem Körpergewicht (kg) beim Menschen:

```
Oberfläche = Math.sqrt(Größe * Gewicht) / 60. ^{14}
```
 Erzeugen Sie nach dem Code-First-Ansatz einen Web Service und einen Client.

- 2. Durch eine Hash-Funktion wird eine Nachricht auf einen Hashwert mit einer festen Länge abgebildet. In Java steht hierfür die Klasse java.security. MessageDigest zur Verfügung.
	- Entwickeln Sie ein Testprogramm, das zu einer Textnachricht den Hashwert mit Hilfe der Algorithmen MD5, SHA-1, SHA-256, SHA-512 berechnet und diesen im Hexadezimalformat ausgibt.
	- x Entwickeln Sie einen Web Service nach dem Code-First-Ansatz mit der Operation

String digest(String text, String algorithm)

x Entwickeln Sie dann einen Client, der diesen Web Service aufruft.

<sup>14</sup> Siehe http://de.wikipedia.org/wiki/Mosteller-Formel

- 3. Recherchieren Sie im Internet nach frei zugänglichen Web Services (z. B. http://www.service-repository.com) und erzeugen Sie einen Client für einen gefundenen Web Service.
- 4. Veröffentlichen Sie die Web Services aus den Aufgaben 1 und 2 mit Apache Tomcat.
- 5. Erstellen Sie einen Web Service mit der Oneway-Operation

void send(Message message),

die eine Nachricht auf der Server-Konsole ausgibt. message enthält den Zeitstempel, den Usernamen und den eigentlichen Text. Implementieren Sie auch einen Client.

- 6. Erstellen Sie einen Client, der den Web Service aus Aufgabe 2 asynchron aufruft und für die Antwort eine Callback-Methode zur Verfügung stellt.
- 7. Ein Webservice soll die Operation DataHandler download()

anbieten, mit der ein bestimmtes PDF-Dokument (z. B. Auftragsformular) heruntergeladen werden kann. Nutzen Sie MTOM.

- 8. Entwickeln Sie einen Handler für einen Service, der die aktuelle Zeit (mit Angabe von Millisekunden) des Sendens und Empfangens einer Nachricht auf der Server-Seite ausgibt. Testen Sie den Handler mit einem in den vorhergehenden Aufgaben erstellten Web Service.
- 9. Erstellen Sie nach dem Contract-First-Ansatz einen Web Service, der die folgende Operation anbietet:

List<Integer> rand(int bound, int length)

Hier das zugehörige XML-Schema:

```
 <xsd:schema targetNamespace="http://rand.demo/"> 
    <xsd:element name="rand" type="tns:rand" /> 
    <xsd:element name="randResponse" type="tns:randResponse" /> 
    <xsd:complexType name="rand"> 
       <xsd:sequence> 
          <xsd:element name="bound" type="xsd:int" /> 
           <xsd:element name="length" type="xsd:int" /> 
       </xsd:sequence> 
    </xsd:complexType> 
    <xsd:complexType name="randResponse"> 
       <xsd:sequence> 
          <xsd:element name="return" type="xsd:int" minOccurs="0" 
             maxOccurs="unbounded" /> 
       </xsd:sequence> 
    </xsd:complexType> 
 </xsd:schema>
```
Die Operation soll length Zufallszahlen liefern, die zwischen 0 und bound liegen. Entwickeln Sie auch einen Client hierzu.

10. Recherchieren Sie im Internet nach frei zugänglichen Web Services (z. B. http://www.service-repository.com). Laden Sie das WSDL-Dokument zu einem Web Service herunter und entwickeln Sie hierzu nach dem Contract-First-Ansatz einen eigenen Web Service.

Dabei sollen die Methoden nur soweit implementiert werden, dass der Aufruf getestet werden kann (Dummy).

# **10 REST-basierte Web Services mit JAX-RS**

Wie wir im vorhergehenden Kapitel gesehen haben, sind SOAP-basierte Web Services und die im Umfeld vorhandenen Standards gut geeignet, die Implementierung von SOA zu ermöglichen. Allerdings haben die komplizierten XML-Nachrichten einen recht großen Overhead: viele Metadaten, wenig Nutzdaten, was u. a. Analyse und Synthese solcher Nachrichten aufwändig macht. Zudem machen Hunderte von so genannten "WS-\*"-Standards (Spezifikationen im Kontext von Web Services mit SOAP/WSDL) einen guten Überblick fast unmöglich.

In den letzten Jahren ist eine leichtgewichtige und datenformatunabhängige Alternative zur Realisierung von servicebasierten Anwendungen hervorgetreten: REST (Representational State Transfer). Im Folgenden werden die Grundlagen von REST erläutert und die Implementierung von REST-basierten Web Services (hier kurz *REST-Services* genannt) auf der Basis von JAX-RS vorgestellt.

# **10.1 Grundprinzipien von REST-Architekturen**

*REST* (*Representational State Transfer*) ist ein Architekturstil, dessen Prinzipien wichtige Eigenschaften des Web – abstrahiert von der konkreten Architektur, die HTTP zugrunde liegt – zusammenfassen.1 Das Web ist demgemäß eine Ausprägung des REST-Architekturstils.

## **Ressourcenorientierung**

Jede Client-Anfrage ist auf eine *Ressource* bezogen. Ressource steht hier für eine Informationseinheit, z. B. ein Textdokument, ein Bild, ein Auftrag in einem Auftragssystem usw., kann aber auch eine Sammlung von mehreren anderen Ressourcen sein.

## **Adressierbarkeit**

j

Jede Ressource wird über einen eindeutigen *URI* (*Uniform Resource Identifier*) identifiziert.

<sup>&</sup>lt;sup>1</sup> Der Begriff REST taucht erstmalig in der im Jahr 2000 beendeten Dissertation von Roy Thomas Fielding auf. R. T. Fielding, Architectural Styles and the Design of Networkbased Software Architectures, PhD thesis, University of California 2000, http://www.ics.uci.edu/~fielding/pubs/dissertation/top.htm

Beispiel: http://www.test.de/customers/4711 identifiziert den Kunden mit dem Schlüssel 4711.

#### **Unterschiedliche Repräsentationen**

Es können verschiedene *Repräsentationen* ein- und derselben Ressource existieren. So kann ein Client eine Ressource explizit beispielsweise im XML-, HTML- oder JSON-Format anfordern.

#### **Verknüpfungen**

Jede Repräsentation einer Ressource versetzt den Client in einen neuen Zustand (*State*). Die Repräsentation kann einen Hyperlink enthalten, der mitteilt, welche Aktion er als nächste ausführen kann. Die Verwendung des Hyperlinks gibt eine weitere Repräsentation einer anderen Ressource zurück und der Client wird in einen neuen Zustand versetzt (Zustandsübergang, *State Transfer*). Diese Eigenschaft wird auch als "Hypermedia As The Engine Of Application State" (*HATEOAS*) bezeichnet.

#### **Statuslose Kommunikation**

Um die Skalierbarkeit der Anwendung zu erhöhen und die Kopplung des Clients an den Server zu verringern, wird auf einen clientspezifischen Sitzungsstatus verzichtet. Es existieren also keine Benutzersitzungen in Form von Sessions oder Cookies. Bei jeder Anfrage werden alle notwendigen Informationen wieder neu mitgeschickt, der Zustand wird also vom Client gehalten oder der Server erstellt für den Status eine eigene Ressource (Beispiel: Warenkorb).

## **Einheitlicher Zugriff auf Ressourcen**

REST definiert einen einheitlichen Satz von Standardmethoden, die auf Ressourcen angewendet werden können: GET, POST, PUT, DELETE, HEAD und OPTIONS.

## **GET**

Mit GET wird die Repräsentation einer Ressource abgefragt. Da nur lesend zugegriffen wird, kann eine Ressource auf dem Server nicht verändert werden.

## **POST**

Mit POST kann eine neue Ressource mit einem vom Server bestimmten URI erstellt werden. Mit POST kann aber auch eine beliebige Verarbeitung auf dem Server angestoßen werden.

## **PUT**

PUT wird verwendet, um eine Ressource, deren URI bereits bekannt ist, zu erstellen oder zu ändern.

## **DELETE**

Mit DELETE wird eine Ressource gelöscht.

## **HEAD**

Im Unterschied zu GET wird mit HEAD keine Repräsentation zurückgeliefert, sondern nur Metadaten über die Ressource (Status-Code, Header). Hiermit kann z. B. die Existenz einer Ressource geprüft werden.

## **OPTIONS**

OPTIONS liefert Informationen über eine Ressource, z. B. welche Repräsentationsformate unterstützt werden und welche Methoden erlaubt sind.

## **Sicher**

Eine Methode heißt *sicher* (*safe*), wenn der Aufruf dieser Methode den Zustand der Ressource, auf die zugegriffen wird, nicht verändern kann. In diesem Sinne sind nur die Methoden GET, HEAD und OPTIONS sicher.

## **Idempotent**

j

Eine Methode heißt *idempotent*, wenn ein mehrmaliges Aufrufen der Methode den gleichen Effekt bewirkt wie ein einmaliges. In diesem Sinne sind alle Methoden mit Ausnahme von POST idempotent.

Die HTTP-Methode GET unterstützt ein sehr effizientes *Caching*. Ein REST-Service kann festlegen, unter welchen Bedingungen und für welchen Zeitraum ein Client die Antworten zwischenspeichern kann. Es existieren zwei Modelle.2

**Expirationsmodell**: Vom Server gesendete HTTP-Header enthalten Informationen über die Gültigkeitsdauer einer Antwort. Innerhalb dieses Zeitraums kann der Client die zwischengespeicherte Antwort wiederverwenden, ohne mit dem Server erneut zu kommunizieren.

**Validierungsmodell**: Der Client fragt beim Server an, ob eine bereits gelieferte Antwort wiederverwendet werden kann. Hierdurch wird dann ggf. eine Übertragung der Antwortdaten vermieden.

Im Gegensatz zu REST sind SOAP-basierte Web Services *operationsorientiert*, d. h. für jede Operation ist die Zugriffsschnittstelle operationsspezifisch. REST dagegen definiert immer dieselben oben aufgeführten Standardmethoden, um auf einer Ressource operieren zu können. REST ist *ressourcenorientiert*.

<sup>&</sup>lt;sup>2</sup> Siehe Tilkov, S.: REST und HTTP. dpunkt.verlag, 2. Auflage 2011, Kapitel 10

## **Ein Beispiel**

Ein Service verwaltet Textnachrichten, die vom Client erzeugt und abgefragt werden können.

Durch eine POST-Anfrage an den URL http://www.test.de/messages kann eine neue Nachricht erstellt werden:

```
POST /messages HTTP/1.1 
User-Agent: curl/7.39.0 
Content-Type: application/xml 
Content-Length: 43
```
<message><text>Nachricht A</text></message>

Service-Antwort:

HTTP/1.1 201 Created Location: http://www.test.de/messages/1

Der Aufruf von http://www.test.de/messages/1 führt zur GET-Anfrage

```
GET /messages/1 HTTP/1.1
```
mit der Antwort

```
<?xml version="1.0" encoding="UTF-8" standalone="yes"?> 
<message id="1"> 
    <timestamp>2015-01-11 15:02:05.336</timestamp> 
    <text>Nachricht A</text> 
</message>
```
# **10.2 Entwicklungsplattform und API**

Die Implementierung REST-basierter Web Services wird von zahlreichen Frameworks unterstützt.

## **JAX-RS**

 $\overline{a}$ 

Wir nutzen das im Rahmen des Java Community Process entwickelte *Java API for RESTful Web Services* (*JAX-RS*). Das Open-Source-Projekt *Jersey3* stellt die Referenzimplementierung für JAX-RS bereit. Im Internet sind die API-Dokumentation und ein User Guide4 verfügbar. Wir nutzen hier die Version 2.16.

<sup>3</sup> https://jersey.java.net

<sup>4</sup> https://jersey.java.net/apidocs/latest/jersey/index.html https://jersey.java.net/documentation/latest/user-guide.html

## **Installation**

Die ZIP-Datei jaxrs-ri-2.16.zip enthält das JAX-RS 2.0 API, die Kernmodule von Jersey sowie die weiteren benötigten jar-Dateien.

Alle jar-Dateien aus den Unterverzeichnissen api, ext und lib in jaxrs-ri müssen sich für die Java-Entwicklung im Klassenpfad der Anwendung befinden. Am besten richtet man in der Entwicklungsumgebung Eclipse eine User Library *jersey* ein, die alle diese jar-Dateien enthält und in jedes Projekt eingebunden wird.

Zur Bereitstellung von REST-Services verwenden wir zum Testen den JDK HTTP Server mit der Erweiterung durch den Jersey-Container jersey-container-jdkhttp- $2.16$ . jar. $5$ 

Um in einfachen Fällen Services testen zu können, ohne eigens einen Java-Client zu realisieren, benutzen wir das Kommandozeilenprogramm cURL (Client for URLs).<sup>6</sup>

# **10.3 Ein erstes Beispiel**

Wir beginnen mit einem einfachen REST-Service, der auf eine GET-Anfrage einen Willkommensgruß sendet. Dieser kann in unterschiedlichen Formaten geliefert werden: als einfacher Text, im HTML-Format oder im XML-Format.

## **Der Service**

```
package demo.hello; 
import javax.ws.rs.GET; 
import javax.ws.rs.Path; 
import javax.ws.rs.Produces; 
import javax.ws.rs.core.MediaType; 
@Path("/hello") 
public class HelloResource { 
   public HelloResource() { 
       System.out.println("Neue Instanz von HelloResource: " + this); 
    } 
    @GET 
   @Produces(MediaType.TEXT_PLAIN) 
   public String getPlainMessage() { 
       return "Herzlich Willkommen!"; 
    }
```
-

<sup>5</sup> http://mvnrepository.com/artifact/org.glassfish.jersey.containers/ jersey-container-jdk-http/2.16

<sup>6</sup> http://curl.haxx.se
```
 @GET 
    @Produces(MediaType.TEXT_HTML) 
    public String getHtmlMessage() { 
      return "<html><br/><br/>cody><h1>Herzlich Willkommen!<h1></body></html>";
    } 
    @GET 
    @Produces(MediaType.APPLICATION_XML) 
    public String getXmlMessage() { 
       return "<?xml version=\"1.0\"?><hello>Herzlich Willkommen!</hello>"; 
    } 
    @Path("/extended") 
    @GET 
    @Produces(MediaType.TEXT_PLAIN) 
    public String getPlainMessageExtended() { 
       return "Herzlich Willkommen! Und gute Unterhaltung."; 
    } 
}
```
Die Annotation @Path("/hello") vor der Definition der Klasse legt den Ressourcenpfad fest. So wenden sich in unserem Beispiel alle HTTP-Anfragen http://localhost:8080/rest/hello an diese Klasse. Hier ist der *Context Root* der Applikation rest.

Die Annotation @GET vor der Methode bestimmt, dass eine GET-Anfrage zur Ausführung dieser Methode führt. Hier stehen aber drei verschiedene Methoden zur Auswahl. Welche Methode wird gewählt?

Die Annotation @Produces legt fest, welchen HTTP-Content-Type die GET-Antwort hat. Die Klasse javax.ws.rs.core.MediaType enthält String-Konstanten zur Bezeichnung von Medientypen. Der Client kann die gewünschte Repräsentationsform über den Wert des HTTP-Header Accept bestimmen. In unserem Beispiel kommt als Wert text/plain, text/html oder application/xml infrage. Hiermit ist dann die geeignete Methode eindeutig bestimmt. Diese Form der Anforderung einer Repräsentation vonseiten des Clients wird als *Content Negotiation* bezeichnet.

Eine Methode kann auch mit @Path annotiert werden.

Beispiel: @Path("/extended")

Die GET-Anfrage http://localhost:8080/rest/hello/extended führt dann zur Ausführung dieser Methode.

Die von javax.ws.rs.core.Application abgeleitete Klasse MyApplication sorgt für die Registrierung der JAX-RS-Ressourcen beim Server.

```
package demo.hello; 
import java.util.HashSet; 
import java.util.Set; 
import javax.ws.rs.core.Application; 
public class MyApplication extends Application { 
    private Set<Object> singletons = new HashSet<Object>(); 
    private Set<Class<?>> classes = new HashSet<Class<?>>(); 
    public MyApplication() { 
       singletons.add(new HelloResource()); 
    } 
    @Override 
    public Set<Class<?>> getClasses() { 
       return classes; 
    } 
    @Override 
    public Set<Object> getSingletons() { 
       return singletons; 
    } 
}
```
Die Methode getClasses() liefert eine Liste von JAX-RS-Ressourcenklassen. Für jede HTTP-Anfrage, die sich an eine dieser Klassen richtet, wird für jede Anfrage eine neue Instanz dieser Klasse vom Laufzeitsystem erzeugt.

Die alternative Methode getSingletons() liefert eine Liste von bereits erstellten Instanzen. Diese Instanzen werden im Gegensatz zum oben beschriebenen Verhalten für alle Anfragen an die jeweilige Klasse beibehalten.

Zur Bereitstellung des Service benutzen wir den erweiterten JDK HTTP Server (siehe Kapitel 10.2).

```
import java.net.URI; 
import org.glassfish.jersey.jdkhttp.JdkHttpServerFactory; 
import org.glassfish.jersey.server.ResourceConfig; 
import demo.hello.MyApplication; 
public class Server { 
    public static void main(String[] args) throws Exception { 
       final String BASE_URL = "http://localhost:8080/rest"; 
      URI endpoint = new URI(BASE_URL);
       ResourceConfig rc = ResourceConfig 
             .forApplicationClass(MyApplication.class); 
       JdkHttpServerFactory.createHttpServer(endpoint, rc); 
       System.out.println("Server gestartet: " + BASE_URL); 
    } 
}
```
Basis-URL mit Kontext rest ist http://localhost:8080/rest.

#### **Der Client**

Wir nutzen zunächst das Kommandozeilenprogramm cURL:

```
curl -i -H "Accept: text/plain" http://localhost:8080/rest/hello 
curl -i -H "Accept: text/html" http://localhost:8080/rest/hello 
curl -i -H "Accept: application/xml" http://localhost:8080/rest/hello 
curl -i -H "Accept: text/plain" http://localhost:8080/rest/hello/extended
```
Das letzte dieser vier Kommandos liefert beispielsweise die Ausgabe:

```
HTTP/1.1 200 OK 
Content-type: text/plain 
Content-length: 43 
Date: Thu, 05 Mar 2015 12:53:17 GMT
```
Herzlich willkommen! Und gute Unterhaltung.

Mit Java-Bordmitteln können wir einen Java-Client realisieren. Die hier zentral verwendete Klasse ist java.net.HttpURLConnection.

```
import java.io.BufferedReader; 
import java.io.IOException; 
import java.io.InputStreamReader; 
import java.net.HttpURLConnection; 
import java.net.URL; 
public class Client1 { 
    private static final String BASE_URL = "http://localhost:8080/rest"; 
    public static void main(String[] args) throws IOException { 
       String uri = BASE_URL + "/hello"; 
 get(uri, "text/plain"); 
 get(uri, "text/html"); 
       get(uri, "application/xml"); 
       get(uri + "/extended", "text/plain"); 
    } 
    private static void get(String uri, String mediaType) throws IOException { 
      URL url = new URL(uri); HttpURLConnection connection = (HttpURLConnection) url.openConnection(); 
       connection.setRequestMethod("GET"); 
       connection.setRequestProperty("Accept", mediaType); 
       BufferedReader reader = new BufferedReader(new InputStreamReader( 
             connection.getInputStream())); 
       String line = reader.readLine(); 
      while (line != null) {
          System.out.println(line); 
          line = reader.readLine(); 
       } 
       reader.close(); 
    } 
}
```
Im Folgenden nutzen wir das JAX-RS 2.0 Client API, um auf den Service zuzugreifen.

```
import javax.ws.rs.client.Client;
import javax.ws.rs.client.ClientBuilder; 
import javax.ws.rs.client.WebTarget; 
import javax.ws.rs.core.MediaType; 
import javax.ws.rs.core.Response; 
public class Client2 { 
    private static final String BASE_URL = "http://localhost:8080/rest"; 
    private static Client client; 
    public static void main(String[] args) { 
       client = ClientBuilder.newClient(); 
       String uri = BASE_URL + "/hello"; 
       get(uri, MediaType.TEXT_PLAIN); 
       get(uri, MediaType.TEXT_HTML); 
       get(uri, MediaType.APPLICATION_XML); 
       get(uri + "/extended", MediaType.TEXT_PLAIN); 
    } 
    private static void get(String uri, String mediaType) { 
      WebTarget target = client.target(uri); Response result = target.request().accept(mediaType).get(); 
       System.out.println(result.readEntity(String.class)); 
    } 
}
```
Mit Hilfe der Klassenmethode javax.ws.rs.client.ClientBuilder.newClient() wird eine Instanz vom Typ des Interface javax.ws.rs.client.Client erzeugt.

Die Client-Methode

WebTarget target(String uri)

liefert zum vorgegebenen URI uri ein Ressourcenziel.

Das Interface javax.ws.rs.client.WebTarget enthält u. a. die Methode

Invocation.Builder request(),

die den Aufbau einer Anfrage startet.

Das Interface javax.ws.rs.client.Invocation.Builder bietet diverse Methoden. Hier nutzen wir:

```
Invocation.Builder accept(String... mediaTypes) 
  legt den gewünschten Medientyp fest.
```

```
Response get() 
   ruft die GET-Methode auf und liefert die Antwort zurück.
```
Die Klasse javax.ws.rs.core.Response repräsentiert die HTTP-Antwort.

Die Response-Methode

```
<T> T readEntity(Class<T> entityType)
```
stellt den Inhalt im entsprechenden Java-Typ bereit.

*Eclipse IDE for Java EE Developers* enthält einen *TCP/IP-Monitor*, der zwischen Client und Server platziert werden kann und die Daten, die über eine TCP/IP-Verbindung gesendet werden, anzeigt. Der Client verbindet sich mit dem Monitor. Dieser leitet die Daten weiter an den Server und protokolliert die Ein- und Ausgabe.

Der Monitor kann über

Window > Show View > Other... > Debug > TCP/IP-Monitor

eingerichtet und gestartet werden.

Läuft der Server auf der Portnummer 8080 und der TCP/IP-Monitor auf der Portnummer 80, so muss in den Client-Programmen die Portnummer 80 anstellen von 8080 eingestellt werden.

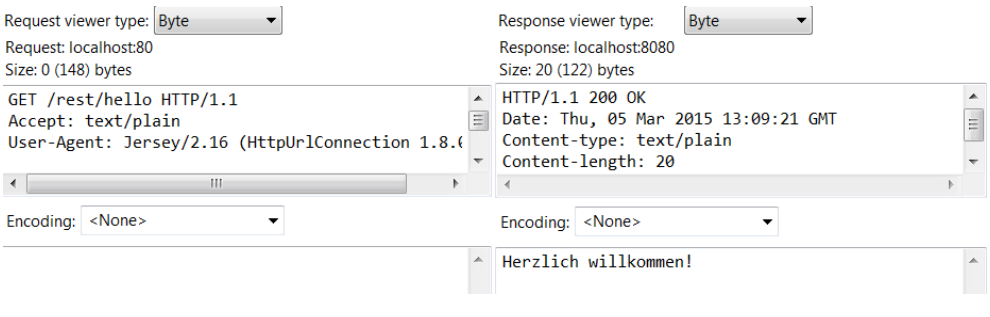

**Abbildung 10-1:** TCP/IP-Monitor

# **10.4 CRUD-Operationen**

Im Folgenden nutzen wir alle vier HTTP-Methoden POST, GET, PUT und DELETE, um die *CRUD-Operationen* Create, Read, Update und Delete auszuführen.

### **Der Service**

Der Service MessagesResource verwaltet Nachrichten vom Typ Message zur Vereinfachung in einer Map im Hauptspeicher. Eine Message besteht aus einer eindeutigen Id, einem Zeitstempel und der eigentlichen Textnachricht. Messages können anhand ihrer Id verglichen werden.

```
package demo.messages; 
public class Message implements Comparable<Message> { 
    private int id; 
    private String timestamp; 
    private String text; 
    public Message() { 
    } 
    public Message(String text) { 
       this.text = text; 
    } 
    public Message(int id, String timestamp, String message) { 
      this.id = id:
       this.timestamp = timestamp; 
       this.text = message; 
    } 
    public int getId() { 
       return id; 
    } 
    public void setId(int id) { 
      this.id = id;
    } 
    public String getTimestamp() { 
       return timestamp; 
    } 
    public void setTimestamp(String timestamp) { 
      this.timestamp = timestamp; 
    } 
    public String getText() { 
       return text; 
    } 
    public void setText(String text) { 
      this.text = text; 
    } 
    @Override 
    public String toString() { 
       return "Message [id=" + id + ", timestamp=" + timestamp + ", text=" 
              + text + "]"; 
    } 
    @Override 
    public int compareTo(Message message) { 
       return Integer.valueOf(id) 
              .compareTo(Integer.valueOf(message.id)); 
    } 
}
```

```
package demo.messages; 
import java.net.URI; 
import java.sql.Timestamp; 
import java.util.Arrays; 
import java.util.Map; 
import java.util.concurrent.ConcurrentHashMap; 
import javax.ws.rs.Consumes; 
import javax.ws.rs.DELETE; 
import javax.ws.rs.FormParam; 
import javax.ws.rs.GET; 
import javax.ws.rs.POST; 
import javax.ws.rs.PUT; 
import javax.ws.rs.Path; 
import javax.ws.rs.PathParam; 
import javax.ws.rs.Produces; 
import javax.ws.rs.core.Context; 
import javax.ws.rs.core.MediaType; 
import javax.ws.rs.core.Response; 
import javax.ws.rs.core.UriInfo; 
@Path("/messages") 
public class MessagesResource { 
    private static Map<Integer, Message> messages; 
    private static int count; 
    static { 
       messages = new ConcurrentHashMap<Integer, Message>(); 
    } 
    @POST 
    @Consumes(MediaType.TEXT_PLAIN) 
    public Response newMessage1(@Context UriInfo info, String text) { 
      int id = getId();
       Message message = new Message(id, getTimestamp(), text); 
       messages.put(id, message); 
       URI location = info.getAbsolutePathBuilder().path(String.valueOf(id)) 
             .build();
       return Response.created(location).build(); 
    } 
    @POST 
    @Consumes(MediaType.APPLICATION_FORM_URLENCODED) 
    public Response newMessage2(@Context UriInfo info, 
          @FormParam("text") String text) { 
      int id = getId(); Message message = new Message(id, getTimestamp(), text); 
       messages.put(id, message); 
      URI location = info.getAbsolutePathBuilder().path(String.valueOf(id))
             .buid();
       return Response.created(location) 
              .status(Response.Status.MOVED_PERMANENTLY).build(); 
    } 
    @PUT 
    @Path("{id}") 
    @Consumes(MediaType.TEXT_PLAIN) 
    public Response updateMessage(@PathParam("id") int id, String text) { 
      Message message = messages.get(id);
      if (message == null) {
```

```
 return Response.noContent().status(Response.Status.NOT_FOUND).build(); 
       } else { 
          message.setTimestamp(getTimestamp()); 
          message.setText(text); 
          messages.put(id, message); 
          return Response.noContent().status(Response.Status.OK).build(); 
       } 
    } 
   @DELETE 
   @Path("{id}") 
   public Response deleteMessage(@PathParam("id") int id) { 
      if (messages.get(id) != null) {
          messages.remove(id); 
          return Response.noContent().status(Response.Status.OK).build(); 
       } else { 
          return Response.noContent().status(Response.Status.NOT_FOUND).build(); 
 } 
    } 
   @DELETE 
   public void deleteAllMessages() { 
       messages.clear(); 
    } 
   @GET 
   @Path("{id}") 
   @Produces(MediaType.APPLICATION_XML) 
   public Response getMessage(@PathParam("id") int id) { 
      Message message = messages.get(id);
       if (message == null) { 
          return Response.noContent().status(Response.Status.NOT_FOUND).build(); 
       } 
       StringBuilder sb = new StringBuilder(); 
       sb.append("<?xml version=\"1.0\"?>"); 
       sb.append("<message id=\"" + message.getId() + "\">"); 
      sb.append("<timestamp>" + message.getTimestamp() + "</timestamp>");
       sb.append("<text>" + message.getText() + "</text>"); 
       sb.append("</message>"); 
       return Response.ok(sb.toString()).build(); 
    } 
   @GET 
   @Produces(MediaType.APPLICATION_XML) 
   public Response getAllMessages() { 
       Object[] values = messages.values().toArray(); 
       Arrays.sort(values); 
       StringBuilder sb = new StringBuilder(); 
       sb.append("<?xml version=\"1.0\"?>"); 
       sb.append("<messages>"); 
      for (int i = 0; i < values.length; i++) {
          Message message = (Message) values[i]; 
          sb.append("<message id=\"" + message.getId() + "\">"); 
          sb.append("<timestamp>" + message.getTimestamp() + "</timestamp>"); 
          sb.append("<text>" + message.getText() + "</text>"); 
          sb.append("</message>"); 
       } 
       sb.append("</messages>"); 
       return Response.ok(sb.toString()).build(); 
    }
```

```
 private synchronized static int getId() { 
       return ++count; 
    } 
    private static String getTimestamp() { 
       return new Timestamp(System.currentTimeMillis()).toString(); 
    } 
}
```
MessagesResource verwendet zur Kennzeichnung der HTTP-Methoden die Annotationen @POST, @GET (siehe Kapitel 10.3), @PUT und @DELETE.

Die Annotation @Consumes legt fest, welchen Medientyp die so annotierte Methode für die Daten in der HTTP-Anfrage erwartet. In unserem Beispiel:

```
MediaType.TEXT_PLAIN (unformatierter Text),
MediaType.APPLICATION FORM URLENCODED (URL-codierte Daten).
```
Die Annotation @Context zu einem Methodenparameter (hier bei newMessage1 und newMessage2) sorgt dafür, dass das Laufzeitsystem bestimmte Objekte injiziert.

Das Interface javax.ws.rs.core.UriInfo bietet verschiedene Methoden zur Abfrage von Informationen über den URI der Anfrage.

Die Anweisung

```
URI location =
```

```
info.getAbsolutePathBuilder().path(String.valueOf(id)).build();
```
ermittelt den absoluten Pfad der Anfrage in einem UriBuilder, erweitert diesen um den Pfad mit der Id der Message und baut damit den kompletten Pfad auf.

static Response.ResponseBuilder created(URI location) erzeugt einen ResponseBuilder für die neu angelegte Ressource und setzt den Location-Header für die HTTP-Antwort.

static Response.ResponseBuilder noContent() erzeugt einen ResponseBuilder für eine "leere" Antwort.

```
static Response.ResponseBuilder ok(Object entity) 
  erzeugt einen ResponseBuilder, der eine Repräsentation enthält.
```
Response.ResponseBuilder status(Response.Status status) setzt den HTTP-Status für die Antwort, hier: 301 (Moved Permanently).

Ist der Client ein Web Browser so führt der Status 301 zur sofortigen Weiterleitung (Redirect mit GET) an die im Location-Header angegebene Adresse.

Die in der Methode newMessage2 verwendete Annotation @FormParam erlaubt die Extraktion von per POST gesendeten Feldwerten eines HTML-Formulars.

Die Methoden updateMessage, deleteMessage und getMessage sind jeweils mit der zusätzlichen Annotation @Path({id}) versehen. {id} ist ein so genannter *Template-Parameter*.

Lautet der konkrete Ressourcenpfad der Anfrage beispielsweise

```
http://localhost:8080/rest/messages/123,
```
so ist 123 dem Parameter id zugeordnet.

Die Annotation @PathParam bei einem Methodenparameter injiziert den Wert des entsprechenden Template-Parameters. Im obigen Beispiel erhält der Parameter id den Wert 123.

### **WADL**

Der Aufruf des URL http://localhost:8080/rest/application.wadl im Web Browser liefert die Beschreibung des REST-Service in einem XML-basierten Format: *Web Application Description Language* (*WADL*). Diese Beschreibung wird aus der Implementierung des Service automatisch generiert.

```
<?xml version="1.0" encoding="UTF-8" standalone="yes"?> 
<application xmlns="http://wadl.dev.java.net/2009/02"> 
     <doc xmlns:jersey="http://jersey.java.net/" 
        jersey:generatedBy="Jersey: 2.16 2015-02-11 11:28:50"/> 
     <doc xmlns:jersey="http://jersey.java.net/" jersey:hint="..."/> 
     <grammars/> 
     <resources base="http://localhost:8080/rest/"> 
         <resource path="/messages"> 
             <method id="deleteAllMessages" name="DELETE"/> 
             <method id="getAllMessages" name="GET"> 
                  <response> 
                      <representation mediaType="application/xml"/> 
                  </response> 
             </method> 
             <method id="newMessage1" name="POST"> 
                  <request> 
                      <representation mediaType="text/plain"/> 
                  </request> 
                  <response> 
                      <representation mediaType="*/*"/> 
                  </response> 
             </method> 
             <method id="newMessage2" name="POST"> 
                  <request> 
                      <representation mediaType="application/x-www-form-urlencoded"> 
                          <param xmlns:xs="http://www.w3.org/2001/XMLSchema" 
                                  name="text" style="query" type="xs:string"/> 
                      </representation> 
                  </request> 
                  <response> 
                      <representation mediaType="*/*"/> 
                  </response> 
             </method>
```

```
 <resource path="{id}"> 
                   <param xmlns:xs="http://www.w3.org/2001/XMLSchema" name="id" 
                           style="template" type="xs:int"/> 
                   <method id="getMessage" name="GET"> 
                       <response> 
                           <representation mediaType="application/xml"/> 
                       </response> 
                   </method> 
                   <method id="deleteMessage" name="DELETE"> 
                       <response> 
                           <representation mediaType="*/*"/> 
                       </response> 
                   </method> 
                   <method id="updateMessage" name="PUT"> 
                       <request> 
                           <representation mediaType="text/plain"/> 
                       </request> 
                       <response> 
                            <representation mediaType="*/*"/> 
                       </response> 
                   </method> 
              </resource> 
          </resource> 
     </resources> 
</application>
```
#### **Der Client**

Kommandozeilenprogramm cURL:

```
curl -i -H "Content-Type: text/plain" -X POST 
http://localhost:8080/rest/messages -d "Nachricht A" 
curl -i -H "Content-Type: text/plain" -X POST 
http://localhost:8080/rest/messages -d "Nachricht B" 
curl -i -H "Content-Type: text/plain" -X POST 
http://localhost:8080/rest/messages -d "Nachricht C" 
curl -i http://localhost:8080/rest/messages 
curl -i http://localhost:8080/rest/messages/1 
curl -i -X HEAD http://localhost:8080/rest/messages 
curl -i -X HEAD http://localhost:8080/rest/messages/1 
curl -i -H "Content-Type: text/plain" -X PUT 
http://localhost:8080/rest/messages/1 -d "Nachricht AA" 
curl -i http://localhost:8080/rest/messages/1 
curl -i -X DELETE http://localhost:8080/rest/messages/2 
curl -i http://localhost:8080/rest/messages 
curl -i -X DELETE http://localhost:8080/rest/messages 
curl -i http://localhost:8080/rest/messages 
curl -i -X OPTIONS http://localhost:8080/rest/messages
```
curl -i -X OPTIONS http://localhost:8080/rest/messages/1

Die Kommandos müssen jeweils in einer einzigen Zeile eingegeben werden.

Die mit den HTTP-Methoden HEAD und OPTIONS verbundene Funktionalität wird vom Laufzeitsystem automatisch bereitgestellt und muss nicht vom Entwickler implementiert werden.

Wir behandeln hier nur den mit dem JAX-RS 2.0 Client API entwickelten Client. Der auf HttpURLConnection basierende Client ist im Begleitmaterial vorhanden.

```
import javax.ws.rs.client.Client;
import javax.ws.rs.client.ClientBuilder; 
import javax.ws.rs.client.Entity; 
import javax.ws.rs.client.WebTarget; 
import javax.ws.rs.core.MediaType; 
import javax.ws.rs.core.Response; 
public class Client2 { 
    private static final String BASE_URL = "http://localhost:8080/rest"; 
    private static Client client; 
    public static void main(String[] args) { 
       client = ClientBuilder.newClient(); 
 post(BASE_URL + "/messages", "Nachricht A"); 
 post(BASE_URL + "/messages", "Nachricht B"); 
 post(BASE_URL + "/messages", "Nachricht C"); 
       get(BASE_URL + "/messages"); 
       get(BASE_URL + "/messages/1"); 
       head(BASE_URL + "/messages"); 
       head(BASE_URL + "/messages/1"); 
      put(BASE URL + "/messages/1", "Nachricht AA");
       get(BASE_URL + "/messages/1"); 
       delete(BASE_URL + "/messages/2"); 
       get(BASE_URL + "/messages"); 
       delete(BASE_URL + "/messages"); 
       get(BASE_URL + "/messages"); 
       options(BASE_URL + "/messages"); 
       options(BASE_URL + "/messages/1"); 
    } 
    private static void options(String uri) { 
       System.out.println("\n--- OPTIONS " + uri); 
      WebTarget target = client.target(uri);
       Response response = target.request().accept(MediaType.WILDCARD_TYPE) 
             .options(); 
       System.out.println(response.readEntity(String.class)); 
    }
```

```
 private static void head(String uri) { 
    System.out.println("\n--- HEAD " + uri); 
   WebTarget target = client.target(uri);
    Response response = target.request().head(); 
    status(response); 
 } 
 private static void get(String uri) { 
    System.out.println("\n--- GET " + uri); 
   WebTarget target = client.target(uri);
    Response response = target.request().get(); 
    if (status(response) == 200) 
       System.out.println(response.readEntity(String.class)); 
 } 
 private static void post(String uri, String text) { 
    System.out.println("\n--- POST " + uri); 
   WebTarget target = client.target(uri);
   Entity<String> entity = Entity.entity(text, MediaType.TEXT PLAIN);
    Response response = target.request().post(entity); 
    if (status(response) == 201) { 
       String location = response.getLocation().toString(); 
       System.out.println("Location: " + location); 
    } 
 } 
 private static void put(String uri, String text) { 
    System.out.println("\n--- PUT " + uri); 
   WebTarget target = client.target(uri); Entity<String> entity = Entity.entity(text, MediaType.TEXT_PLAIN); 
    Response response = target.request().put(entity); 
    status(response); 
 } 
 private static void delete(String uri) { 
    System.out.println("\n--- DELETE " + uri); 
   WebTarget target = client.target(uri); Response response = target.request().delete(); 
    status(response); 
 } 
 private static int status(Response response) { 
    int code = response.getStatus(); 
    String message = response.getStatusInfo().toString(); 
    System.out.println("Status: " + code + " " + message); 
    return code; 
 }
```
Weitere Invocation.Builder-Methoden:

```
Response options() 
Response head() 
Response post(Entity<?> entity) 
Response put(Entity<?> entity) 
Response delete()
```
}

Diese Methoden rufen die entsprechenden HTTP-Methoden auf.

Die Klasse javax.ws.rs.client.Entity<T> repräsentiert die Nutzdaten, die gesendet werden.

static <T> Entity<T> entity(T entity, MediaType mediaType) erzeugt ein Entity-Objekt mit den Daten entity und dem Content-Type mediaType.

Weitere Response-Methoden:

```
URI getLocation()
```
liefert den Wert des Location-Headers.

int getStatus()

liefert den HTTP-Status der Antwort.

```
Response.StatusType getStatusInfo()
```
liefert die komplette Status-Information der Antwort.

Ausgabe:

```
--- POST http://localhost:8080/rest/messages 
Status: 201 Created 
Location: http://localhost:8080/rest/messages/1 
--- POST http://localhost:8080/rest/messages 
Status: 201 Created 
Location: http://localhost:8080/rest/messages/2 
--- POST http://localhost:8080/rest/messages 
Status: 201 Created 
Location: http://localhost:8080/rest/messages/3 
--- GET http://localhost:8080/rest/messages 
Status: 200 OK 
<?xml version="1.0"?><messages><message id="1"><timestamp>2015-03-05 
14:40:42.676</timestamp><text>Nachricht A</text></message><message 
id="2"><timestamp>2015-03-05 14:40:42.754</timestamp><text>Nachricht 
B</text></message><message id="3"><timestamp>2015-03-05 
14:40:42.77</timestamp><text>Nachricht C</text></message></messages> 
--- GET http://localhost:8080/rest/messages/1 
Status: 200 OK 
<?xml version="1.0"?><message id="1"><timestamp>2015-03-05 
14:40:42.676</timestamp><text>Nachricht A</text></message> 
--- HEAD http://localhost:8080/rest/messages 
Status: 200 OK 
--- HEAD http://localhost:8080/rest/messages/1 
Status: 200 OK 
--- PUT http://localhost:8080/rest/messages/1 
Status: 200 OK 
--- GET http://localhost:8080/rest/messages/1 
Status: 200 OK
```

```
<?xml version="1.0"?><message id="1"><timestamp>2015-03-05 
14:40:42.865</timestamp><text>Nachricht AA</text></message> 
--- DELETE http://localhost:8080/rest/messages/2 
Status: 200 OK 
--- GET http://localhost:8080/rest/messages 
Status: 200 OK 
<?xml version="1.0"?><messages><message id="1"><timestamp>2015-03-05 
14:40:42.865</timestamp><text>Nachricht AA</text></message><message 
id="3"><timestamp>2015-03-05 14:40:42.77</timestamp><text>Nachricht 
C</text></message></messages>
--- DELETE http://localhost:8080/rest/messages 
Status: 204 No Content 
--- GET http://localhost:8080/rest/messages 
Status: 200 OK 
<?xml version="1.0"?><messages></messages> 
--- OPTIONS http://localhost:8080/rest/messages 
Die Ausgabe entspricht der WADL-Ausgabe für diese Ressource.
```

```
--- OPTIONS http://localhost:8080/rest/messages/1 
Die Ausgabe entspricht der WADL-Ausgabe für diese Ressource.
```
Die HTML-Datei createMessage.html enthält ein Formular zur Erfassung einer neuen Nachricht:

```
\langlehtml\rangle<head> 
<title>Neue Nachricht</title>
</head> 
<body> 
    <form action="http://localhost:8080/rest/messages" method="POST" 
         accept-charset="UTF-8"> 
       Text: <input type="text" name="text" size="80" /> <input type="submit" 
           value="Senden" /> 
    </form> 
</body> 
</html>
```
Diese Datei kann im Web Browser als lokale Datei geöffnet werden.

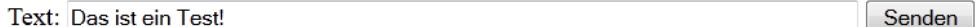

```
- <message id="4">
    <timestamp>2015-03-05 14:48:12.951</timestamp>
    <text>Das ist ein Test!</text>
 </message>
```
**Abbildung 10-2:** Formulareingabe und Ergebnis

# **10.5 REST-Services mit Apache Tomcat veröffentlichen**

Mit jedem HTTP-Server, der die Servlet-Technologie unterstützt, kann ein JAX-RS Service veröffentlicht werden, z. B. mit *Apache Tomcat* (Version 8.x). Gegenüber der bisher genutzten Möglichkeit, einen Web Service zu starten, hat der Einsatz von Tomcat mehrere Vorteile:

- x Veröffentlichung mehrerer Web Services innerhalb derselben Webanwendung,
- x Nutzung von Container-gesteuerten Sicherheitsfunktionen (Authentifizierung),
- höhere Performance und Skalierbarkeit.

## **Tomcat konfigurieren**

Tomcat muss Zugriff auf die JAX-RS-Implementierung haben.

In der Datei <Tomcat-Installationsort>/conf/catalina.properties wird dazu die Zeile, die mit shared.loader beginnt, wie folgt angepasst:

```
shared.loader=<Jersey-Installationsort>/api/*.jar,<Jersey-
       Installationsort>/ext/*.jar,<Jersey-Installationsort>/lib/*.jar
```
Wichtig ist, dass hier die "normalen" Schrägstriche verwendet werden.

Die Bereitstellung von REST-Services mittels Tomcat kann auf unterschiedliche Weise erfolgen. REST-Services werden generell als Webanwendung konfiguriert. Zu jeder Webanwendung gehört ein Kontextpfad. Wir zeigen beispielhaft drei Varianten.

## **Variante 1**

Ein REST-Service, ein Deployment Descriptor web.xml

WebContent/WEB-INF/web.xml hat den folgenden Inhalt:

```
<?xml version="1.0" encoding="UTF-8"?> 
<web-app> 
   <servlet> 
       <servlet-name>demo.hello.MyApplication</servlet-name> 
    </servlet> 
    <servlet-mapping> 
       <servlet-name>demo.hello.MyApplication</servlet-name> 
       <url-pattern>/*</url-pattern> 
    </servlet-mapping> 
</web-app>
```
Die Bytecodes des Service können in einer jar-Datei zusammengefasst werden. Im Verzeichnis tomcat\_v1 (siehe Begleitmaterial) ausführen: jar cf WebContent/WEB-INF/lib/hello.jar -C ../hello/bin demo/

```
Die Context-Datei rest.xml der Webanwendung rest hat den Inhalt 
<Context docBase="<Pfad-zum-Projekt>/tomcat_v1/WebContent" 
       reloadable="true" /> 
rest.xml muss anschließend nach 
   <Tomcat-Installationsort>/conf/Catalina/localhost
```
kopiert werden.

Nun kann Tomcat mit startup.bat bzw. startup.sh gestartet werden. Basis-URL des REST-Service ist: http://localhost:8080/rest.

#### **Variante 2**

Mehrere REST-Services, ein Deployment Descriptor web.xml

Hier müssen die Services unterschieden werden (demo1, demo2).

WebContent/WEB-INF/web.xml hat den folgenden Inhalt:

```
<?xml version="1.0" encoding="UTF-8"?> 
<web-app> 
    <servlet> 
       <servlet-name>demo.hello.MyApplication</servlet-name> 
    </servlet> 
    <servlet> 
       <servlet-name>demo.messages.MyApplication</servlet-name> 
    </servlet> 
    <servlet-mapping> 
       <servlet-name>demo.hello.MyApplication</servlet-name> 
       <url-pattern>/demo1/*</url-pattern> 
    </servlet-mapping> 
    <servlet-mapping> 
       <servlet-name>demo.messages.MyApplication</servlet-name> 
       <url-pattern>/demo2/*</url-pattern> 
    </servlet-mapping> 
</web-app>
```
Das Weitere entspricht Variante 1.

Basis-URL der REST-Services:

```
http://localhost:8080/rest/demo1 
http://localhost:8080/rest/demo2
```
#### **Variante 3**

Mehrere REST-Services, kein Deployment Descriptor

Hier fehlt die Datei web.xml. Stattdessen müssen die Kontextpfade demo1 und demo2 als Annotation für die Klasse MyApplication angegeben werden:

```
@ApplicationPath("demo1") 
public class MyApplication extends Application { ... } 
@ApplicationPath("demo2") 
public class MyApplication extends Application { ... }
```
Das Weitere entspricht Variante 1.

Basis-URL der REST-Services:

http://localhost:8080/rest/demo1 http://localhost:8080/rest/demo2

## **10.6 JAXB**

*JAXB* (*Java Architecture for XML Binding*) ist ein API, um Java-Objekte in XML-Dokumente und umgekehrt zu transformieren. JAXB ist Teil von Java SE.

Die Umwandlung von Objekten in XML-Dokumente wird als *Marshalling* bezeichnet, der umgekehrte Weg als *Unmarshalling*.

Die Umwandlung kann mit Annotationen in der Java-Klasse beeinflusst werden.

Das folgende Beispiel greift die Klasse Message aus dem Kapitel 10.4 wieder auf.

```
import javax.xml.bind.annotation.XmlAttribute; 
import javax.xml.bind.annotation.XmlRootElement; 
import javax.xml.bind.annotation.XmlType; 
@XmlRootElement(name = "message") 
@XmIType(propOrder = { "id", "timestamp", "text" } })public class Message implements Comparable<Message> { 
    private int id; 
    private String timestamp; 
    private String text;
```

```
 public Message() { 
    } 
    public Message(String text) { 
       this.text = text; 
    } 
    public Message(int id, String timestamp, String message) { 
      this.id = id;
       this.timestamp = timestamp; 
       this.text = message; 
    } 
    @XmlAttribute 
    public int getId() { 
       return id; 
    } 
    public void setId(int id) { 
      this.id = id;
    } 
    public String getTimestamp() { 
       return timestamp; 
    } 
    public void setTimestamp(String timestamp) { 
       this.timestamp = timestamp; 
    } 
    public String getText() { 
       return text; 
    } 
    public void setText(String text) { 
       this.text = text; 
    } 
    @Override 
    public String toString() { 
      return "Message id="i + id + ", timestamp=" + timestamp + ", text="
              + text + "]"; 
    } 
    @Override 
    public int compareTo(Message message) { 
       return Integer.valueOf(id).compareTo(Integer.valueOf(message.id)); 
    } 
}
```
JAXB liest die Werte standardmäßig über die get- und set-Methoden.

Die Annotation @XmlRootElement ist an der Klasse nötig, wenn sie das Wurzelelement des XML-Baumes bildet. Standardmäßig gilt der Klassenname als Tag-Name, ansonsten wird der Wert des Attributs name genutzt.

Die Annotation @XmlType mit dem Attribut propOrder wird genutzt, um die Reihenfolge der Elemente in einem komplexen XML-Schema-Typ festzulegen.

Die Annotation @XmlAttribute an einer get-Methode legt fest, dass der Wert als Attribut in XML geschrieben werden soll.

```
import java.util.ArrayList; 
import java.util.Date; 
import java.util.List; 
import javax.xml.bind.annotation.XmlAttribute; 
import javax.xml.bind.annotation.XmlElement; 
import javax.xml.bind.annotation.XmlRootElement; 
@XmlRootElement(name = "messages") 
public class Messages { 
    private Date date = new Date(); 
    private List<Message> entry; 
    public Messages() { 
       entry = new ArrayList<Message>(); 
    } 
    public Messages(List<Message> entry) { 
       this.entry = entry; 
    } 
    @XmlAttribute 
    public Date getDate() { 
       return date; 
    } 
    public void setDate(Date date) { 
       this.date = date; 
    } 
    @XmlElement(name = "message") 
    public List<Message> getEntry() { 
       return entry; 
    } 
    public void setEntry(List<Message> entry) { 
       this.entry = entry; 
    } 
    @Override 
    public String toString() { 
       return "Messages [date=" + date + ", entry=" + entry + "]"; 
    } 
}
```
Die Wert des Attributs name der Annotation @XmlElement an einer get-Methode überschreibt den Tag-Namen des XML-Elements. Hier also message statt entry.

Es folgen zwei Programme, die das Marshalling und Unmarshalling demonstrieren.

```
import java.io.File; 
import java.util.ArrayList; 
import java.util.List; 
import javax.xml.bind.JAXBContext; 
import javax.xml.bind.JAXBException; 
import javax.xml.bind.Marshaller; 
public class MarshalTest { 
    public static void marshal(Object obj, String filename) 
          throws JAXBException { 
       JAXBContext context = JAXBContext.newInstance(obj.getClass()); 
       Marshaller marshaller = context.createMarshaller(); 
       marshaller.setProperty(Marshaller.JAXB_FORMATTED_OUTPUT, true); 
       File xmlFile = new File(filename); 
       marshaller.marshal(obj, xmlFile); 
    } 
    public static void main(String[] args) throws JAXBException { 
 Message message1 = new Message(1, "2015-01-15 13:41:05", "Nachricht A"); 
 Message message2 = new Message(2, "2015-01-15 14:00:00", "Nachricht B"); 
       List<Message> list = new ArrayList<Message>(); 
       list.add(message1); 
       list.add(message2); 
       Messages messages = new Messages(list); 
       System.out.println(messages); 
       marshal(messages, "messages.xml"); 
       marshal(message1, "message.xml"); 
    } 
} 
import java.io.File; 
import javax.xml.bind.JAXB; 
import javax.xml.bind.JAXBException; 
public class UnmarshalTest { 
    public static void main(String[] args) throws JAXBException { 
       File xmlFile1 = new File("messages.xml"); 
        Messages messages = JAXB.unmarshal(xmlFile1, Messages.class); 
        System.out.println(messages); 
        File xmlFile2 = new File("message.xml"); 
       Message message = JAXB.unmarshal(xmlFile2, Message.class);
        System.out.println(message); 
    } 
}
```
### **JSON statt XML**

Dieselben mit JABX-Annotationen versehen Klassen können auch verwendet werden, um statt XML-Dokumente JSON-Dokumente zu verarbeiten.

*JSON* (*JavaScript Object Notation*) ist ein sehr häufig verwendetes, platzsparendes Austauschformat insbesondere in Webanwendungen. JSON-Dokumente können direkt in JavaScript interpretiert werden. Daten werden als Liste von Schlüssel/Wert-Paaren dargestellt. Die Daten können verschachtelt werden, beispielsweise ist ein Array von JSON-Dokumenten möglich.

Beispiel:

j

```
{ 
   "date" : 1425571861245, 
   "message" : [ { 
     "id" : 1, 
     "timestamp" : "2015-01-15 13:41:05", 
     "text" : "Nachricht A" 
 }, { 
 "id" : 2, 
     "timestamp" : "2015-01-15 14:00:00", 
     "text" : "Nachricht B" 
   } ] 
}
```
Der *Jackson JSON Processor*7 ermöglicht zusammen mit JAXB die Umwandlung von Java-Objekten nach und von JSON-Dokumenten. Wir nutzen die folgenden jar-Dateien:

```
jackson-core-2.5.1.jar 
jackson-databind-2.5.1.jar 
jackson-annotations-2.5.1.jar 
jackson-module-jaxb-annotations-2.5.1.jar
```

```
import java.io.File; 
import java.io.IOException; 
import java.util.ArrayList; 
import java.util.List; 
import com.fasterxml.jackson.core.JsonGenerationException; 
import com.fasterxml.jackson.databind.JsonMappingException; 
import com.fasterxml.jackson.databind.ObjectMapper; 
import com.fasterxml.jackson.databind.SerializationFeature; 
import com.fasterxml.jackson.module.jaxb.JaxbAnnotationIntrospector;
```
<sup>7</sup> http://wiki.fasterxml.com/JacksonHome

```
public class MarshalTest { 
    public static void marshal(Object obj, String filename) 
          throws JsonGenerationException, JsonMappingException, IOException { 
       ObjectMapper mapper = new ObjectMapper(); 
       mapper.setAnnotationIntrospector(new JaxbAnnotationIntrospector(mapper 
             .getTypeFactory())); 
      mapper.enable(SerializationFeature.INDENT_OUTPUT);
       File jsonFile = new File(filename); 
       mapper.writeValue(jsonFile, obj); 
    } 
    public static void main(String[] args) throws Exception { 
 Message message1 = new Message(1, "2015-01-15 13:41:05", "Nachricht A"); 
 Message message2 = new Message(2, "2015-01-15 14:00:00", "Nachricht B"); 
       List<Message> list = new ArrayList<Message>(); 
       list.add(message1); 
       list.add(message2); 
      Messages messages = new Messages(list);
       System.out.println(messages); 
 marshal(messages, "messages.json"); 
 marshal(message1, "message.json"); 
    } 
} 
import java.io.File; 
import java.io.IOException; 
import com.fasterxml.jackson.core.JsonParseException; 
import com.fasterxml.jackson.databind.JsonMappingException; 
import com.fasterxml.jackson.databind.ObjectMapper; 
import com.fasterxml.jackson.module.jaxb.JaxbAnnotationIntrospector; 
public class UnmarshalTest { 
    public static void main(String[] args) throws JsonParseException, 
          JsonMappingException, IOException { 
       ObjectMapper mapper = new ObjectMapper(); 
       mapper.setAnnotationIntrospector(new JaxbAnnotationIntrospector(mapper 
             .getTypeFactory())); 
       File jsonFile1 = new File("messages.json"); 
       Messages messages = mapper.readValue(jsonFile1, Messages.class); 
       System.out.println(messages); 
      File jsonFile2 = new File("message.json");
      Message message = mapper.readValue(jsonFile2, Message.class);
       System.out.println(message); 
    } 
}
```
# **10.7 JAXB in REST-Services und -Clients nutzen**

JAX-RS unterstützt automatisch das Marshalling und Unmarshalling zur Umwandlung von Objekten in XML-Dokumente und umgekehrt. Das vereinfacht die Implementierung von Services und Clients, da XML-Code nicht mehr vom Entwickler selbst verarbeitet werden muss.

Das folgende Beispiel nutzt die beiden mit JAXB-Annotationen versehenen Klassen Message und Messages aus Kapitel 10.6.

Als Methodenparameter- und Rückgabetyp können die Klassen Message bzw. Messages direkt eingesetzt werden.

```
package demo.jaxb.xml; 
import java.net.URI; 
import java.sql.Timestamp; 
import java.util.ArrayList; 
import java.util.Arrays; 
import java.util.List; 
import java.util.Map; 
import java.util.concurrent.ConcurrentHashMap; 
import javax.ws.rs.Consumes; 
import javax.ws.rs.DELETE; 
import javax.ws.rs.FormParam; 
import javax.ws.rs.GET; 
import javax.ws.rs.POST; 
import javax.ws.rs.PUT; 
import javax.ws.rs.Path; 
import javax.ws.rs.PathParam; 
import javax.ws.rs.Produces; 
import javax.ws.rs.core.Context; 
import javax.ws.rs.core.MediaType; 
import javax.ws.rs.core.Response; 
import javax.ws.rs.core.UriInfo; 
@Path("/messages") 
public class MessagesResource { 
    private static Map<Integer, Message> messages; 
    private static int count; 
    static { 
       messages = new ConcurrentHashMap<Integer, Message>(); 
    } 
    @POST 
    @Consumes(MediaType.APPLICATION_XML) 
    public Response newMessage(@Context UriInfo uriInfo, Message message) { 
      int id = getId();
       message.setId(id); 
       message.setTimestamp(getTimestamp()); 
       messages.put(id, message); 
       URI location = uriInfo.getAbsolutePathBuilder() 
             .path(String.valueOf(id)).build(); 
       return Response.created(location).build(); 
    }
```

```
 @POST 
   @Consumes(MediaType.APPLICATION_FORM_URLENCODED) 
   public Response newMessage(@Context UriInfo uriInfo, 
          @FormParam("text") String text) { 
      int id = getId();
       Message message = new Message(id, getTimestamp(), text); 
       messages.put(id, message); 
       URI location = uriInfo.getAbsolutePathBuilder() 
             .path(String.valueOf(id)).build(); 
       return Response.created(location) 
             .status(Response.Status.MOVED_PERMANENTLY).build(); 
   } 
   @PUT 
   @Path("{id}") 
   @Consumes(MediaType.APPLICATION_XML) 
   public Response updateMessage(@PathParam("id") int id, Message message) { 
      if (messages.get(id) == null) {
          return Response.noContent().status(Response.Status.NOT_FOUND).build(); 
       } else { 
          message.setId(id); 
          message.setTimestamp(getTimestamp()); 
          messages.put(id, message); 
          return Response.noContent().status(Response.Status.OK).build(); 
       } 
   } 
   @DELETE 
   @Path("{id}") 
   public Response deleteMessage(@PathParam("id") int id) { 
       if (messages.get(id) != null) { 
          messages.remove(id); 
          return Response.noContent().status(Response.Status.OK).build(); 
       } else { 
          return Response.noContent().status(Response.Status.NOT_FOUND).build(); 
       } 
   } 
   @DELETE 
   public void deleteAllMessages() { 
      messages.clear(); 
   } 
   @GET 
   @Path("{id}") 
   @Produces(MediaType.APPLICATION_XML) 
   public Response getMessage(@PathParam("id") int id) { 
      Message message = messages.get(id);
      if (message == null) {
          return Response.noContent().status(Response.Status.NOT_FOUND).build(); 
 } 
       return Response.ok(message).build(); 
   } 
   @GET 
   @Produces(MediaType.APPLICATION_XML) 
   public Messages getAllMessages() { 
       Object[] values = messages.values().toArray(); 
       Arrays.sort(values); 
       List<Message> list = new ArrayList<Message>();
```

```
for (int i = 0; i < values.length; i++) {
          list.add((Message) values[i]); 
       } 
      Messages messages = new Messages(list);
       return messages; 
    } 
    private synchronized static int getId() { 
       return ++count; 
    } 
    private String getTimestamp() { 
       return new Timestamp(System.currentTimeMillis()).toString(); 
    } 
}
```
Der JAX-RS Client:

```
import javax.ws.rs.client.Client; 
import javax.ws.rs.client.ClientBuilder; 
import javax.ws.rs.client.Entity; 
import javax.ws.rs.client.WebTarget; 
import javax.ws.rs.core.MediaType; 
import javax.ws.rs.core.Response; 
import demo.jaxb.xml.Message; 
import demo.jaxb.xml.Messages; 
public class Client2 { 
    private static final String BASE_URL = "http://localhost:8080/rest"; 
    private static Client client; 
    public static void main(String[] args) { 
       client = ClientBuilder.newClient(); 
 post(BASE_URL + "/messages", "Nachricht A"); 
 post(BASE_URL + "/messages", "Nachricht B"); 
 post(BASE_URL + "/messages", "Nachricht C"); 
       get(BASE_URL + "/messages"); 
       get(BASE_URL + "/messages/1"); 
       head(BASE_URL + "/messages"); 
       head(BASE_URL + "/messages/1"); 
       put(BASE_URL + "/messages/1", "Nachricht AA"); 
       get(BASE_URL + "/messages/1"); 
       delete(BASE_URL + "/messages/2"); 
       get(BASE_URL + "/messages"); 
       delete(BASE_URL + "/messages"); 
       get(BASE_URL + "/messages"); 
       options(BASE_URL + "/messages"); 
       options(BASE_URL + "/messages/1"); 
    }
```

```
 private static void options(String uri) { 
       System.out.println("\n--- OPTIONS " + uri); 
     WebTarget target = client.target(uri);
       Response response = target.request().accept(MediaType.WILDCARD_TYPE) 
             .options(); 
       System.out.println(response.readEntity(String.class)); 
   } 
   private static void head(String uri) { 
      System.out.println("\n--- HEAD " + uri); 
     WebTarget target = client.target(uri); Response response = target.request().head(); 
       status(response); 
   } 
   private static void get(String uri) { 
       System.out.println("\n--- GET " + uri); 
     WebTarget target = client.target(uri);
       Response response = target.request().get(); 
       if (status(response) == 200) { 
          if (uri.endsWith("messages")) { 
             Messages messages = response.readEntity(Messages.class); 
             System.out.println(messages.getDate()); 
             for (Message message : messages.getEntry()) { 
                System.out.println(message); 
 } 
          } else { 
             System.out.println(response.readEntity(Message.class)); 
 } 
       } 
   } 
   private static void post(String uri, String text) { 
      System.out.println("\n--- POST " + uri); 
     WebTarget target = client.target(uri);
      Message message = new Message(text); 
       Entity<Message> entity = Entity.entity(message, 
             MediaType.APPLICATION_XML); 
       Response response = target.request().post(entity); 
      if (status(response) == 201) {
          String location = response.getLocation().toString(); 
          System.out.println("Location: " + location); 
       } 
   } 
   private static void put(String uri, String text) { 
       System.out.println("\n--- PUT " + uri); 
     WebTarget target = client.target(uri);
      Message message = new Message(text); 
       Entity<Message> entity = Entity.entity(message, 
             MediaType.APPLICATION_XML); 
       Response response = target.request().put(entity); 
       status(response); 
   } 
   private static void delete(String uri) { 
       System.out.println("\n--- DELETE " + uri); 
     WebTarget target = client.target(uri); Response response = target.request().delete(); 
       status(response); 
    }
```

```
 private static int status(Response response) { 
       int code = response.getStatus(); 
       String message = response.getStatusInfo().toString(); 
       System.out.println("Status: " + code + " " + message); 
       return code; 
    } 
}
```
### **JAXB und JSON**

Wir wollen nun Jackson als JSON Provider in unserem JAX-RS Service verwenden. Hierzu benötigen wir zusätzlich zu den in Kapitel 10.6 aufgeführten jar-Dateien die folgenden Dateien:

```
jackson-jaxrs-base-2.5.1.jar 
jackson-jaxrs-json-provider-2.5.1.jar 
jersey-entity-filtering-2.16.jar 
jersey-media-json-jackson-2.16.jar
```
Auf der Serverseite muss im Konstruktor von MyApplication das JacksonFeature registriert werden:

```
public MyApplication() { 
    singletons.add(new MessagesResource()); 
   singletons.add(new JacksonFeature());
}
```
In MessagesResource muss nur

```
MediaType.APPLICATION_XML gegen MediaType.APPLICATION_JSON
```
ausgetauscht werden.

Dieser Austausch muss auch im Jersey-Client Client2 erfolgen. Zusätzlich muss zu Beginn das JacksonFeature registriert werden:

```
client.register(JacksonFeature.class);
```
# **10.8 Upload und Download von Dateien**

Die Klasse java.io.InputStream kann in den Zugriffsmethoden des REST-Service zum Lesen von Anfragedaten und für die Rückgabe von Antwortdaten genutzt werden.

Im folgenden Beispiel handelt es sich um einen Service zum Upload und Download von Dateien beliebigen Inhalts.

**Der Service** 

```
package demo.files; 
import java.io.FileInputStream; 
import java.io.FileNotFoundException; 
import java.io.FileOutputStream; 
import java.io.IOException; 
import java.io.InputStream; 
import javax.ws.rs.GET; 
import javax.ws.rs.PUT; 
import javax.ws.rs.Path; 
import javax.ws.rs.PathParam; 
import javax.ws.rs.WebApplicationException; 
import javax.ws.rs.core.Response; 
@Path("/files/{filename}") 
public class FileResource { 
    private final static String path = "D:/temp"; 
    @GET 
    public InputStream download(@PathParam("filename") String filename) { 
       try { 
          return new FileInputStream(path + "/" + filename); 
       } catch (FileNotFoundException e) { 
          System.err.println(e.getMessage()); 
          throw new WebApplicationException(Response.Status.NOT_FOUND); 
       } 
    } 
    @PUT 
    public Response upload(@PathParam("filename") String filename, 
          InputStream input) { 
       try (FileOutputStream output = new FileOutputStream(path + "/" 
              + filename)) { 
          int c; 
         while ((c = input.read()) != -1) {
             output.write(c); 
          } 
          input.close(); 
          return Response.noContent().status(Response.Status.OK).build(); 
       } catch (IOException e) { 
          System.err.println(e); 
          throw new WebApplicationException(); 
       } 
    } 
}
```
javax.ws.rs.WebApplicationException ist eine von RuntimeException abgeleitete Klasse. Bei Auslösung einer solchen Exception wird ein Response mit dem angegeben Status-Code zurückgegeben. Fehlt ein solcher Parameter wird der Status-Code 500 (Internal Server Error) zurückgegeben.

#### **Der Client**

```
import java.io.FileInputStream; 
import java.io.FileNotFoundException; 
import java.io.FileOutputStream; 
import java.io.IOException; 
import java.io.InputStream; 
import javax.ws.rs.client.Client; 
import javax.ws.rs.client.ClientBuilder; 
import javax.ws.rs.client.Entity; 
import javax.ws.rs.client.WebTarget; 
import javax.ws.rs.core.MediaType; 
import javax.ws.rs.core.Response; 
public class Client2 { 
    private static final String BASE_URL = "http://localhost:8080/rest"; 
    private static Client client; 
    public static void main(String[] args) { 
       client = ClientBuilder.newClient(); 
       upload("test.pdf"); 
       download("test.pdf"); 
    } 
    private static void upload(String filename) { 
       WebTarget target = client.target(BASE_URL + "/files/" + filename); 
       try { 
          InputStream input = new FileInputStream(filename); 
          Entity<InputStream> entity = Entity.entity(input, 
                MediaType.APPLICATION_OCTET_STREAM); 
          Response response = target.request().put(entity); 
          status(response); 
       } catch (FileNotFoundException e) { 
          System.err.println(e); 
       } 
    } 
 private static void download(String filename) { 
 WebTarget target = client.target(BASE_URL + "/files/" + filename); 
       Response response = target.request().get(); 
      if (status(response) == 200) {
          InputStream input = response.readEntity(InputStream.class); 
          try (FileOutputStream output = new FileOutputStream(filename)) { 
            byte[] buffer = new byte[2048];
            int n = 0;
            while ((n = input.read(buffer)) != -1) output.write(buffer, 0, n); 
 } 
             output.flush(); 
             input.close(); 
          } catch (IOException e) { 
             System.err.println(e); 
 } 
       } 
    } 
    private static int status(Response response) { 
       int code = response.getStatus();
```

```
 String message = response.getStatusInfo().toString(); 
       System.out.println("Status: " + code + " " + message); 
       return code; 
    } 
}
```
# **10.9 Verwaltung von Kontaktdaten als REST-Service**

Im Folgenden entwickeln wir einen Service zur Verwaltung von Kontaktdaten (Name, Mailadresse, Kommentar) in einer Datenbank. Hierzu benutzen wir das relationale Datenbanksystem *H2*.8

Wir betreiben die H2-Datenbank mit dem Namen contactsdb im eingebetteten Modus, d. h. Datenbank und Java-Anwendung laufen im selben Prozess. Der Zugriff auf die Datenbank erfolgt über das *JDBC-API*. Der *JDBC-Treiber* von H2 h2-x.x.x.jar muss in den Klassenpfad der Anwendung eingebunden werden.

Der URL der Datenbank lautet:

jdbc:h2:~/contactsdb

~/ zeigt auf das User-Verzeichnis, z. B. C:\Users\*username* bei Windows 7.

### **Der Service**

Die Datenbankzugriffsmethoden create, insert, update, delete und verschiedene Methoden zur Auswertung (select) befinden sich alle in der Klasse DBManager.

Wir setzen hier SQL- und JDBC-Kenntnisse voraus und erläutern den Quellcode nicht.

```
package demo.contacts; 
import java.sql.Connection; 
import java.sql.DriverManager; 
import java.sql.PreparedStatement; 
import java.sql.ResultSet; 
import java.sql.SQLException; 
import java.sql.Statement; 
import java.util.ArrayList; 
import java.util.List; 
import java.util.logging.Level; 
import java.util.logging.Logger; 
public class DBManager { 
    private static Connection getConnection() throws SQLException { 
      return DriverManager.getConnection("jdbc:h2:~/contactsdb"); 
    }
```
 $\overline{a}$ 

```
 public static void create() { 
    try (Connection con = getConnection()) { 
       String sql = "create table if not exists contact (" 
             + "id int identity," 
             + "name varchar(50)," 
            + "email varchar(50),
             + "comment varchar(100)," 
             + "primary key (id))"; 
      Statement stmt = con.createStatement();
       stmt.executeUpdate(sql); 
       stmt.close(); 
    } catch (Exception e) { 
       Logger.getAnonymousLogger().log(Level.SEVERE, 
             "create: " + e.getMessage()); throw new RuntimeException(); 
    } 
 } 
 public static int insert(Contact contact) { 
    try (Connection con = getConnection()) { 
       String sql = 
            "insert into contact (name, email, comment) values (?,?,?)"; 
       PreparedStatement stmt = con.prepareStatement(sql, 
              Statement.RETURN_GENERATED_KEYS); 
       stmt.setString(1, contact.getName()); 
       stmt.setString(2, contact.getEmail()); 
       stmt.setString(3, contact.getComment()); 
       stmt.executeUpdate(); 
       ResultSet rs = stmt.getGeneratedKeys(); 
      int id = 0;
       if (rs.next()) 
         id = rs.getInt(1); stmt.close(); 
       return id; 
    } catch (Exception e) { 
       Logger.getAnonymousLogger().log(Level.SEVERE, 
              "insert: " + e.getMessage()); 
       throw new RuntimeException(); 
    } 
 } 
 public static int update(int id, Contact contact) { 
    try (Connection con = getConnection()) { 
       String sql = 
           "update contact set name = ?, email = ?, comment = ? where id = ?";
       PreparedStatement stmt = con.prepareStatement(sql); 
       stmt.setString(1, contact.getName()); 
       stmt.setString(2, contact.getEmail()); 
       stmt.setString(3, contact.getComment()); 
       stmt.setInt(4, id); 
       int n = stmt.executeUpdate(); 
       stmt.close(); 
       return n; 
    } catch (Exception e) { 
       Logger.getAnonymousLogger().log(Level.SEVERE, 
              "update: " + e.getMessage()); 
       throw new RuntimeException(); 
    } 
 }
```

```
 public static int delete(int id) { 
    try (Connection con = getConnection()) { 
      String sal = "delete from contact where id = ?"; PreparedStatement stmt = con.prepareStatement(sql); 
       stmt.setInt(1, id); 
       int n = stmt.executeUpdate(); 
       stmt.close(); 
       return n; 
    } catch (Exception e) { 
       Logger.getAnonymousLogger().log(Level.SEVERE, 
              "delete: " + e.getMessage()); 
       throw new RuntimeException(); 
    } 
 } 
 public static List<Contact> query() { 
    try (Connection con = getConnection()) { 
       String sql = 
            "select id, name, email, comment from contact order by name"; 
       PreparedStatement stmt = con.prepareStatement(sql); 
       ResultSet rs = stmt.executeQuery(); 
       List<Contact> list = new ArrayList<Contact>(); 
       while (rs.next()) { 
          Contact c = new Contact(); c.setId(rs.getInt(1)); 
          c.setName(rs.getString(2)); 
          c.setEmail(rs.getString(3)); 
          c.setComment(rs.getString(4)); 
           list.add(c); 
       } 
       rs.close(); 
       stmt.close(); 
       return list; 
    } catch (Exception e) { 
       Logger.getAnonymousLogger().log(Level.SEVERE, 
              "query: " + e.getMessage()); 
       throw new RuntimeException(); 
    } 
 } 
 public static List<Contact> query(String name) { 
    try (Connection con = getConnection()) { 
       String sql = "select id, name, email, comment from contact " 
             + "where name like ? order by name"; 
       PreparedStatement stmt = con.prepareStatement(sql); 
       stmt.setString(1, "%" + name + "%"); 
       ResultSet rs = stmt.executeQuery(); 
       List<Contact> list = new ArrayList<Contact>(); 
       while (rs.next()) { 
         Contact c = new Contact(); c.setId(rs.getInt(1)); 
          c.setName(rs.getString(2)); 
          c.setEmail(rs.getString(3)); 
          c.setComment(rs.getString(4)); 
          list.add(c); 
       } 
       rs.close(); 
       stmt.close(); 
       return list; 
    } catch (Exception e) { 
       Logger.getAnonymousLogger().log(Level.SEVERE,
```

```
"query(name): " + e.getMessage()); throw new RuntimeException(); 
       } 
    } 
    public static Contact find(int id) { 
       try (Connection con = getConnection()) { 
          String sql = 
               "select id, name, email, comment from contact where id = ?"; 
          PreparedStatement stmt = con.prepareStatement(sql); 
          stmt.setInt(1, id); 
          ResultSet rs = stmt.executeQuery(); 
          Contact contact = null; 
          if (rs.next()) { 
            control = new Contact();
             contact.setId(rs.getInt(1)); 
             contact.setName(rs.getString(2)); 
             contact.setEmail(rs.getString(3)); 
             contact.setComment(rs.getString(4)); 
          } 
          rs.close(); 
          stmt.close(); 
          return contact; 
       } catch (Exception e) { 
          Logger.getAnonymousLogger().log(Level.SEVERE, 
                "find: " + e.getMessage();
          throw new RuntimeException(); 
       } 
    } 
    public static int count() { 
       try (Connection con = getConnection()) { 
          String sql = "select count(*) from contact"; 
          PreparedStatement stmt = con.prepareStatement(sql); 
          ResultSet rs = stmt.executeQuery(); 
         int count = 0;
          if (rs.next()) { 
            count = rs.getInt(1); } 
          rs.close(); 
          stmt.close(); 
          return count; 
       } catch (Exception e) { 
          Logger.getAnonymousLogger().log(Level.SEVERE, 
                 "count: " + e.getMessage()); 
          throw new RuntimeException(); 
       } 
    } 
} 
package demo.contacts; 
import javax.xml.bind.annotation.XmlAttribute; 
import javax.xml.bind.annotation.XmlRootElement; 
import javax.xml.bind.annotation.XmlType; 
@XmlRootElement(name = "contact") 
@XmlType(propOrder = { "id", "name", "email", "comment" }) 
public class Contact { 
    private int id;
```

```
 private String name; 
    private String email; 
    private String comment; 
    public Contact() { 
    } 
    public Contact(String name, String email, String comment) { 
       this.name = name; 
       this.email = email; 
       this.comment = comment; 
    } 
    @XmlAttribute 
    public int getId() { 
       return id; 
    } 
    public void setId(int id) { 
      this.id = id;
    } 
    public String getName() { 
       return name; 
    } 
    public void setName(String name) { 
       this.name = name; 
    } 
    public String getEmail() { 
       return email; 
    } 
    public void setEmail(String email) { 
      this.email = email; 
    } 
    public String getComment() { 
       return comment; 
    } 
    public void setComment(String comment) { 
       this.comment = comment; 
    } 
    @Override 
    public String toString() { 
      return "Contact id="i = " + id + ", name=" + name + ", email=" + email + ", comment=" + comment + "]"; 
    } 
} 
package demo.contacts; 
import java.util.ArrayList; 
import java.util.List; 
import javax.xml.bind.annotation.XmlElement; 
import javax.xml.bind.annotation.XmlRootElement;
```

```
@XmlRootElement(name = "contacts") 
public class ContactList { 
    private List<Contact> entry; 
    public ContactList() { 
       entry = new ArrayList<Contact>(); 
    } 
    public ContactList(List<Contact> entry) { 
       this.entry = entry; 
    } 
    @XmlElement(name = "contact") 
    public List<Contact> getEntry() { 
       return entry; 
    } 
    public void setEntry(List<Contact> entry) { 
       this.entry = entry; 
    } 
    @Override 
    public String toString() { 
       return "ContactList [entry=" + entry + "]"; 
    } 
}
```
Die in MyApplication registrierte Ressource ContactListResource enthält einen Konstruktor, der die DB-Tabelle contact in der Datenbank anlegt, sofern sie noch nicht existiert (siehe DBManager.create()). Man beachte, dass dieser Konstruktor nur ein einziges Mal mit dem Start des Servers aufgerufen wird (siehe MyApplication).

```
package demo.contacts; 
import java.net.URI; 
import javax.ws.rs.Consumes; 
import javax.ws.rs.DefaultValue; 
import javax.ws.rs.FormParam; 
import javax.ws.rs.GET; 
import javax.ws.rs.POST; 
import javax.ws.rs.Path; 
import javax.ws.rs.PathParam; 
import javax.ws.rs.Produces; 
import javax.ws.rs.QueryParam; 
import javax.ws.rs.WebApplicationException; 
import javax.ws.rs.core.Context; 
import javax.ws.rs.core.MediaType; 
import javax.ws.rs.core.Response; 
import javax.ws.rs.core.UriInfo; 
@Path("/contacts") 
public class ContactListResource { 
    public ContactListResource() {
```
```
 DBManager.create(); 
 } 
 @POST 
 @Consumes(MediaType.APPLICATION_XML) 
 public Response newContact(@Context UriInfo uriInfo, Contact contact) { 
    try { 
       int id = DBManager.insert(contact); 
      URI location = uriInfo.getAbsolutePathBuilder()
              .path(String.valueOf(id)).build(); 
       return Response.created(location).build(); 
    } catch (RuntimeException e) { 
       System.err.println(e); 
       throw new WebApplicationException(); 
    } 
 } 
 @POST 
 @Consumes(MediaType.APPLICATION_FORM_URLENCODED) 
 public Response newContact(@Context UriInfo uriInfo, 
       @FormParam("name") String name, @FormParam("email") String email, 
       @FormParam("comment") String comment) { 
    try { 
       Contact contact = new Contact(name, email, comment); 
       int id = DBManager.insert(contact); 
       URI location = uriInfo.getAbsolutePathBuilder() 
              .path(String.valueOf(id)).build(); 
       return Response.created(location) 
              .status(Response.Status.MOVED_PERMANENTLY).build(); 
    } catch (RuntimeException e) { 
       System.err.println(e); 
       throw new WebApplicationException(); 
    } 
 } 
 @GET 
 @Produces(MediaType.APPLICATION_XML) 
 public ContactList getContacts() { 
    try { 
       return new ContactList(DBManager.query()); 
    } catch (RuntimeException e) { 
       System.err.println(e); 
       throw new WebApplicationException(); 
    } 
 } 
 @GET 
 @Path("/search") 
 @Produces(MediaType.APPLICATION_XML) 
 public ContactList search(@DefaultValue("") @QueryParam("name") String name) { 
    try { 
       return new ContactList(DBManager.query(name)); 
    } catch (RuntimeException e) { 
       System.err.println(e); 
       throw new WebApplicationException(); 
    } 
 } 
 @GET 
 @Path("/count")
```

```
 @Produces(MediaType.TEXT_PLAIN) 
    public String getCount() { 
       try { 
           return String.valueOf(DBManager.count()); 
       } catch (RuntimeException e) { 
          System.err.println(e); 
           throw new WebApplicationException(); 
       } 
    } 
    @Path("{id}") 
    public ContactResource getContact(@PathParam("id") int id) { 
       return new ContactResource(id); 
    } 
}
```
Die Methode search enthält zwei neue Annotationen zu einem Parameter:

#### @DefaultValue

Der angegebene Wert (hier der Leerstring "") gilt hier, wenn ein Wert vom Client nicht mitgeliefert wurde.

#### @QueryParam

Der Wert des Query-Parameters (hier name) wird in den Java-Parameter injiziert.

Beispiel: http://localhost:8080/rest/contacts/search?name=Musterfrau

Der Query-Parameter name hat den Wert "Musterfrau".

Die mit @Path("{id}") annotierte Methode getContact erzeugt eine neue Ressource vom Typ ContactResource und gibt diese als Ergebnis zurück. JAX-RS nutzt diese Ressource, um die Anfrage weiter zu bearbeiten.

Eine solche Ressource, die gewissermaßen Teil einer anderen Ressource ist, wird als *Subressource* bezeichnet. Diese muss in MyApplication nicht registriert werden.

```
package demo.contacts; 
import javax.ws.rs.Consumes; 
import javax.ws.rs.DELETE; 
import javax.ws.rs.GET; 
import javax.ws.rs.PUT; 
import javax.ws.rs.Produces; 
import javax.ws.rs.WebApplicationException; 
import javax.ws.rs.core.MediaType; 
import javax.ws.rs.core.Response; 
public class ContactResource { 
   private int id;
```

```
 public ContactResource(int id) { 
      this.id = id:
    } 
   @GET 
   @Produces(MediaType.APPLICATION_XML) 
   public Contact getContact() { 
       Contact contact; 
       try { 
          contact = DBManager.find(id); 
       } catch (RuntimeException e) { 
          System.err.println(e); 
          throw new WebApplicationException(); 
 } 
      if (contact == null) {
          throw new WebApplicationException(Response.Status.NOT_FOUND); 
       } 
       return contact; 
    } 
   @PUT 
   @Consumes(MediaType.APPLICATION_XML) 
   public Response updateContact(Contact contact) { 
       try { 
          int n = DBManager.update(id, contact); 
          if (n == 0) { 
             return Response.noContent().status(Response.Status.NOT_FOUND) 
                   .build();
          } else { 
             return Response.noContent().status(Response.Status.OK).build(); 
 } 
       } catch (RuntimeException e) { 
          System.err.println(e); 
          throw new WebApplicationException(); 
       } 
   } 
   @DELETE 
   public Response deleteContact() { 
       try { 
          int n = DBManager.delete(id); 
         if (n == 0) {
             return Response.noContent().status(Response.Status.NOT_FOUND) 
                   .build();
          } else { 
             return Response.noContent().status(Response.Status.OK).build(); 
 } 
       } catch (RuntimeException e) { 
          System.err.println(e); 
          throw new WebApplicationException(); 
       } 
   } 
}
```
#### **Der Client**

```
import java.io.IOException; 
import javax.ws.rs.client.Client:
import javax.ws.rs.client.ClientBuilder:
import javax.ws.rs.client.Entity; 
import javax.ws.rs.client.WebTarget; 
import javax.ws.rs.core.MediaType; 
import javax.ws.rs.core.Response; 
import demo.contacts.Contact; 
import demo.contacts.ContactList; 
public class Client2 { 
    private static final String BASE_URL = "http://localhost:8080/rest"; 
    private static Client client; 
    public static void main(String[] args) throws Exception { 
       client = ClientBuilder.newClient(); 
       Contact contact1 = new Contact("Mustermann, Max", 
              "max.mustermann@web.de", "Test"); 
       Contact contact2 = new Contact("Musterfrau, Maria", 
             "maria.musterfrau@web.de", "Test"); 
       post(contact1); 
       post(contact2); 
       getCount(); 
       listContacts(); 
      Contact c1 = getContext(1); System.out.println(c1); 
      Contact c2 = getContext(2); System.out.println(c2); 
       c1.setName("Mustermann, Otto"); 
       c1.setEmail("otto.mustermann@web.de"); 
       c1.setComment("geändert"); 
       put(c1); 
       search("Musterfrau"); 
       delete(2); 
       listContacts(); 
    } 
    private static void listContacts() throws IOException { 
       System.out.println("\n--- listContacts"); 
       WebTarget target = client.target(BASE_URL + "/contacts"); 
       Response response = target.request().accept(MediaType.APPLICATION_XML) 
              .get(); 
      if (status(response) == 200) {
          ContactList all = response.readEntity(ContactList.class); 
          for (Contact contact : all.getEntry()) { 
             System.out.println(contact); 
          }
```

```
 } 
   } 
   private static Contact getContact(int id) throws IOException { 
       System.out.println("\n--- getContact"); 
      WebTarget target = client.target(BASE URL + "/contacts/" + id);
       Response response = target.request().accept(MediaType.APPLICATION_XML) 
             .get(); 
       Contact contact = null; 
      if (status(response) == 200) {
          contact = response.readEntity(Contact.class); 
       } 
       return contact; 
   } 
   private static void post(Contact contact) throws IOException { 
       System.out.println("\n--- post"); 
       WebTarget target = client.target(BASE_URL + "/contacts"); 
       Entity<Contact> entity = Entity.entity(contact, 
             MediaType.APPLICATION_XML); 
       Response response = target.request().post(entity); 
      if (status(response) == 201) {
          String location = response.getLocation().toString(); 
          System.out.println("Location: " + location); 
       } 
   } 
   private static void getCount() throws Exception { 
       System.out.println("\n--- getCount"); 
      WebTarget target = client.target(BASE URL + "/contacts/count");
       Response response = target.request().get(); 
       if (status(response) == 200) 
          System.out.println(response.readEntity(String.class)); 
   } 
   private static void put(Contact contact) throws IOException { 
       System.out.println("\n--- put"); 
       WebTarget target = client.target(BASE_URL + "/contacts/" 
             + contact.getId()); 
       Entity<Contact> entity = Entity.entity(contact, 
             MediaType.APPLICATION_XML); 
       Response response = target.request().put(entity); 
       status(response); 
   } 
   private static void search(String name) throws IOException { 
       System.out.println("\n--- search"); 
       WebTarget target = client.target(BASE_URL + "/contacts/search") 
             .queryParam("name", name); 
       Response response = target.request().accept(MediaType.APPLICATION_XML) 
             .get(); 
       if (status(response) == 200) { 
          ContactList list = response.readEntity(ContactList.class); 
          for (Contact contact : list.getEntry()) { 
             System.out.println(contact); 
 } 
       } 
   } 
   private static void delete(int id) throws IOException { 
       System.out.println("\n--- delete");
```

```
WebTarget target = client.target(BASE URL + "/contacts/" + id);
       Response response = target.request().delete(); 
       status(response); 
    } 
   private static int status(Response response) { 
       int code = response.getStatus(); 
       String message = response.getStatusInfo().toString(); 
       System.out.println("Status: " + code + " " + message); 
       return code; 
   } 
}
```
Die WebTarget-Methode

```
WebTarget queryParam(String name, Object... values) 
erzeugt einen Query-Parameter.
```
# **10.10 HTTP-Authentifizierung und SSL**

HTTP bietet Mechanismen, um den Zugriff auf Ressourcen zu sichern, z. B.

- SSL und HTTPS, um die komplette Kommunikation zwischen Client und Server zu verschlüsseln,
- Authentifizierung mit HTTP Basic Authentication.

#### **Basic Authentication**

j

JAX-RS unterstützt die Authentifizierung mit Benutzername und Passwort nach dem Verfahren *Basic Authentication*. 9

Ein Client, der das JAX-RS Client API nutzt, muss dieses Feature zu Beginn registrieren:

```
HttpAuthenticationFeature feature = 
HttpAuthenticationFeature.basic("hugo", "oguh"); 
client = ClientBuilder.newClient(); 
client.register(feature);
```
Benutzername und Passwort werden mit einem Doppelpunkt verkettet, dann nach dem Base64-Verfahren10 codiert und in einem speziellen HTTP-Header an den Server geschickt.

<sup>9</sup> http://www.ietf.org/rfc/rfc2617.txt

<sup>10</sup> http://de.wikipedia.org/wiki/Base64

Zu beachten ist, dass es sich hierbei um keine echte Verschlüsselung von Benutzername und Passwort mit dem Ziel der Geheimhaltung handelt. Base64 bildet 8-Bit-Binärdaten auf eine Zeichenkette aus Buchstaben ohne Umlaute, Ziffern, "+" und "/" ab.

Beispiel:

Ist der Benutzername "hugo" und das Passwort "oguh", so lautet der HTTP-Header:

Authorization: Basic aHVnbzpvZ3Vo

"aHVnbzpvZ3Vo" wird gemäß Base64-Verfahren auf der Serverseite zu "hugo:oguh" decodiert.

#### **Berechtigungsmodell in unserem Beispiel**

Benutzer mit der Rolle "user" sollen nur mit den HTTP-Methoden GET und POST auf alle Ressourcen zugreifen können. Benutzer mit der Rolle "admin" unterliegen keiner Einschränkung.

Zur Bereitstellung des Service nutzen wir Tomcat. Der Server muss für die Authentifizierung konfiguriert werden.

#### **1. Festlegung der Benutzer und Rollen**

Die zugriffsberechtigten User werden der Einfachheit halber in der XML-Datei

```
<Tomcat-Installationsort>/conf/tomcat-users.xml
```
erfasst:

```
<role rolename="user"/> 
<role rolename="admin"/> 
<user username="hugo" password="oguh" roles="admin"/> 
<user username="emil" password="lime" roles="user"/> 
<user username="pit" password="tip" roles="user"/>
```
#### **2. Ergänzungen in der Datei web.xml**

Die Deskriptordatei web.xml hat den folgenden Inhalt:

```
<?xml version="1.0" encoding="UTF-8"?> 
<web-app> 
   <servlet> 
       <servlet-name>demo.security.MyApplication</servlet-name> 
    </servlet> 
  <servlet-mapping> 
   <servlet-name>demo.security.MyApplication</servlet-name> 
       <url-pattern>/*</url-pattern> 
    </servlet-mapping>
```

```
 <security-constraint> 
       <web-resource-collection> 
          <web-resource-name>Nachrichten erstellen</web-resource-name> 
          <url-pattern>/*</url-pattern> 
          <http-method>POST</http-method> 
          <http-method>GET</http-method> 
       </web-resource-collection> 
       <auth-constraint> 
          <role-name>user</role-name> 
       </auth-constraint> 
       <user-data-constraint> 
          <transport-guarantee>NONE</transport-guarantee> 
       </user-data-constraint> 
    </security-constraint> 
    <security-constraint> 
       <web-resource-collection> 
          <web-resource-name>Nachrichten verwalten</web-resource-name> 
          <url-pattern>/*</url-pattern> 
       </web-resource-collection> 
       <auth-constraint> 
          <role-name>admin</role-name> 
       </auth-constraint> 
       <user-data-constraint> 
          <transport-guarantee>NONE</transport-guarantee> 
       </user-data-constraint> 
    </security-constraint> 
    <login-config> 
       <auth-method>BASIC</auth-method> 
       <realm-name>jaxrs</realm-name> 
    </login-config> 
    <security-role> 
       <role-name>user</role-name> 
    </security-role> 
    <security-role> 
       <role-name>admin</role-name> 
    </security-role> 
</web-app>
```
Das Element <login-config> legt das Authentifizierungsverfahren fest.

<security-role> legt die verwendeten Rollen fest.

<web-resource-collection> im Element <security-constraint> bestimmt, welche Ressourcen (<url-pattern>) für welche Zugriffsmethoden (<http-method>) zu schützen sind. Fehlt <http-method>, so sind alle HTTP-Methoden geschützt. <authconstraint> legt fest, welche Rollen auf die geschützte Ressource zugreifen dürfen. <transport-guarantee> im Element <user-data-constraint> definiert den Grad des Datenschutzes. Der Wert CONFIDENTIAL verlangt Verschlüsselung wie sie z. B. mit SSL erreicht wird (siehe weiter unten).

```
 @POST 
 @Consumes(MediaType.APPLICATION_XML) 
 public Response newMessage(@Context UriInfo uriInfo, 
       @Context SecurityContext sec, Message message) { 
    if (!sec.isUserInRole("admin")) { 
       System.out.println(sec.getUserPrincipal().getName() 
              + " hat eine neue Nachricht erstellt."); 
    } 
   int id = getId();
    message.setId(id); 
    message.setTimestamp(getTimestamp()); 
    messages.put(id, message); 
    URI location = uriInfo.getAbsolutePathBuilder() 
          .path(String.valueOf(id)).build(); 
    return Response.created(location).build(); 
 }
```
In der Methode newMessage wird eine Instanz vom Typ SecurityContext injiziert. Das Interface javax.ws.rs.core.SecurityContext hat u. a. die folgenden Methoden:

```
boolean isUserInRole(String role)
```
prüft, ob der aktuelle User zu einer bestimmten Rolle gehört.

```
Principal getUserPrincipal()
```
liefert eine Instanz vom Typ des Interface java.security.Principal, das den aktuellen User repräsentiert und dessen Methode getName den Usernamen liefert.

#### **SSL und HTTPS**

 $\overline{a}$ 

*Secure Sockets Layer* (*SSL*), die alte Bezeichnung für *Transport Layer Security* (*TLS*), ist ein Netzwerkprotokoll um Daten verschlüsselt über *HTTPS* (*HyperText Transfer Protocol Secure*) zu übertragen.11 Der Server muss bei diesem Verfahren seine Identität gegenüber dem Client beweisen. Das geschieht mit einem *Zertifikat*, das von einer vertrauenswürdigen Zertifizierungsstelle stammen sollte. Wir nutzen hier allerdings zur Vereinfachung ein selbst signiertes Zertifikat. Wurde das Zertifikat vom Client akzeptiert und ist die Verbindung aufgebaut, werden die Daten zwischen Client und Server verschlüsselt übertragen.

Wir erweitern das Beispiel aus diesem Unterkapitel. Dazu sind die folgenden Schritte nötig.

<sup>11</sup> http://de.wikipedia.org/wiki/Transport\_Layer\_Security http://de.wikipedia.org/wiki/Hypertext\_Transfer\_Protocol\_Secure

#### **1. Änderung in web.xml**

In der Datei web.xml muss

<transport-guarantee>NONE</transport-guarantee>

durch

<transport-guarantee>CONFIDENTIAL</transport-guarantee>

ersetzt werden.

## **2. Tomcat für SSL einrichten**

In <Tomcat-Installationsort>/conf/server.xml wird ein Konnektor für den Port 8443 eingerichtet:

```
<Connector port="8443" 
  protocol="org.apache.coyote.http11.Http11NioProtocol" 
  maxThreads="150" SSLEnabled="true" scheme="https" secure="true" 
  clientAuth="false" sslProtocol="TLS" keystorePass="tomcat" />
```
### **3. Server-Zertifikat erzeugen**

Für den Server muss ein Zertifikat erzeugt werden. Hierzu nutzen wir das Java-Tool keytool. Die Kommandos müssen jeweils in einer einzigen Zeile eingegeben werden.

a) Schlüsselpaar (public key/private key) erstellen:

```
keytool -genkeypair -dname "CN=demo" -ext san=ip:127.0.0.1 -alias rest 
-keypass tomcat -storepass tomcat
```
Der Speicher zur Aufbewahrung der Schlüssel wird mit dem Namen .keystore im User-Verzeichnis (C:\Users\*username* bei Windows 7) eingerichtet. Antragsteller ist demo, der alternative Antragstellername (san = subject alternative name) ist die IP-Adresse 127.0.0.1. Hier kann statt 127.0.0.1 auch die im Netz gültige IP-Adresse des Rechners, auf dem der Server läuft, angegeben werden.

b) Zertifikat exportieren:

keytool -exportcert -alias rest -file %USERPROFILE%\tomcat.cer -storepass tomcat

Das Zertifikat wird unter tomcat.cer im User-Verzeichnis (%USERPROFILE% bei Windows 7) abgelegt.

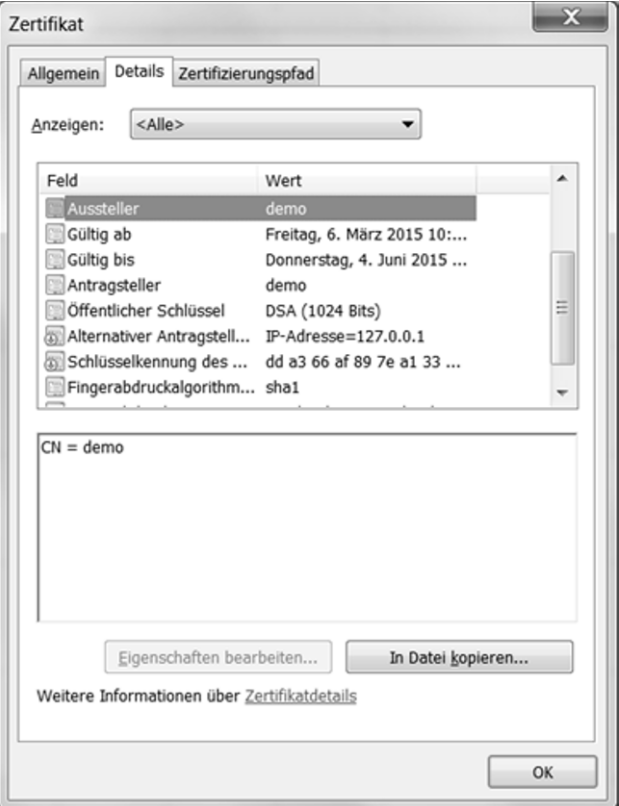

**Abbildung 10-3:** Zertifikat

#### **4. Zertifikat in den Truststore des Client aufnehmen**

Das Zertifikat wird dem Client ausgehändigt. In unserem Beispiel befinden sich Client und Server auf demselben Rechner, deshalb kann tomcat.cer an derselben Stelle bleiben.

Der Client importiert nun das Zertifikat in seinen Truststore:

```
keytool -importcert -noprompt -alias rest -file %USERPROFILE%\tomcat.cer 
-keystore %USERPROFILE%\.truststore -storepass secret
```
Der Client muss nun für SSL konfiguriert werden.

```
public class JerseyClientSSL { 
    private static final String BASE_URL = "https://127.0.0.1:8443/rest"; 
    private static Client client;
```

```
 public static void main(String[] args) { 
       String home = System.getProperty("user.home"); 
       System.setProperty("javax.net.ssl.trustStore", home + "/.truststore"); 
       System.setProperty("javax.net.ssl.trustStorePassword", "secret"); 
       ... 
    } 
 ... 
}
```
Die IP-Adresse im BASE\_URL wird mit der IP-Adresse im Zertifikat verglichen. Der Pfadname des Truststore und das Passwort werden über Systemeigenschaften gesetzt.

# **10.11 Aufgaben**

1. Durch eine Hash-Funktion wird eine Nachricht auf einen Hashwert mit einer festen Länge abgebildet. In Java steht hierfür die Klasse java.security. MessageDigest zur Verfügung.

Entwickeln Sie einen REST-Service, der für einen vorgegebenen Algorithmus (MD5, SHA-1, SHA-256 oder SHA-512) und einen Text den Hashwert berechnet und als Antwort liefert. Der Client sendet die Daten im URLcodierten Format über POST.

Entwickeln Sie auch einen Java-Client mit dem JAX-RS Client API sowie ein HTML-Formular.

2. In Tomcat können auch Datenbanken als *JNDI Datasource* konfiguriert werden. Tomcat arbeitet dann mit einem *Database Connection Pool*, um die Clientbezogenen Verbindungen zur Datenbank optimal zu verwalten. Dazu muss der Context wie folgt ergänzt werden:

```
<Context docBase="<Pfad-zum-Projekt>/aufgabe2_tomcat/webapp" 
       reloadable="true"> 
   <Resource name="jdbc/myDB" auth="Container" 
       type="javax.sql.DataSource" 
       maxTotal="100" maxIdle="30" maxWaitMillis="10000" 
       driverClassName="org.h2.Driver" url="jdbc:h2:~/contactsdb" /> 
</Context>
```
In der Java-Anwendung erfolgt der Zugriff auf eine Verbindung wie folgt:

```
Context ctx = new InitialContext(); 
DataSource ds = (DataSource) ctx.lookup("java:comp/env/jdbc/myDB");
```
Ändern Sie das Beispiel aus Kapitel 10.9 so, dass die Datenbankverbindungen nun von Tomcat selbst verwaltet werden.

3. Realisieren Sie einen REST-Service zur Verwaltung von Aufgaben (Todos). Neben einer eindeutigen Id soll eine Aufgabe den Usernamen, die Beschreibung der eigentlichen Aufgabe und den Status für die Erledigung (true/ false) enthalten. Die Daten sollen in einer von Tomcat verwalteten Datenbank gespeichert werden (siehe Aufgabe 2). Jeder User soll seine Aufgaben verwalten können und keinen Zugriff auf Aufgaben anderer User haben. Nutzen Sie die HTTP-Authentifizierung *Basic Authentication* aus Kapitel 10.10. Innerhalb der Java-Anwendung kann der aktuelle User über den SecurityContext abgefragt werden. Die Datenbankzugriffsmethoden müssen den User berücksichtigen (WHERE-Klausel in SQL).

Entwickeln Sie auch einen Client mit dem JAX-RS Client API.

# **Quellen im Internet**

#### **Beispielprogramme und Lösungen zu den Aufgaben**

Den Zugang zum Begleitmaterial finden Sie auf der Website des Verlags

www.springer-vieweg.de

bei den bibliographischen Angaben zu diesem Buch.

#### **Java Standard Edition**

http://www.oracle.com/technetwork/java/javase/

Hier finden Sie die neueste Version zur *Java Standard Edition* (Java SE) für diverse Plattformen sowie die zugehörige Dokumentation. Beachten Sie die für Ihre Plattform zutreffende Installationsanweisung.

#### **Java-Entwicklungsumgebungen**

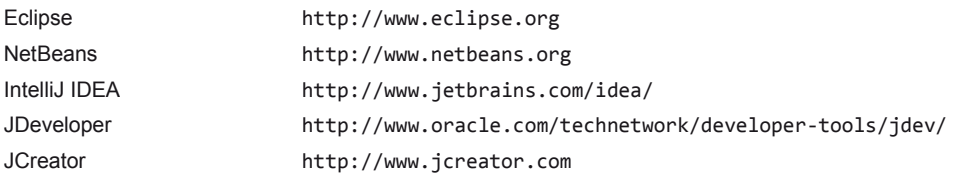

### **Protokollspezifikationen**

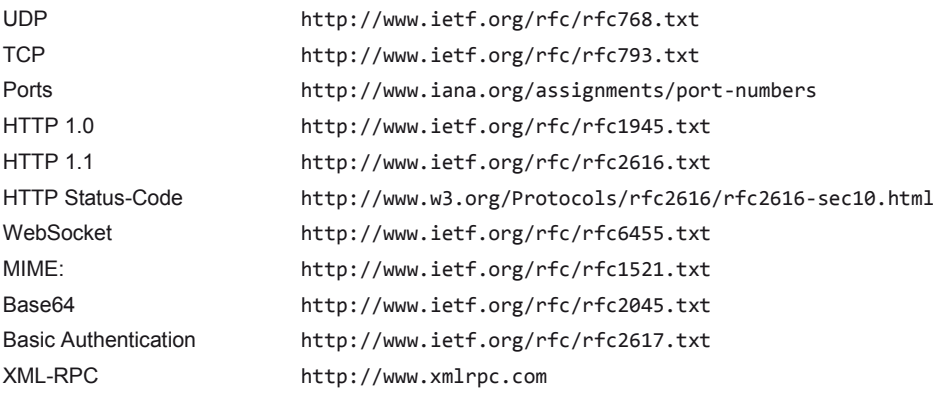

### **Software und Tools**

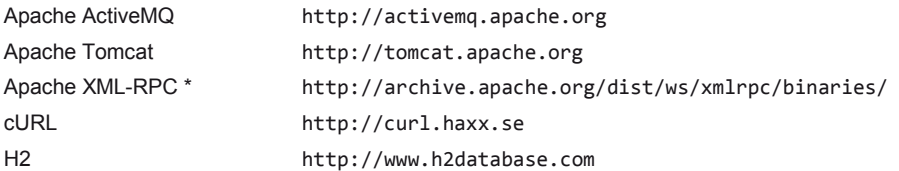

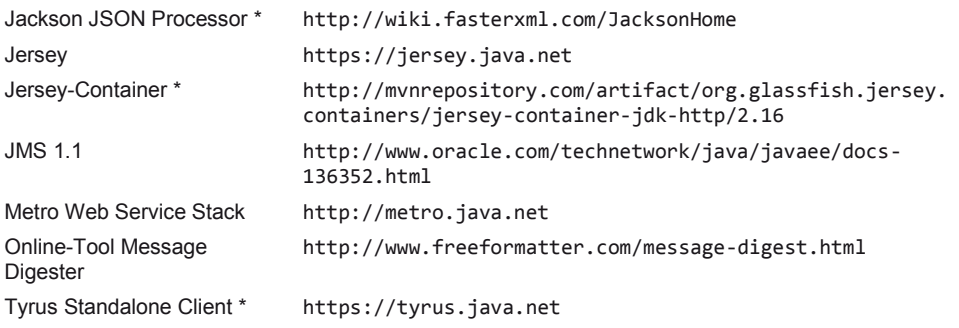

Die mit \* markierten Produkte sind im Begleitmaterial vorhanden.

# **Literaturhinweise**

Zur Vertiefung einiger Themen, die hier nicht im Vordergrund stehen bzw. im Rahmen dieses Buches nicht ausführlich behandelt werden können, sind die folgenden Quellen gut geeignet.

## **Anwendungsentwicklung mit Java**

- x Abts, D.: Grundkurs Java. Von den Grundlagen bis zu Datenbank- und Netzanwendungen. Springer Vieweg, 8. Auflage 2015
- Build-Management-Tool Apache Ant: http://ant.apache.org/manual/index.html
- x Goll, J.: Architektur- und Entwurfsmuster der Softwaretechnik. Springer Vieweg, 2. Auflage 2014
- x Künneth, T.: Einstieg in Eclipse: Die Werkzeuge für Java-Entwickler. Galileo Computing, 5. Auflage 2014
- x Vogt, C.: Nebenläufige Programmierung: Ein Arbeitsbuch mit UNIX/Linux und Java. Hanser 2012

## **Verteilte Systeme**

- x Bengel, G.: Grundkurs Verteilte Systeme: Grundlagen und Praxis des Client-Server und Distributed Computing. Springer Vieweg, 4. Auflage 2014
- Comer, D. E.: TCP/IP Studienausgabe: Konzepte, Protokolle, Architekturen. mitp 2011
- x Harold, E. R.: Java Network Programming. O'Reilly Media, 4. Auflage 2013
- Mandl, P.: Masterkurs Verteilte betriebliche Informationssysteme. Springer Vieweg 2009
- x Oechsle, R.: Parallele und verteilte Anwendungen in Java. Hanser, 4. Auflage 2014

## **Web-Technologien**

- x Gorski, P. L.; Lo Iacono, L.; Nguyen, H. V.: WebSockets. Moderne HTML5- Echtzeitanwendungen entwickeln. Hanser 2015
- x Meinel, C.; Sack, H.: Web-Technologien. Grundlagen, Web-Programmierung, Suchmaschinen, Semantic Web. Springer 2015
- Münz, S.; Gull, C.: HTML5 Handbuch. Franzis Verlag, 10. Auflage 2014
- Tilkov, S.: REST und HTTP. dpunkt.verlag, 2. Auflage 2011
- Vonhoegen, H.: Einstieg in XML: Grundlagen, Praxis, Referenz. Galileo Computing, 7. Auflage 2013

#### **Datenbanken, SQL und JDBC**

- **JDBC Database Access Tutorial:** http://docs.oracle.com/javase/tutorial/jdbc/
- Steiner, R.: Grundkurs Relationale Datenbanken. Springer Vieweg, 8. Auflage 2014
- Unterstein. M., Matthiessen, G.: Anwendungsentwicklung mit Datenbanken. Springer Vieweg, 5. Auflage 2013
- x Unterstein. M., Matthiessen, G.: Relationale Datenbanken und SQL in Theorie und Praxis. Springer Vieweg, 5. Auflage 2012

# **Sachwortverzeichnis**

**@** 

@ApplicationPath 299 @ClientEndpoint 196 @Consumes 290 @Context 290 @DefaultValue 319 @DELETE 290 @FormParam 290 @GET 282, 290 @HandlerChain 266 @OnClose 192 @OnError 192 @Oneway 246 @OnMessage 192 @OnOpen 192 @Path 282, 291 @PathParam 291 @POST 290 @Produces 282 @PUT 290 @QueryParam 319 @ServerEndpoint 192 @WebMethod 235 @WebParam 235 @WebService 235 @XmlAttribute 301 @XmlElement 301 @XmlMimeType 256 @XmlRootElement 300 @XmlType 301

1-stufige Architektur 9 2-stufige Architektur 10 3-stufige Architektur 11 4-stufige Architektur 11

## **A**

Accept 166, 282 Accept-Encoding 166 Accept-Language 166 ActiveMQ 84, 87 Address Resolution Protocol 16 administriertes Objekt 85 Agent 145 AlreadyBoundException 136 Anfrageparameter 164, 165 Antwortparameter 168, 170 Anwendungsschicht 16 Apache Tomcat 191, 223, 244, 297 Apache XML-RPC 209 API 14 Application 282 Application Programming Interface 14 ARP 16 AsyncHandler 251 asynchron 9, 83, 248 asynchrone Kommunikation 9 Austauschbarkeit 227

## **B**

backlog 47 Base64 219, 254, 323 base64Binary 253 Basic Authentication 323 Batch-Processing-System 4 Blowfish 80 BytesMessage 87, 125

# **C**

Cached Thread Pool 53 Caching 279 Callback 9, 149, 248 CIDR 18 Cipher 80 CipherInputStream 80 CipherOutputStream 80 Classless Inter-Domain Routing 18 ClassLoader 76 Client 7, 8, 285 Client for URLs 281 Client/Server-Computing 4 Client/Server-Modell 7 Client/Server-System 7 ClientBuilder 285 ClientFactory 222 Client-Identifikation 107 ClientManager 196 Code First 269 Common Object Request Broker Architecture 155 ConcurrentModificationException 71, 151, 198 ConnectException 47 Connection 85, 89, 107, 166, 170 ConnectionFactory 85, 89 Content Negotiation 282 Content-Length 166, 170 Content-Type 170 Context 157 Context Root 282 Contract First 269 CopyOnWriteArrayList 71, 151, 198, 200 CORBA 155 CRUD 286 cURL 281

## **D**

Database Connection Pool 329 DatagramPacket 28 DatagramSocket 27, 28, 31, 32 DataHandler 256 Date 170 Datenbank-Middleware 14 Datenhaltung 4 dauerhafter Subscriber 103, 107 DELETE 165, 279 Destination 87 DHCP 26 DNS 18, 26

DNS-Server 19 Domain Name System 18, 26 Domain-Name 18 dreistufige Architektur 11 Dynamic Host Configuration Protocol 26 dynamischer Proxy 67, 221

## **E**

einstufige Architektur 9 EJB 155 Endpoint 237 Enterprise JavaBeans 155 Entity 295 Executor 178 Executors 53 ExecutorService 53, 178 Expirationsmodell 279

# **F**

Fehlertoleranz 6 Fehlertransparenz 14 File Transfer Protocol 16, 43 FileNameMap 175 Filtern von Nachrichten 111 Framework 56 FTP 16, 43 Future 251

# **G**

Geschlossenheit 227 GET 165, 168, 278

## **H**

H2 312 Handler 210, 259 HandlerResolver 267 Handshake 189 HATEOAS 278 HEAD 165, 279, 293 Headers 179 Heterogenität 6 Host 165 HTTP 16, 43, 161, 163, 228, 230 HTTP-Anfrage 162, 164

HTTP-Antwort 162, 168 HttpAuthenticationFeature 323 HttpExchange 179 HttpHandler 179 HTTP-Methode 164, 165 HTTPS 326 HttpServer 177 HttpURLConnection 180, 284 Hypertext Transfer Protocol 16, 43, 161 HyperText Transfer Protocol Secure 326

### **I**

idempotent 279 IDL 155 IETF 25, 43, 163, 166 IIOP 155 Inet4Address 20 Inet6Address 20 InetAddress 20 InetSocketAddress 22 InitialContext 157 Interface Definition Language 155 Internet 15 Internet Engineering Task Force 25 Internet Inter-ORB Protocol 155 Internet Protocol 15, 16 Interzeptor 259 Intranet 15 Invocation.Builder 285, 294 InvocationHandler 68, 69 InvocationTargetException 66 IP 15, 16 IP-Adresse 17 IPv4 17 IPv6 18

## **J**

Jackson JSON Processor 303 JacksonFeature 309 Java API for RESTful Web Services 280

Java API for XML Web Services 234 Java API for XML-Binding 240 Java Architecture for XML Binding 299 Java Message Service 84 Java Naming and Directory Interface 85, 157 Java Remote Method Protocol 135 Java RMI over IIOP 155 JavaScript Object Notation 303 JAXB 240, 299 JAX-RS 280 JAX-WS 234 JDBC 14 JDBC-API 312 JDBC-Treiber 312 JDK HTTP Server 281 Jersey 280 Jersey-Container 281 JMS 84 JMS-Client 84 JMSDestination 96 JMSException 89 JMSExpiration 97 JMSMessageID 96 JMSPriority 97 JMS-Provider 84 JMSRedelivered 115 JMSReplyTo 99 JMSTimestamp 97 JNDI 85, 88, 157 JNDI Datasource 329 JRMP 135 JSON 303

## **K**

Key 80 keytool 327 Klassenlader 76 Kommunikationsprotokoll 15 Konfigurationsproblem 6

#### **L**

Last-Modified 170 Lastverteilung 6 localhost 19 LocateRegistry 138 Location-Header 290 Long Polling 189 Loopback-Adresse 18 lose Kopplung 227, 231

#### **M**

MapMessage 87, 103 Marshalling 299 MediaType 282 mehrstufige Architektur 10 Message 85, 86, 96, 97 Message Broker 83 Message Consumer 84 Message Oriented Middleware 15, 83 Message Producer 84 Message Selector 111 Message Transmission Optimization Mechanism 255 MessageConsumer 87, 90 MessageProducer 87, 90 Metro Web Service Stack 234 Middleware 13 Migrationstransparenz 14 MIME 166 MOM 15, 83 MOM-Server 83 monolithisches System 3 MTOM 255 Multicast 38 Multicast-Adresse 38 Multicast-Gruppe 38 Multicasting 38 MulticastSocket 39 Multimedia Streaming 26 Multipurpose Internet Mail Extension 166 Multi-Tier-Architektur 10

### **N**

nachrichtenorientierte Middleware 83 Namensdienst 131, 155, 157 Naming 136, 137, 140 Nebenläufigkeitstransparenz 14 Netzadresse 17 Netzinfrastruktur 7 NotBoundException 136, 137

## **O**

Object Management Group 155 Object Request Broker Daemon 155 ObjectMessage 87, 120 OMG 155 operationsorientiert 279 OPTIONS 279, 293 orbd 155 Ortstransparenz 14, 227

# **P**

P2P 87 Parallelbetrieb 8 Personal Computer 4 Plattformunabhängigkeit 228 Point-to-Point-Modell 87 polling 248 Polling 149 POP 43 PortableRemoteObject 157 Portnummer 19 POST 165, 167, 278 Post Office Protocol 43 Präsentation 4 Principal 326 Prioritätensteuerung für Queues 125 PropertyHandlerMapping 210 Proxy 61, 68, 134, 184, 273 Pub/Sub 102 Publish/Subscribe-Modell 102 Publisher 102, 150 Pull-Prinzip 92, 149, 248 Push-Prinzip 94, 149, 248

PUT 165, 278

## **Q**

Query String 168 Queue 87, 96 QueueBrowser 96

## **R**

Rechneradresse 17 Registry 131, 136 Remote 130, 132 Remote Interface 132 Remote Method Invocation 15, 127, 131 Remote Object 133 Remote Procedure Call 14, 61, 127, 207 Remote Reference 134 RemoteEndpoint.Basic 192 RemoteException 130, 132 Replikationstransparenz 14 Repräsentation 278 Representational State Transfer 277 Request/Reply-Modell 99 Response 251, 285, 295 Response.ResponseBuilder 290 Response.Status 290 Response.StatusType 295 ResponseBuilder 290 Ressource 277 ressourcenorientiert 279 REST 277 REST-Service 277 RFC 25, 43, 163, 166 Rich Client 10 RMI 15, 127, 131 rmic 135 rmiregistry 136 Router 15 RPC 14, 61, 127, 207 RPC-Modell 14 **S** 

safe 279

san 327 Schichtenmodell 15 SecretKeySpec 80 Secure Sockets Layer 326 Security Manager 79, 138, 148 SecurityContext 326 SEI 235 Server 7, 8, 170 Server-Push 189 ServerSocket 46 Service 267, 273 Service Endpoint Interface 235 Service Implementation Bean 235 Service-Anbieter 233 Service-Nutzer 233 Service-orientierte Architektur 233 Service-Verzeichnis 233 Servlet-Container 223 Session 86, 89, 96, 100, 103, 107, 111, 115, 120, 125, 192, 196 SIB 235 Sicherheitsrisiko 7 Simple Mail Transfer Protocol 16, 43 Simple Network Management Protocol 26 Single-Page-Webanwendung 12 Skalierbarkeit 6 Skeleton 134 SMTP 16, 43 SNMP 26 SOA 233 SOAP 207, 228, 229 SOAP Message Handler 259 Socket 21, 45 SocketAddress 22 SocketException 27 SocketTimeoutException 31, 45, 46 SSL 326 State 278 State Transfer 278 Status-Code 169 StreamingDataHandler 257

StreamMessage 87 Stub 134 subject alternative name 327 Subressource 319 Subscriber 102, 150 synchron 9 synchrone Kommunikation 9 System Port 19

#### **T**

TCP 15, 16, 43 TCP/IP 15 TCP/IP-Monitor 183, 213, 286 Telnet 16, 43 TemoraryQueue 100 Template-Parameter 291 TextMessage 87, 90, 91 TFTP 26 Thin Client 10 Thread-Pool 53 Timeout-Steuerung 31, 45, 46 Timesharing-System 4 Time-to-Live 39 TLS 326 Top Level Domain 19 Topic 102, 107 TopicSubscriber 107 Transaktionsmodus 114 Transformer API for XML 264 Transmission Control Protocol 15, 16, 43 transparent 13 Transport Layer Security 326 Transportschicht 16 Trivial File Transfer Protocol 26 Truststore 328 TTL 39 Tyrus Standalone Client 195 **U**  UDP 16, 25 UDP-Datagramm 25 UDP-Socket 26

Unicast 38 UnicastRemoteObject 130, 133, 139 Uniform Resource Identifier 179, 277 Uniform Resource Locator 161, 179, 187 UnknownHostException 20 Unmarshalling 299 URI 179, 277 UriBuilder 290 UriInfo 290 URL 161, 179, 187 URL-Codierung 168 URLConnection 175, 180, 187 User Datagram Protocol 16, 25 User Port 19 User-Agent 165 UUID 60

## **V**

Validierungsmodell 279 Verarbeitung 4 Verbindungsschicht 16 Vermittlungsschicht 16 verteiltes System 5 Verteilung 5, 227 Verteilungsplattform 7 Verteilungstransparenz 13 Verzeichnisdient 228 vierstufige Architektur 11

## **W**

WADL 291 Web Application Description Language 291 Web Service 207, 228 Web Service Description Language 230 WebApplicationException 310 WebServer 209 WebServiceException 253 WebSocket 189 WebTarget 285 well-known service 19

Wildcard-Adresse 22 Wirtschaftlichkeit 6 World Wide Web 16, 161 WSDL 228, 230 WSDL-Editor 236, 270 wsgen 236 wsimport 238 WWW 16, 161

#### **X**

XML 228 XML-RPC 207 XML-RPC-Anfrage 207, 208 XML-RPC-Antwort 207, 208 XmlRpcClient 211

XML-RPC-Client 211 XmlRpcClientConfigImpl 211 XML-RPC-Datentypen 213 XmlRpcException 210 XmlRpcServer 209, 223 XML-RPC-Server 209 XmlRpcServletServer 223

## **Z**

Zertifikat 326 Zugriffstransparenz 14 zustandslos 162 Zustandslosigkeit 227 zweistufige Architektur 10